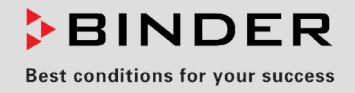

# Manual de Funcionamiento

# CB / CB-UL, CBF / CBF-UL (E7)

# Incubadoras de  $CO<sub>2</sub>$

Incubadoras de  $CO<sub>2</sub>$  con regulación de  $O<sub>2</sub>$ 

Incubadoras de CO<sub>2</sub> con regulación de humedad

Con sistema de sensor NDIR de CO<sub>2</sub> esterilizable y regulador programable de microprocesador MB2 con pantalla táctil

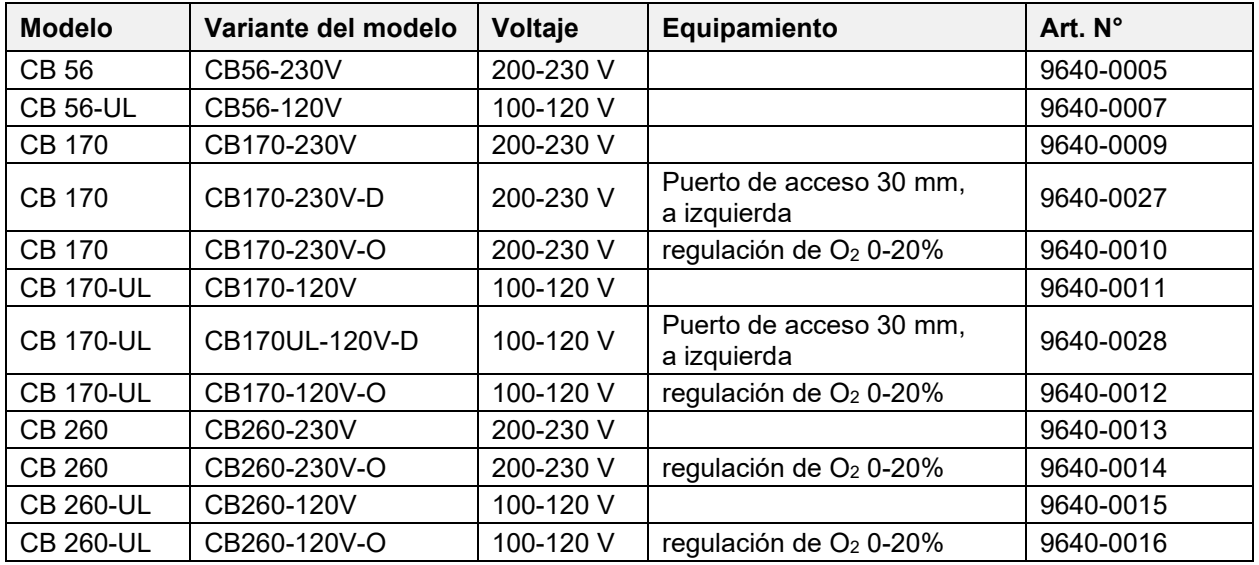

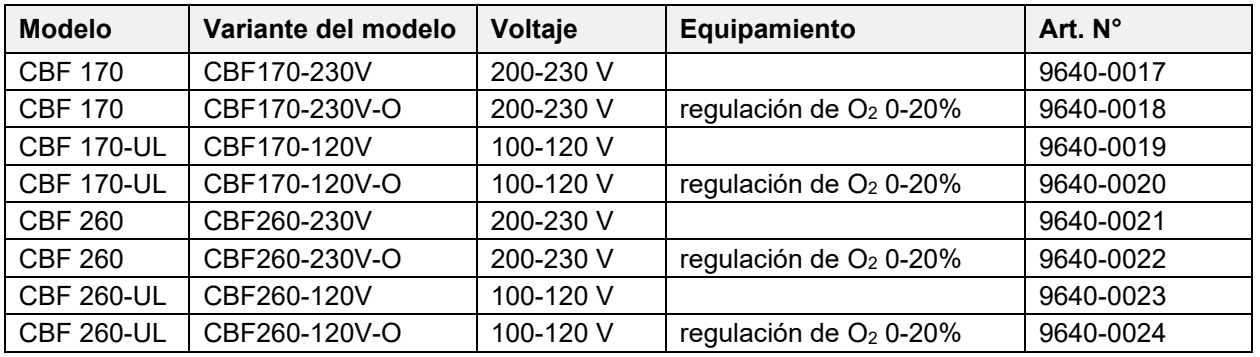

# **BINDER GmbH**

- ▶ Dirección: Post office box 102, 78502 Tuttlingen, Alemania ▶ Tel.: +49 7462 2005 0
- ► Fax: +49 7462 2005 100 ► Internet: http://www.binder-world.com
- ▶ Servicio de línea directa: +49 7462 2005 555
- ▶ Servicio de fax: +49 7462 2005 93 555
- ▶ Servicio de línea directa EE.UU.: +1 866 885 9794 o +1 631 224 4340 x3
- ▶ Servicio de línea directa Asia Pacifico: +852 390 705 04 o +852 390 705 03

# Contenido

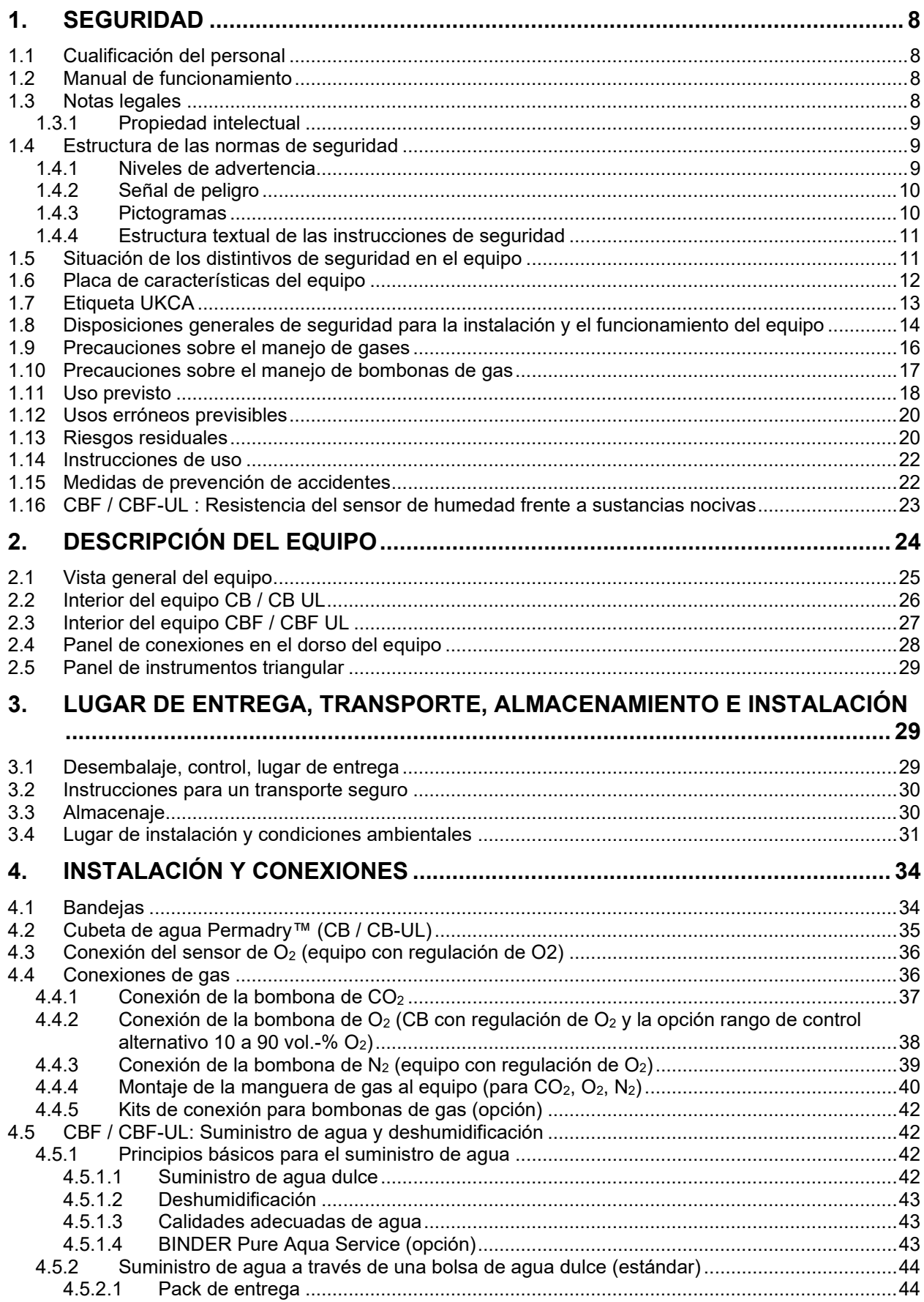

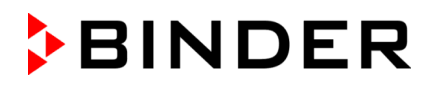

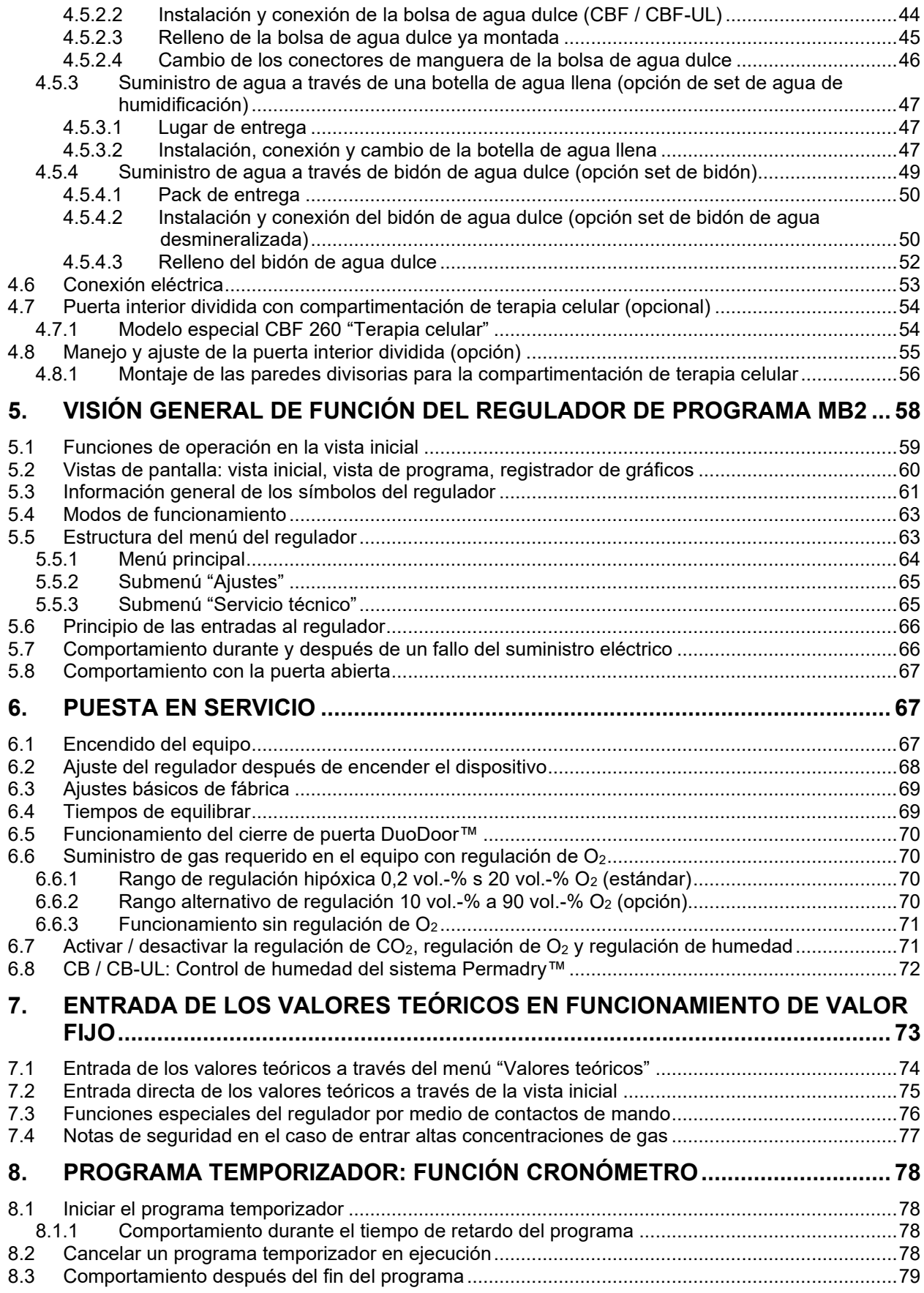

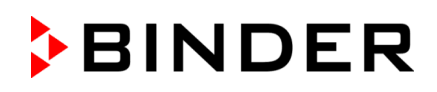

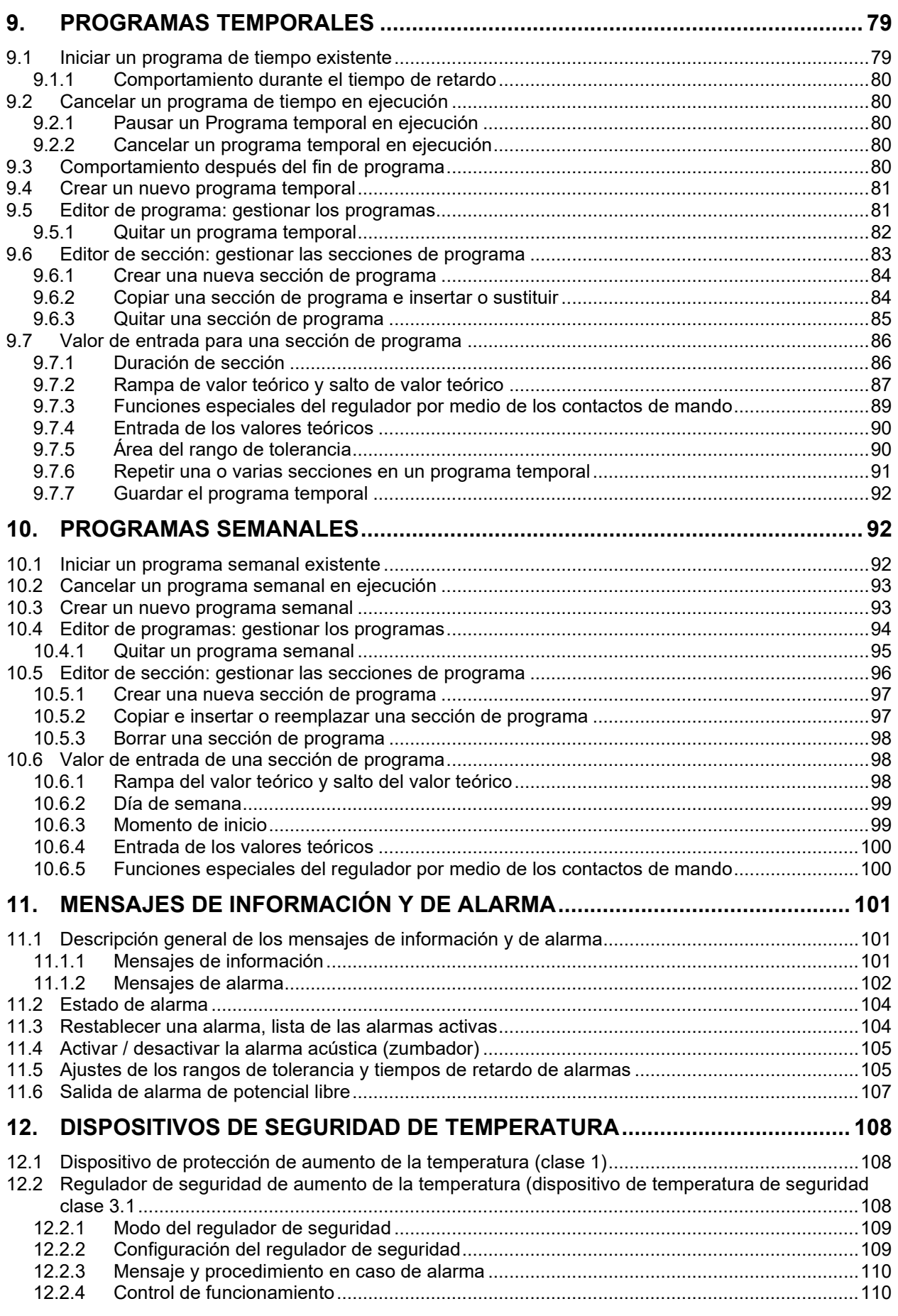

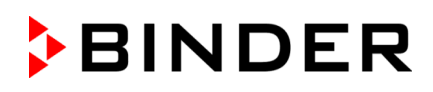

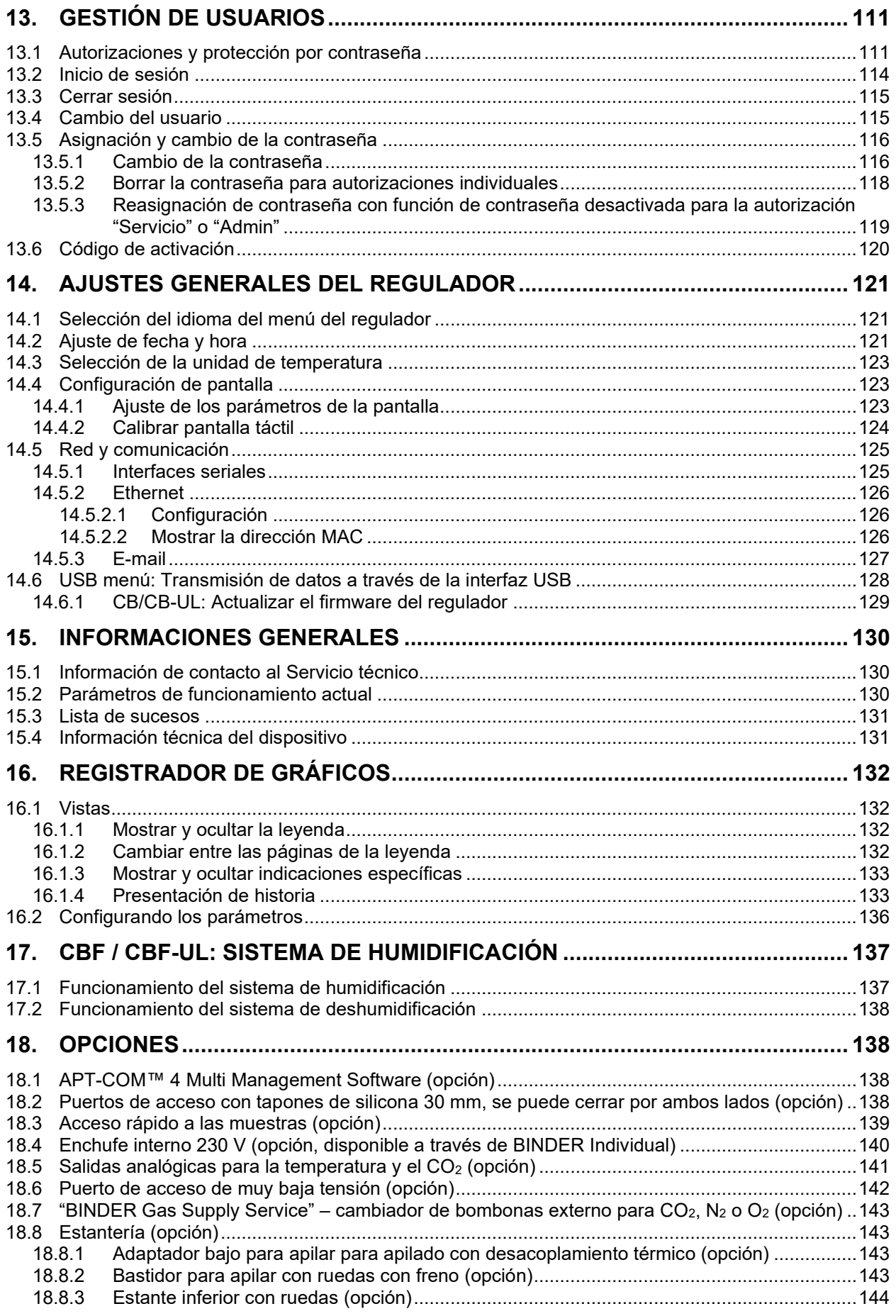

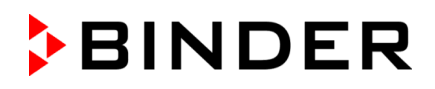

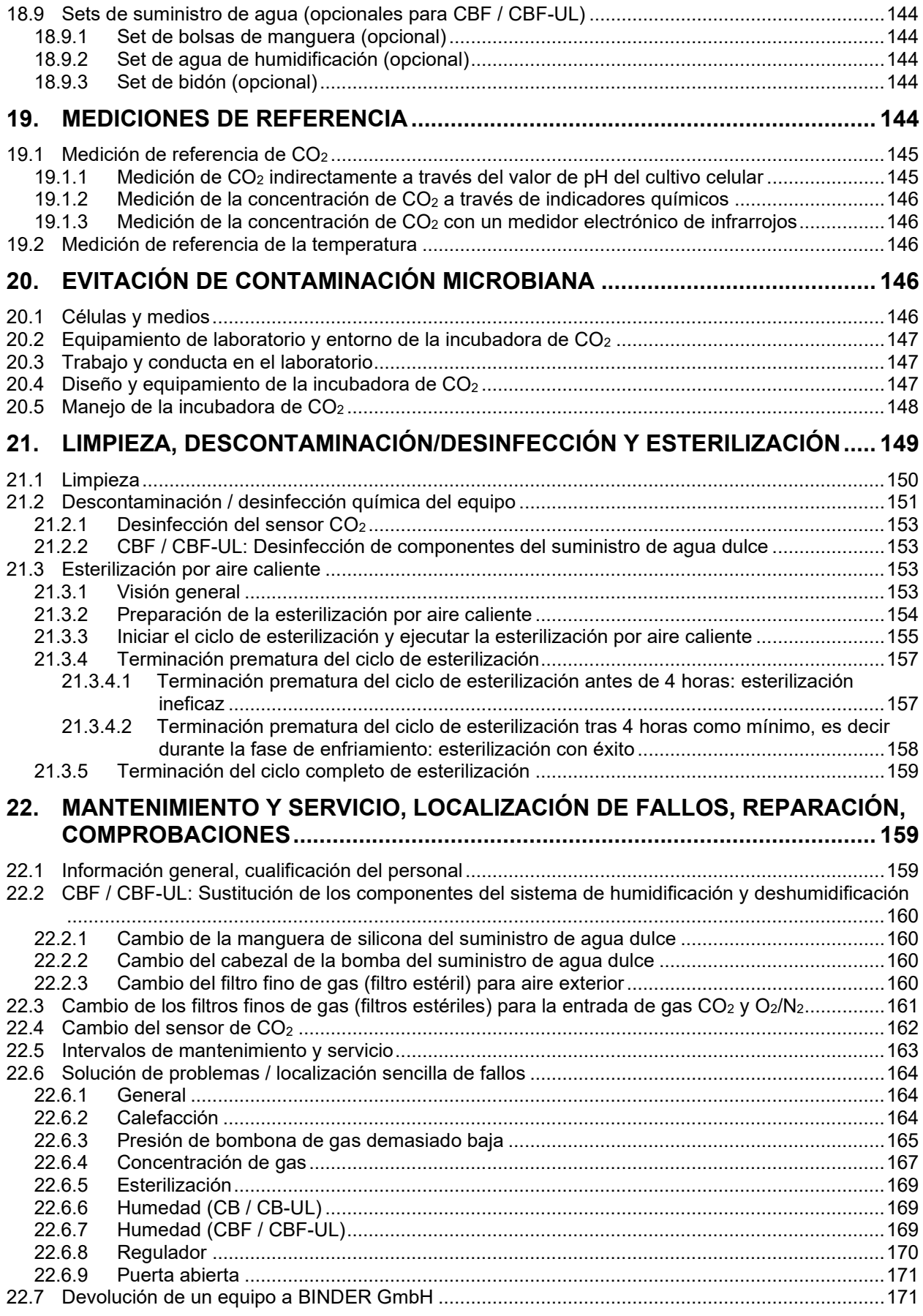

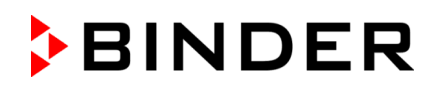

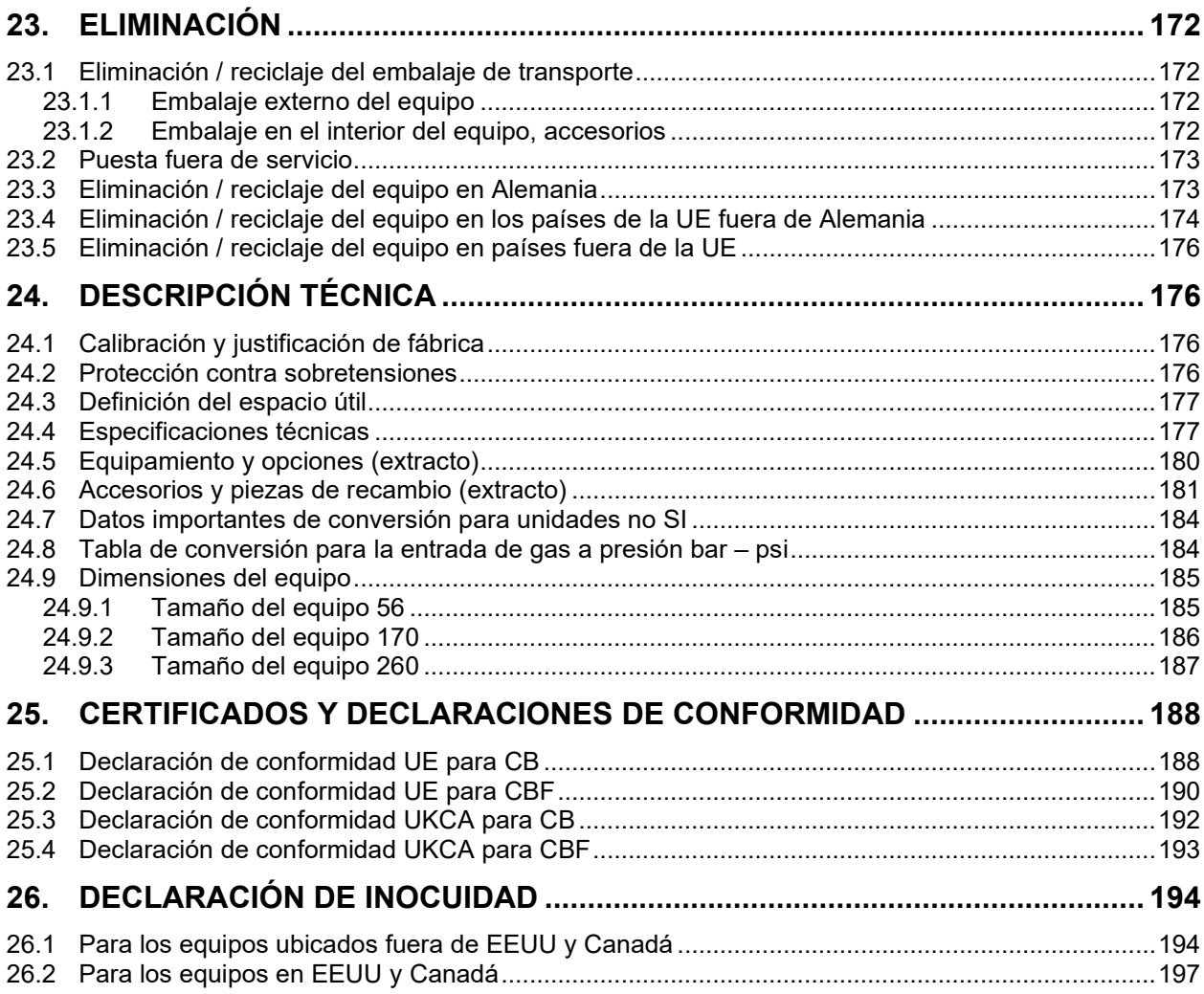

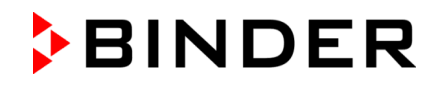

#### **Estimado cliente,**

Con el fin de utilizar de forma correcta las incubadoras de CO<sub>2</sub> es muy importante leer todas las instrucciones atentamente, y respetar las indicaciones que contienen.

# **1. Seguridad**

# **1.1 Cualificación del personal**

El equipo solo puede ser instalado, comprobado y puesto en servicio por personal especializado que esté familiarizado con el montaje, la puesta en marcha y el funcionamiento del mismo. El personal especializado está compuesto por personas que, gracias a su formación técnica, conocimientos y experiencia, así como por sus conocimientos de las normas aplicables, pueden evaluar y realizar los trabajos que se les hayan encomendado y reconocer los posibles peligros. Debe disponer de formación, instrucción y autorización para trabajar con el equipo.

El equipo sólo puede ser utilizado por personal de laboratorio que esté formado para este fin y que esté familiarizado con todas las medidas de seguridad para trabajar en un laboratorio. Observe las normas nacionales sobre la edad mínima del personal de laboratorio.

## **1.2 Manual de funcionamiento**

Este manual de funcionamiento de uso viene incluido en el pack de entrega. Téngalo siempre a mano cerca del equipo. En caso de venta del equipo, entregue el manual de funcionamiento al siguiente comprador.

Para evitar lesiones y daños, tenga en cuenta las normas de seguridad de este manual de funcionamiento. El incumplimiento de las instrucciones e indicaciones de seguridad puede conllevar peligros considerables.

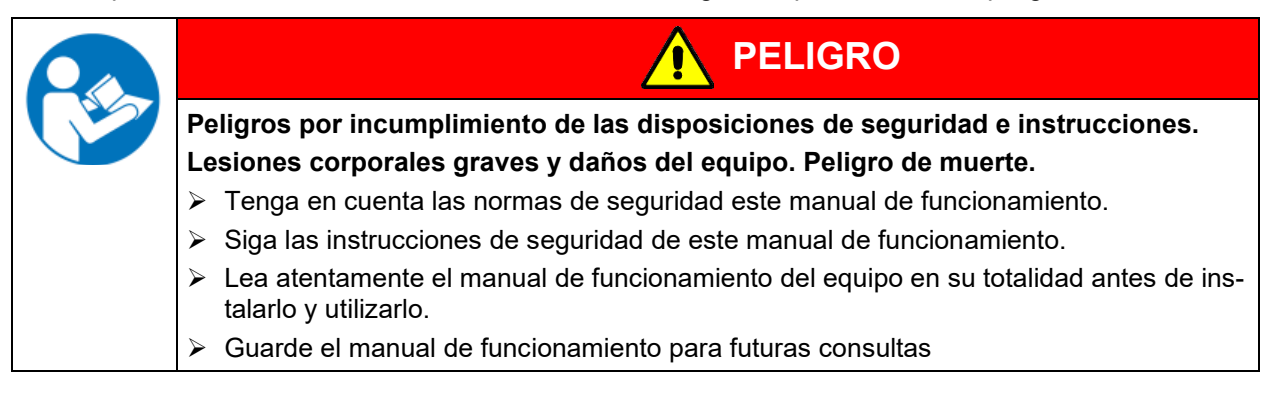

Asegúrese de que todas las personas que utilicen el equipo y los medios de trabajo correspondientes hayan leído y entendido el manual de funcionamiento.

Este manual de funcionamiento se complementará y actualizará en caso necesario. Utilice siempre la versión más reciente del manual de funcionamiento. En caso de duda, póngase en contacto con la línea de atención al cliente BINDER para informarse sobre la actualidad y la validez de este manual de funcionamiento.

# **1.3 Notas legales**

Este manual de funcionamiento contiene información necesaria para el uso correcto, el montaje correcto y seguro, la puesta fuera de servicio y limpieza, la puesta en funcionamiento, la utilización y el mantenimiento adecuados del equipo.

El conocimiento y el respecto de las indicaciones incluidas en este manual de funcionamiento son condiciones básicas para una utilización del equipo sin peligro y su seguridad durante el funcionamiento y el mantenimiento. Las ilustraciones sirven para la comprensión básica. Pueden diferir del diseño real del equipo. El volumen de suministro real puede diferir de la información y las ilustraciones en este manual de funcionamiento para diseños opcionales o especiales o debido a los últimos cambios técnicos.

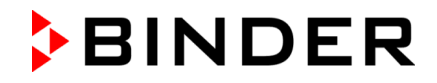

Estas instrucciones no pueden tener en cuenta todo uso que se le pueda dar al equipo. En caso de precisar más información o de surgir problemas especiales que no estén suficientemente tratados en este manual, solicite los datos necesarios a su distribuidor especializado o directamente a nosotros, por ejemplo, a través del número de teléfono mencionado en la primera página de este manual de funcionamiento.

Señalamos además, que el contenido de estas instrucciones de funcionamiento no es parte de un acuerdo o convenio anterior, ya existente o una modificación del mismo. Todas las obligaciones de BINDER GmbH se encuentran en el correspondiente contrato de compraventa que contiene además la completa y únicamente válida reglamentación de la garantía y los términos y condiciones generales, así como la normativa legal vigente en el momento de la conclusión del contrato. Estas cláusulas de garantía serán ampliadas y delimitadas gracias a su aplicación en estas instrucciones de funcionamiento.

#### **1.3.1 Propiedad intelectual**

**Este manual de funcionamiento está protegido por derechos de autor. Quedan terminantemente prohibidas la realización de copias no autorizadas y su entrega a terceros. Nos reservamos el derecho a emprender acciones legales y, si procede, reclamar una indemnización por daños y perjuicios en caso de incumplimiento.**

**Información sobre protección de la marca:** Las marcas de BINDER relativas a productos o servicios, así como los nombres comerciales, logotipos y nombres de productos utilizados en la página web, en los productos y documentos de la empresa BINDER son marcas o marcas registradas de la empresa BINDER (incluidas BINDER GmbH, BINDER Inc.) en los EE. UU. y en otros países y comunidades nacionales. Se incluyen las marcas denominativas, marcas de posición, marcas denominativas/figurativas, marcas de formas, marcas figurativas y diseños.

**Información sobre la protección de patentes:** Los productos, categorías de productos y accesorios de BINDER pueden estar protegidos por una o varias patentes y/o diseños en los EE. UU. y en otros países y comunidades nacionales. Esta información se facilita para cumplir con las disposiciones relativas a las marcas de patentes virtuales de diferentes jurisdicciones, en particular como aviso según 35 U.S.C. § 287(a). Los productos y servicios enumerados en la página web de BINDER pueden venderse por separado o como parte de un producto combinado. Otras solicitudes de patentes pueden estar pendientes en EE. UU. y en otros países y comunidades nacionales.

Encontrará más información en [www.binder-world.com.](http://www.binder-world.com/)

## **1.4 Estructura de las normas de seguridad**

En las presentes instrucciones de uso se emplean los siguientes nombres y símbolos para situaciones peligrosas conforme a la armonización de las normas ISO 3864-2 y ANSI Z535.6.

#### **1.4.1 Niveles de advertencia**

Según la gravedad de las consecuencias y la probabilidad de que estas ocurran, se identificarán los peligros con una designación, el correspondiente color de advertencia y, si fuera necesario, la señal de seguridad.

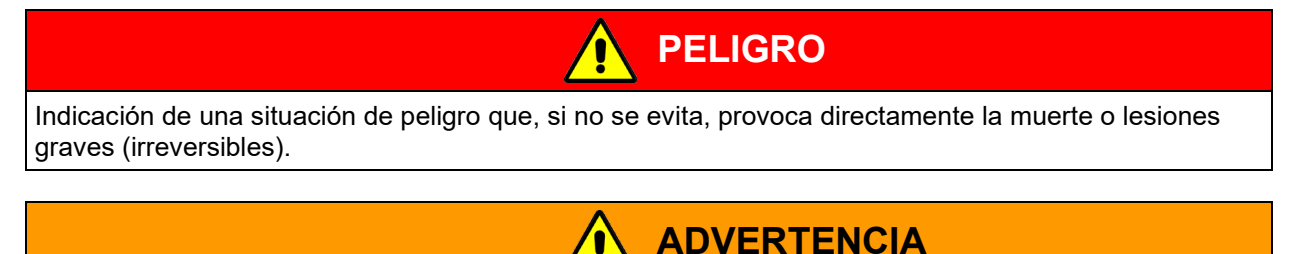

Indicación de una situación de peligro que, si no se evita, es probable que provoque la muerte o lesiones graves (irreversibles).

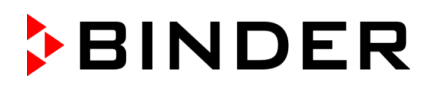

# $\boldsymbol{\hat{\gamma}}$ **PRECAUCIÓN**

Indicación de una situación de peligro que, si no se evita, es probable que provoque lesiones medias o leves (reversibles).

# *AVISO*

Indicación de una situación de peligro que, si no se evita, es probable que provoque daños en el producto y/o sus funciones, o en el entorno.

# **1.4.2 Señal de peligro**

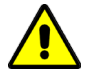

La utilización de la señal de peligro advierte de **peligros de lesión**. Respete todas las medidas identificadas con la señal de peligro para evitar lesiones o la muerte.

# **1.4.3 Pictogramas**

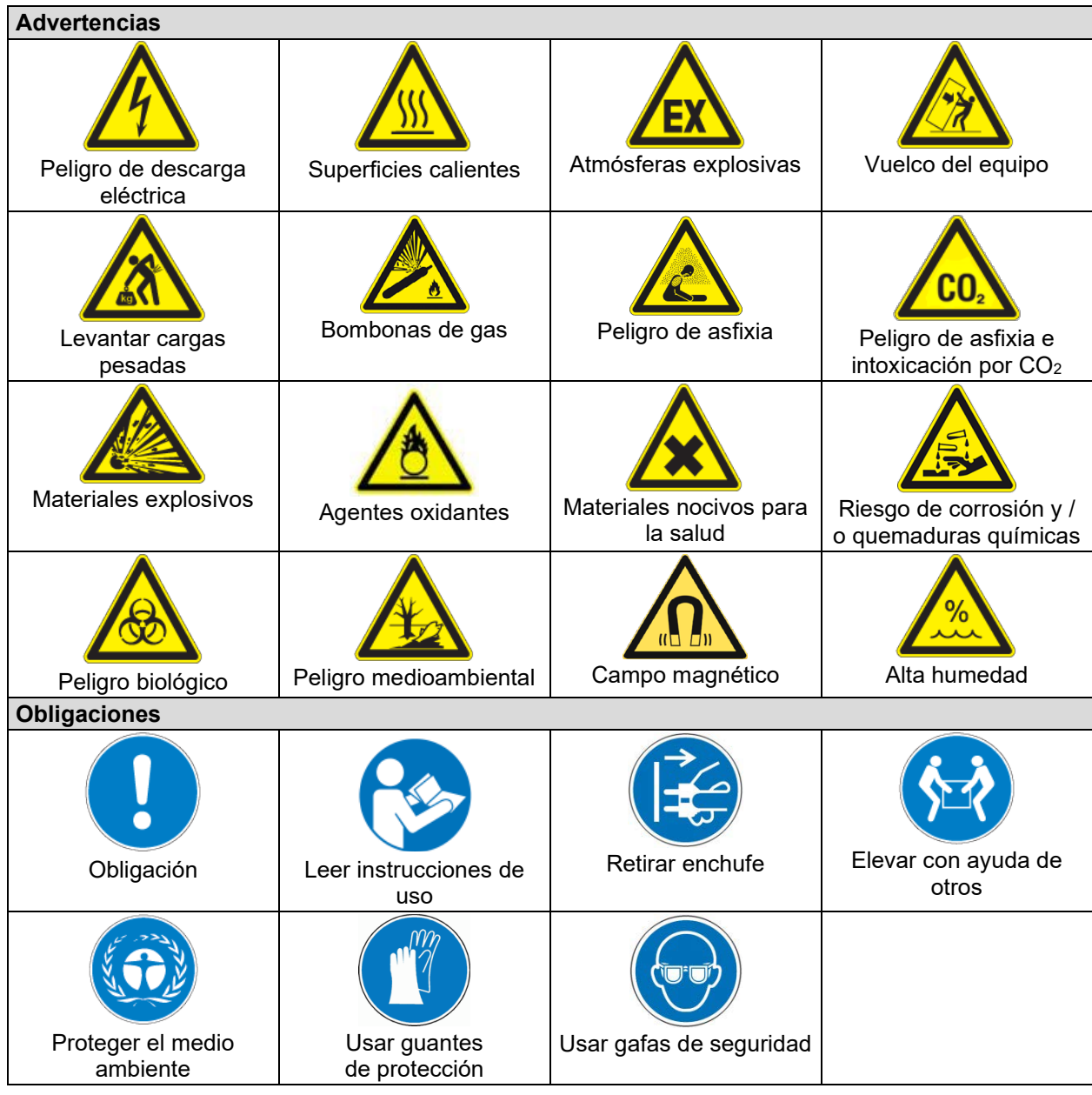

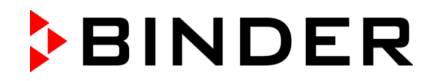

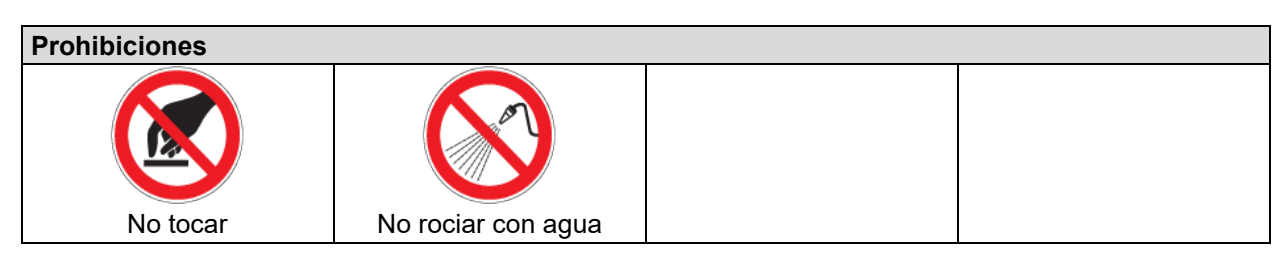

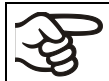

**Instrucciones** que deben tenerse en cuenta para un funcionamiento óptimo del equipo.

## **1.4.4 Estructura textual de las instrucciones de seguridad**

#### **Tipo de peligro / Causa.**

**Posibles consecuencias.**

- ∅ Tipo de acto: prohibición.
- > Tipo de acto: obligación.

Asimismo, siga el resto de indicaciones y avisos que no hayan sido destacados especialmente con el fin de evitar incidencias que puedan afectar directa o indirectamente a personas y bienes materiales.

# **1.5 Situación de los distintivos de seguridad en el equipo**

Los siguientes carteles indicativos se encuentran en el equipo:

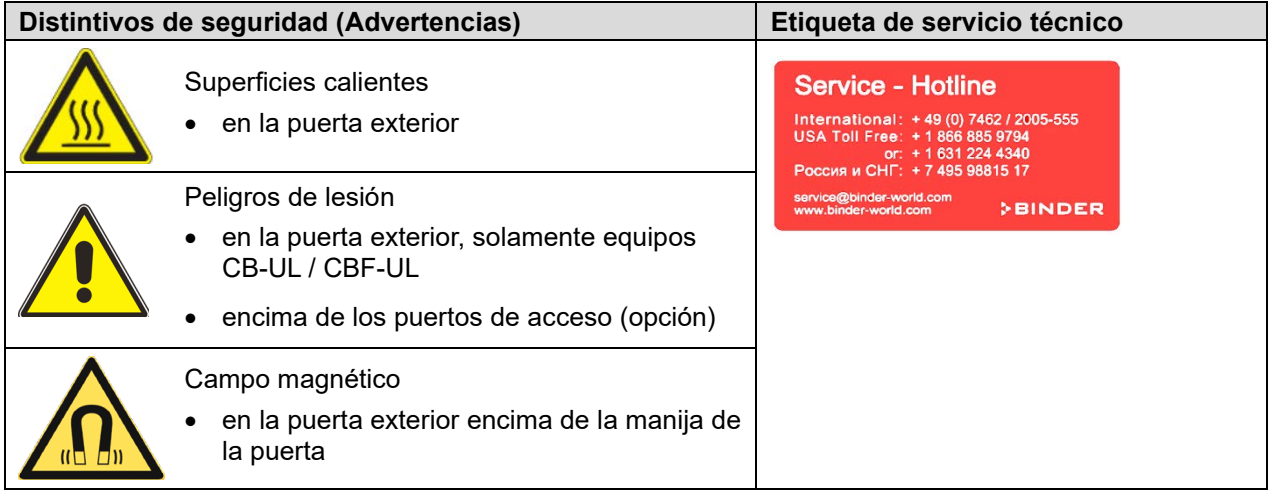

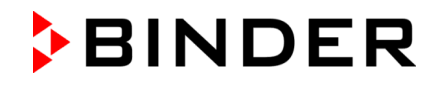

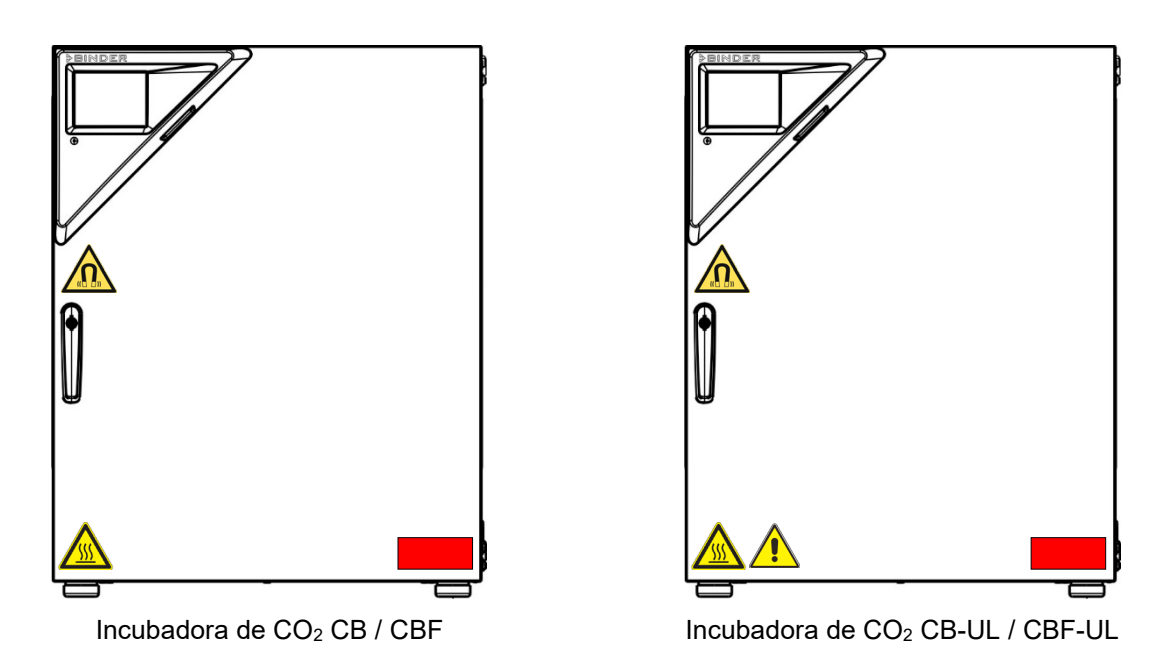

Figura 1: Posición de los carteles indicativos en el equipo

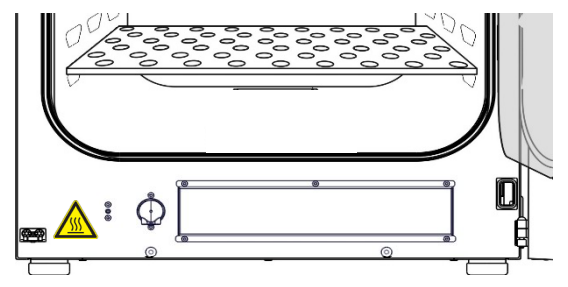

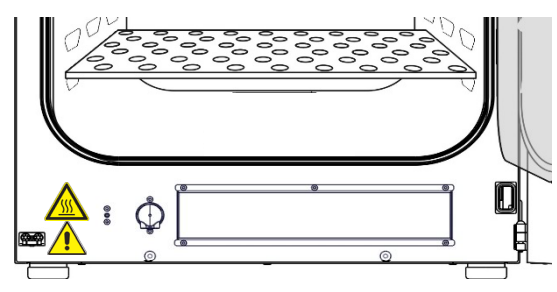

 $Incubadora de CO<sub>2</sub> CBF$  Incubadora de  $CO<sub>2</sub> CBF$ 

Figura 2: Posición de los carteles indicativos adicionales al CBF / CBF-UL

Tener las advertencias de seguridad completas y en óptimas condiciones de consulta.

No sustituyan ustedes mismos las placas con las advertencias de seguridad deterioradas. Las pueden obtener en el Servicio Técnico de BINDER.

# <span id="page-11-0"></span>**1.6 Placa de características del equipo**

La placa de características se encuentra al lado izquierdo del equipo (visto desde delante), abajo en el centro.

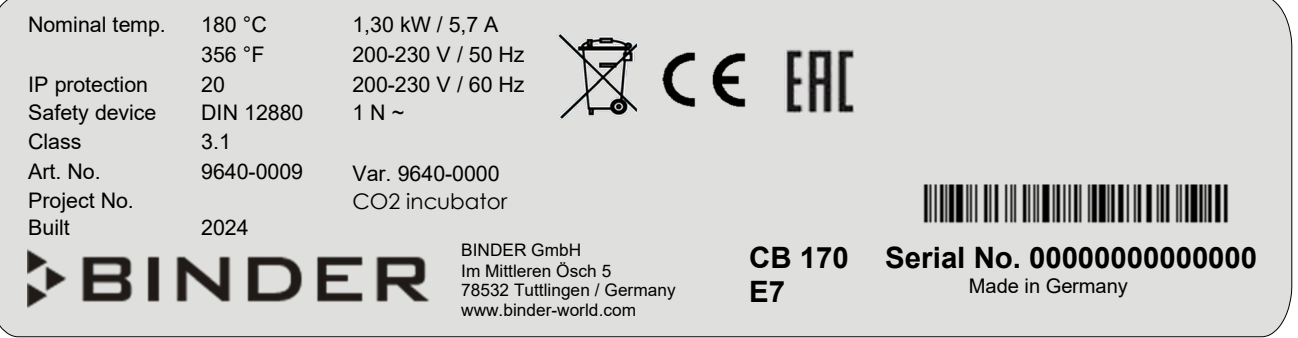

Figura 3: Placa de características del equipo (ejemplo CB 170 equipamiento estándar)

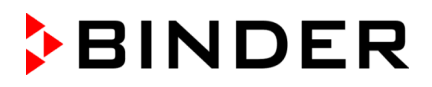

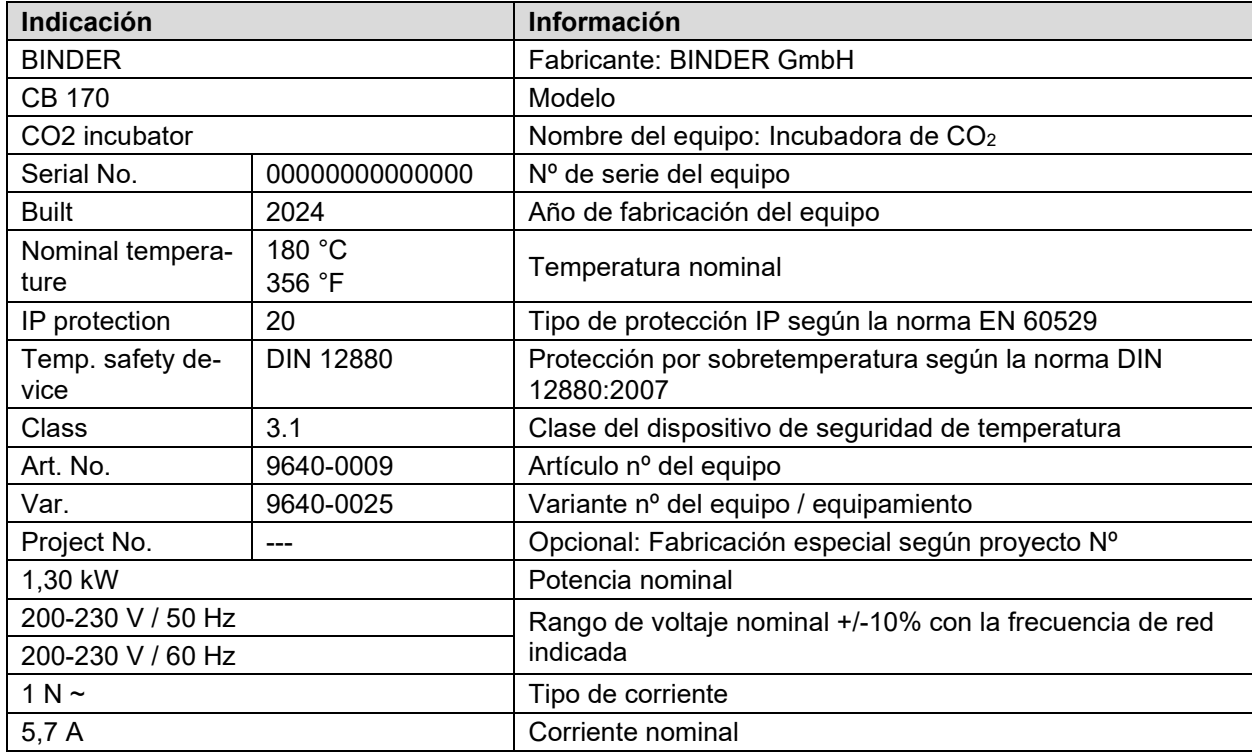

#### **Indicaciones en la placa de características (ejemplo)**

#### **Símbolos en la placa de características**

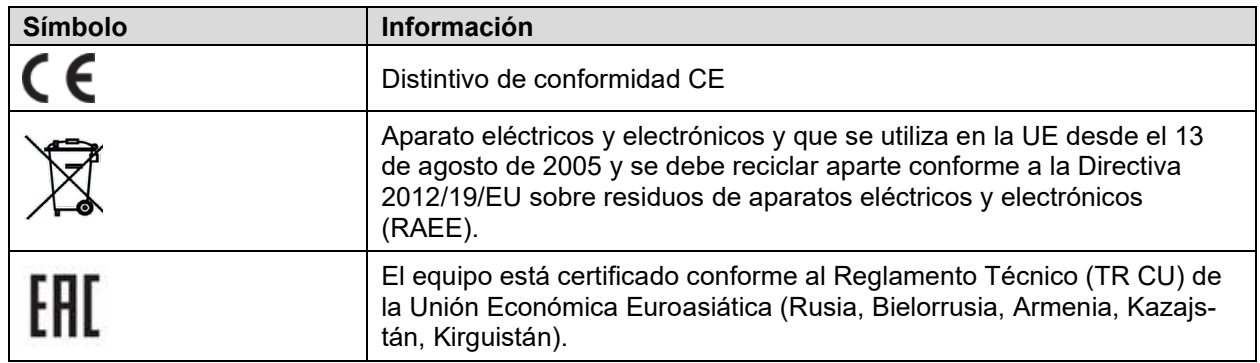

# **1.7 Etiqueta UKCA**

La etiqueta de detalles del representante autorizado de UKCA (UKCA Authorised Representative) se encuentra junto a la placa de características en la parte baja derecha del equipo en el lado izquierdo.

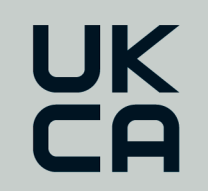

Manufacturer: BINDER GmbH **UK Authorised Representative:** Comply Express Ltd, Unit C2, Coalport House, Stafford Park 1, Telford TF3 3BD

Figura 4: Etiqueta UKCA

#### **Símbolo en la etiqueta**

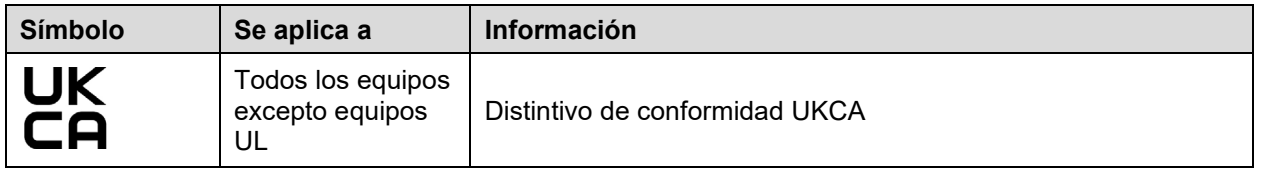

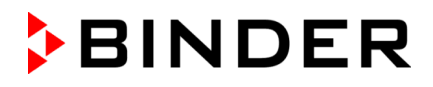

# **1.8 Disposiciones generales de seguridad para la instalación y el funcionamiento del equipo**

Para el funcionamiento del equipo y su lugar de instalación, observen los reglamentos locales y nacionales correspondientes a su país (para Alemania: la información DGUV 213-850 por la seguridad en el trabajo en laboratorios).

BINDER GmbH sólo se hará responsable de las cualidades técnicas de seguridad del equipo si tanto el mantenimiento como las reparaciones son realizadas por técnicos electrónicos o por personal especializado autorizado por BINDER y si los componentes que afectan a la seguridad de los equipos han sido sustituidos por recambios originales.

El equipo solo debe funcionar con accesorios originales de BINDER o con los de otro fabricante aconsejado por BINDER. El usuario será responsable por la utilización de accesorios no recomendados.

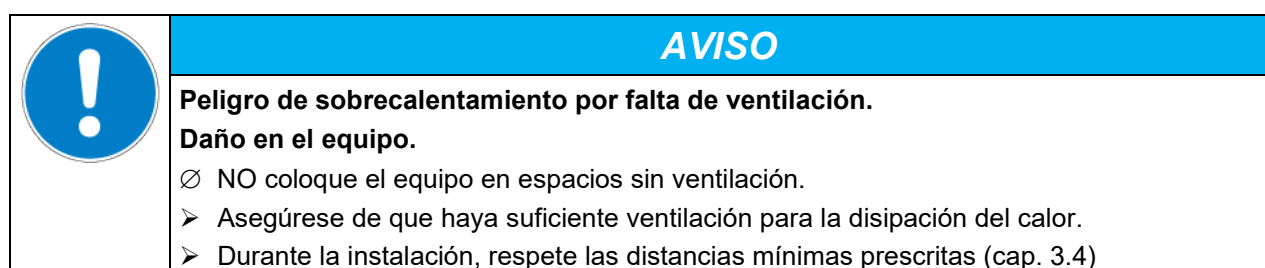

El equipo no se puede instalar ni usar en áreas con peligro de explosión.

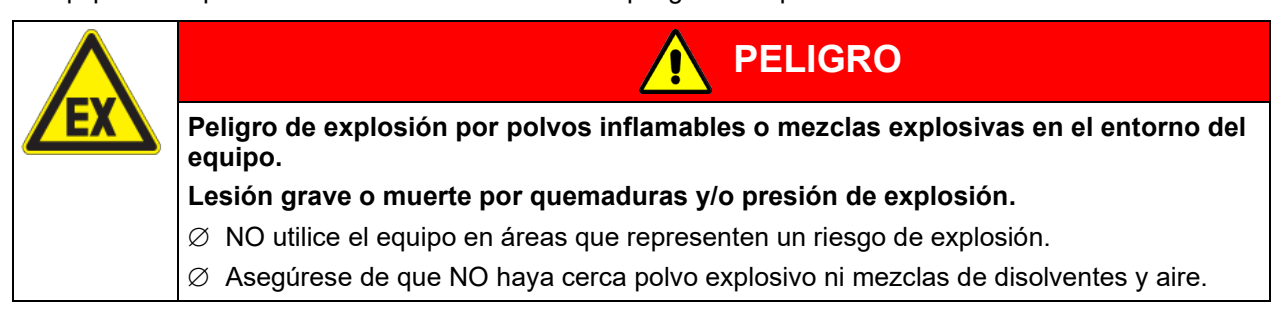

El equipo no dispone de ningún tipo de medida protectora frente a explosiones.

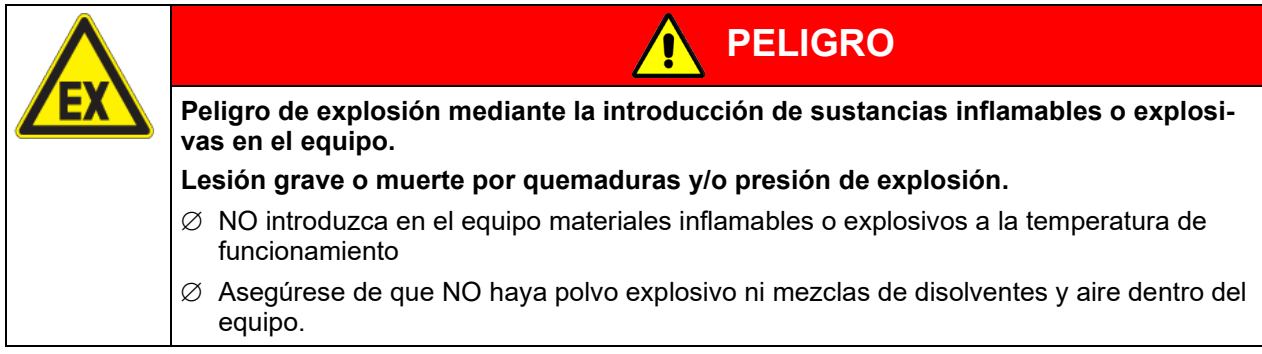

El disolvente que pueda contener el material introducido no podrá ser explosivo ni inflamable. Es decir, con independencia de la concentración del disolvente en la cámara de vapor, NO podrá formarse ninguna mezcla que sea explosiva con aire. La temperatura del espacio interior deberá estar por debajo del punto de inflamación o del punto de sublimación del material introducido. Infórmese sobre las características físicas y químicas del material introducido, así como de los elementos húmedos contenidos y de su comportamiento en el caso de aplicación de energía térmica y humedad (CBF / CBF-UL).

Infórmese también sobre posibles peligros para la salud que puedan resultar del material introducido, del componente húmedo contenido o de los productos reactivos que puedan generarse durante el proceso de calentamiento. Antes de la puesta en funcionamiento del equipo para el acondicionamiento de muestras, tome las medidas adecuadas para impedir tales peligros.

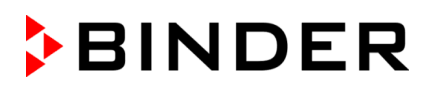

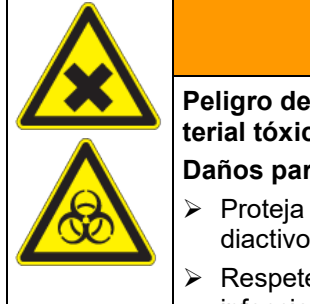

**ADVERTENCIA**

**Peligro de intoxicación y de infección en caso de contaminación del equipo con material tóxico, infeccioso o radiactivo.**

**Daños para la salud.**

- $\triangleright$  Proteia el interior del equipo frente a la suciedad por material tóxico, infeccioso o radiactivo.
- $\triangleright$  Respete las medidas de protección apropiadas al introducir y extraer material tóxico, infeccioso o radiactivo.

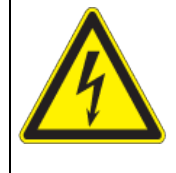

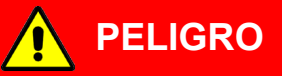

**Peligro de descarga eléctrica por la entrada de agua en el equipo. Descarga eléctrica mortal.**

- ∅ Durante el uso, limpieza o el mantenimiento, el equipo NO podrá estar mojado.
- ∅ NO instale el equipo en habitaciones húmedas ni en lugares con charcos.
	- Coloque el equipo protegido contra salpicaduras de agua

Los equipos están fabricados según las normas VDE aplicables y comprobados individualmente según VDE 0411-1 (IEC 61010-1).

Durante y después de una esterilización, las superficies internas están a una temperatura cerca del valor teórico. Durante una esterilización, las puertas interiores, las manijas de las puertas interiores y de cristal y el espacio interior se calientan.

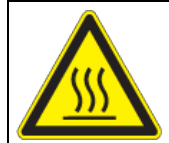

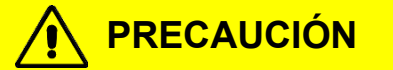

**Peligro de quemaduras al tocar piezas calientes durante y después de una esterilización.**

#### **Quemaduras.**

 $\varnothing$  Durante y después de una esterilización, NO toque las puertas interiores, las manijas de las puertas interiores y de cristal ni las superficies interiores.

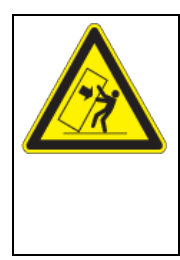

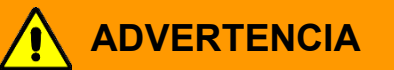

**Peligro de lesión y daños por vuelco del equipo.**

#### **Lesiones y daño en el equipo y de la carga.**

∅ Cuando las puertas del equipo estén abiertas, NO cargue la tapa inferior de la caja y la puerta con objetos pesados ni se suba a la misma.

El equipo dispone de un imán permanente detrás del lado interior de la puerta exterior. Si los portadores de implantes activos (p. ej., marcapasos o desfibriladores) mantienen una distancia de seguridad suficiente (distancia entre la fuente de campo y el implante), es muy probable que no se vean afectados estos implantes.

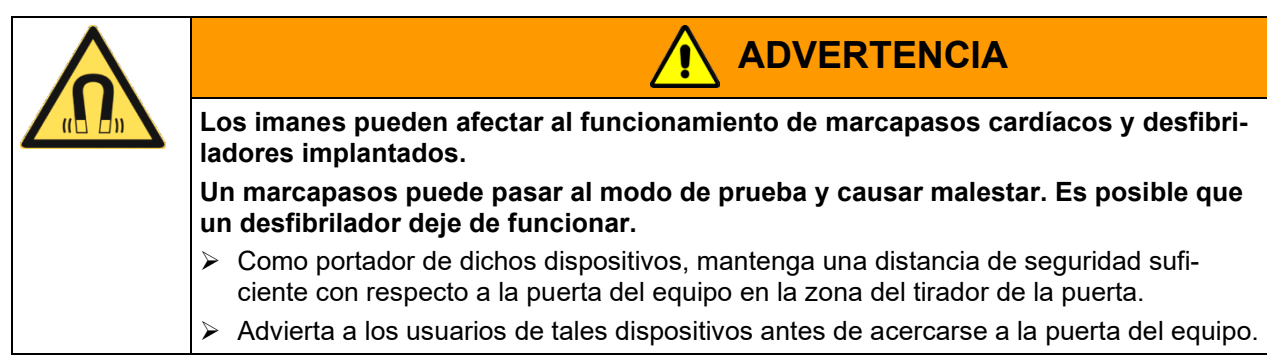

# **1.9 Precauciones sobre el manejo de gases**

#### **Notas sobre la manipulación de CO2**

El dióxido de carbono (CO2) en concentraciones altas es un gas nocivo para la salud. Es incoloro y casi inodoro y por eso prácticamente imperceptible. El gas fugado debe evacuarse de forma segura a través de una buena ventilación ambiental o con una conexión adecuada a un sistema de succión. Se recomienda la instalación de un sistema de alerta de CO<sub>2</sub>.

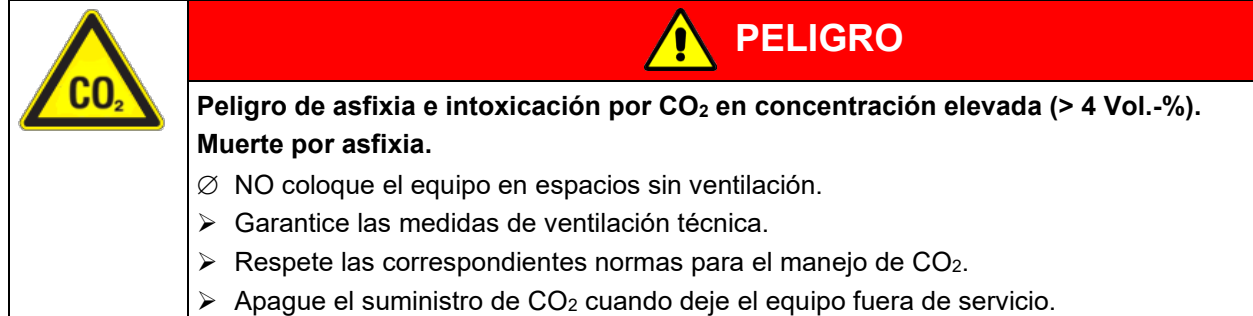

#### *CB con regulación de O2:* **Notas sobre la manipulación de oxígeno**

El oxígeno (O2) es incoloro y casi inodoro y por eso prácticamente imperceptible. Promueve las quemaduras, que pueden proceder de manera explosiva. Riesgo de incendio de materiales inflamables oxigenados, por ejemplo, la ropa y el cabello. O<sub>2</sub> es más pesado que el aire y por lo tanto puede acumularse en zonas bajas.

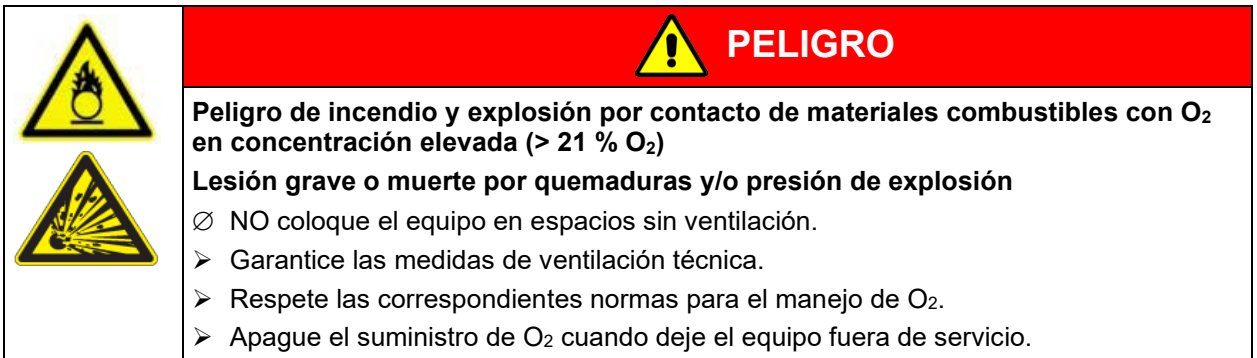

Tomar medidas adecuadas para evitar la oxigenación y excluir riesgos de incendio y explosión en las zonas donde el enriquecimiento de oxígeno es posible.

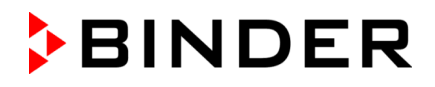

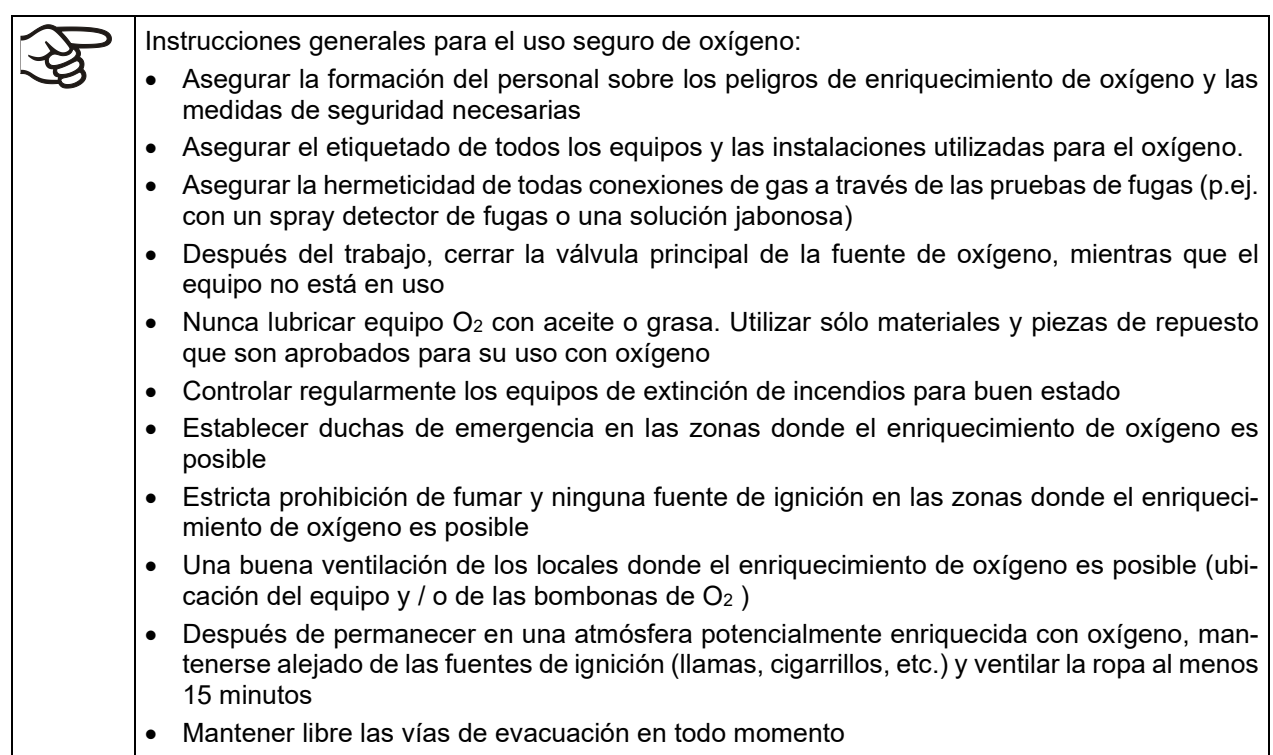

#### *CB con regulación de O2:* **Notas sobre la manipulación de nitrógeno**

El nitrógeno (N2) en concentraciones altas es un gas nocivo para la salud. Es incoloro y casi inodoro y por eso prácticamente imperceptible. El gas fugado debe evacuarse de forma segura a través de una buena ventilación ambiental o con una conexión adecuada a un sistema de succión.

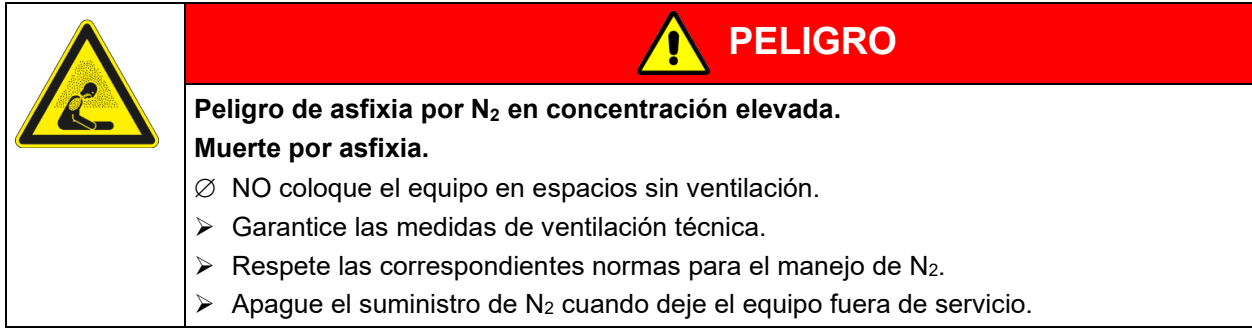

# **1.10 Precauciones sobre el manejo de bombonas de gas**

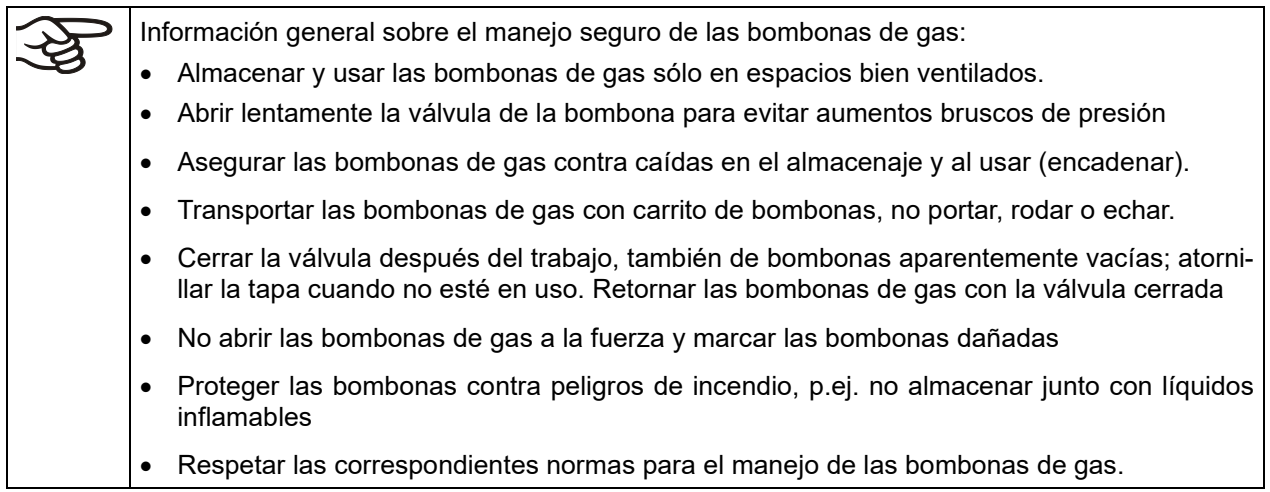

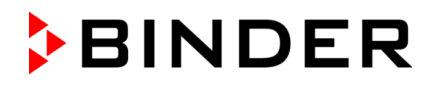

Asegure la bombona de gas contra caídas y otros daños mecánicos.

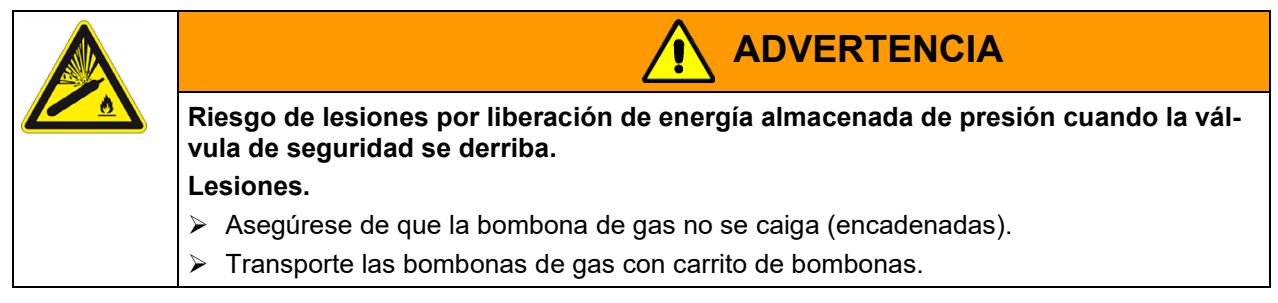

Antes de atornillar o desatornillar la manguera de gas, la válvula de la de bombona de gas debe estar **siempre** cerrada.

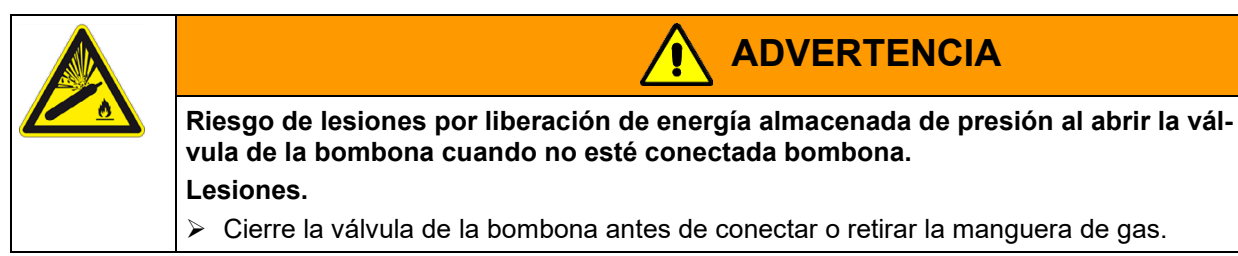

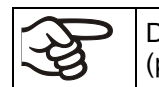

Después de la conexión de la bombona de gas, compruebe todas conexiones a fugas de gas (p.ej. con spray detector de fugas o una solución jabonosa).

# <span id="page-17-0"></span>**1.11 Uso previsto**

La utilización correcta del equipo también implica el respeto de las instrucciones de este manual y las advertencias (cap. [22\)](#page-158-0).

**Se considera inadecuado el uso del equipo sin respetar los requisitos establecidos en este manual de instrucciones.**

#### **Otras aplicaciones distintas de las descritas en este capítulo no son permitidas.**

#### **Uso**

Las incubadoras de CO<sub>2</sub> CB / CB-UL y CBF / CBF-UL son apropiadas para cultivar células de mamíferos a una temperatura, habitualmente, de 37 °C. Los equipos permiten regular las condiciones de pH exactas en medios de cultivo celulares comercialmente corrientes, amortiguados con NaHCO<sub>3</sub>, mediante la regulación de la atmósfera de CO<sub>2</sub> exacta en el interior. Los equipos proporcionan una elevada humedad ambiental en el compartimiento interior e impiden de este modo que aumente la osmolaridad causada por la evaporación del medio de cultivo.

En el equipo con regulación de  $O_2$ , el crecimiento celular también se puede ver afectado por un contenido variable de oxígeno.

Los equipos han sido diseñados para un acondicionamiento exacto de materiales no peligrosos.

#### **Requisitos del material introducido**

Un disolvente contenido no debe ser explosivo ni inflamable. Los componentes del material introducido NO deben crear una mezcla explosiva con el aire. La temperatura del espacio interior deberá estar por debajo del punto de inflamación o del punto de sublimación del material introducido. Los constituyentes del material introducido no deben conducir a la liberación de gases peligrosos.

El material de carga no debe contener componentes corrosivos que puedan dañar los componentes de la máquina de acero inoxidable, aluminio y cobre. Estos incluyen, en particular, los ácidos y halogenuros. Por los posibles daños por corrosión causada por dichas sustancias la BINDER GmbH no asume ninguna responsabilidad.

El equipo no dispone de ningún tipo de medida protectora frente a explosiones.

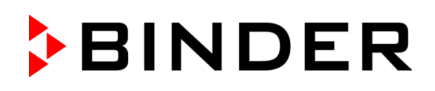

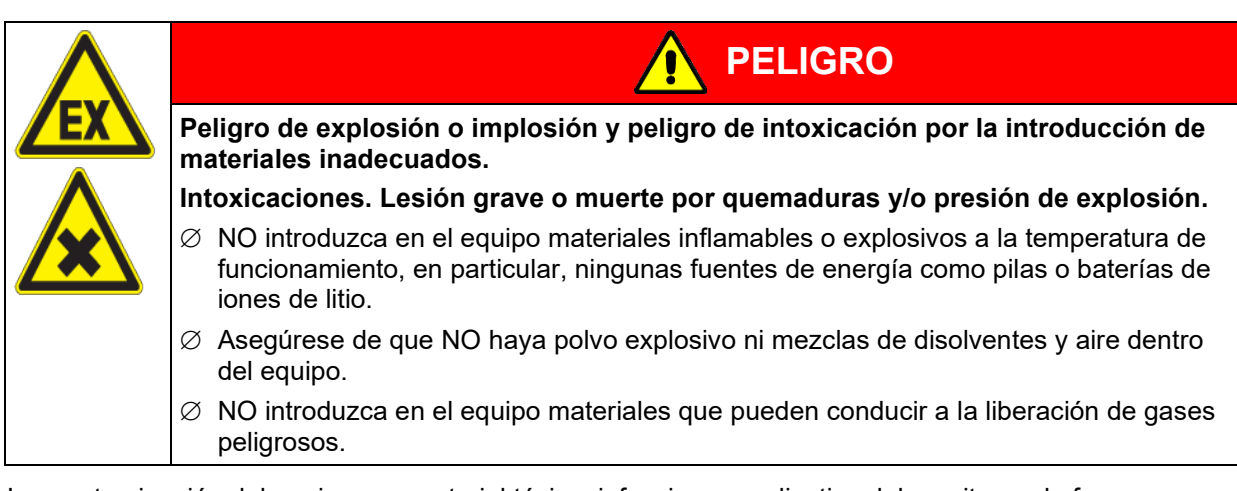

Una contaminación del equipo con material tóxico, infeccioso o radiactivo debe evitarse de forma segura.

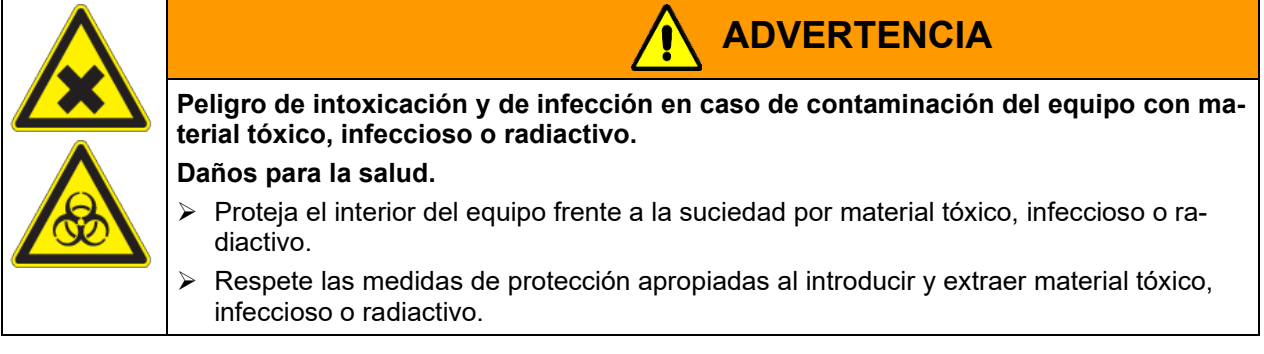

En caso de uso previsible del equipo no hay peligro para el usuario a través de la integración del equipo en los sistemas o por las condiciones ambientales o de uso especial en términos de la norma EN 61010- 1:2010. Para este fin, se debe respetar la utilización prevista del dispositivo y todas sus conexiones.

#### **Dispositivos médicos**

Los equipos non son dispositivos médicos como los clasificados según el Reglamento (UE) 2017/745.

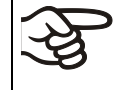

Debido a los requisitos especiales, según la ley de productos médicos, estos equipos no son adecuados para la esterilización de productos médicos en el sentido del Reglamento (UE) 2017/745.

#### **Requisitos del personal**

Solo el personal formado y familiarizado con el manual de instrucciones puede montar, instalar, poner en servicio, manejar, limpiar y poner fuera de servicio el equipo. Para el mantenimiento y las reparaciones, se requieren otros requisitos técnicos (p. ej., conocimientos electrotécnicos) e información del manual de servicio.

#### **Requisitos del lugar de colocación**

Los equipos están diseñados para su instalación en interiores.

Deben cumplirse los requisitos del lugar de instalación y las condiciones ambientales descritos en el manual de instrucciones (cap. [3.4\)](#page-30-0).

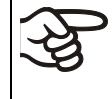

ADVERTENCIA: Para los equipos que funcionan en la operación continua sin supervisión, en el caso de introducción de muestras insustituibles, se recomienda fuertemente a distribuir las muestras en al menos dos equipos, si es posible.

Deben observarse las regulaciones relevantes para el manejo de  $CO<sub>2</sub> / O<sub>2</sub> / N<sub>2</sub>$  y bombonas de gas.

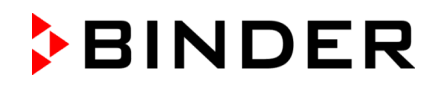

# **1.12 Usos erróneos previsibles**

No se permiten otras aplicaciones del equipo distintas a las descritas en el cap. [1.11.](#page-17-0)

Se incluyen expresamente los siguientes usos indebidos (la enumeración no es concluyente) que, a pesar de la seguridad inherente de la construcción y de los dispositivos de protección técnica existentes, suponen un riesgo:

- Incumplimiento del manual de funcionamiento
- Inobservancia de los dispositivos de información y advertencia en el equipo (p. ej., indicaciones en el regulador, señales de seguridad, señales de advertencia).
- Instalación, puesta en marcha, manejo, mantenimiento o reparación del equipo por parte de personal no formado, insuficientemente cualificado o no autorizado.
- Retraso o falta de mantenimiento y pruebas.
- Inobservancia de señales de desgaste y daños.
- Introducción de materiales que estén excluidos o no permitidos en este manual de instrucciones.
- Incumplimiento de los parámetros permitidos para el procesamiento de los materiales correspondientes.
- Incumplimiento de las regulaciones relevantes para el manejo de bombonas de gas.
- Incumplimiento de las regulaciones relevantes para la manipulación de CO<sub>2</sub> / O<sub>2</sub> / N<sub>2</sub>
- Funcionamiento del equipo sin medidas de ventilación
- Trabajos de instalación, pruebas, mantenimiento o reparación en presencia de disolventes.
- Instalación de repuestos y uso de accesorios y medios de producción no especificados ni autorizados por el fabricante.
- Instalación, puesta en marcha, manejo, mantenimiento o reparación del equipo sin la existencia de instrucciones de uso del operador
- Puenteo o modificación de los dispositivos de protección, manejo del equipo sin los dispositivos de protección previstos.
- Incumplimiento de las indicaciones de limpieza y desinfección del equipo.
- Sobrellenado del equipo con agua o detergente, entrada de agua en el equipo durante su funcionamiento, limpieza o mantenimiento.
- Trabajos de limpieza con el equipo encendido.
- Funcionamiento del equipo con la carcasa o el cable de red dañados.
- Uso del equipo en caso de una avería evidente.
- Introducción de objetos, sobre todo metálicos, en las ranuras de ventilación u otras aberturas o hendiduras del equipo.
- Comportamiento humano erróneo (p. ej., falta de experiencia o de cualificación, estrés, cansancio, incomodidad).

Para evitar este y otros riesgos debidos a un manejo incorrecto, se recomienda que el operario elabore instrucciones de uso y procedimientos normalizados de trabajo (PNT).

# **1.13 Riesgos residuales**

Las características constructivas inevitables de un equipo, así como el campo de aplicación previsto, pueden representar un peligro potencial para el usuario incluso si se maneja correctamente. Estos riesgos residuales incluyen peligros que no se pueden excluir a pesar de la fabricación intrínsecamente segura, los dispositivos de protección técnica existentes y las medidas de seguridad y protección complementarias.

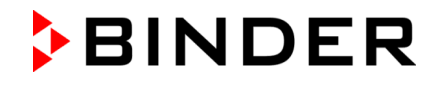

Las indicaciones en el equipo y en el manual de funcionamiento advierten de riesgos residuales. Las consecuencias de estos riesgos residuales y las medidas necesarias para evitarlos se mencionan en el manual de funcionamiento. Además, el propietario debe tomar medidas para minimizar los peligros derivados de los riesgos residuales inevitables. Esto incluye, en particular, la elaboración de instrucciones operativas.

La siguiente enumeración resume los peligros de los que se advierte en el lugar pertinente de este manual de funcionamiento y del manual de servicio e indica las medidas de protección:

#### **Desembalaje, transporte, instalación**

- Resbalamiento o vuelco del equipo
- Montaje del equipo en zonas no permitidas
- Instalación de un equipo dañado
- Instalación de un equipo con el cable de red dañado
- Ubicación de montaje inadecuada
- Falta de conexión a tierra

#### **Funcionamiento normal**

- Error de montaje
- Contacto con superficies calientes en la carcasa
- Contacto con superficies calientes en el interior y en el interior de la puerta.
- Emisión de radiación no ionizante a través de equipos eléctricos
- Contacto con piezas conductoras de tensión en estado normal

#### **Limpieza y descontaminación**

- Entrada de agua en el equipo
- Productos de limpieza y descontaminación inadecuados
- Personas en el interior

#### **Funcionamiento incorrecto y daños**

- Uso del equipo en caso de funcionamiento anómalo evidente o avería de la calefacción, del sistema de gaseado o del sistema de humidificación
- Contacto con piezas conductoras de tensión en estado normal
- Uso de un equipo con el cable de red dañado

#### **Mantenimiento**

- Trabajos de mantenimiento bajo tensión
- Realización de trabajos de mantenimiento por parte de personal no formado o insuficientemente cualificado
- Comprobación de seguridad eléctrica no realizada durante el mantenimiento anual

#### **Localización y reparación de fallos**

- Incumplimiento de las advertencias incluidas en el manual de servicio
- Localización de fallos bajo tensión sin las medidas de seguridad prescritas
- Falta de comprobación de plausibilidad para descartar posibles errores en el etiquetado de los componentes eléctricos
- Realización de trabajos de reparación por parte de personal no formado o insuficientemente cualificado
- Reparaciones inadecuadas que no cumplen con el nivel de calidad especificado por BINDER
- Uso de piezas de repuesto no originales de BINDER
- Comprobación de seguridad eléctrica no realizada tras las reparaciones

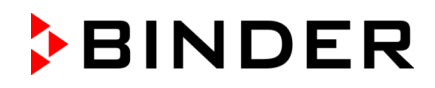

## **1.14 Instrucciones de uso**

Según el tipo de uso y el lugar de instalación, se recomienda que el empresario (operario del equipo) debe determinar los datos para el uso seguro del equipo en unas instrucciones de uso.

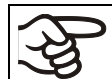

Coloque las instrucciones de uso, que sean comprensibles y en el idioma de los empleados, en el lugar de instalación de forma que estén siempre visibles.

# **1.15 Medidas de prevención de accidentes**

El operario del equipo se debe cumplir con las directrices locales y nacionales vigentes sobre el funcionamiento del equipo y tomar medidas para la prevención de accidentes.

El fabricante ha tomado las siguientes medidas para evitar la inflamación y explosiones:

#### • **Indicaciones en la placa de características**

Cf. cap. [1.6.](#page-11-0)

• **Manual de funcionamiento**

Para cada equipo, hay un manual de funcionamiento.

• **Supervisión de la sobretemperatura**

El equipo tiene un indicador de temperatura que se lee por fuera.

El equipo integra un dispositivo de temperatura de seguridad adicional (dispositivo de seguridad de temperatura clase 3.1 de acuerdo con DIN 12880:2007). Una señal óptica (y una señal acústica (zumbido) indican que se ha superado la temperatura.

#### • **Dispositivos de seguridad, medición y regulación**

Se puede acceder bien a los dispositivos de seguridad, medición y regulación.

#### • **Carga electroestática**

Las piezas interiores están puestas a tierra.

• **Radiación no ionizante**

La radiación no ionizante no se produce intencionalmente, pero solo por razones técnicas se emite desde el equipo eléctrico (p.ej., líneas de energía). El equipo tiene un imán permanente detrás del lado interior de la puerta exterior. Cuando las personas con implantes activos (por ejemplo, marcapasos, desfibriladores) mantienen una distancia segura (fuente de campo a distancia implante), una influencia en estos implantes se puede excluir con alta probabilidad.

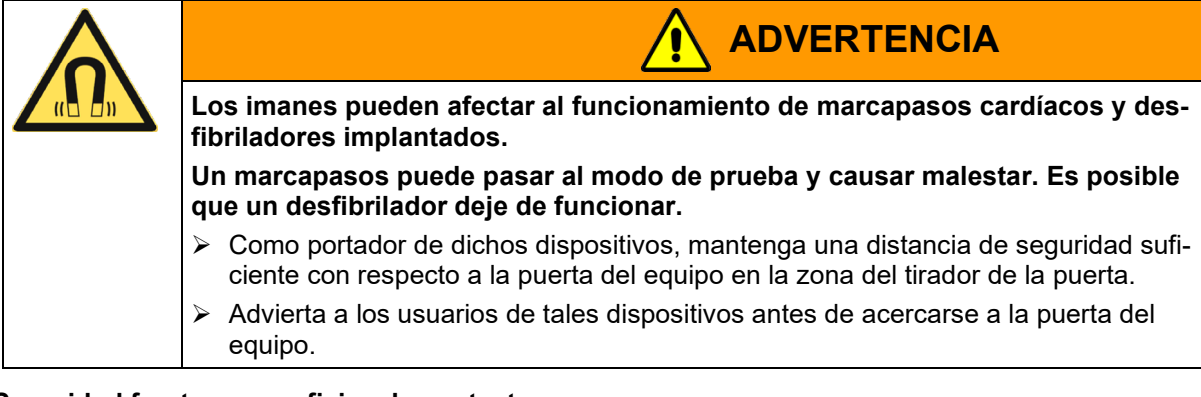

• **Seguridad frente a superficies de contacto**

Certificadas por la EN ISO 13732-3:2008.

• **Superficies de fondo**

Cf. manual de funcionamiento cap. [3.4](#page-30-0) sobre su colocación.

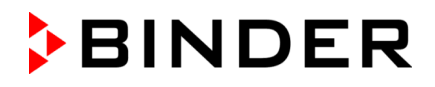

#### • **Limpieza**

Cf. manual de funcionamiento cap. [21.](#page-148-0)

# **1.16 CBF / CBF-UL : Resistencia del sensor de humedad frente a sustancias nocivas**

La siguiente lista de sustancias nocivas se refiere exclusivamente al sensor de humedad, sin tener en cuenta la resistencia de todos aquellos otros materiales o sustancias prohibidos en vista a la protección de explosiones

Algunos gases – en especial los gases nobles- no tienen ninguna influencia sobre el sensor de humedad. Otros influyen sólo ligeramente, mientras que otros pueden afectar gravemente el sensor.

- Los siguientes gases no influyen en el sensor ni en la medición de la humedad: Argón (Ar), dióxido de carbono (CO2), helio (He), hidrógeno (H2), neón (Ne), nitrógeno (N2), óxido de dinitrógeno (gas de la risa (N2O), oxigeno (O2)
- Los siguientes gases no influyen o no dan valores dignos de mención en el sensor o en la medición de la humedad: Butano (C<sub>4</sub>H<sub>10</sub>), etano (C<sub>2</sub>H<sub>6</sub>), metano (CH<sub>4</sub>), propano (C<sub>3</sub>H<sub>8</sub>)
- Los siguientes gases no influyen o no dan valores dignos de mención en el sensor o en la medición de la humedad siempre y cuando no se sobrepasen los siguientes valores:

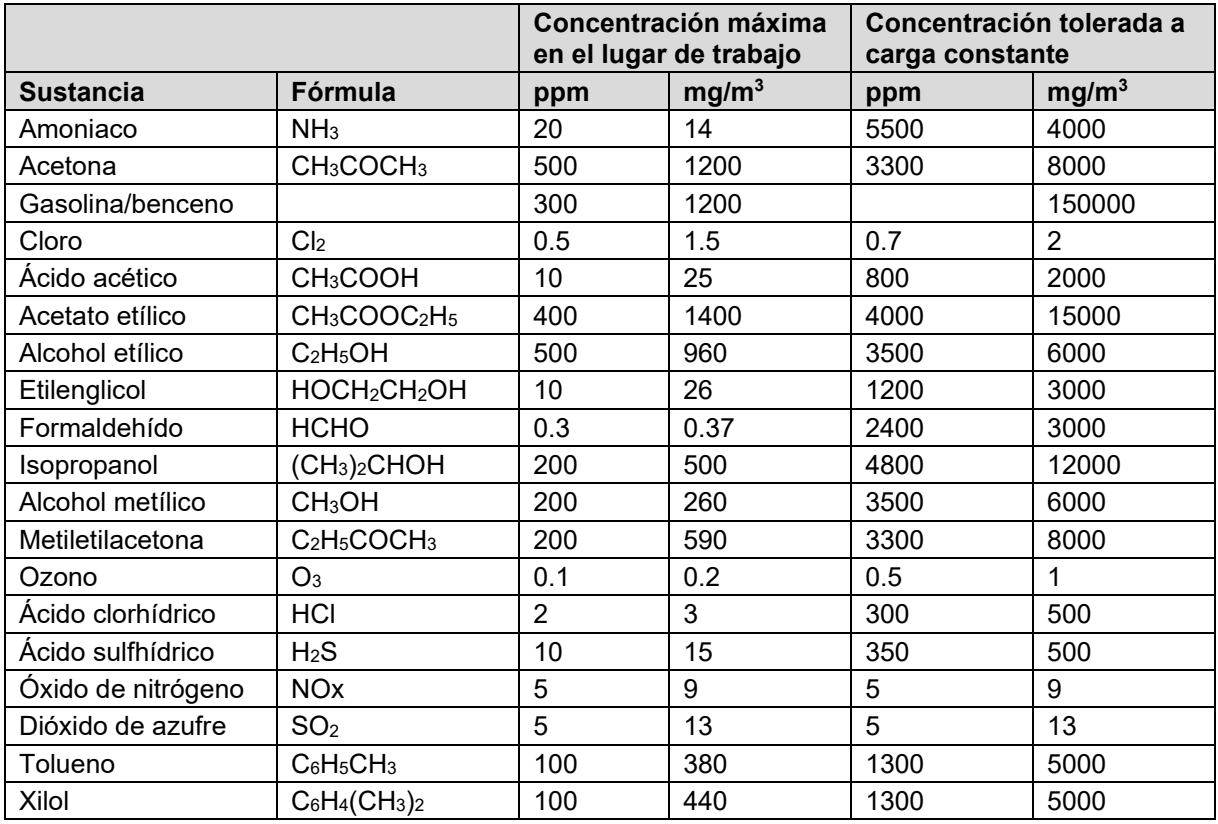

Los valores se deben tomar como coeficientes. La resistencia del sensor va fuertemente ligada a las necesidades de temperatura y humedad durante el periodo de influencia de las sustancias nocivas. Se debe evitar el punto de rocío al mismo tiempo. Se tolera un error de medición de ± 2% h.r. La concentración máxima en el lugar de trabajo será aquel valor que no se considera perjudicial para las personas.

• Los vapores grasos o aceitosos son peligrosos para el sensor, porque se condensan en él impidiendo su función (capa aislante). Por razones similares tampoco se pueden medir los gases humeantes.

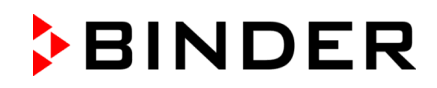

# **2. Descripción del equipo**

Las incubadoras de  $CO<sub>2</sub>$ CB / CB-UL y CBF / CBF-UL disponen de un regulador de pantalla basado en un microprocesador para temperatura, CO<sub>2</sub> y O<sub>2</sub> (CB con regulación de O<sub>2</sub>) y humedad (CBF / CBF-UL) y un indicador digital con una exactitud decimal para grados y porcentajes. Con la regulación completa del programa, el regulador de programa con pantalla MB2 permite la ejecución precisa de los ciclos de temperatura,  $CO<sub>2</sub>$ ,  $O<sub>2</sub>$  (equipo con regulación de  $O<sub>2</sub>$ ) y humedad (CBF / CBF-UL).

**Material:** El interior, la cámara de precalentamiento y los lados interiores de las puertas son de acero inoxidable V2A (nº material 1.4301, equivalente para EE.UU. AISI 304). Las superficies interiores son lisas y fáciles de limpiar. El recipiente interior embutido de una sola pieza i se ha pulido (apto para farmacia) y no presenta ninguna costura ni rincones inaccesibles. Las bisagras y el cierre de la puerta de vidrio interior se han pegado desde fuera, lo que facilita la limpieza del interior. A altas temperaturas (esterilización) puede aparecer una oxidación natural en las superficies metálicas de la cámara interna (coloraciones amarillas-marrones o azules), causadas por la influencia del oxígeno en el aire. Estas coloraciones no influencian la función o la calidad del equipo. Las bandejas perforadas también son de acero inoxidable. Se pueden colocar máx. 3 (tamaño de equipo 56), 6 (tamaño de equipo 170) u 8 (tamaño de equipo 260) bandejas. La caja tiene un revestimiento en polvo RAL 7035. Todas las esquinas y bordes están totalmente revestidos.

**Cierre de puerta:** El cierre de puerta DuoDoor™ permite el cierre separado o conjunto de la puerta exterior y la puerta de vidrio. La puerta exterior está equipada de serie con una cerradura con llave. El tope de la puerta está en el lado derecho del equipo estándar, aunque también está disponible opcionalmente en el lado izquierdo.

**Esterilización:** Con el equipo se puede realizar una autoesterilización por aire caliente a un valor teórico de 180 °C. Así se alcanza la temperatura de esterilización efectiva durante 2 horas en todas las superficies interiores y se esteriliza todo el interior. La eficacia de la esterilización también ha sido confirmada por un instituto de investigación independiente.

**Seguridad de** t**emperatura:** Por medio del dispositivo de temperatura de seguridad (clase 3.1 según DIN S12880) instalado de serie se regula también la temperatura preseleccionada en caso de fallo.

**Sistema de CO<sub>2</sub>:** Un sistema de medición por infrarrojos de CO<sub>2</sub> sin deriva, altamente preciso, en combinación con una mezcla de CO2 sostenida mediante un cabezal mezclador de gas, especialmente desarrollado por BINDER, garantiza concentraciones de CO2 precisas y constantes durante periodos prolongados. De este modo se proporcionan unas condiciones de crecimiento óptimas para los cultivos. La fumigación se realiza a través de un filtro fino (estéril) con un alto grado de separación, que retiene también las partículas más minúsculas.

El procedimiento de medición de CO<sub>2</sub> de la incubadora de CO<sub>2</sub> se caracteriza por los tiempos de reacción rápidos, así como por la máxima precisión y selectividad. Esta precisión del procedimiento de medición de  $CO<sub>2</sub>$  se basa en una célula de medición por infrarrojos de dos haces con sensor NDIR (non-dispersive infrared) con control continuo a un valor de referencia. Por este medio se excluyen prácticamente por completo los fenómenos de perturbaciones y envejecimiento en el sistema de medición. Así, al contrario que en el procedimiento de medición normal, este sistema de medición se mantiene prácticamente sin deriva entre las calibraciones y es selectivo para el CO<sub>2</sub>. El sensor está incorporado en el equipo y puede ser esterilizado.

**Regulación de O<sub>2</sub> (equipo con regulación de O<sub>2</sub>): El equipo también está disponible con regulación de** O2 además de la regulación de CO2. Hay dos rangos de control diferentes:

- **Versión estándar:** rango de control hipóxico de **0,2 a 20 vol.-% O**<sub>2</sub>. Solo es posible conectar N<sub>2</sub> para reducir la concentración de  $O_2$ , no es posible conectar los cilindros de gas  $O_2$  para aumentar la concentración de O<sub>2</sub>. El control en el rango inferior de O<sub>2</sub> es muy preciso, especialmente en el rango inferior al 1 vol.-% de O2.
- **Rango de control alternativo 10 a 90 vol.-% O2** (opción). El rango de control alto está especialmente diseñado para aplicaciones hiperóxicas (> 21 vol.%  $O<sub>2</sub>$ ), pero también es adecuado para aplicaciones ligeramente hipóxicas entre 10 y 20 vol.-% O2.
- El sensor de  $O_2$  es un sensor de gas semiconductor con una cerámica de ZrO<sub>2</sub>.

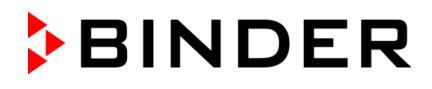

**CBF / CBF-UL: Regulación de humedad:** El equipo tiene una regulación de humedad y un sistema de humidificación controlado por microprocesador.

El suministro de agua se realiza a través de una bolsa de agua dulce que se coloca detrás de la puerta del equipo en un hueco.

El aire se humidifica por medio de un sistema de humidificación de resistencias. Para esto, utilice agua desalada (desmineralizada). Gracias a la opción BINDER Pure Aqua Service, el equipo funciona con cualquier tipo de dureza de agua.

**Regulador:** El regulador programable de gama alta está equipado de forma estándar con una variedad de funciones claras de operación y funciones adicionales funciones de registrador y de alarma. La programación de ciclos de prueba se realiza de forma simple y cómoda a través del moderno regulador MB2 con pantalla táctil y en conexión con el APT-COM™ 4 Multi Management Software (opción, cap. [18.1\)](#page-137-0) también directamente a través del ordenador vía Intranet. El equipo dispone de serie de una interfaz Ethernet para la comunicación entre ordenadores. El APT-COM™ 4 Multi Management Software cómodo ofrece la posibilidad de conexión de hasta 100 equipos conectados a un ordenador, el control y la programación de cada equipo, se lleva a cabo a través del ordenador, así como también el registro y la presentación de los datos de la temperatura, CO2 , O2 y humedad. Véase más opciones en el cap. [24.5.](#page-179-0)

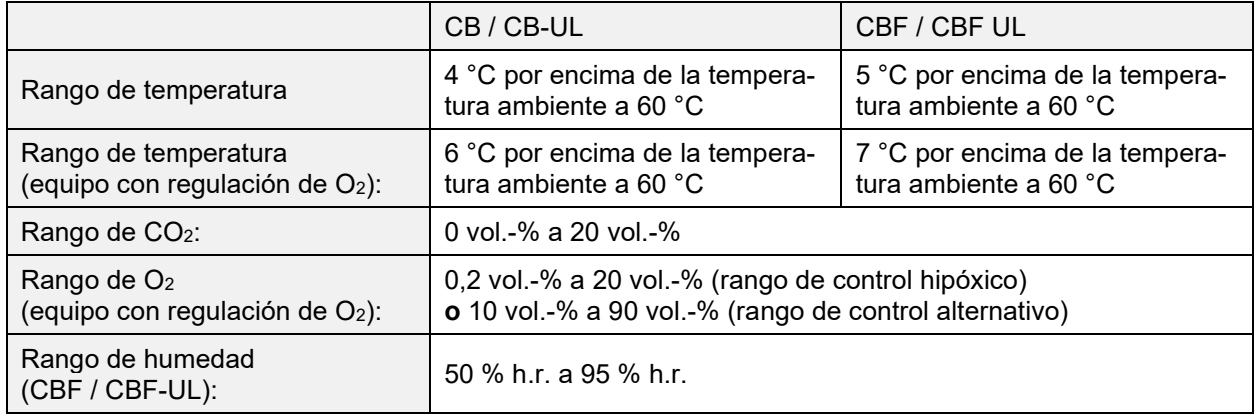

# **2.1 Vista general del equipo**

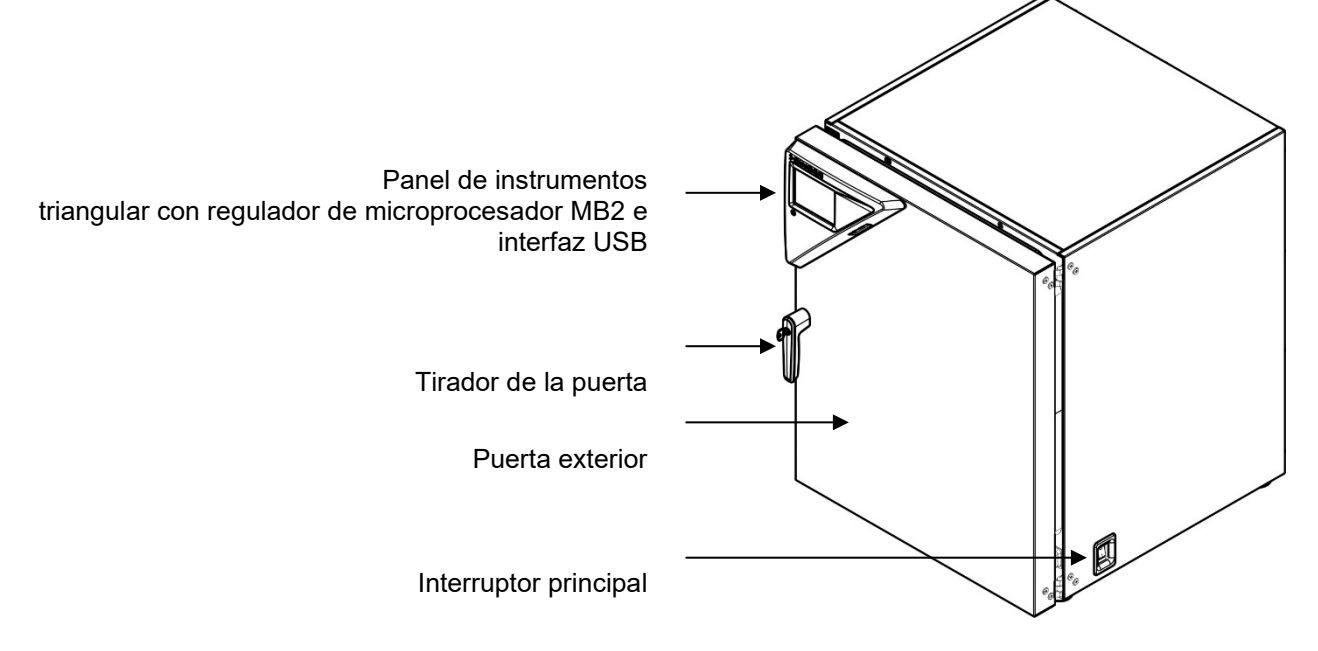

Figura 5: Incubadora de CO2 (ejemplo modelo CB 170)

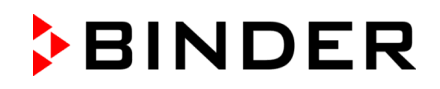

**2.2 Interior del equipo CB / CB UL**

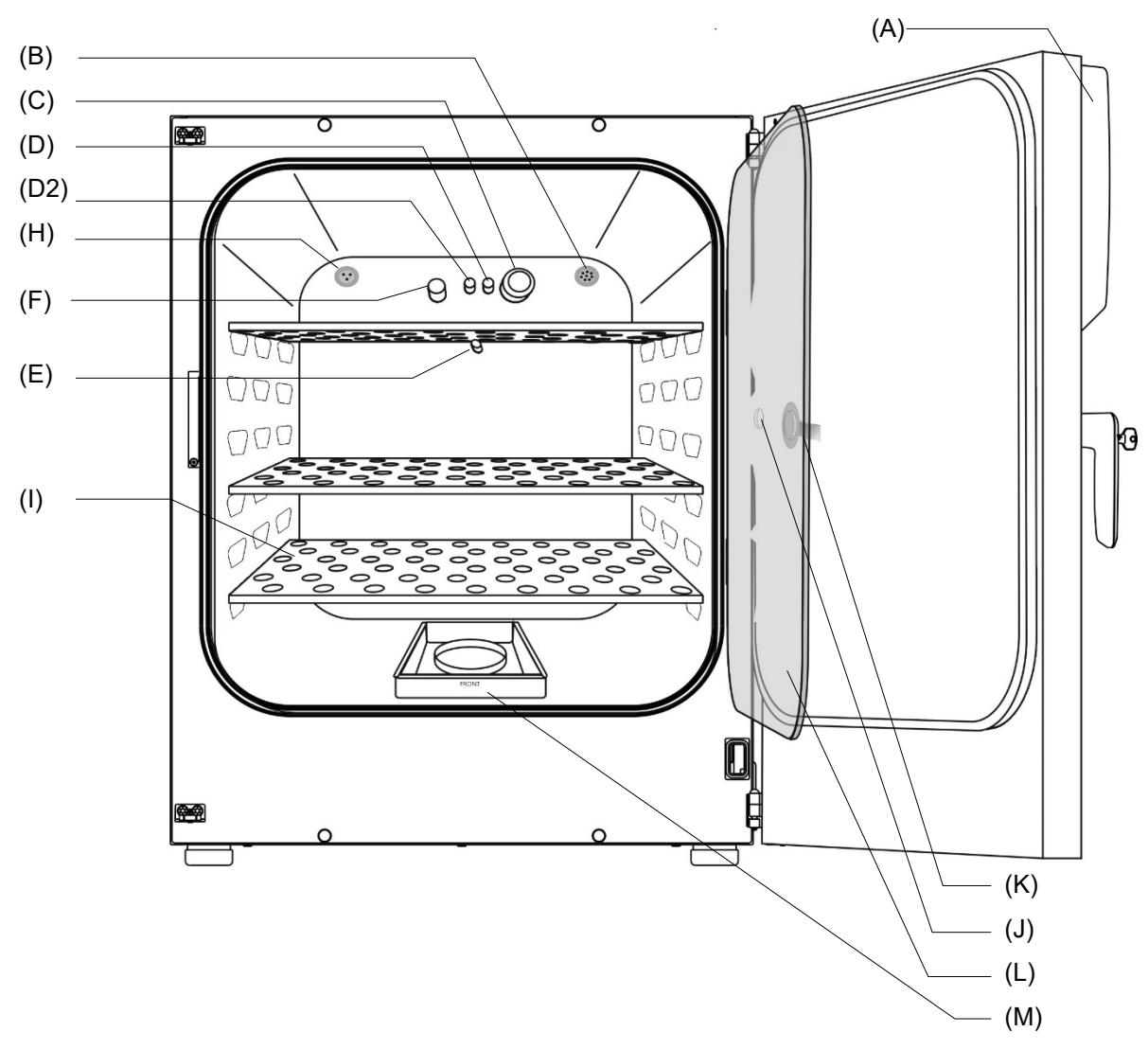

Figura 6: CB 170 con regulación de O<sub>2</sub> y opciones

- (A) Regulador programable de microprocesador MB2 de temperatura, CO2, O2 (equipo con regulación de O2) y humedad (CBF / CBF-UL)
- (B) Toma del puerto de acceso para muy baja tensión (opción, cap. [18.6\)](#page-141-0)
- (C) Sensor de CO2
- (D) Cabezal mezclador de gas CO2
- (D2) Cabezal mezclador adicional de gas  $O_2/N_2$  (equipo con regulación de  $O_2$ )
- (E) Sensor de temperatura Pt 100
- (F) Sensor de  $O_2$  (equipo con regulación de  $O_2$ )
- (H) Enchufe interno 230V (máx. 3 A) (opción, disponible a través de BINDER Individual cap. [18.4\)](#page-139-0)
- (I) Bandejas
- (J) Tirador de la puerta de vidrio
- (K) Orificio de medición
- (L) Puerta interior de vidrio
- (M) Cubeta de agua Permadry™

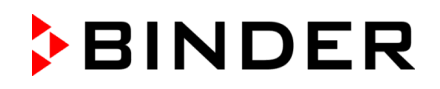

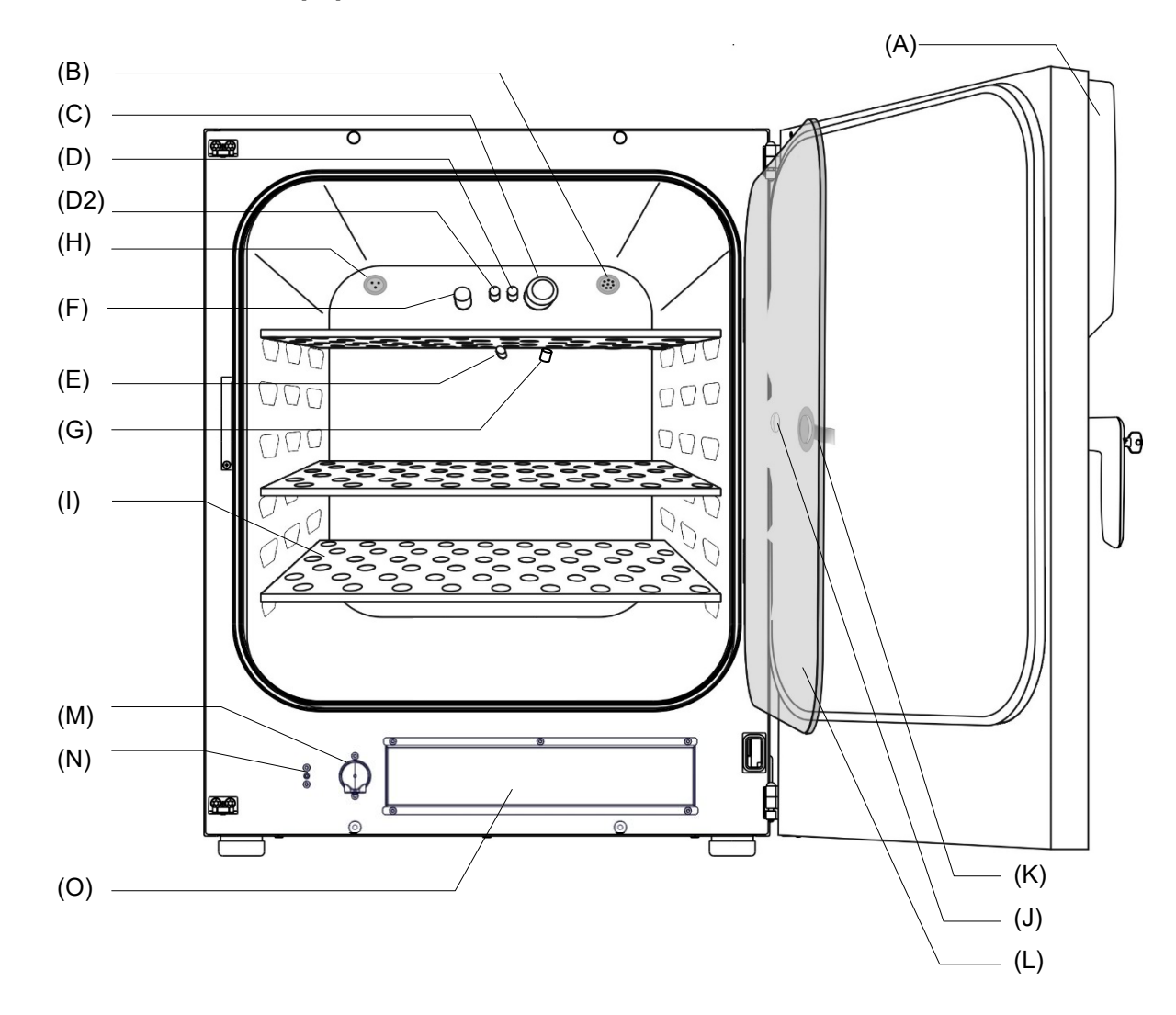

**2.3 Interior del equipo CBF / CBF UL**

Figura 7: CBF 170 con regulación de O<sub>2</sub> y opciones

- (A) Regulador programable de microprocesador MB2 de temperatura, CO2, O2 (equipo con regulación de O2) y humedad
- (B) Toma del puerto de acceso para muy baja tensión (opción, cap. [18.6\)](#page-141-0)
- (C) Sensor de CO2
- (D) Cabezal mezclador de gas CO2
- (D2) Cabezal mezclador adicional de gas  $O<sub>2</sub>/N<sub>2</sub>$  (equipo con regulación de  $O<sub>2</sub>$ )
- (E) Sensor de temperatura Pt 100
- $(F)$  Sensor de O<sub>2</sub> (equipo con regulación de O<sub>2</sub>)
- (G) Sensor de humedad (CBF / CBF-UL)
- (H) Enchufe interno 230V (máx. 3 A) (opción, disponible a través de BINDER Individual cap. [18.4\)](#page-139-0) (M) Bomba
- (I) Bandejas
- (J) Tirador de la puerta de vidrio
- (N) Conexión de agua para manguera de silicona
- (K) Orificio de medición
- 
- (L) Puerta interior de vidrio
- (O) Hueco para bolsa de agua dulce

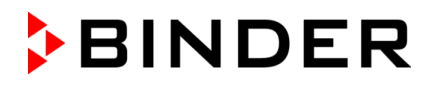

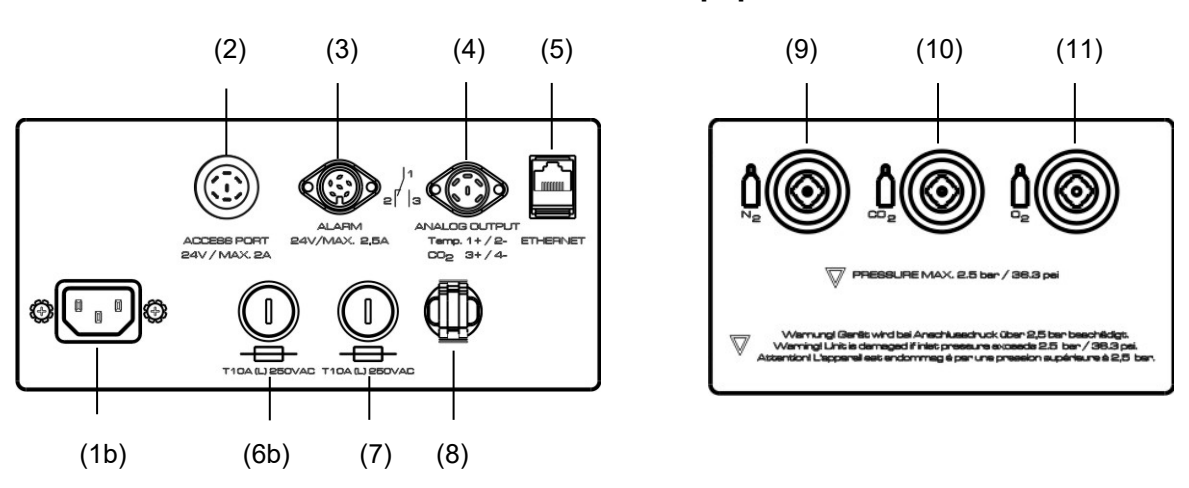

# **2.4 Panel de conexiones en el dorso del equipo**

Figura 8: Panel de conexiones en el dorso del CB / CBF con regulación de  $O<sub>2</sub>$  y opciones

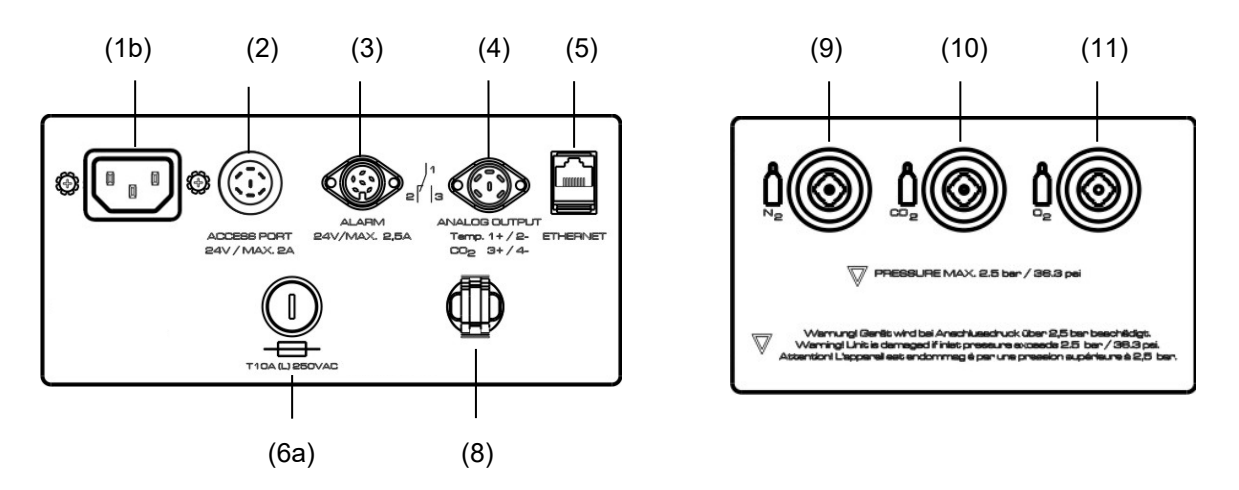

Figura 9: Panel de conexiones en el dorso del CB-UL / CBF-UL con regulación de O<sub>2</sub> y opciones

- (1a) Conexión para conector IEC 100-120 V AC
- (1b) Conexión para conector IEC 230 V AC
- (2) Toma externa del puerto de acceso para muy baja tensión (opción para tamaño de equipo 170 / 260, cap. [18.6\)](#page-141-0)
- (3) Toma DIN para salidas de alarma de potencial libre
- (4) Toma DIN para salidas analógicas 4-20 mA (opción, cap. [18.5\)](#page-140-0)
- (5) Interfaz Ethernet
- (6a) Fusible en miniatura T12,5A (L) 250 V AV para equipos 100-120 V
- (6b) Fusible en miniatura T10 A (L) 250 V AC para equipos 200-230 V
- (7) Fusible en miniatura T10 A (L) 250 V AC para equipos 200-230 V
- (8) Descarga de tracción para conector IEC
- (9) Acoplamiento de cierre rápido para  $N_2$  (equipo con regulación de  $O_2$ )
- (10) Acoplamiento de cierre rápido para CO2
- (11) Acoplamiento de cierre rápido para  $O<sub>2</sub>$  (equipo con regulación de  $O<sub>2</sub>$  y la opción rango de control alternativo 10 a 90 vol.-%  $O_2$ )

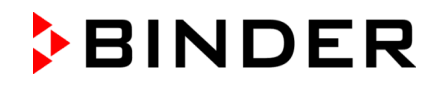

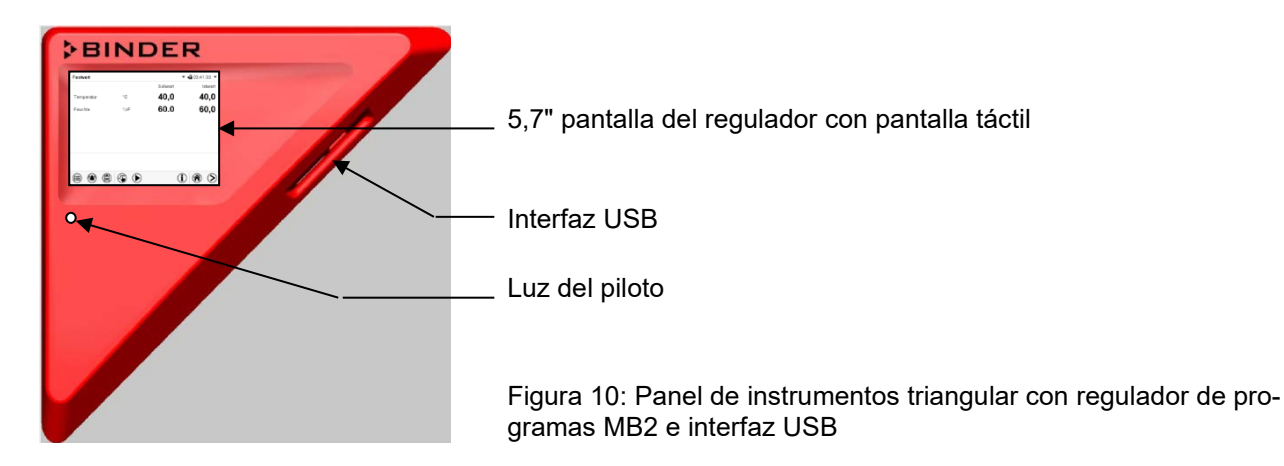

# **2.5 Panel de instrumentos triangular**

# **3. Lugar de entrega, transporte, almacenamiento e instalación**

# **3.1 Desembalaje, control, lugar de entrega**

Después de desembalarlo, compruebe, con ayuda del albarán de entrega, que tanto el equipo como los posibles accesorios opcionales estén completos y no hayan sufrido daños durante el transporte. Si se hubieran producido daños, deberá comunicarlos de inmediato al transportista.

A causa del test final realizado en los equipos, es posible que hayan marcas de las bandejas en la cámara interna. Esto no influye en el funcionamiento del equipo.

Retire todos los seguros de transporte y todo el material adhesivo de dentro y fuera del equipo y de las puertas, y saque las instrucciones de uso y el material complementario del interior del equipo.

Antes de poner en marcha el equipo, retire todo el film protector que haya en las superficies interiores metálicas.

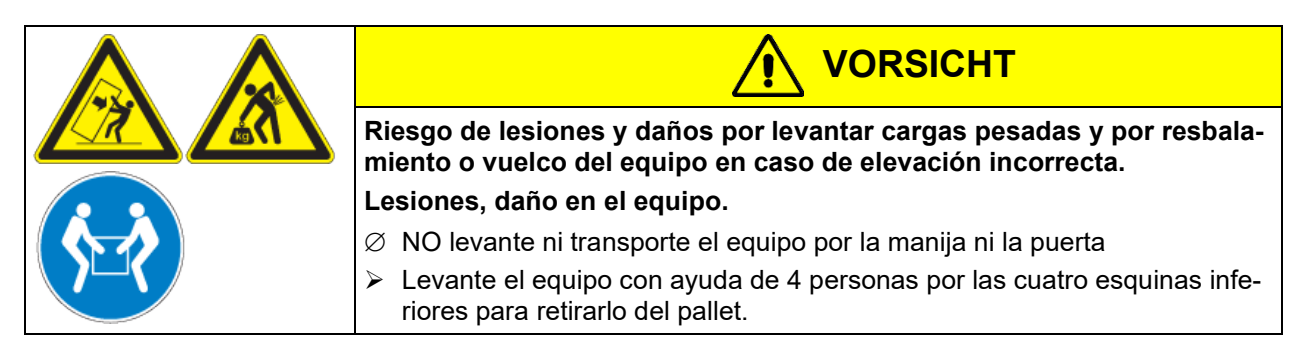

Si tuviera que devolver el equipo, utilice el embalaje original y respete las normas para un transporte seguro (Cap. [3.2\)](#page-29-0).

Para saber cómo reciclar el embalaje de transporte, véase el Cap. [23.1.](#page-171-0)

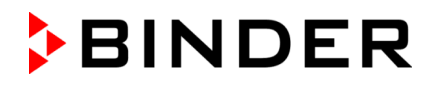

#### **Instrucciones para equipos de demostración:**

Los equipos de demostración son aquellos que han sido utilizados para tests de corta duración o para exposiciones y que antes de su venta han sido sometidos a varios exámenes. BINDER garantiza el impecable estado técnico del equipo.

Los equipos de demostración se identificarán como tales por las etiquetas adheridas en las puertas de los equipos. Por favor eliminen estas etiquetas antes de la puesta en marcha.

## <span id="page-29-0"></span>**3.2 Instrucciones para un transporte seguro**

Si el equipo se estaba usando, tenga en cuenta las normas sobre una puesta fuera de servicio de carácter temporal (cap. [23.2\)](#page-172-0). Antes de mover el equipo, favor vaciar la cubeta de agua Permadry™ (CB / CB-UL). En caso de que el contenido se haya derramado, se debe apagar el equipo y dejar secar (CB / CB-UL).

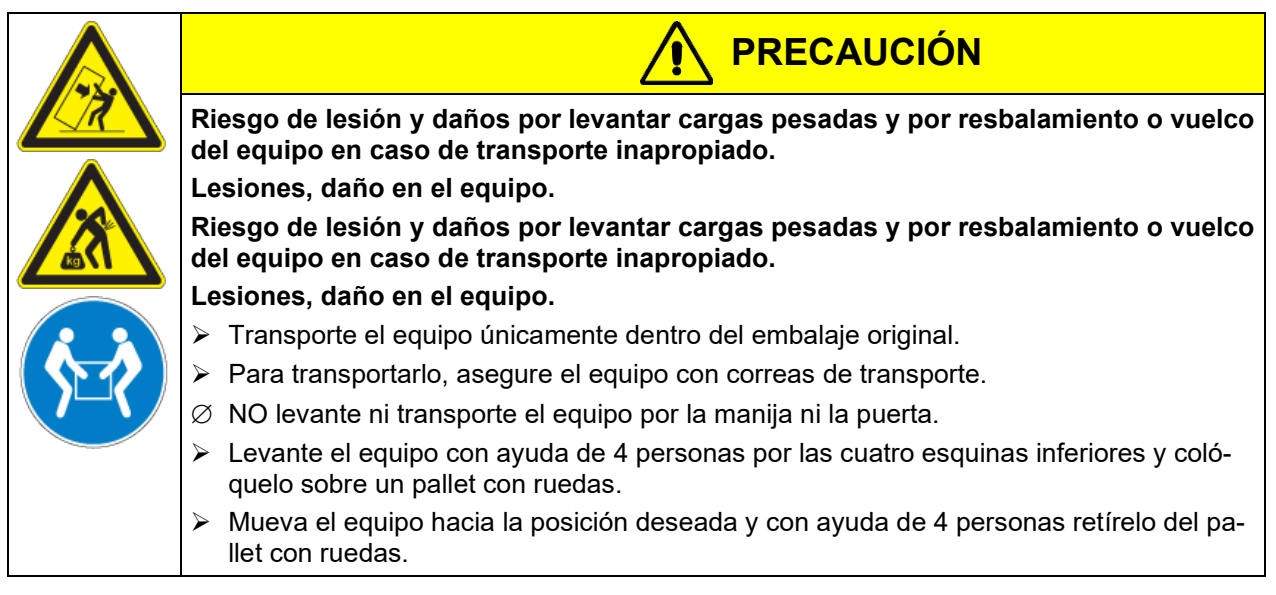

Pueden hacer en el servicio técnico de embalaje de BINDER cualquier consulta sobre formas de transporte.

#### **Margen de temperatura ambiental permitido durante el transporte:**

- Sin vaciar previamente el sistema humidificación: +3 °C hasta +60 °C.
- Con sistema humidificación vaciado (después de la esterilización): -10 °C hasta +60 °C.

En el caso de temperaturas debajo de +3 °C, hay que vaciar el sistema de humidificación completamente.

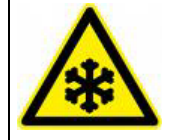

**Riesgo de formación de hielo en el generador de vapor durante el transporte debajo de +3 °C con un sistema de humidificación de vapor lleno.**

*AVISO*

#### **Daño en el equipo.**

 $\triangleright$  Antes de transportar a temperaturas debajo de +3 °C: Para vaciar el sistema de humidificación, vacíe la bolsa de agua dulce y realice una esterilización.

# **3.3 Almacenaje**

Cuando guarde temporalmente el dispositivo, deposítelo en un espacio cerrado y seco. Tenga en cuenta las instrucciones sobre una puesta fuera de servicio de carácter temporal (cap. [23.2\)](#page-172-0).

#### **Margen de temperatura ambiental permitido para el almacenamiento:**

- Sin vaciar previamente el sistema humidificación: +3 °C hasta +60 °C.
- Con sistema humidificación vaciado (después de la esterilización): -10 °C hasta +60 °C.

En el caso de temperaturas debajo de +3 °C, hay que vaciar el sistema de humidificación completamente.

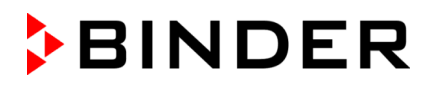

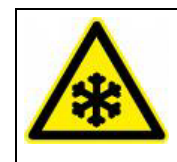

# *AVISO*

**Riesgo de formación de hielo en el generador de vapor durante el almacenaje debajo de +3 °C con un sistema de humidificación de vapor lleno**

- **Daño en el equipo.**
- $\triangleright$  Antes de almacenar a temperaturas debajo de +3 °C: Para vaciar el sistema de humidificación, vacíe la bolsa de agua dulce y realice una esterilización.

**Margen de humedad ambiental permitido:** máx. 70% h.r., sin condensación.

Después de un funcionamiento prolongado con valores de humedad > 70% h.r., la condensación debida a la humedad excesiva puede provocar corrosión si se almacena directamente. Luego, primero se debe secar el equipo.

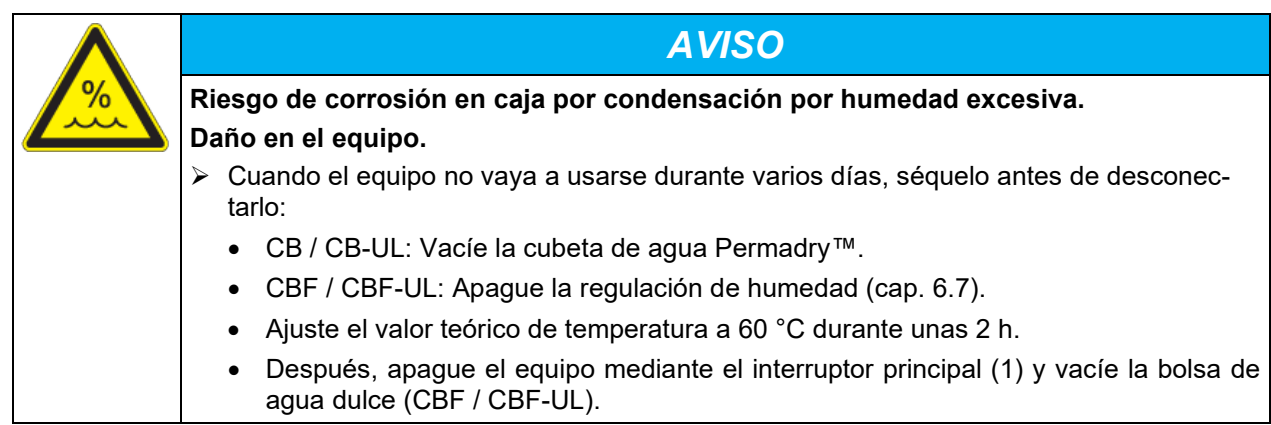

Tras estar guardado en un lugar frío, si el equipo se lleva a su lugar de instalación para su puesta en marcha, puede aparecer rocío. Antes de encenderlo, espere al menos una hora hasta que el equipo haya alcanzado la temperatura ambiental y esté absolutamente seco.

CBF / CBF-UL: Por puesta fuera de servicio prolongada: deje la puerta abierta o quitar los tapones de los puertos de acceso (opción).

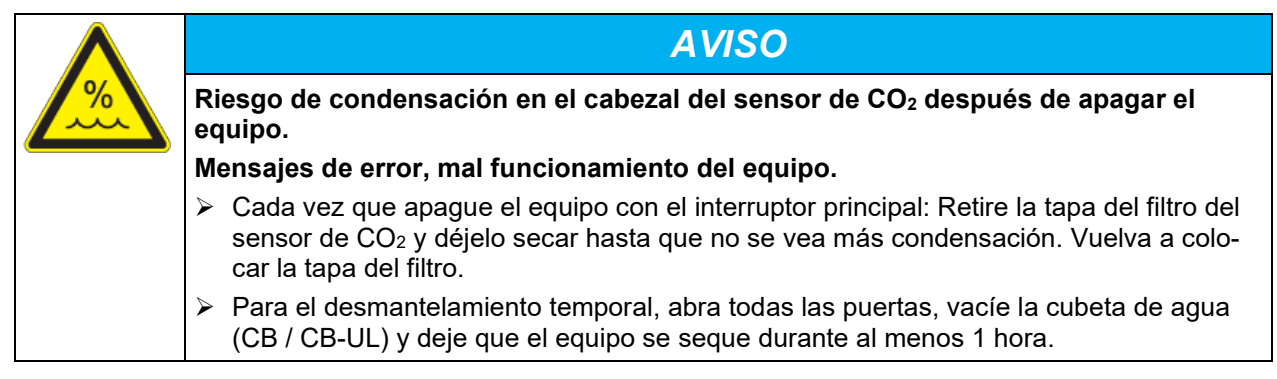

# <span id="page-30-0"></span>**3.4 Lugar de instalación y condiciones ambientales**

## **Notas sobre el lugar de instalación**

Coloque el equipo en un lugar bien ventilado y seco, sobre una superficie plana y sin vibraciones. Los equipos están pensados para su colocación en espacios cerrados.

Los equipos son idóneos para su instalación independiente, como aparato de sobremesa o instalado aparte sobre el estante inferior que puede obtenerse opcionalmente (altura 200 mm). El lugar de la instalación debe soportar el peso del equipo (especificaciones técnicas, cap. [24.4\)](#page-176-0).

Equilibre el equipo con un nivel para garantizar la cobertura homogénea de los cultivos con medio de cultivo. Para ello ajuste manualmente la altura de las patas.

Los equipos son apilables (máximo dos equipos superpuestos). Para un apilado seguro y cómodo para el mantenimiento, utilice el bastidor para apilar (Cap. [18.8.1\)](#page-142-0) o el estante inferior con ruedas (cap. [18.8.3\)](#page-143-0) BINDER original.

Para aislar el equipo completamente del suministro principal, se debe desconectar el enchufe principal. Es necesario que el equipo sea instalado de una forma tal que permita el fácil acceso y desconexión del enchufe en caso de riesgo.

**BINDER** 

Para el usuario, no hay riesgo de sobretensiones temporales en términos de la norma EN 61010-1:2010.

Para evitar la contaminación, no coloque el equipo directamente en el suelo.

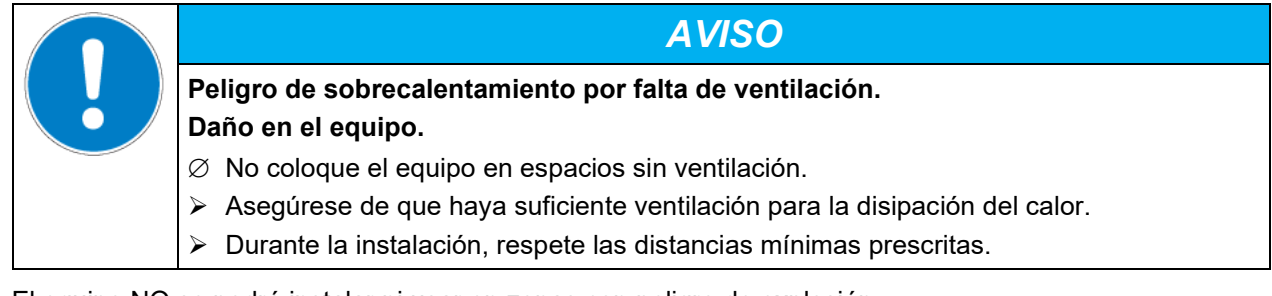

El equipo NO se podrá instalar ni usar en zonas con peligro de explosión.

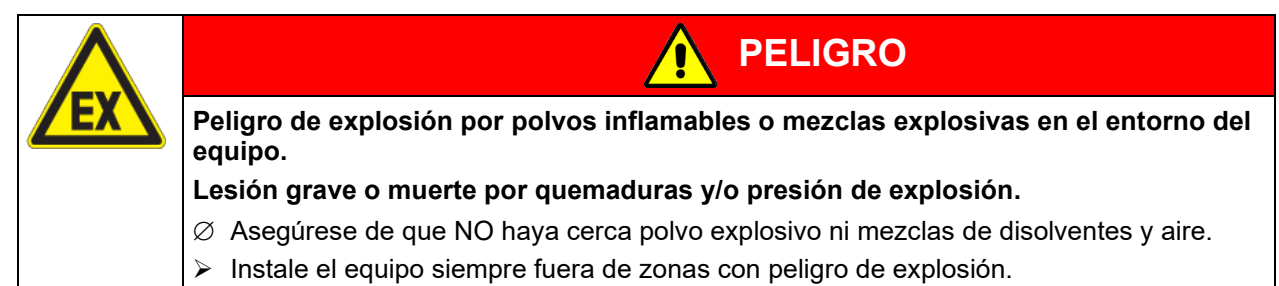

#### **Condiciones ambientales**

- Temperatura ambiental permitida durante el funcionamiento: +18 °C a +30 °C, CB 56: 20 °C a 30 °C. En caso de temperaturas ambientales altas, pueden darse oscilaciones térmicas y de la humedad.
- Temperatura ambiental ideal: al menos 7 °C por debajo del valor teórico. Ejemplo temperatura de trabajo 37 °C = temperatura ambiente 30 °C o menos. Si la temperatura ambiental es inferior a 7 °C por debajo del valor teórico, se puede superar dicho valor teórico.

No coloque el equipo justo debajo de la salida de aire de un sistema de aire acondicionado.

La temperatura ambiental no deberá ser significativamente mayor que la temperatura ambiental indicada de +22 °C +/- 3 °C, a la que se refieren los datos técnicos. En caso de condiciones ambientales divergentes cabe la posibilidad de datos diferentes.

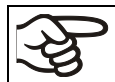

Debe evitarse exponer el equipo a la luz solar directa. Evite corrientes de aire fuertes, p. ej., de sistemas de aire acondicionado.

- Humedad ambiental permitida: máx. 70% h.r., sin condensación
- Altura máx. de instalación: 2.000 m sobre el nivel del mar.

#### **Distancias mínimas**

• Distancia hasta las paredes: por detrás 100 mm, lateralmente 50 mm.

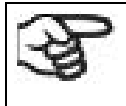

Para aislar el equipo completamente del suministro principal, se debe desconectar el enchufe principal. Es necesario que el equipo sea instalado de una forma tal que permita el fácil acceso y desconexión del enchufe en caso de riesgo.

#### **Notas sobre la manipulación de CO2**

El dióxido de carbono (CO2) en altas concentraciones es peligroso para la salud. Es incoloro y casi inodoro y por eso prácticamente imperceptible. El gas CO2 fugado debe evacuarse de forma segura a través de una buena ventilación ambiental o con una conexión adecuada a un sistema de succión. Se recomienda la instalación de un sistema de alerta de CO<sub>2</sub>.

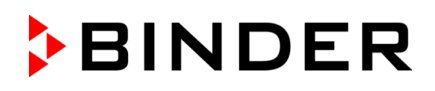

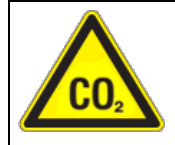

# **PELIGRO**

Peligro de asfixia e intoxicación por CO<sub>2</sub> en concentración elevada (> 4 Vol.-%). **Muerte por asfixia.** 

- ∅ NO coloque el equipo en espacios sin ventilación.
- Garantice las medidas de ventilación técnica.
- $\triangleright$  Respete las correspondientes normas para el manejo de CO<sub>2</sub>.

Controle que se respete el límite máximo de exposición ocupacional admisible (OEL) de CO<sub>2</sub> cuando funcionan todos los equipos de una sala.

- Límite máximo de exposición ocupacional admisible (para Alemania): 5.000 ml/m<sup>3</sup> (ppm) = 0,5 vol. %
- Pérdida de CO2 del dispositivo del tamaño 170 cuando se abre la puerta: aprox. 16,4 g, es decir 0,0084 m3 (con una presión normal de 1.013 mbar)
- Pérdida de CO<sub>2</sub> cada 12 horas con 5 vol. % sin apertura de la puerta: aprox. <2 q, es decir 0,001 m<sup>3</sup> (a presión normal)

#### **Ejemplo para evaluar el tamaño del laboratorio y el cambio de aire:**

**Pregunta:** ¿Una tasa de cambio de aire de 1/h es suficiente para un laboratorio de 100 m3 de volumen con 10 incubadoras CO<sub>2</sub> tamaño 170 que se abren 4 veces cada hora?

Cálculo: Concentración de CO<sub>2</sub> = (0,0084 m3/apertura de puerta x 10 equipos x 4 aperturas de la puerta por hora) / (100 m3 de volumen ambiental) = 0,00336, es decir 0,336 % o 3360 ppm.

**Resultado:** El valor máximo permitido de 5.000 ppm no se supera con estas condiciones operativas.

Aún con un manejo cuidadoso y adecuado con CO<sub>2</sub>, o equipos operados con CO<sub>2</sub>, sigue siendo un riesgo residual, que puede conducir a situaciones que amenazan la vida en determinadas circunstancias. Por lo tanto, se recomienda encarecidamente la monitorización continua de la concentración de CO<sub>2</sub>en el aire ambiente de la incubadora de CO2. Se debe asegurar de forma permanente que no se supere el límite máximo de exposición ocupacional admisible (OEL) de 0,5 vol.-%.

#### *CB con regulación de O2:* **Notas sobre la manipulación de oxígeno**

El oxígeno (O2) es incoloro y casi inodoro y por eso prácticamente imperceptible. Promueve las quemaduras, que pueden proceder de manera explosiva. Riesgo de incendio de materiales inflamables oxigenados, por ejemplo, la ropa y el cabello. O<sub>2</sub> es más pesado que el aire y por lo tanto puede acumularse en zonas bajas.

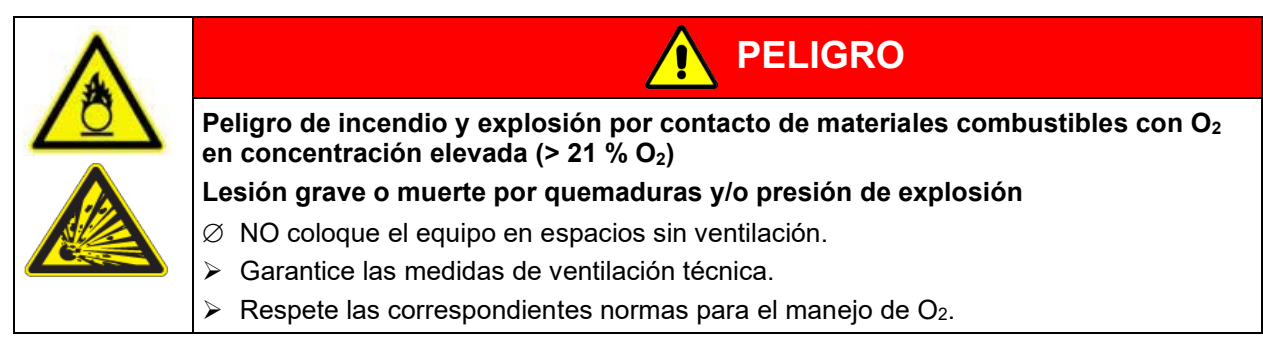

Tomar medidas adecuadas para evitar la oxigenación y excluir riesgos de incendio y explosión en las zonas donde el enriquecimiento de oxígeno es posible.

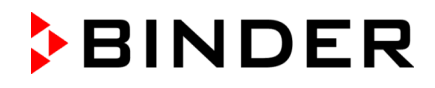

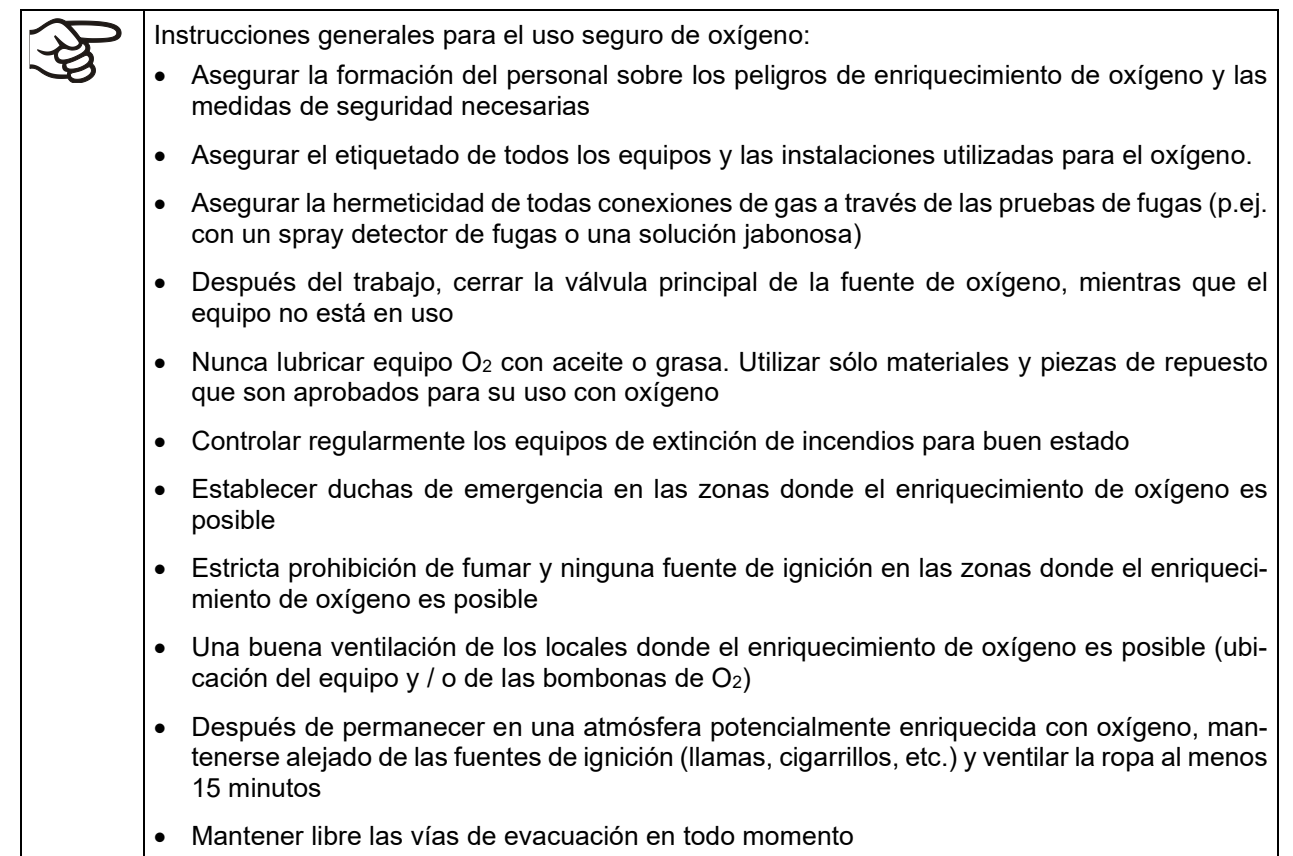

#### *CB con regulación de O2:* **Notas sobre la manipulación de nitrógeno**

El nitrógeno  $(N_2)$  en altas concentraciones es peligroso para la salud. Es incoloro y casi inodoro y por eso prácticamente imperceptible. El gas fugado debe evacuarse de forma segura a través de una buena ventilación ambiental o con una conexión adecuada a un sistema de succión.

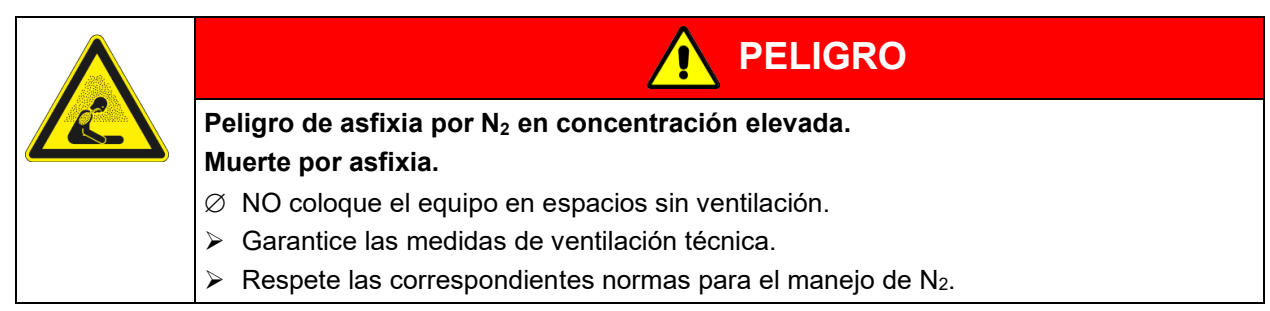

# **4. Instalación y conexiones**

## **4.1 Bandejas**

Las bandejas se pueden meter en distintas posiciones en las acanaladuras de las paredes interiores. Introduzca rectas las bandejas.

#### **Carga permitida por bandejas:**

Carga máxima por bandeja: 10 kg

Carga máxima total de todas las bandejas: 30 kg (tamaños del equipo 56 y 170), 40 kg (tamaño 260)

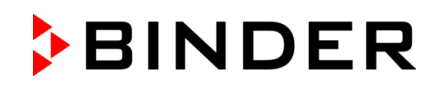

# **4.2 Cubeta de agua Permadry™ (CB / CB-UL)**

El sistema Permadry**™** desarrollado por BINDER permite alcanzar una elevada humedad del aire sin formar condensación en las paredes interiores del equipo. La cubeta de agua Permadry™ Consta de dos cámaras. La cámara exterior se calienta, la cámara interior se enfría. Esta área muestra una temperatura mínima menor frente al resto de superficies interiores y es así punto de condensación del exceso de humedad del aire. Todas las superficies interiores restantes permanecen secas.

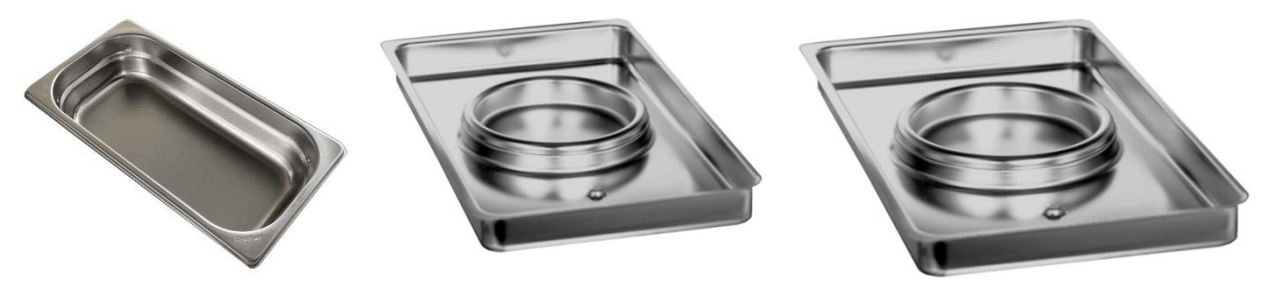

Tamaño del equipo 56 Tamaño del equipo 170 Tamaño del equipo 260

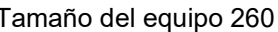

Figura 11: Cubeta de agua Permadry™

- Tamaño del equipo 56: Coloque la cubeta de agua longitudinalmente entre los salientes del fondo de la caldera interior. Tamaño del equipo 170 / 260: Coloque la cubeta de agua Permadry™ en el fondo de la caldera interior de forma que las dos muescas encajen.
- Tamaño del equipo 170 / 260: La parte frontal de la cubeta de agua Permadry™ de tamaño 170 / 260 lleva la indicación "FRONT".

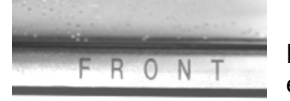

Figura 12: Identificación en el frontal de la cubeta de agua Permadry™ en el equipo de tamaño 170 / 260

- El recipiente interior de la cubeta de agua Permadry™ debe tener un contacto uniforme con el fondo de la cámara interior y depositarse por completo (muescas encajadas).
- Tamaño del equipo 56: Llene la cubeta hasta la marca en el borde interior con agua destilada, esterilizada. Capacidad máxima de llenado: 1,0 litro aprox.
- Tamaño del equipo 170 / 260: Llene solamente la cámara exterior con agua destilada, esterilizada hasta la marca del borde de la cubeta interior. Capacidad máxima de llenado de la cámara de agua exterior: Tamaño del equipo 170: 1,3 litros aprox., tamaño del equipo 260: 2,0 litros aprox.

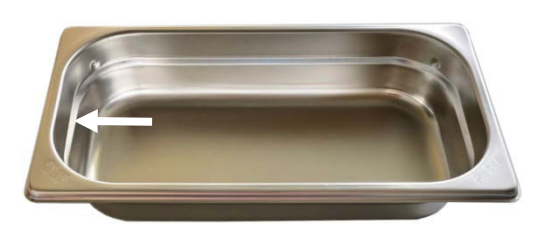

Figura 13: Tamaño del equipo 56, altura de llenado de la cubeta de agua

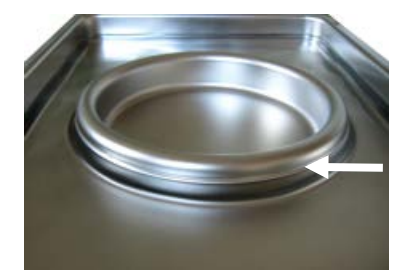

Figura 14: Tamaño del equipo 170 / 260, altura de llenado de la cubeta de agua exterior

- El agua debe cambiarse 2-3 veces por semana y limpiarse la cubeta. Para vaciar puede extraerse la cubeta de agua Permadry™.
- BINDER recomienda el uso de agua destilada esterilizada para mejores resultados en los cultivos. BINDER no se responsabiliza de los daños producidos por corrosión debidos al uso de agua de otra calidad o por uso de aditivos.
- A voluntad pueden agregarse sustancias germicidas, como, por ejemplo, virutas de cobre, sulfato de cobre o ácido tetraacético de etilenodiamina (EDTA) en una concentración de 1 a 5 mmol/l.

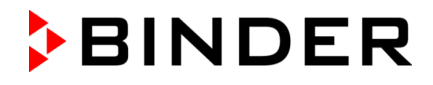

Antes de mover el equipo, favor vaciar la cubeta de agua Permadry™. En caso de que el contenido se haya derramado, se debe apagar el equipo y dejar secar.

# **4.3 Conexión del sensor de O2 (equipo con regulación de O2)**

El sensor de  $O<sub>2</sub>$  e suministrado con la incubadora en un paquete separado.

Enchufar o desenchufar el sensor de  $O<sub>2</sub>$  sólo solamente con el equipo desconectado.

Abra las puertas del compartimiento interior y enchufe el sensor de  $O<sub>2</sub>$  (F) en la toma de conexión izquierda prevista que hay en la parte superior del panel trasero del recipiente. Prestar atención a la correcta colocación de los pasadores.

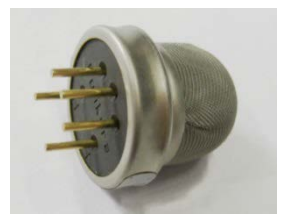

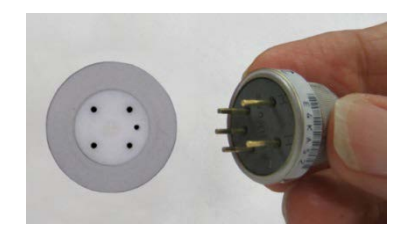

Figura 15: Sensor de O<sub>2</sub> Figura 16: Enchufar el sensor de O<sub>2</sub>

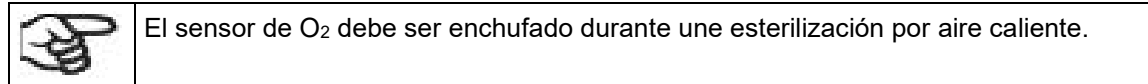

# **4.4 Conexiones de gas**

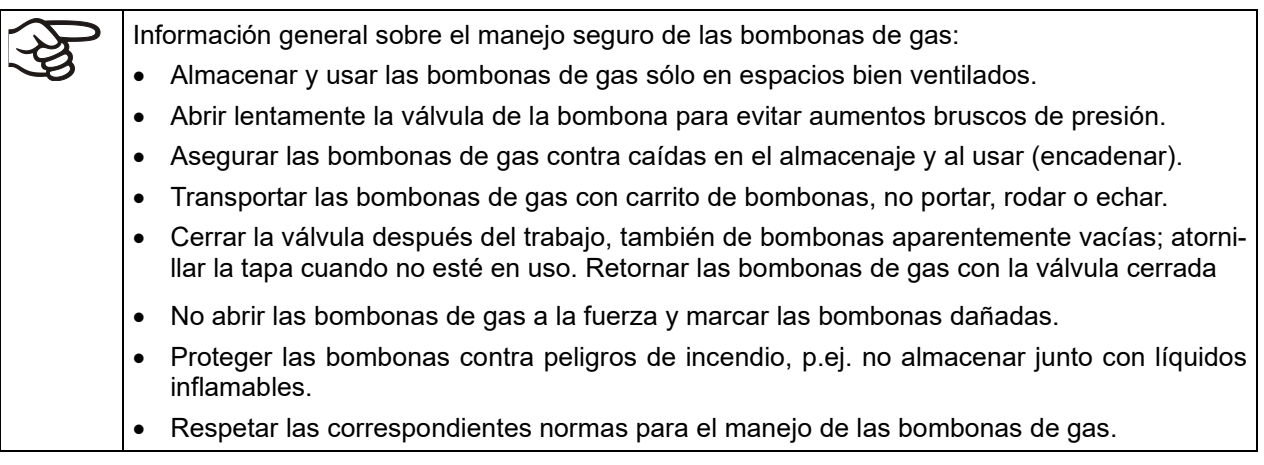

Asegure la bombona de gas contra caídas y otros daños mecánicos.

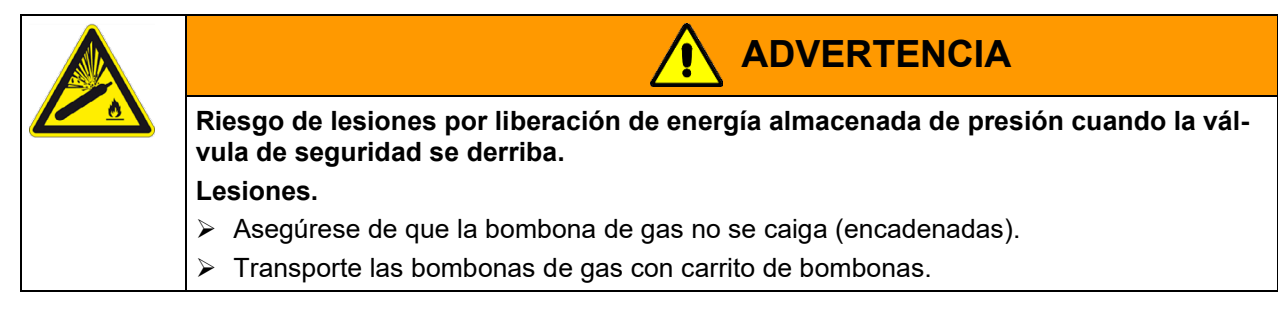
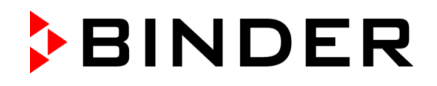

Antes de atornillar o desatornillar la manguera de gas, la válvula de la de bombona de gas debe estar **siempre** cerrada.

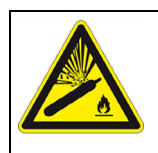

**Riesgo de lesiones por liberación de energía almacenada de presión al abrir la válvula de la bombona cuando no esté conectada bombona.**

**ADVERTENCIA**

**Lesiones.**

Cierre la válvula de la bombona antes de conectar o retirar la manguera de gas.

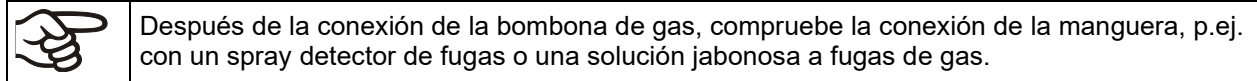

# **4.4.1 Conexión de la bombona de CO2**

El dióxido de carbono (CO2) en altas concentraciones es peligroso para la salud. Es incoloro y casi inodoro y por eso prácticamente imperceptible. El gas CO2 fugado debe evacuarse de forma segura a través de una buena ventilación ambiental o con una conexión adecuada a un sistema de succión. Se recomienda la instalación de un sistema de alerta de CO<sub>2</sub>.

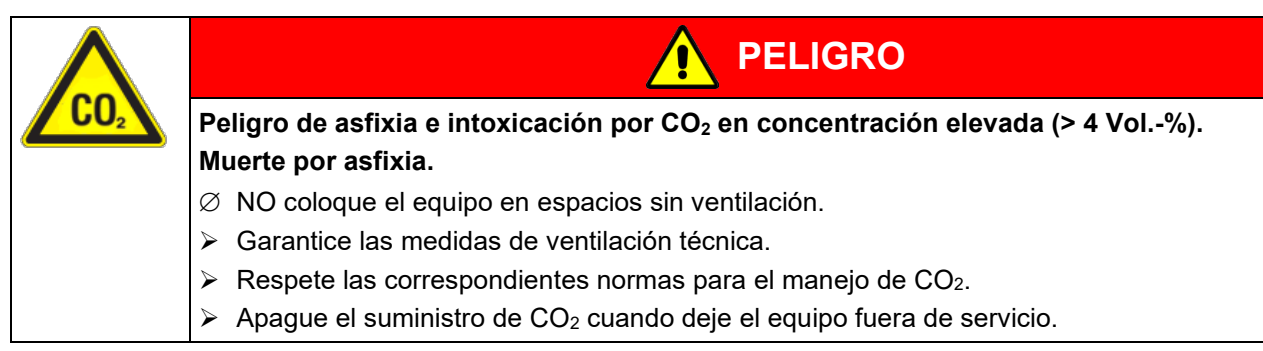

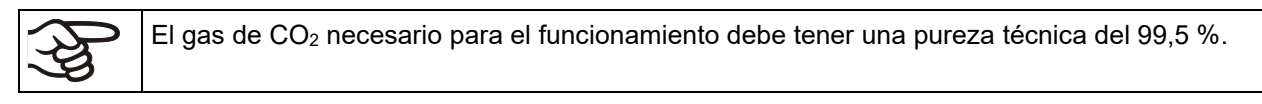

La instalación de las conexiones de gas debe ser realizada por personal cualificado, que están entrenados para tratar con los gases respectivos y familiarizados con las medidas de seguridad necesarias.

Los siguientes pasos son necesarios:

#### Asegurar la presión de salida CO<sub>2</sub> correcta

El gas suministrado a una presión por encima de 2,5 bar provoca daños en el equipo.

Usar un reductor de presión y asegurarse que la presión de salida no puede estar demasiado alta cuando se conecta la manguera de gas al equipo.

La presión de salida real de las bombonas de gas, las baterías de las bombonas o el suministro de gas central en el segundo manómetro **no** debe superar 2,5 bar.

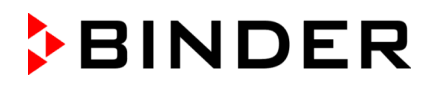

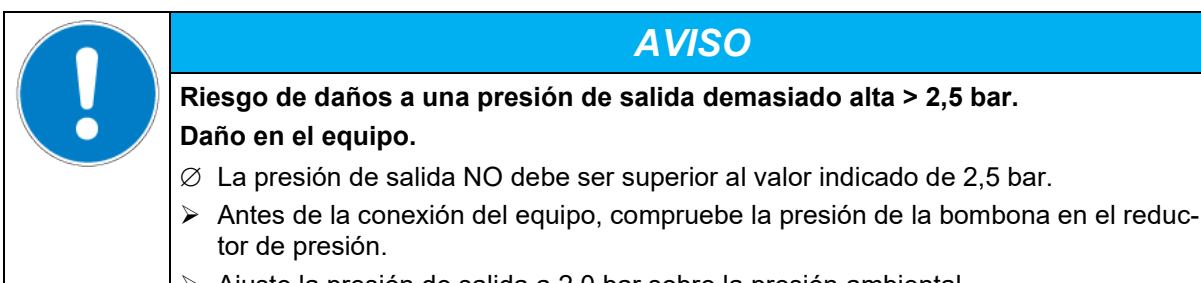

 $\triangleright$  Ajuste la presión de salida a 2.0 bar sobre la presión ambiental.

Observe la presión de salida correcta aunque al cambiar de bombonas de gas.

#### **Establecer la conexión a la incubadora**

Conecte la manguera de gas suministrada (diámetro interior de 6 mm) con la conexión del reductor de presión de la bombona o del suministro de gas central y asegurar la conexión con la abrazadera suministrada.

Inserte la boquilla portatubo ya unida a la manguera en el acoplamiento de cierre rápido (4) DN 6 en el dorso del equipo, consulte el Cap. [4.4.4.](#page-39-0)

#### **Prueba de fugas**

Después de la conexión, compruebe la hermeticidad de todas conexiones, p.ej. con un spray detector de fugas o una solución jabonosa a fugas de gas.

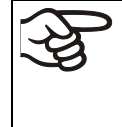

Los tiempos de recuperación indicados en los datos técnicos (cap. [24.4\)](#page-176-0) para la concentración de gas en el interior tras la apertura de la puerta se basan en una presión de conexión de 2,0 bar. Cuando disminuye la presión suministrada, aumentan los tiempos de recuperación

#### **La tabla de conversión para la entrada de gas a presión bar – psi, consulte el Cap. [24.8.](#page-183-0)**

### **4.4.2 Conexión de la bombona de O2 (CB con regulación de O2 y la opción rango de control alternativo 10 a 90 vol.-% O2)**

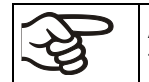

A valores nominales de O<sub>2</sub> < 19 vol.-%, no conectar la botella de O<sub>2</sub> o desconecte el suministro de gas (retire la manguera).

El oxígeno (O2) es incoloro y casi inodoro y por eso prácticamente imperceptible. Promueve las quemaduras, que pueden proceder de manera explosiva. Riesgo de incendio de materiales inflamables oxigenados, por ejemplo, la ropa y el cabello. O<sub>2</sub> es más pesado que el aire y por lo tanto puede acumularse en zonas bajas.

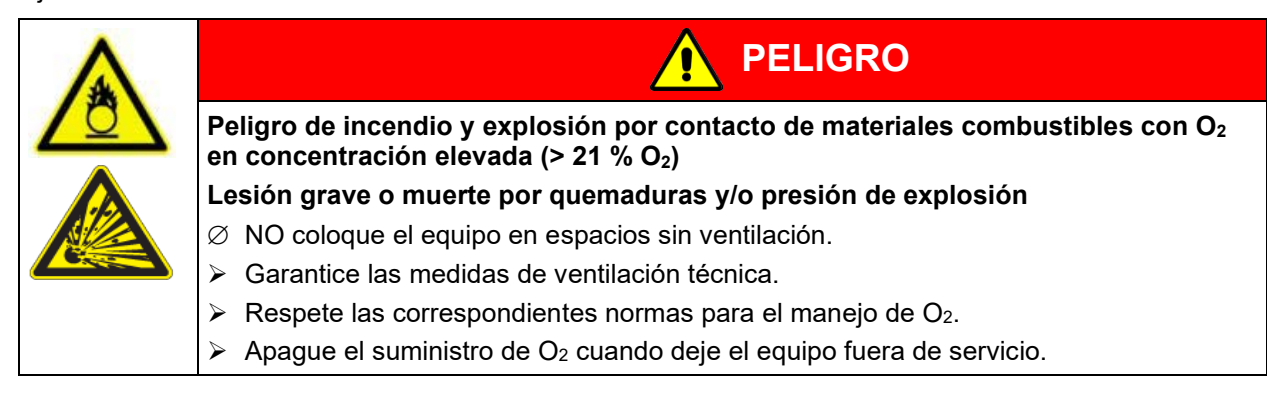

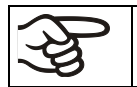

El gas de  $O_2$  necesario para el funcionamiento debe tener una pureza técnica del 99,5 %.

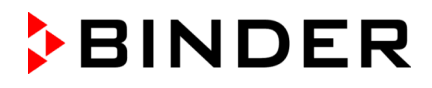

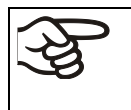

La instalación de las conexiones de gas debe ser realizada por personal cualificado, que están entrenados para tratar con los gases respectivos y familiarizados con las medidas de seguridad necesarias.

#### Asegurar la presión de salida O<sub>2</sub> correcta

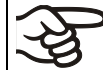

El gas suministrado a una presión por encima de 2,5 bar provoca daños en el equipo.

Usar un reductor de presión y asegurarse que la presión de salida no puede estar demasiado alta cuando se conecta la manguera de gas a la incubadora.

La presión de salida real de las bombonas de gas, las baterías de las bombonas o el suministro de gas central en el segundo manómetro **no** debe superar 2,5 bar.

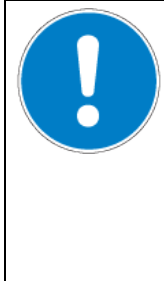

# **Riesgo de daños a una presión de salida demasiado alta > 2,5 bar.**

### **Daño en el equipo.**

- ∅ La presión de salida NO debe ser superior al valor indicado de 2,5 bar.
- $\triangleright$  Antes de la conexión del equipo, compruebe la presión de la bombona en el reductor de presión.

*AVISO*

 $\triangleright$  Ajuste la presión de salida a 2,0 bar sobre la presión ambiental.

Observe la presión de salida correcta aunque al cambiar de bombonas de gas.

#### **Establecer la conexión a la incubadora**

Conecte la manguera de gas suministrada (diámetro interior de 6 mm) con la conexión del reductor de presión de la bombona o del suministro de gas central y asegurar la conexión con la abrazadera suministrada.

Inserte la boquilla portatubo ya unida a la manguera en el acoplamiento de cierre rápido (5) DN 6 en el dorso del equipo, consulte el Cap. [4.4.4.](#page-39-0)

#### **Prueba de fugas**

Después de la conexión, compruebe la hermeticidad de todas conexiones, p.ej. con un spray detector de fugas o una solución jabonosa a fugas de gas.

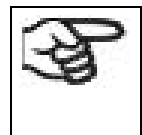

Los tiempos de recuperación indicados en los datos técnicos (cap. [24.4\)](#page-176-0) para la concentración de gas en el interior tras la apertura de la puerta se basan en una presión de conexión de 2,0 bar. Cuando disminuye la presión suministrada, aumentan los tiempos de recuperación.

**La tabla de conversión para la entrada de gas a presión bar – psi, consulte el Cap. [24.8.](#page-183-0)**

# **4.4.3 Conexión de la bombona de N2 (equipo con regulación de O2)**

El nitrógeno (N2) en altas concentraciones es peligroso para la salud. Es incoloro y casi inodoro y por eso prácticamente imperceptible. El gas fugado debe evacuarse de forma segura a través de una buena ventilación ambiental o con una conexión adecuada a un sistema de succión.

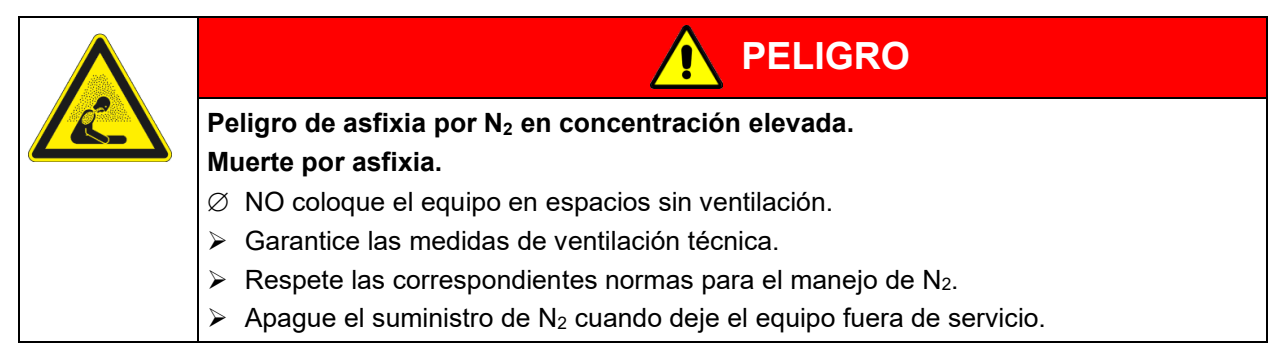

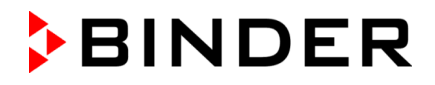

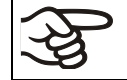

El gas de N2 necesario para el funcionamiento debe tener una pureza técnica del 99,5 %.

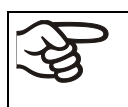

La instalación de las conexiones de gas debe ser realizada por personal cualificado, que están entrenados para tratar con los gases respectivos y familiarizados con las medidas de seguridad necesarias.

Los siguientes pasos son necesarios:

#### Asegurar la presión de salida N<sub>2</sub> correcta

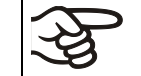

.

El gas suministrado a una presión por encima de 2,5 bar provoca daños en el equipo.

Usar un reductor de presión y asegurarse que la presión de salida no puede estar demasiado alta cuando se conecta la manguera de gas a la incubadora

La presión de salida real de las bombonas de gas, las baterías de las bombonas o el suministro de gas central en el segundo manómetro **no** debe superar 2,5 bar.

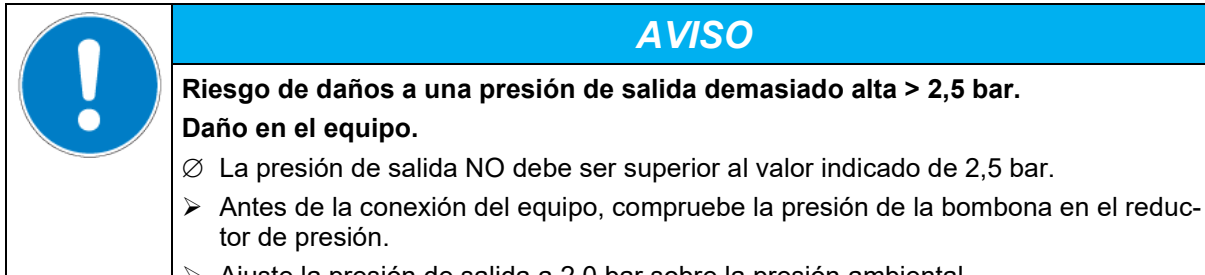

 $\triangleright$  Ajuste la presión de salida a 2,0 bar sobre la presión ambiental.

Observe la presión de salida correcta aunque al cambiar de bombonas de gas.

#### **Establecer la conexión a la incubadora**

Conecte la manguera de gas suministrada (diámetro interior de 6 mm) con la conexión del reductor de presión de la bombona o del suministro de gas central y asegurar la conexión con la abrazadera suministrada.

Inserte la boquilla portatubo ya unida a la manguera en el acoplamiento de cierre rápido (6) DN 6 en el dorso del equipo, consulte el Cap. [4.4.4.](#page-39-0)

#### **Prueba de fugas**

Después de la conexión, compruebe la hermeticidad de todas conexiones, p.ej. con un spray detector de fugas o una solución jabonosa a fugas de gas.

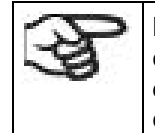

Los tiempos de recuperación indicados en los datos técnicos (cap. [24.4\)](#page-176-0) para la concentración de gas en el interior tras la apertura de la puerta se basan en una presión de conexión de 2,0 bar. Cuando disminuye la presión suministrada, aumentan los tiempos de recuperación.

#### **La tabla de conversión para la entrada de gas a presión bar – psi, consulte el Cap. [24.8.](#page-183-0)**

# <span id="page-39-0"></span>**4.4.4 Montaje de la manguera de gas al equipo (para CO2, O2, N2)**

El montaje de manguera de gas al equipo es igual para todos los tipos de gas. Todos los acoplamientos de cierre rápido (CO<sub>2,</sub> así como N<sub>2</sub> en el CB con regulación de O<sub>2</sub> y O<sub>2</sub> en el CB con regulación de O<sub>2</sub> la opción rango de control alternativo 10 a 90 vol.-%  $O_2$ ) están desengrasados y provistos de juntas de FKM.

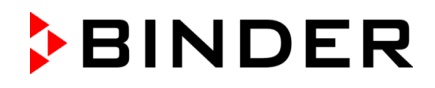

*Nota para equipos con regulación de O2:* El acoplamiento de cierre rápido y la boquilla portatubo para la conexión de O2 no deben tener grasa.

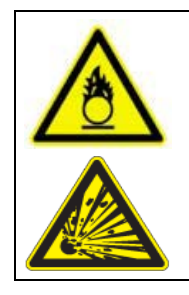

**PELIGRO**

Peligro de incendio y explosión por contacto de las grasas con O<sub>2</sub>. **Lesión grave o muerte por quemaduras y/o presión de explosión.**

 $\triangleright$  Asegúrese de que todas las piezas para la conexión de O<sub>2</sub> no tienen grasa.

La manguera de gas para la conexión de una bombona viene ya unida a la boquilla portatubo y asegurada con una manguera abrazadera. La boquilla portatubo se debe ajustar en el acoplamiento de cierre rápido (a) correspondiente que está localizado en la parte posterior del equipo. Este acoplador rápido de conexión se asegura con un tapón de goma (b).

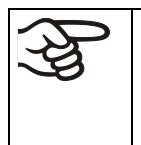

Conecte únicamente la boquilla portatubo suministrada al acoplamiento de cierre rápido. De lo contrario, el acoplamiento de cierre rápido puede no ser estanco y/o no podrá conectar más la boquilla portatubo original. En este caso, póngase en contacto con el Servicio Técnico de BINDER.

Retire el tapón de goma (b) halándolo.

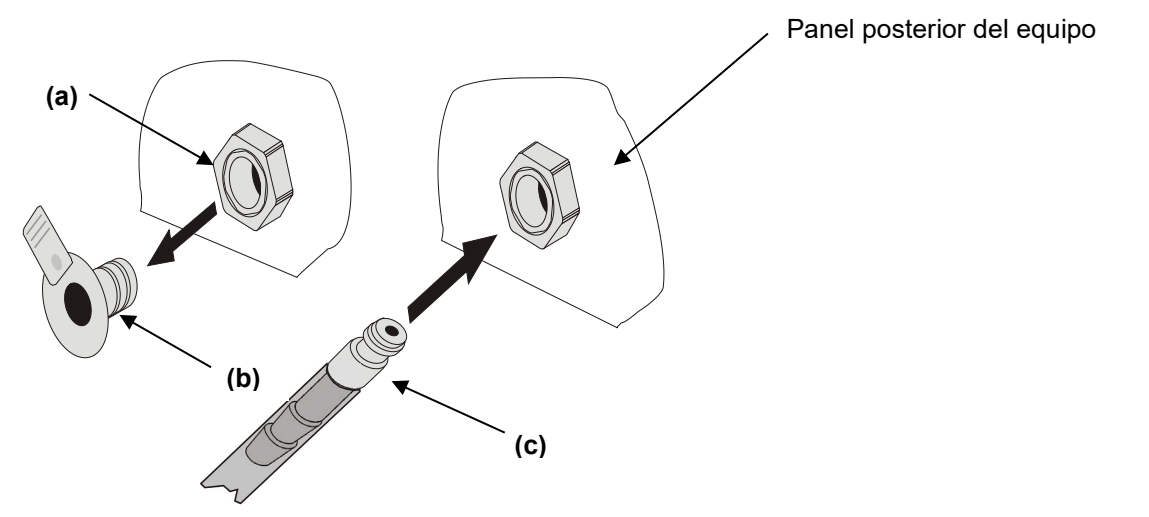

Figura 17: Montaje para la conexión de manguera a la bombona de gas

Ahora la boquilla portatubo (c) se puede ajustar en el acoplamiento de cierre rápido. Para desmontar la boquilla portatubo, se la puede tirar en cualquier momento fuera del acoplamiento de cierre rápido.

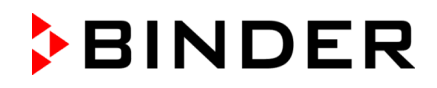

# **4.4.5 Kits de conexión para bombonas de gas (opción)**

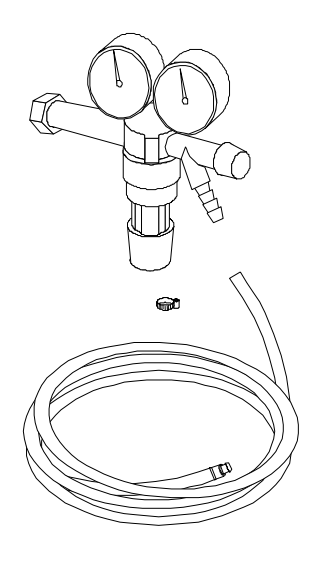

Los kits de conexión para bombonas de gas están disponibles para bombonas de CO<sub>2</sub> (ref. 8012-0014), O<sub>2</sub> (ref. 8012-0015) y N<sub>2</sub> (ref. 8012-0016).

El kit de conexión incluye las siguientes piezas para conectar una bombona de gas a la incubadora de  $CO<sub>2</sub>$ :

- Reductor de presión con manómetros para presión de bombona (manómetro de alta presión) y presión de conexión (manómetro de baja presión)
- 5 m de manguera de presión con boquilla portatubo premontada para el acoplamiento de cierre rápido
- 1 abrazadera para el montaje de la manguera al regulador de presión

Figura 18: Kit de conexión para bombonas de gas

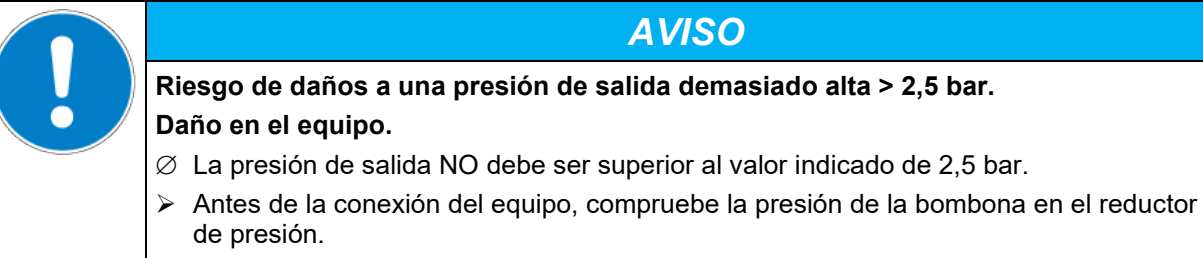

 $\triangleright$  Ajuste la presión de salida a 2,0 bar sobre la presión ambiental.

La instalación de las conexiones de gas debe ser realizada por personal cualificado, que están entrenados para tratar con los gases respectivos y familiarizados con las medidas de seguridad necesarias.

# <span id="page-41-0"></span>**4.5 CBF / CBF-UL: Suministro de agua y deshumidificación**

# **4.5.1 Principios básicos para el suministro de agua**

#### **4.5.1.1 Suministro de agua dulce**

El suministro de agua se realiza mediante el llenado manual de una bolsa de agua dulce (set de bolsas de manguera, estándar, que se puede pedir posteriormente) o de un bidón de agua dulce (set de bidón opcional). También se pueden conectar botellas de agua llenadas previamente (set de agua de humidificación opcional). No es posible la conexión directa a una tubería de agua a presión.

La bolsa de agua dulce tiene una capacidad de 0,9 litros y se coloca detrás de la puerta del equipo en un hueco.

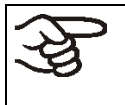

Para una humidificación segura durante las 24 horas, incluso con valores teóricos de humedad elevados y/o aperturas frecuentes de la puerta, recomendamos revisar la bolsa de agua dulce diariamente al finalizar el trabajo.

Si la bolsa de agua dulce está vacía, aparece el mensaje "Suministro de agua" en el regulador, suena el zumbador y el módulo de humidificación se apaga. Después de aceptar el mensaje, el módulo de humidificación intenta volver a llenarse y ponerse en funcionamiento.

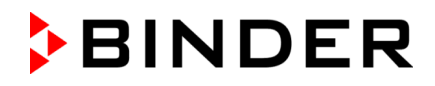

Consumo de agua a 37 °C y 93 % h. r.:

- Sin apertura de la puerta: muy baja.
- Con 10 aperturas de puerta: aprox. 70 ml al día.

# **4.5.1.2 Deshumidificación**

Para reducir la humedad, el aire exterior se aspira a través de un filtro fino de gas (filtro estéril). Así se diluye el aire del interior con aire exterior. La manguera de aire para la entrada de aire exterior se encuentra en la esquina superior derecha del compartimento de la bolsa de agua dulce. El filtro estéril de esta manguera debería cambiarse aprox. una vez al mes. Para cambiar el filtro estéril, consulte el cap. [22.2.3.](#page-159-0)

# <span id="page-42-0"></span>**4.5.1.3 Calidades adecuadas de agua**

- Agua desalada de un tratamiento para desalar agua existente, conductividad entre 1 µS/cm a máx. 20  $\mu$ S/cm. (El agua que está en equilibrio con el CO<sub>2</sub> del aire y tiene una conductividad inferior a 1  $\mu$ S/cm (agua ultrapura) puede provocar la corrosión ácida por su bajo pH.)
- Agua tratada por el sistema opcional BINDER Pure Aqua Service (de un sólo uso). El dispositivo para medir la dureza del agua se puede reutilizar una y otra vez.
- Calidad de agua: desalada y si es posible bajo en gérmenes / estéril

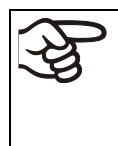

BINDER GmbH no se responsabiliza de la calidad del agua que utiliza el cliente Por problemas o falta de funciones relacionados con una no óptima calidad del agua BINDER GmbH no admite ninguna responsabilidad.

Cuando se utiliza agua de distinta calidad deberá anularse la garantía.

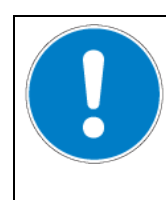

# *AVISO*

**Peligro de acumulación de cal en el vaporizador. Daño en el equipo.**

Operar el equipo sólo con agua desalada (desmineralizada).

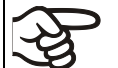

La temperatura del agua de entrada no debe ser debajo de +5 °C. Temperatura del agua de entrada máxima: 40 °C.

# **4.5.1.4 BINDER Pure Aqua Service (opción)**

El sistema opcional para un tratamiento óptimo de agua BINDER Pure Aqua Service (de un sólo uso) sirve para tratar agua del grifo. Su ciclo de vida depende de la calidad del agua y de su gasto. El instrumento de medida para determinar la calidad del agua se puede reutilizar una y otra vez.

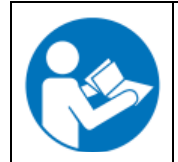

Instrucciones detalladas acerca del funcionamiento y uso del tratamiento de agua BINDER Pure Aqua Service encontrarán en el manual de uso, que viene con BINDER Pure Aqua Service.

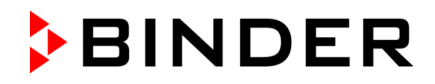

# <span id="page-43-0"></span>**4.5.2 Suministro de agua a través de una bolsa de agua dulce (estándar)**

### **4.5.2.1 Pack de entrega**

El set de bolsas de manguera contiene todas las piezas de conexión necesarias:

- Ref. 8009-1083 Set de 3 bolsas de manguera (incluido en el pack de entrega)
- Ref. 8009-1058 Set de 12 bolsas de manguera (opcional, suministro anual) Cada set de bolsas de manguera incluye:
- 3 o 12 (en el set opcional) bolsas de agua dulce (ref. 6002-0626)
- 3 conectores de manguera de dos piezas con boquillas 3-5mm (ref. 6009-0322)
- 3 conectores de manguera de dos piezas con boquillas 5-7mm (ref. 6009-0323)
- 3 o 12 (en el set opcional)filtros finos de gas (filtros estériles) (ref. 6014-0012)
- Manguera de silicona de 6 m (DN 3mm) (ref. 6008-0267)
- Manguera de llenado de 1 m (DN 10 mm) (ref. 6008-0268)
- Anexo (ref. 7001-0385)

# **4.5.2.2 Instalación y conexión de la bolsa de agua dulce (CBF / CBF-UL)**

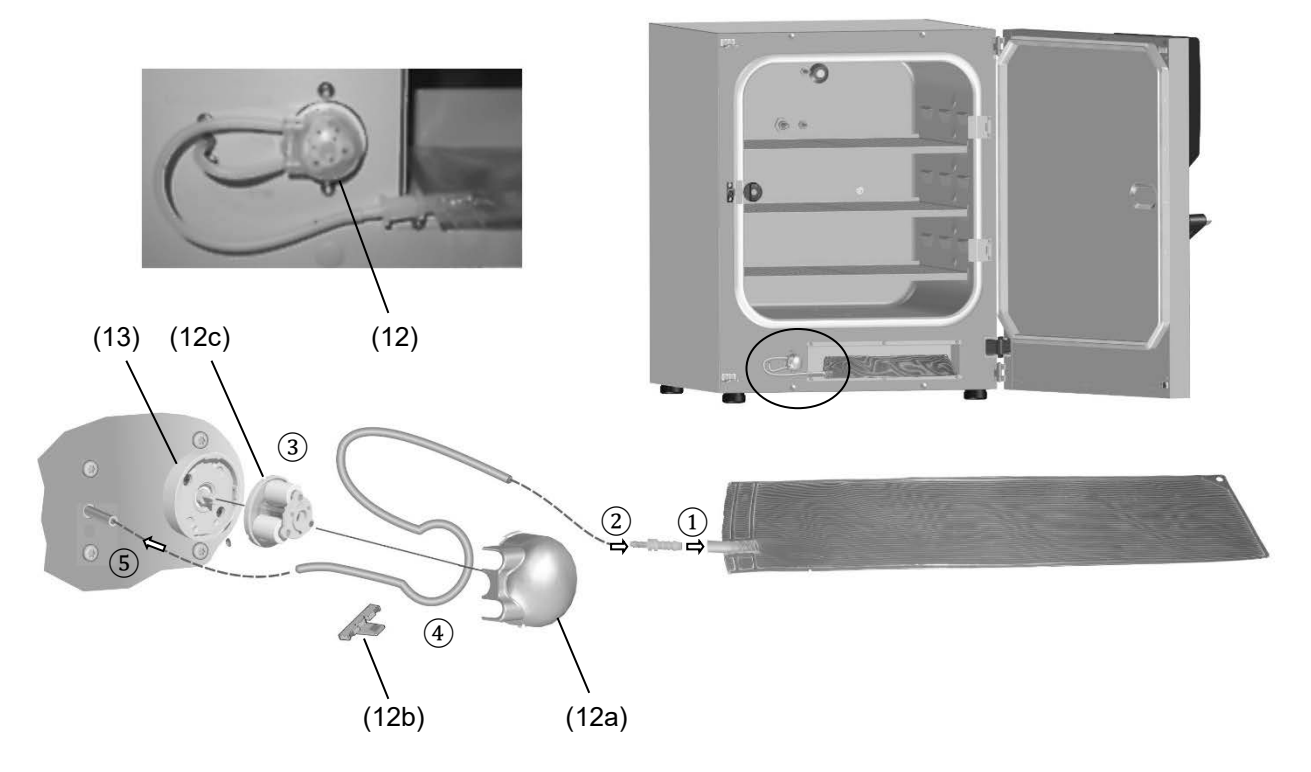

Figura 19: Instalación del suministro de agua a través de una bolsa de agua dulce

- (12) Cabezal de la bomba
- (12a) Cubierta del cabezal de la bomba
- (12c) Rotor
- 
- (12b) Soporte de la manguera

(13) Alojamiento del cabezal de la bomba

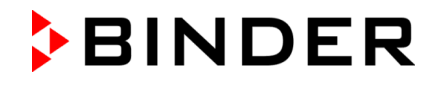

Proceda en el siguiente orden:

- Llene la bolsa de agua dulce. Tenga en cuenta la calidad y la temperatura del agua (cap. [4.5.1.3\)](#page-42-0)
- Monte la parte del conector de la manguera con la boquilla de 5-7 mm en la bolsa de agua dulce.  $\Omega$
- Monte la parte del conector de la manguera con la boquilla de 3-5 mm en la manguera de silicona. ②
- Una el conector de la manquera.
- Gire el cabezal de la bomba (12) en sentido contrario a las agujas del reloj hasta que se detenga y retírelo del alojamiento del cabezal de la bomba (13).
- Tire de la pestaña del soporte de la manguera (12b) hasta que haga clic y retírela. Retire el rotor (12c) de la cubierta del cabezal de la bomba (12a). ③
- Coloque la manguera de silicona alrededor del rotor. Inserte el rotor con la manguera en la cubierta del cabezal de la bomba. Al hacerlo, sujete la manguera con firmeza y no la apriete.  $\overline{4}$

El extremo de la manguera que conecta la incubadora debe medir unos 6 cm de largo. Con una longitud total de la manguera de silicona de 32 cm, el extremo de la manguera para la conexión de la bolsa de agua dulce tiene una longitud de 18 cm aprox.

• Presione el soporte de la manguera (12b) en la cubierta del cabezal de la bomba hasta que encaje.

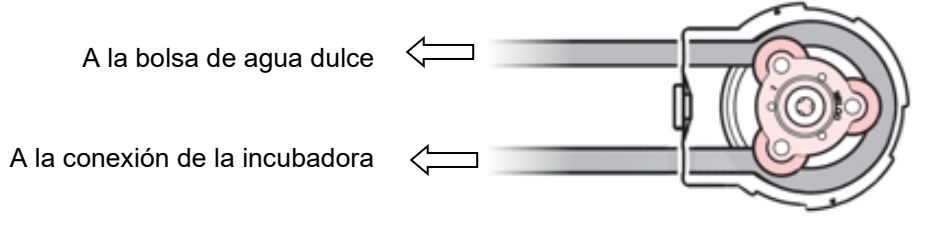

Figura 20: Inserción de la manguera de silicona en el cabezal de la bomba $\overline{4}$ 

- Inserte el cabezal de la bomba (12) en el alojamiento del cabezal de la bomba (13) y gírelo en el sentido de las agujas del reloj hasta que encaje.
- Monte la manguera de silicona en la conexión de la incubadora. ⑤
- Coloque la bolsa de agua dulce con la abertura hacia la izquierda en el hueco detrás de la puerta del equipo.

# **4.5.2.3 Relleno de la bolsa de agua dulce ya montada**

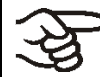

Para facilitar la manipulación, puede soltar temporalmente el cabezal de la bomba del alojamiento del cabezal de la bomba en la incubadora.

#### **Procedimiento estándar**

- Afloje la conexión entre las dos partes del conector de la manguera.  $(1)$
- Según el diámetro del objeto utilizado para el llenado (manguera, botella pulverizadora...), afloje si es necesario la conexión entre la parte del conector de la manguera y la bolsa de agua dulce.  $(1)$
- Llene la bolsa de agua dulce. Tenga en cuenta la calidad y la temperatura del agua (cap. [4.5.4.3\)](#page-51-0)
- Si se ha retirado, vuelva a montar la parte del conector de la manguera con boquilla de 5-7 mm en la bolsa de agua dulce.  $(1)$
- Vuelva a unir las dos partes del conector de la manguera.  $\Omega$

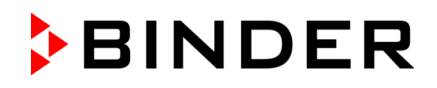

#### **Procedimiento con manguera de llenado opcional**

Opcionalmente hay disponible un **set de bolsas de manguera** con accesorios (suministro anual) (cap. [4.5.2\)](#page-43-0). Para facilitar el llenado, el set incluye una manguera de llenado (DN 10 mm) de 1 m de longitud con un conector de manguera adecuado.

- Afloje la conexión entre las dos partes del conector de la manguera.  $\Omega$
- Conecte la manguera de llenado a la parte del conector de la manguera de la bolsa de agua dulce.
- Llene la bolsa de agua dulce. Tenga en cuenta la calidad y la temperatura del agua (cap. [4.5.4.3\)](#page-51-0)
- Retire de nuevo la manguera de llenado de la parte del conector de la manguera de la bolsa de agua dulce.
- Vuelva a unir las dos partes del conector de la manguera.  $(1)$

### **4.5.2.4 Cambio de los conectores de manguera de la bolsa de agua dulce**

El set de bolsas de manguera opcional incluye 3 conectores de manguera de dos piezas con boquillas de 3-5 mm y 3 conectores de manguera de dos piezas con boquillas de 5-7 mm.

Estado de entrega:

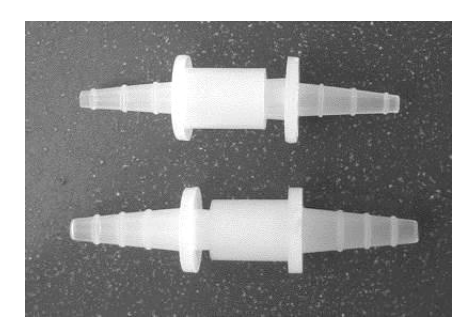

Conector de manguera de dos piezas con boquillas de 3-5 mm (ref. 6009-0322)

Conector de manguera de dos piezas con boquillas de 5-7 mm (ref. 6009-0323)

Para la conexión a la manguera de silicona y a la bolsa de agua dulce, se deben combinar las piezas de los conectores de manguera de forma correspondiente:

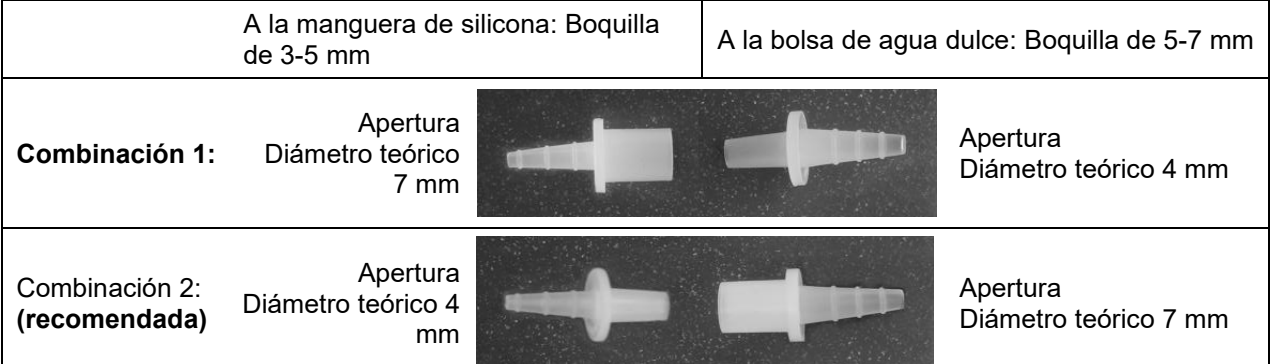

#### **Conexión de la bolsa de agua dulce**

Monte la bolsa de agua dulce llena en la boquilla del conector de manguera.

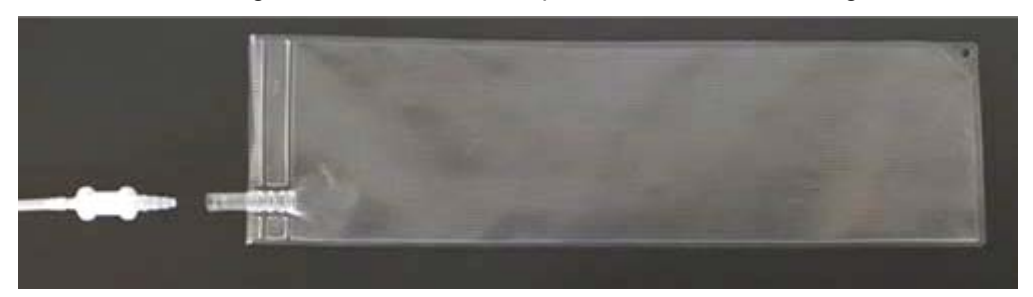

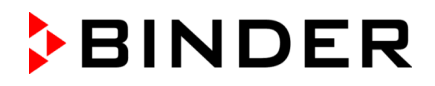

# **4.5.3 Suministro de agua a través de una botella de agua llena (opción de set de agua de humidificación)**

Al usar el set de agua de humidificación, conseguirá una seguridad de contaminación inigualable de sus muestras en la BINDER CBF / CBF-UL.

# **4.5.3.1 Lugar de entrega**

El set de agua de humidificación opcional contiene todas las piezas de conexión necesarias:

• Ref. 8009-1104 Set de 10 botellas de un litro llenas (suministro anual)

El set de agua de humidificación incluye:

- 10 botellas de agua con 1 l de agua desmineralizada cada una, estéril(ref. 1007-0314)
- 3 piezas de unión con punzón (sets de transferencia) para líquidos estériles (ref. 6007-0131)
- 3 conectores de manguera de dos piezas con boquillas de 3-5 mm(ref. 6009-0322)
- Manguera de silicona de 2 m (DN 3 mm)(ref. 6008-0267)
- 3 filtros finos de gas (filtros estériles) (ref. 6014-0012)
- Manguera de silicona de 20 cm DN 6 mm(ref. 6008-0009)
- Anexo(ref. 7001-0385)

### **4.5.3.2 Instalación, conexión y cambio de la botella de agua llena**

En el set de agua de humidificación opcional, se incluyen todas las piezas de conexión necesarias.

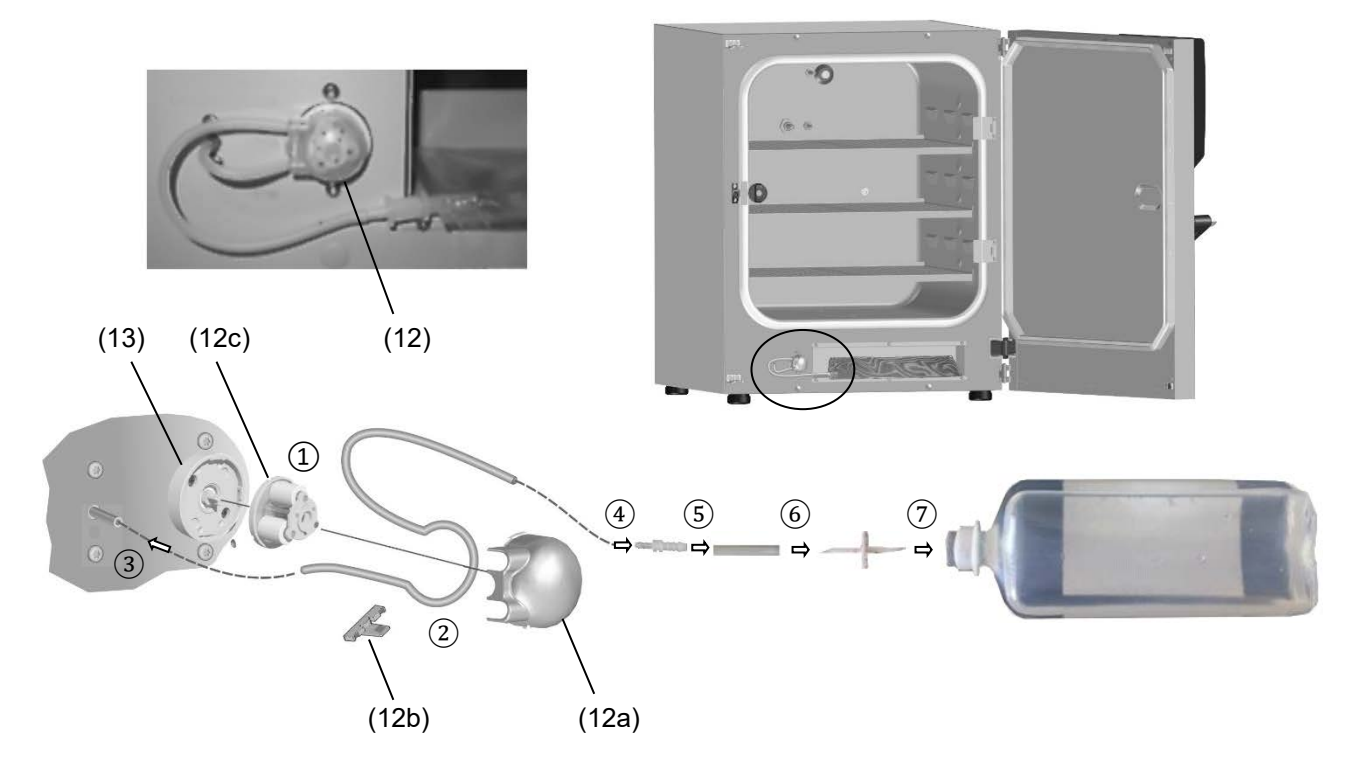

Figura 21: Instalación del suministro de agua a través de botella de agua llena

- (12) Cabezal de la bomba
- (12a) Cubierta del cabezal de la bomba
- (12b) Soporte de la manguera
- (12c) Rotor
- (13) Alojamiento del cabezal de la bomba

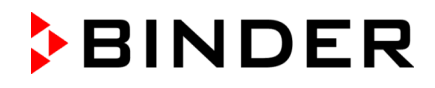

Proceda en el siguiente orden:

- Gire el cabezal de la bomba (12) en sentido contrario a las agujas del reloj hasta que se detenga y retírelo del alojamiento del cabezal de la bomba (13).
- Tire de la pestaña del soporte de la manguera (12b) hasta que haga clic y retírela. Retire el rotor (12c) de la cubierta del cabezal de la bomba (12a).  $\Omega$
- Coloque la manguera de silicona alrededor del rotor. Inserte el rotor con la manguera en la cubierta del cabezal de la bomba. Al hacerlo, sujete la manguera con firmeza y no la apriete. $(2)$

El extremo de la manguera que conecta la incubadora debe medir unos 6 cm de largo. Con una longitud total de la manguera de silicona de 32 cm, el extremo de la manguera para la conexión de la botella de agua tiene una longitud de 18 cm aprox.

• Presione el soporte de la manguera (12b) en la cubierta del cabezal de la bomba hasta que encaje.

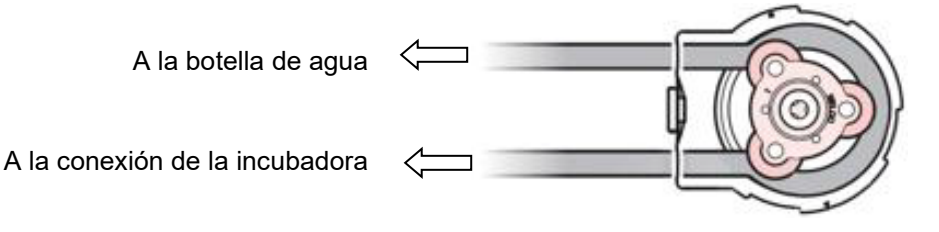

Figura 22: Inserción de la manguera de silicona en el cabezal de la bomba $(2)$ 

- Inserte el cabezal de la bomba (12) en el alojamiento del cabezal de la bomba (13) y gírelo en el sentido de las agujas del reloj hasta que encaje.
- Monte la manguera de silicona en la conexión de la incubadora.  $\circled{3}$
- Monte la parte del conector de la manguera con la boquilla de 3-5 mm en la manguera de silicona.  $\overline{4}$
- Conecte la boquilla libre del conector de manguera con una pieza de la manguera de silicona DN 6 mm ⑤
- Retire una tapa de protección de la pieza de unión (set de transferencia) y conecte la pieza de unión al otro lado de la pieza de la manguera de silicona DN 6 mm. ⑥

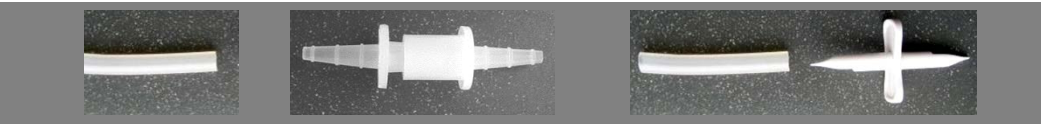

Manguera de silicona del suministro de agua

Dos piezas conector de manguera

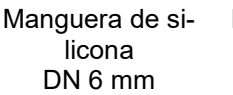

Pieza de unión (set de transferencia)

• A continuación, retire la segunda tapa de protección de la pieza de unión e inserte el punzón de la pieza de unión en la botella de agua a través del cierre de silicona.  $\widehat{Z}$ 

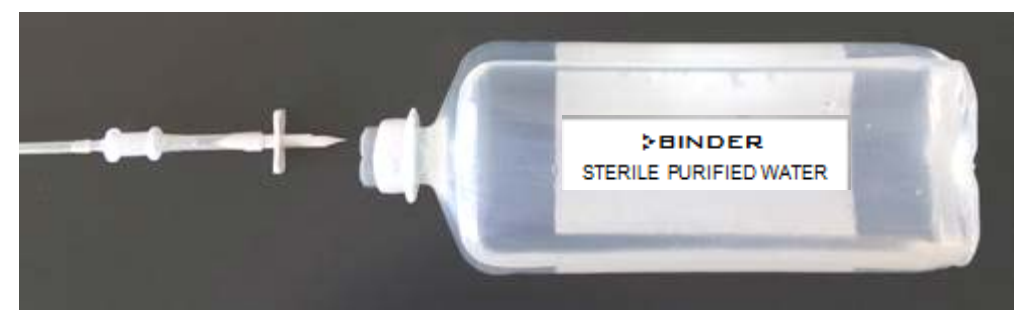

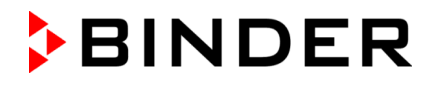

# **4.5.4 Suministro de agua a través de bidón de agua dulce (opción set de bidón)**

Con el bidón de agua dulce, que se coloca en un soporte magnético suministrado en el lado izquierdo del equipo, se puede suministrar agua dulce a uno o varios equipos a largo plazo para la humidificación.

Dado que la bomba succiona por sí sola, la salida de agua del bidón no tiene que estar por encima de la bomba, lo que permite colocar el bidón a cualquier altura.

La salida del bidón de agua dulce NO debe encontrarse en/sobre la parte posterior del equipo, ni en el lateral derecho del equipo.

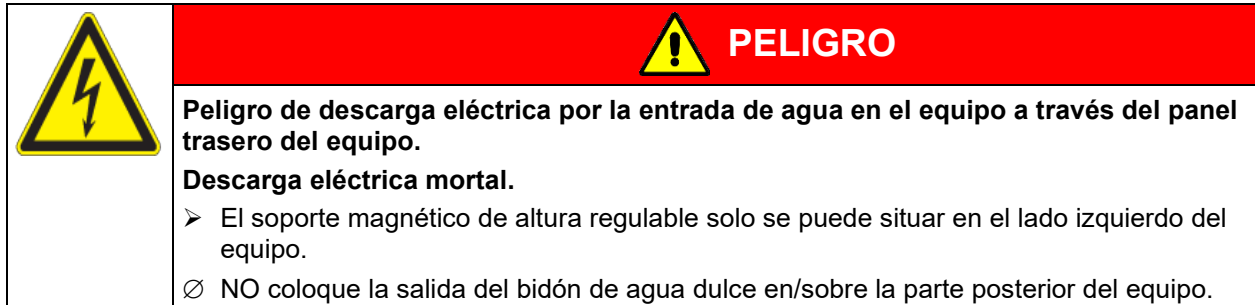

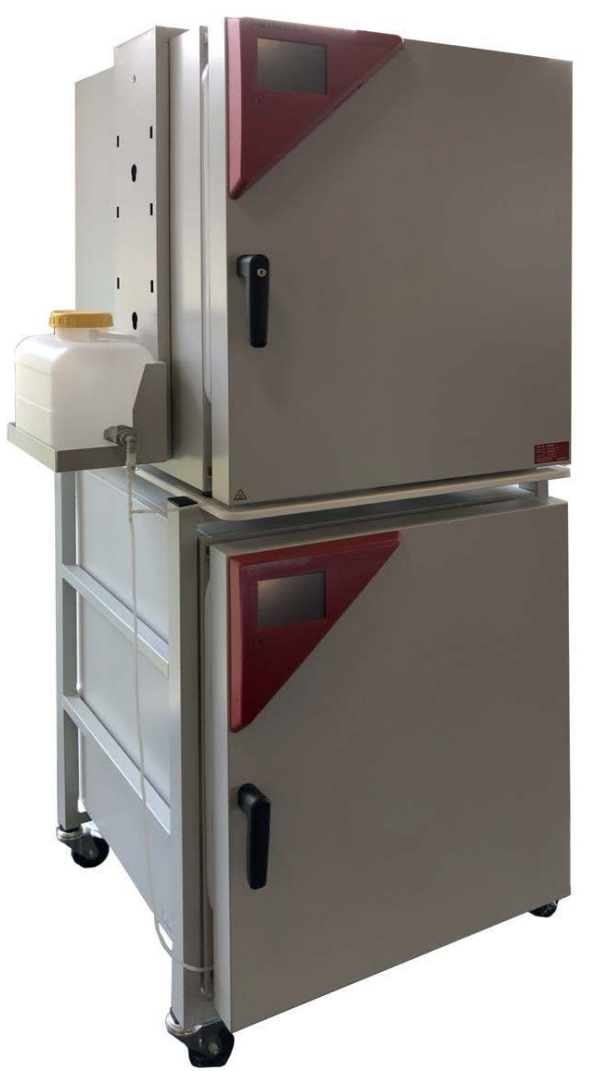

Figura 23: Dos equipos CBF / CBF UL con el suministro de agua a través de bidón de agua dulce (opción) montado

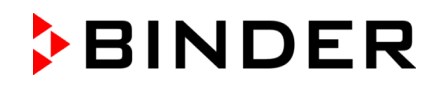

# **4.5.4.1 Pack de entrega**

El set de bidón opcional contiene todas las piezas de conexión necesarias:

• Ref. 8009-1128 Set de bidón, soporte magnético y conexiones

El set de bidón incluye:

- Soporte magnético de altura regulable, formado por soporte (ref. 8022-0009) y alojamiento para el bidón (ref. 4021-0724)
- Bidón de agua dulce 10 l (ref. 6011-0192)
- Acoplamiento de la manguera con Aqua-Stop (ref. 6002-0637)
- Conector de acoplamiento acodado con Aqua-Stop (ref. 6002-0638)
- 12 filtros finos de gas (filtros estériles) (ref. 6014-0012)
- Manguera de silicona de 10 m (DN 3mm) (ref. 6008-0267) a la bomba o a otro equipo a través de una pieza en T
- Manguera de silicona de 50 cm d10 x 2 (ref. 6008-0268)
- Conector reductor (conector de manguera 4/9 mm) (ref. 6009-0308)
- 4 abrazaderas de sujeción de alambre (ref. 6009-0281) (2 de repuesto)
- 3 conectores de manguera en T 4mm (ref. 6009-0318)
- Anexo (ref. 7001-0385)

# **4.5.4.2 Instalación y conexión del bidón de agua dulce (opción set de bidón de agua desmineralizada)**

En el set de bidón de agua desmineralizada, se incluyen todas las piezas de conexión necesarias.

En primer lugar, la manguera de silicona DN 3 mm (24) debe conectarse al equipo y conducirse a través de la bomba.

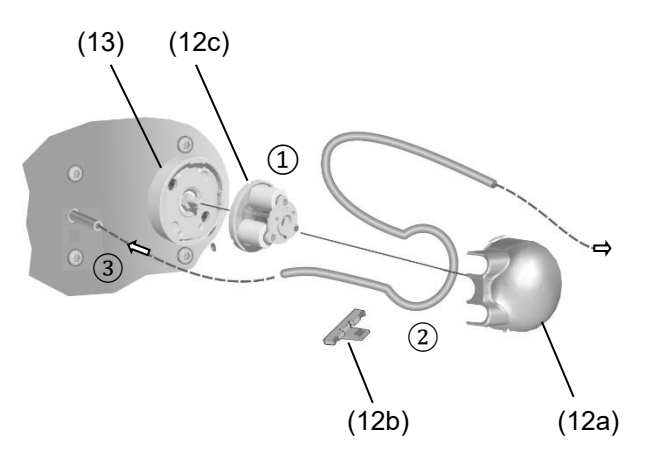

- (12) Cabezal de la bomba
- (12a) Cubierta del cabezal de la bomba
- (12b) Soporte de la manguera
- (12c) Rotor
- (13) Alojamiento del cabezal de la bomba
- (24) Manguera de silicona DN 3 mm al bidón

Figura 24: Instalación del suministro de agua en la bomba

Proceda en el siguiente orden:

- Gire el cabezal de la bomba (12) en sentido contrario a las agujas del reloj hasta que se detenga y retírelo del alojamiento del cabezal de la bomba (13).
- Tire de la pestaña del soporte de la manguera (12b) hasta que haga clic y retírela. Retire el rotor (12c) de la cubierta del cabezal de la bomba (12a).  $(1)$
- Coloque la manguera de silicona alrededor del rotor. Inserte el rotor con la manguera en la cubierta del cabezal de la bomba. Al hacerlo, sujete la manguera con firmeza y no la apriete.②

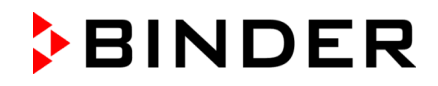

El extremo de la manguera que conecta la incubadora debe medir unos 6 cm de largo.

• Presione el soporte de la manguera (12b) en la cubierta del cabezal de la bomba hasta que encaje.

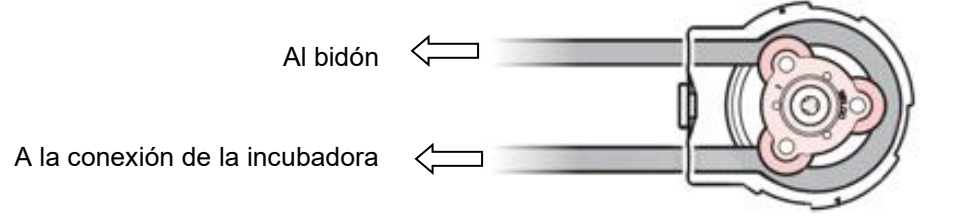

Figura 25: Inserción de la manguera de silicona en el cabezal de la bomba $(2)$ 

- Inserte el cabezal de la bomba (12) en el alojamiento del cabezal de la bomba (13) y gírelo en el sentido de las agujas del reloj hasta que encaje.
- Monte la manguera de silicona en la conexión de la incubadora. 3

Ahora puede colocar el bidón de agua dulce en el equipo y establecer la conexión de la manguera con el bidón.

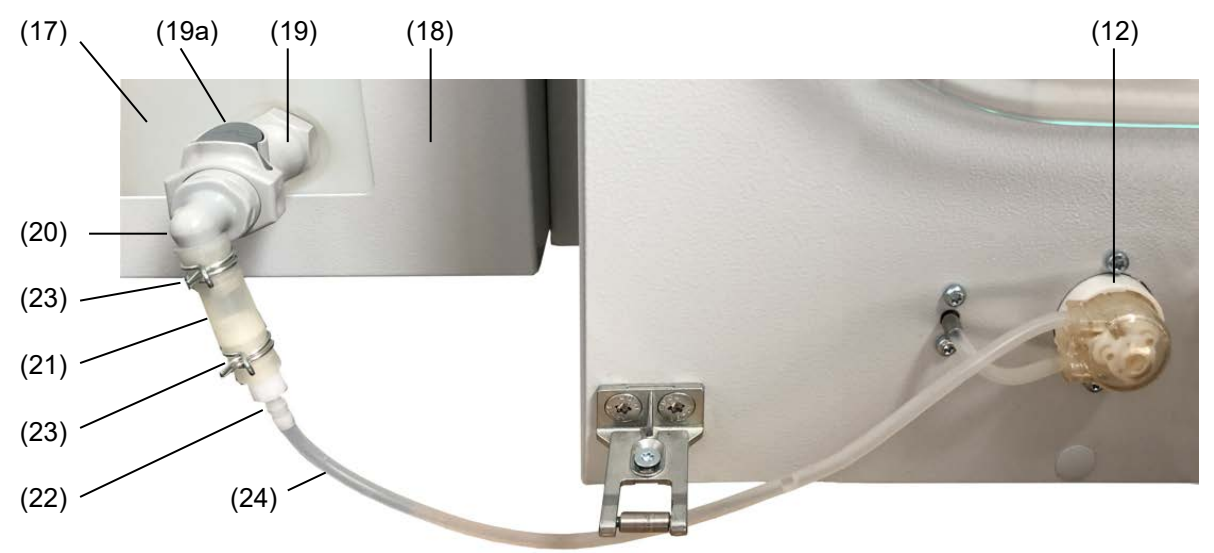

Figura 26: Instalación del suministro de agua a través de bidón de agua dulce, ejemplo de equipo individual

- (17) Bidón de agua dulce
- (18) Soporte magnético (alojamiento para bidón)
- (19) Acoplamiento de la manguera con Aqua-Stop
- (19a) Botón de extracción
- (20) Conector de acoplamiento acodado con Aqua-Stop
- (21) Manguera de silicona d10
- (22) Conector reductor
- (23) Abrazadera de sujeción de alambre
- (24) Manguera de silicona DN 3 mm a la bomba (o a otro equipo a través de una pieza en T)
- (12) Bomba

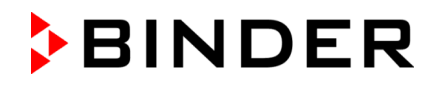

Proceda en el siguiente orden:

- Monte el soporte magnético (18): Fije el alojamiento para el bidón en el soporte
- Cuelgue el soporte magnético (18) en el lado izquierdo del equipo
- Meta el bidón de agua dulce (17) desde arriba en su alojamiento
- Enrosque el acoplamiento de la manguera con Aqua-Stop (19) en la salida del bidón
- Inserte el conector de acoplamiento acodado (20) en el acoplamiento de la manguera. El botón de extracción (19a) gris del acoplamiento de la manguera se queda encajado.
- Introduzca 5 cm de la manguera de silicona d10 (21) en el conector de acoplamiento acodado
- Introduzca el conector reductor (22) en la manguera de silicona (21)
- Asegure ambos lados de la manguera de silicona (21) con una abrazadera de sujeción de alambre (23)

#### **Suministro de agua para un equipo:**

• Inserte la manguera de silicona DN 3 mm (24) que va de la bomba (12) al conector reductor (22)

#### **Suministro de agua para varios equipos:**

En este caso, para equipos adicionales, el suministro de agua se ramifica a través de piezas en T.

- Divida la manguera de silicona DN 3 mm (24) en trozos de longitud adecuada. Tenga en cuenta la altura de suspensión del bidón
- Inserte un trozo de la manguera de silicona DN 3 mm (24) en el conector reductor (22) y conecte una pieza en T al extremo libre
- En caso de más de dos equipos, puede conectar otra pieza en T mediante un trozo de la manguera de silicona DN 3 mm (24)
- En cada equipo, inserte la manguera de silicona DN 3 mm (24) que va de la bomba (12) a la salida libre de la pieza en T

Ahora puede llenar el bidón. Tenga en cuenta la calidad y la temperatura del agua. Cierre ligeramente la tapa del bidón para permitir la entrada de aire en el bidón. De esta forma, se evita que se obstruya la entrada de agua por una presión baja en el bidón.

#### <span id="page-51-0"></span>**4.5.4.3 Relleno del bidón de agua dulce**

Para volver a llenarlo posteriormente, puede extraer el bidón de agua dulce del soporte. En este caso, presione el botón de extracción gris en el acoplamiento de la manguera y se podrá extraer el conector de acoplamiento acodado. Tenga en cuenta que puede escaparse un poco de agua (equivalente al volumen de llenado del conector de acoplamiento acodado). La salida del bidón se mantiene cerrada gracias al Aqua-Stop.

También puede retirar la tapa y llenar el bidón in situ con un medio auxiliar adecuado (manguera de agua, regadera). Durante el llenado in situ, se puede dejar la conexión de la manguera existente en el bidón.

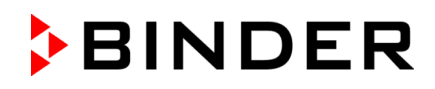

# **4.6 Conexión eléctrica**

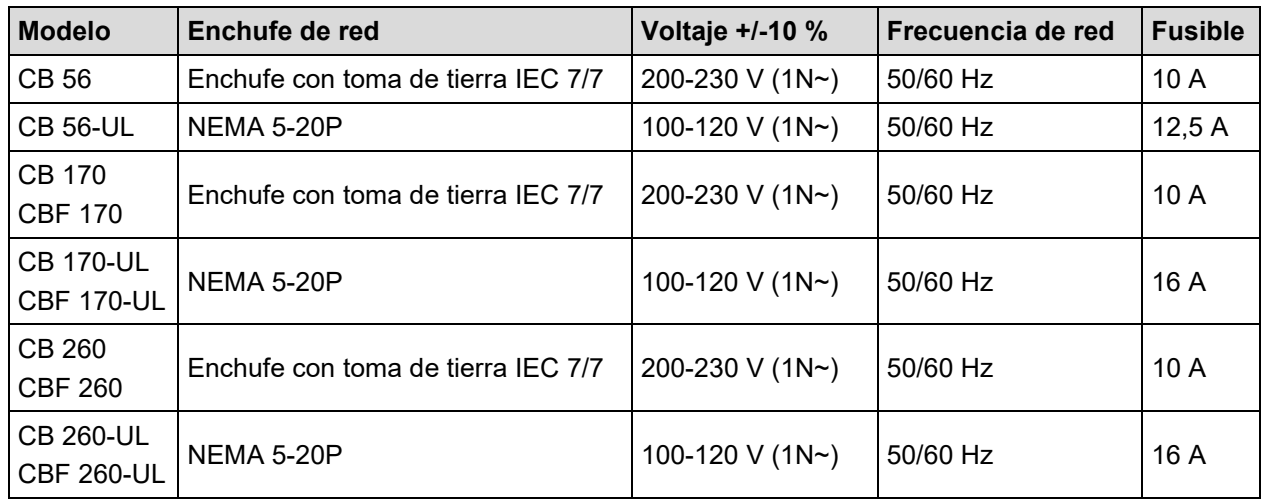

Los equipos se suministran listos para la conexión. Tienen un conector IEC.

• La toma de corriente doméstica también debe tener un conductor de protección. Asegúrese de que la conexión del conductor de protección de las instalaciones domésticas al conductor de protección del equipo cumple con la última tecnología. ¡Los conductores de protección de la toma de corriente y del enchufe macho deben ser compatibles!

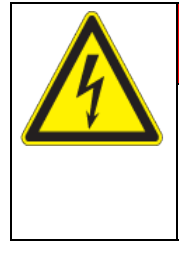

# **PELIGRO**

**Peligro de descarga eléctrica por falta de conexión a tierra de protección. Descarga eléctrica mortal.**

- $\triangleright$  Asegúrese de que el enchufe y la toma de corriente encajen entre sí y de que los conductores de tierra del equipo y la instalación doméstica sean seguros.
- Utilice únicamente cables de conexión originales de BINDER según la especificación anterior.

Equipos UL: Utilice únicamente un cable de alimentación con certificación UL (categoría UL ELBZ), SJT 3x14 AWG (2,08 mm²); C13L. Para fuera de EE.UU., utilice un cable de alimentación certificado de acuerdo con los requisitos nacionales.

• Antes de la conexión y la primera puesta en funcionamiento, compruebe la tensión de la red. Compare los valores con los datos de la placa de características del equipo (lado frontal tras la puerta, abajo a la izquierda, cap. [1.6\)](#page-11-0).

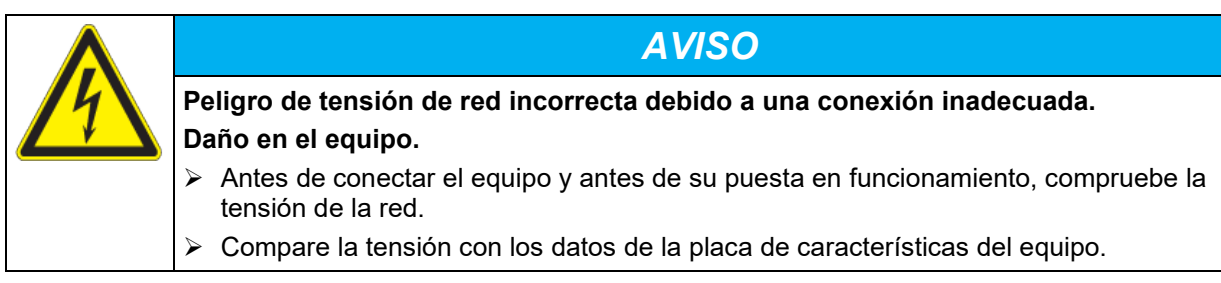

- Al efectuar la conexión, respete las disposiciones indicadas por su proveedor local de electricidad y las regulaciones eléctricas locales o nacionales (para Alemania: regulaciones VDE).
- Observar una protección de corriente suficiente en función del número de equipos operados. Se recomienda el uso de un interruptor diferencial.
- Grado de contaminación según IEC 61010-1: 2
- Categoría de sobretensión según IEC 61010-1: II

Cf. también con los datos técnicos (Cap. [24.4\)](#page-176-0).

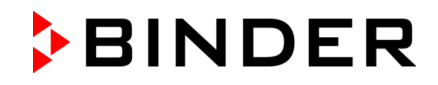

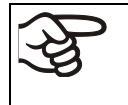

Para aislar el equipo completamente del suministro principal, se debe desconectar el enchufe principal. Es necesario que el equipo sea instalado de una forma tal que permita el fácil acceso y desconexión del enchufe en caso de riesgo.

# **4.7 Puerta interior dividida con compartimentación de terapia celular (opcional)**

Con esta opción, los equipos están equipados con una puerta interior dividida y paredes divisorias adicionales para la subdivisión espacial de la incubadora para evitar que se mezclen los recipientes de muestra.

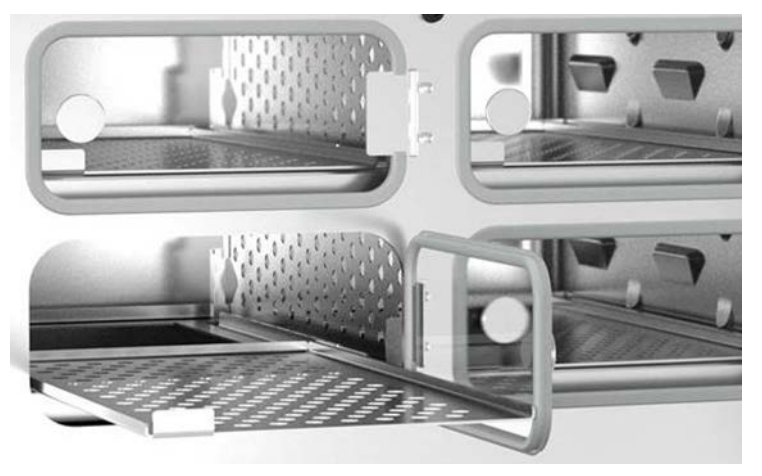

Figura 27: Mirada en el interior de una incubadora con la opción "Puerta interior dividida con compartimentación de terapia celular"

# **4.7.1 Modelo especial CBF 260 "Terapia celular"**

En la variante de modelo CBF 260 "Terapia celular", el equipo tiene una regulación de O<sub>2</sub> en el rango de 0,2–20 vol.-% y la puerta interior dividida con compartimentación de terapia celular

Números de variante: 9640-0025 (230V) y 9640-0026 (120V)

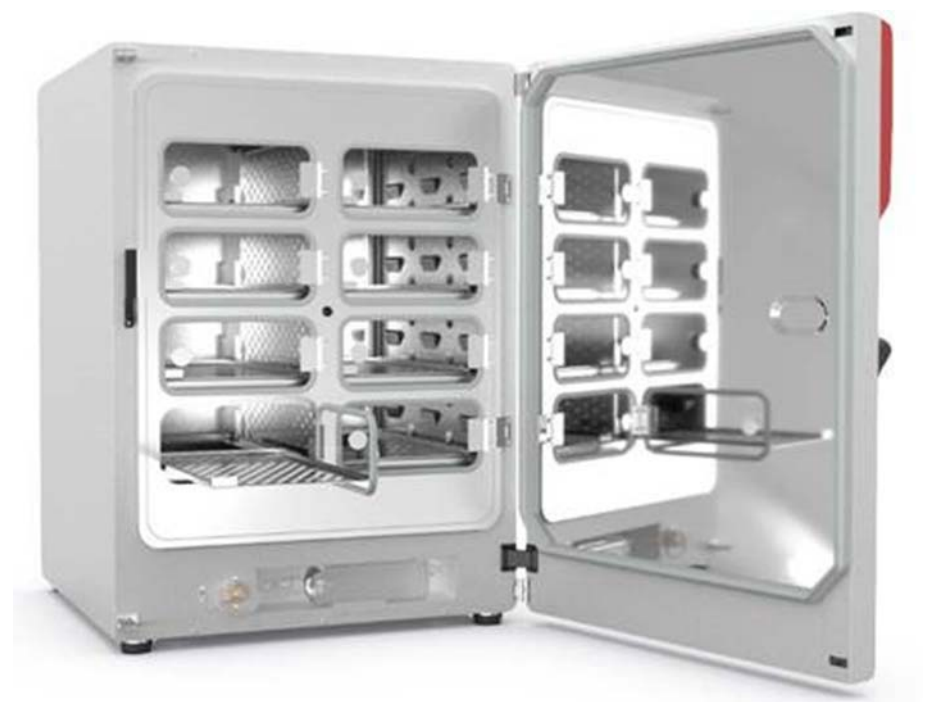

Figura 28: CBF 260 "Terapia celular"

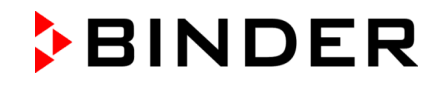

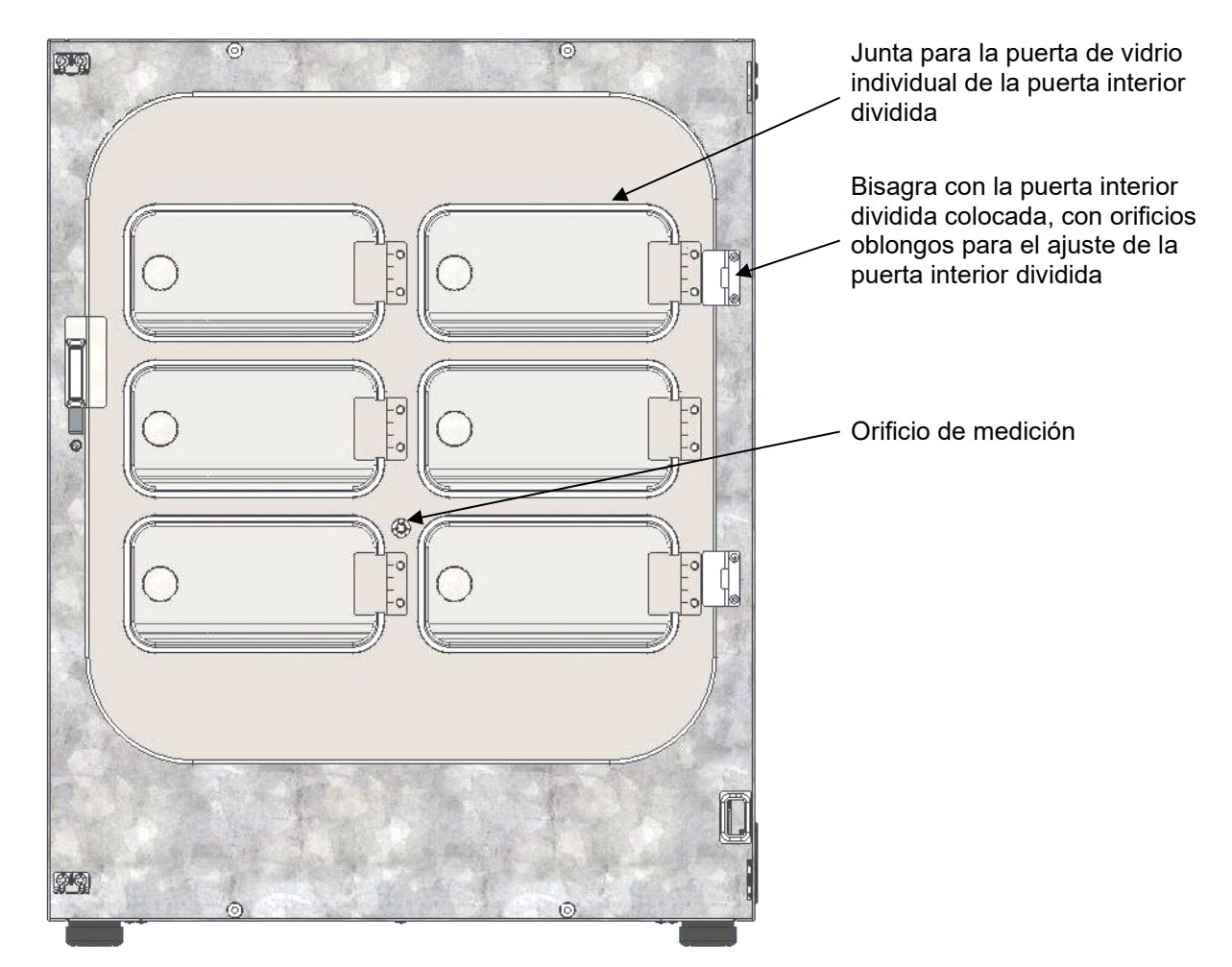

# **4.8 Manejo y ajuste de la puerta interior dividida (opción)**

Figura 29: Puerta interior dividida (ejemplo: CB 170)

- Abra las puertas de vidrio individuales tirando de los botones. Al cerrar no debe presionarse excesivamente, ya que de lo contrario podrían introducirse a la fuerza las puertas en el compartimiento interior.
- Las juntas de las puertas de vidrio individuales pueden cambiarse fácilmente.
- Si la puerta interior dividida no está alineada recta, puede reajustarse por medio de los tornillos que hay en los orificios oblongos de las bisagras. La puerta debe ajustar recta y el cierre debe poderse cerrar fácilmente.

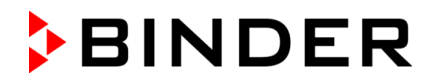

# **4.8.1 Montaje de las paredes divisorias para la compartimentación de terapia celular**

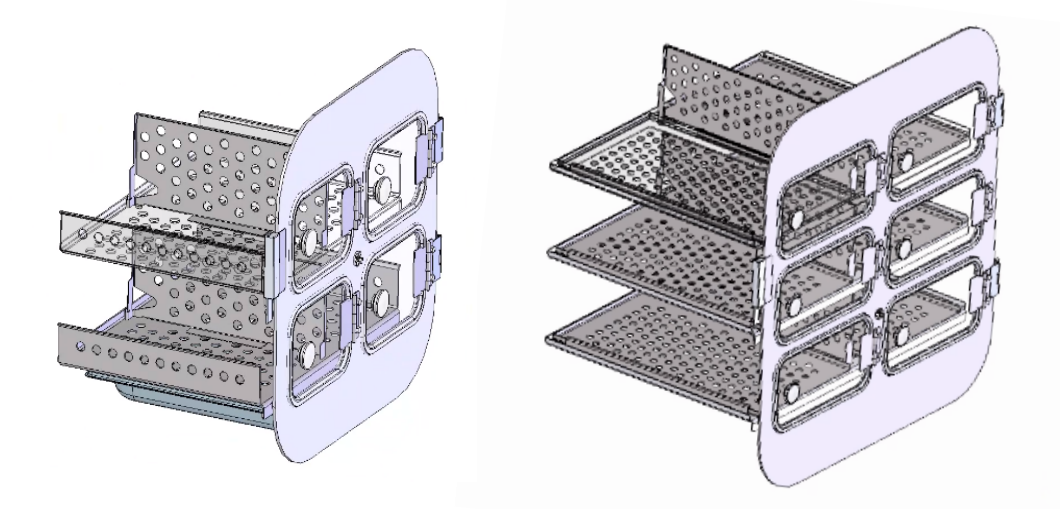

Figura 30: Puerta interior dividida con bandejas y paredes divisorias (ejemplo de tamaños 56 y 170)

La pared divisoria se utiliza verticalmente y se utiliza para compartimentar el interior en relación con la puerta interior dividida. Esta separa espacialmente las muestras.

La pared divisoria se puede montar o desmontar sin herramientas y tiene una posición vertical segura.También se puede utilizar para dispositivos con la opción de "puerta interior dividida".

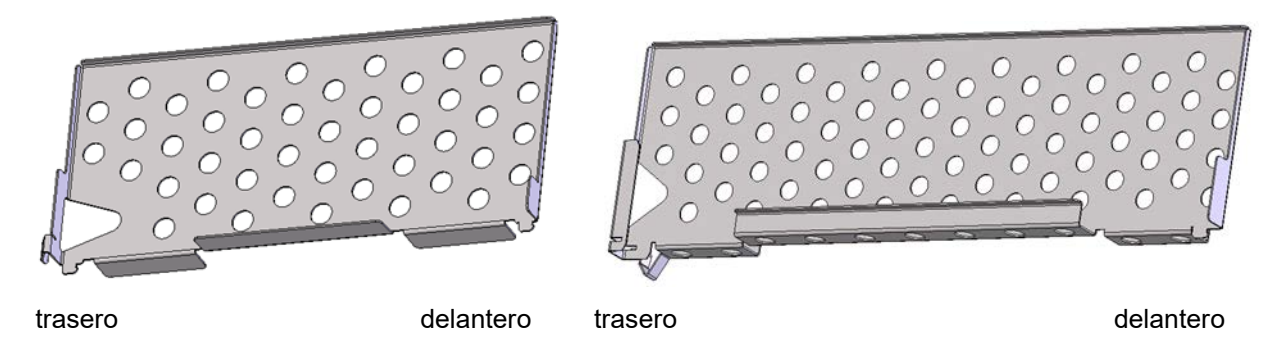

Figura 31: Pared divisoria, tamaño 56 Figura 32: Pared divisoria, tamaño 170 / 260

Para el montaje, el extremo posterior inferior de la pared divisoria se inserta desde arriba en el espacio entre las bandejas de modo que el extremo posterior se enganche en la parte posterior del soporte de bandejas.

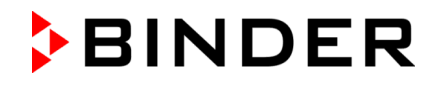

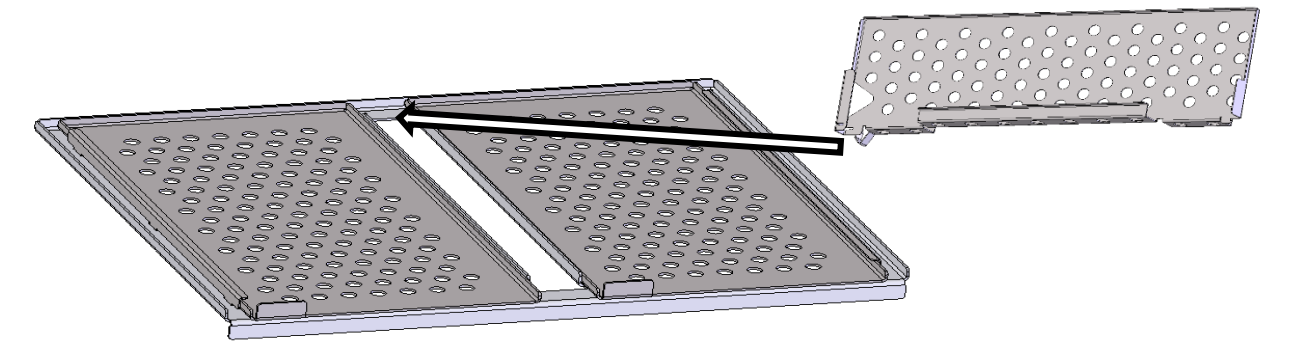

Figura 33: Insertar la pared divisoria

Luego deslice la pared divisoria hacia atrás hasta que encaje en su lugar.

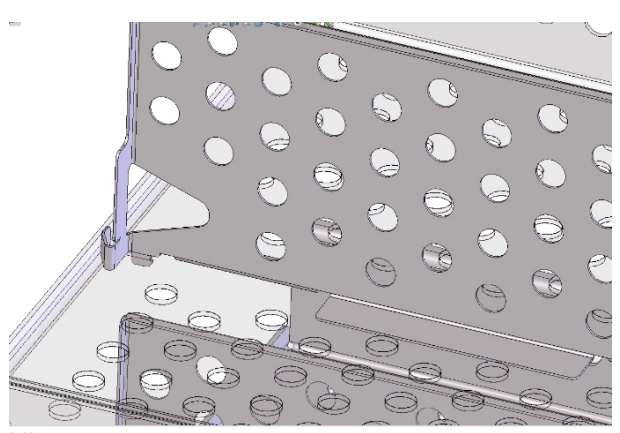

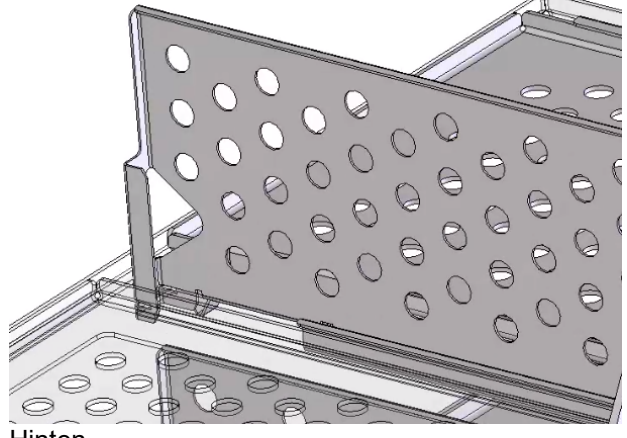

Hinten Hinten

Figura 34: Pared divisoria, tamaño 56, insertada Figura 35: Pared divisoria, tamaño 170 / 260, insertada

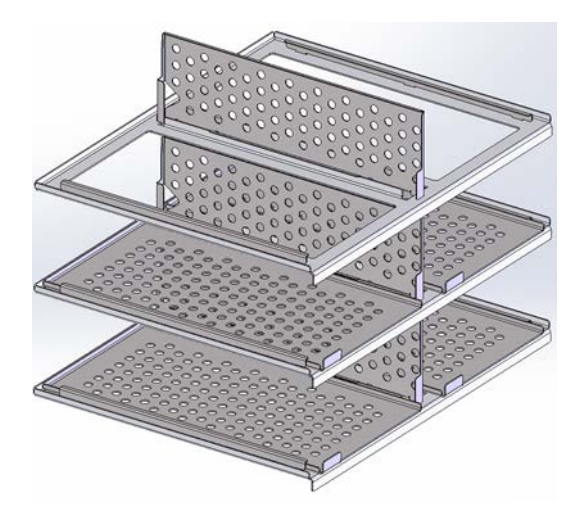

Figura 36: Soporte de bandejas con las paredes divisorias insertadas (ejemplo de tamaño 170)

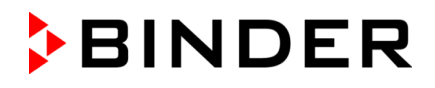

# **5. Visión general de función del regulador de programa MB2**

El regulador de programa MB2 regula los parámetros siguientes en el espacio interior del equipo:

- Temperatura en °C
- Dióxido de carbono (CO<sub>2</sub>) en vol.-%
- Oxígeno (O2) en vol.-% (equipo con regulación de O2)
- Humedad relativa en % h.r. (CBF / CBF-UL)

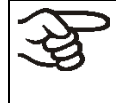

Nota: en este manual, se describen los equipos en la variante de equipamiento máxima y con las opciones disponibles. Por lo tanto, algunas de las funciones que se muestran y describen no están disponibles en todos los equipos.

Los valores teóricos deseados se introducen en el modo de funcionamiento "Valor fijo" directamente sobre la superficie de la pantalla o en el menú de valores teóricos. Para al funcionamiento de programa pueden programarse programas temporales y semanales. Además, hay un programa temporizador disponible (función "stopwatch").

El regulador tiene diversos mensajes de estado y de alarma con indicación óptica y acústica, y alarma remota por correo electrónico, una lista de sucesos y gráficas de los valores medidos del registrador de gráficos. Con el regulador de programa MB2 pueden programarse ciclos de temperatura,  $CO<sub>2</sub>$  /  $O<sub>2</sub>$  y de humedad y definir funciones especiales del regulador para cada sección de programa. La entrada de los valores teóricos y la programación pueden realizarse directamente al regulador o gráficamente en el PC a través del APT-COM™ 4 Multi Management Software (opción) desarrollado especialmente por BINDER.

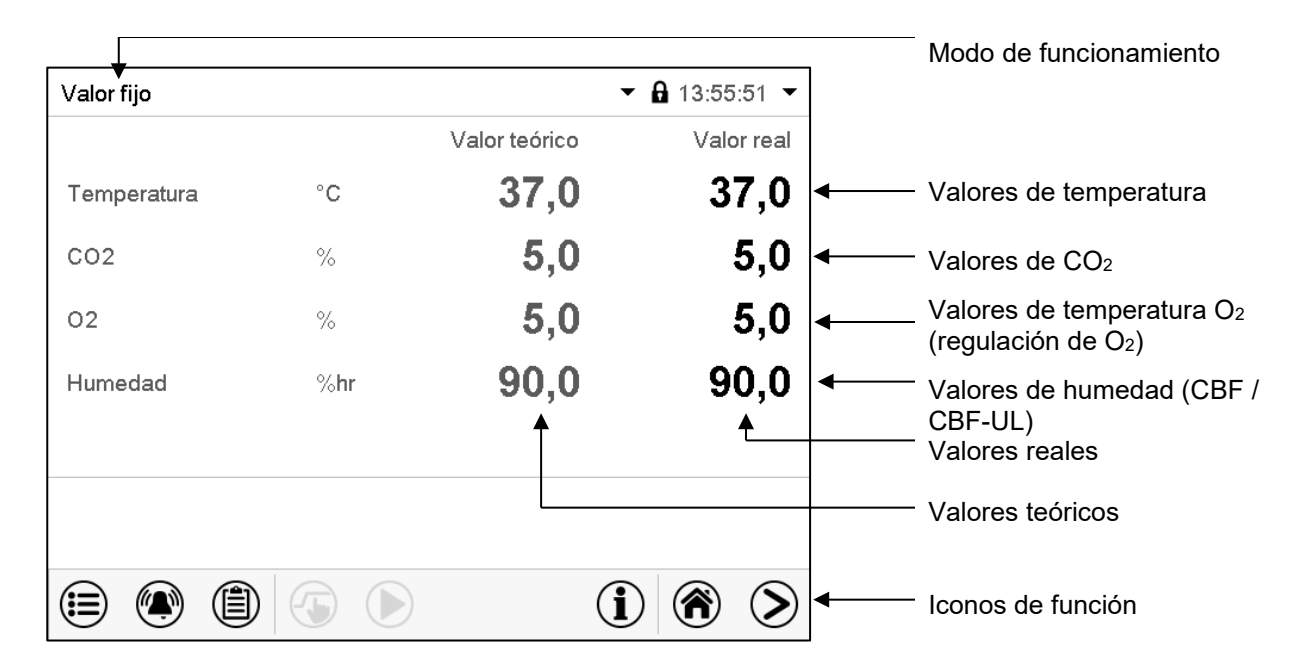

Figura 37: Vista inicial del regulador de programa MB2 (valores de ejemplo, CBF / CBF-UL con regulación  $de O<sub>2</sub>$ )

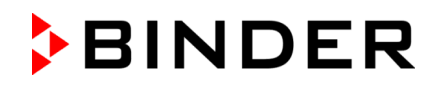

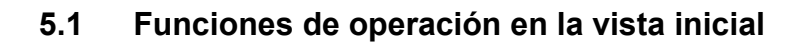

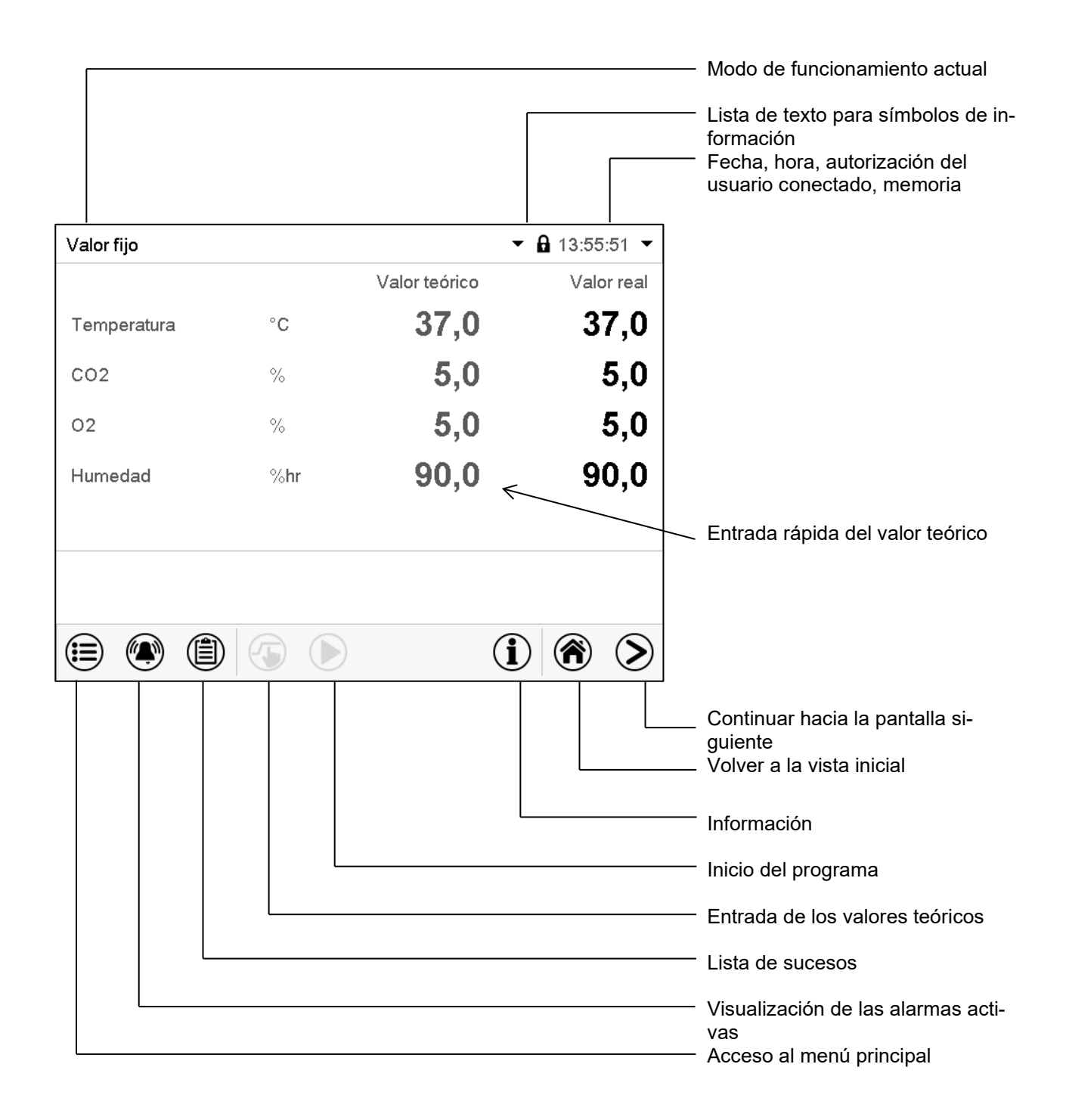

Figura 38: Funciones de operación del regulador MB2 en la vista inicial (valores de ejemplo, CBF / CBF-UL con regulación de O<sub>2</sub>)

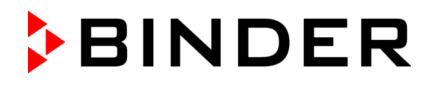

# **5.2 Vistas de pantalla: vista inicial, vista de programa, registrador de gráficos**

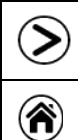

Pulsar la tecla *Cambiar vista* para cambiar entre vista inicial, vista de programa y registrador de gráficos Pulsar la tecla *Vista inicial*, para volver a la vista inicial desde la vista de programa y registrador de gráficos

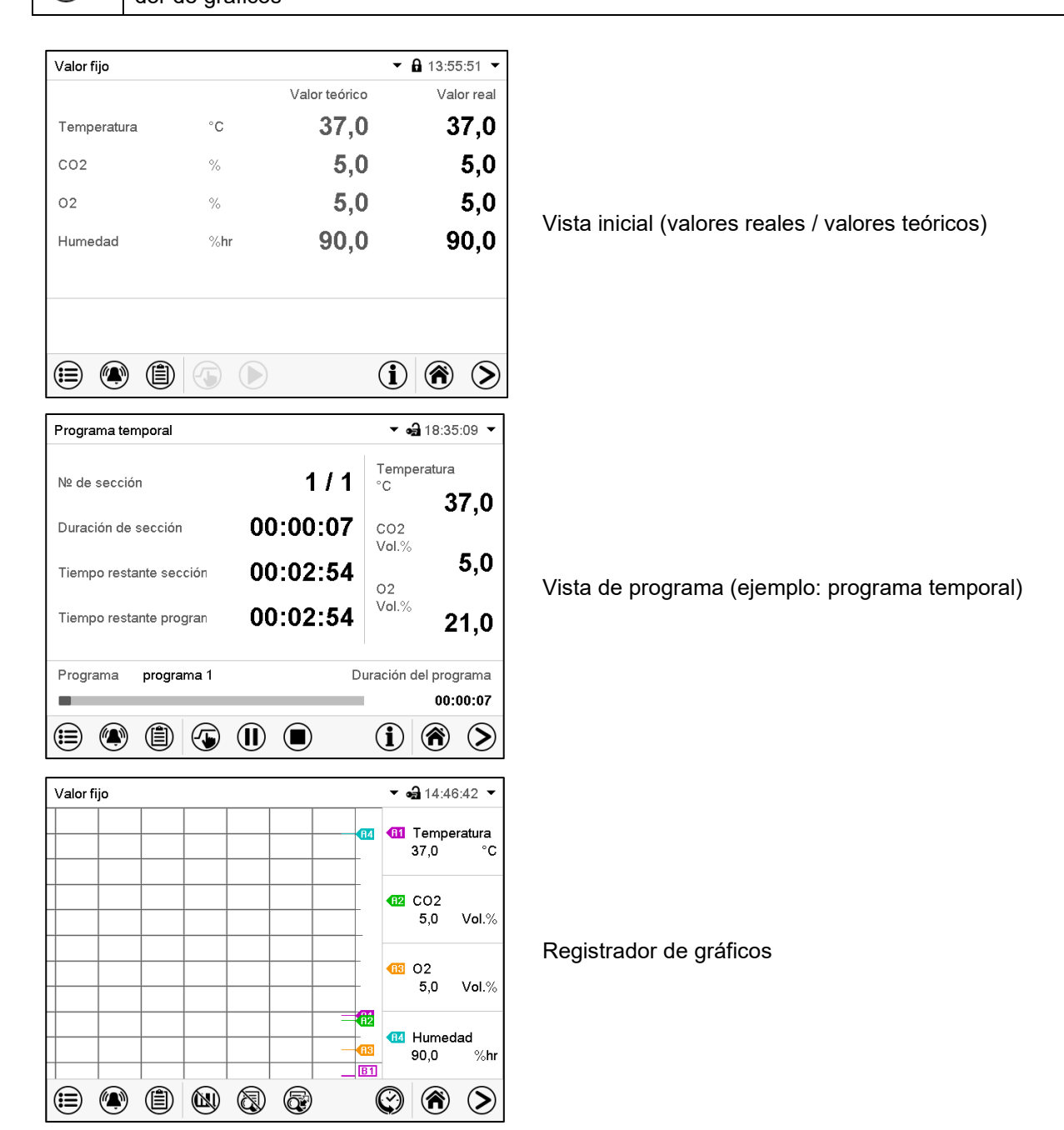

(Valores de ejemplo, CBF / CBF-UL con regulación de O2)

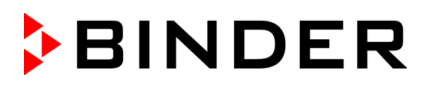

# **5.3 Información general de los símbolos del regulador**

### **Símbolos de navegación en la vista inicial**

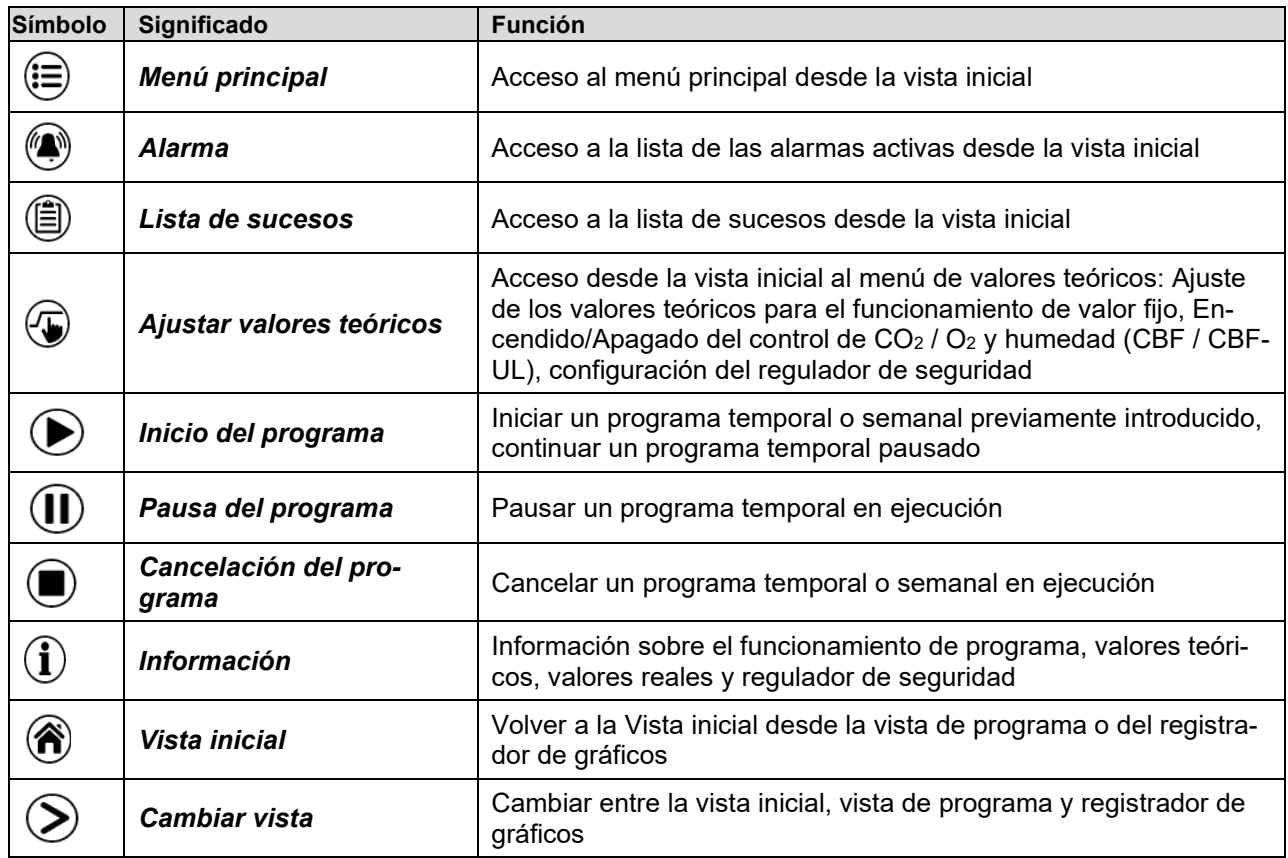

#### **Símbolos de función en los menús individuales**

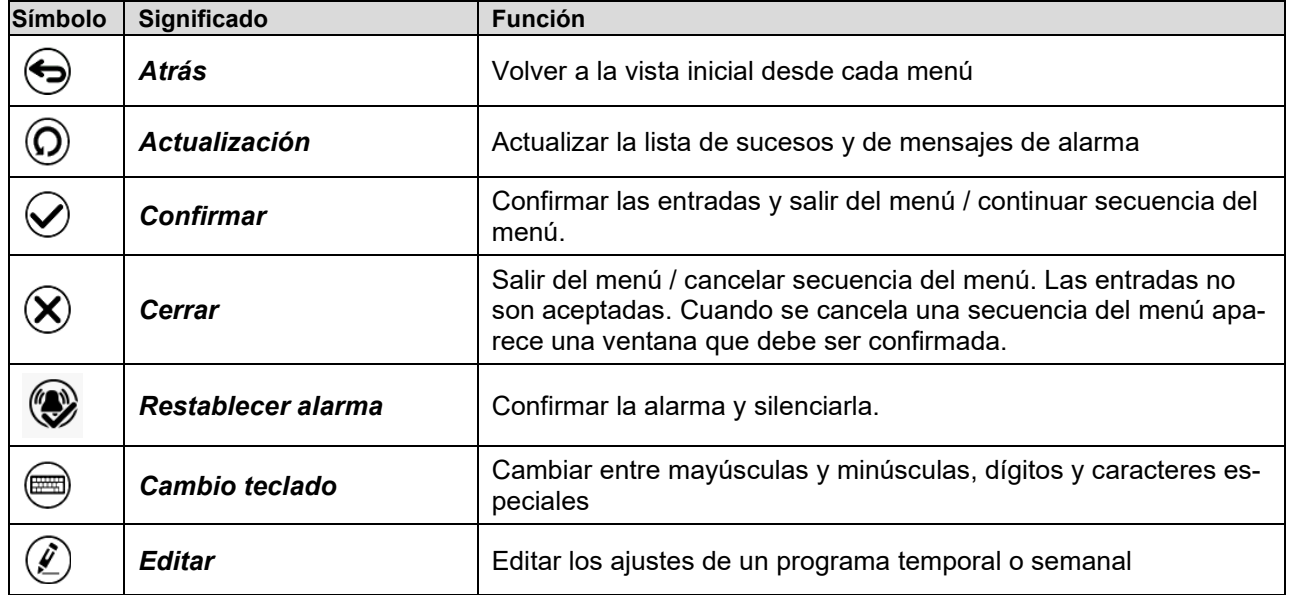

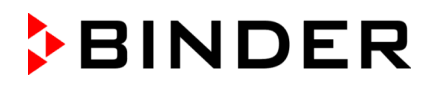

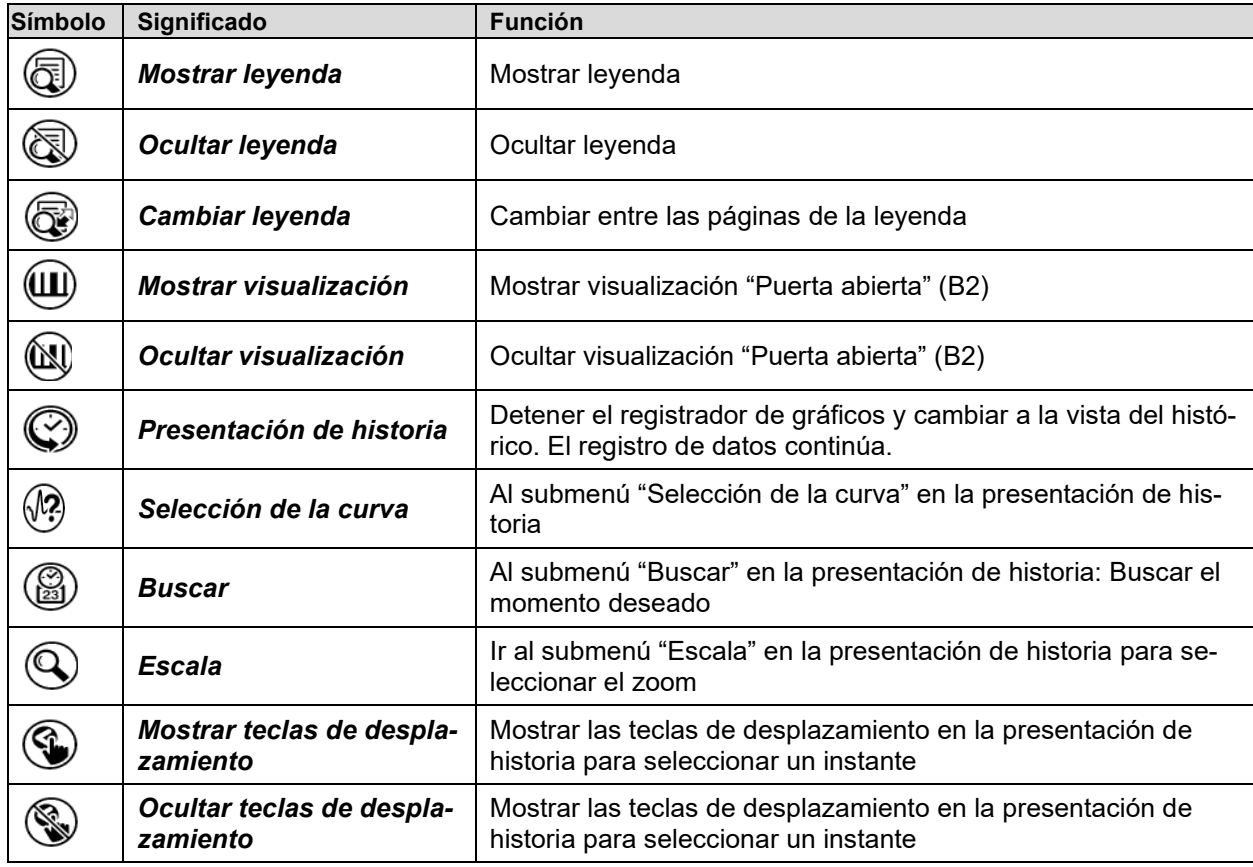

# **Símbolos de función en el menú registrador de gráficos**

### **Símbolos de información en referencia al estado del equipo**

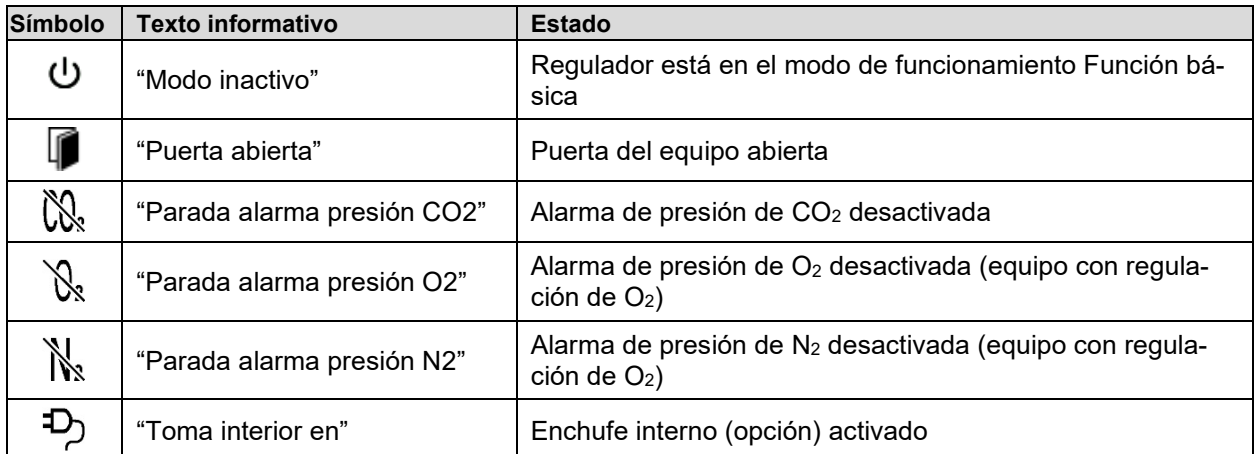

# **Símbolo de información del procesamiento de datos**

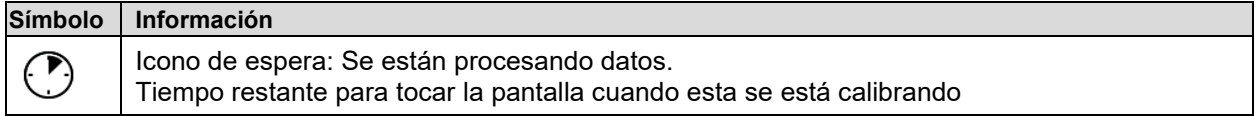

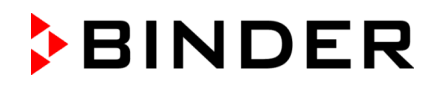

# **5.4 Modos de funcionamiento**

El regulador de programa MB2 dispone de los modos de funcionamiento siguientes:

#### • **Función básica (modo inactivo)**

El regulador no trabaja, es decir ni se calienta y no hay entrada de  $CO<sub>2</sub>$ ni entrada de  $O<sub>2</sub>$  (regulación de O2) y humidificación (CBF / CBF-UL). Los valores adoptan paulatinamente las condiciones medioambientales.

Esto modo de funcionamiento se activa y desactiva en el funcionamiento de valor fijo (Cap. [7.3\)](#page-75-0), en el funcionamiento de programa temporal (Cap. [9.7.3\)](#page-88-0) y en el funcionamiento de programa semanal (Cap. [10.6.5\)](#page-99-0) por medio del contacto de mando "Modo inactivo".

#### • **Funcionamiento de valor fijo**

El regulador trabaja como regulador de valor fijo, es decir se puede introducir valores teóricos de temperatura, CO2 , O2 (regulación de O2) y humedad (CBF / CBF-UL), que serán regulados hasta la siguiente modificación manual (cap. [7.1\)](#page-73-0).

#### • **Funcionamiento de programa temporizador**

Función "Stopwatch": Durante el transcurso de un tiempo introducido, el regulador se equilibra constantemente a los valores teóricos introducidos en el funcionamiento de valor fijo.

#### • **Funcionamiento de programa temporal**

Un programa temporal introducido de temperatura,  $CO<sub>2</sub>$ ,  $O<sub>2</sub>$  (regulación de  $O<sub>2</sub>$ ) y humedad (CBF / CBF-UL) se desarrolla. El regulador tiene 25 memorias de programas con 100 secciones de programa cada una. La suma de las secciones de todos los programas no está limitada.

#### • **Funcionamiento de programa semanal**

Un programa semanal introducido de temperatura, CO<sub>2</sub>, O<sub>2</sub> (regulación de O<sub>2</sub>) y humedad (CBF / CBF-UL) se desarrolla. El regulador tiene 5 memorias de programas con 100 puntos de conmutación cada una. Los puntos de conmutación pueden ser distribuidos en todos los días de la semana.

# **5.5 Estructura del menú del regulador**

Use los **iconos de navegación** en la parte baja de la vista inicial para acceder a las funciones del regulador deseadas.

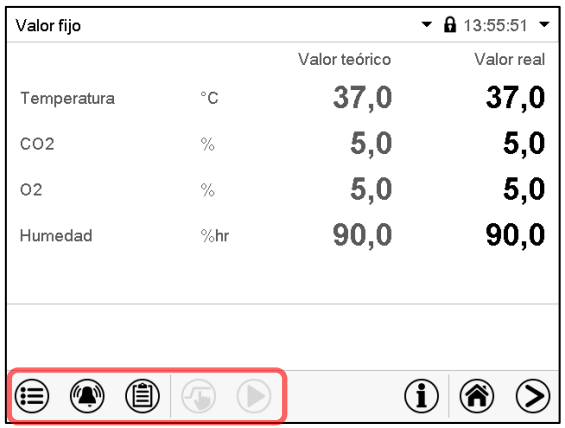

Las funciones disponibles dependerán del **nivel de autorización** "Servicio", "Admin" o "User" (Cap. [13\)](#page-110-0). Esto se selecciona durante el login o pueden estar disponibles sin protección por contraseña.

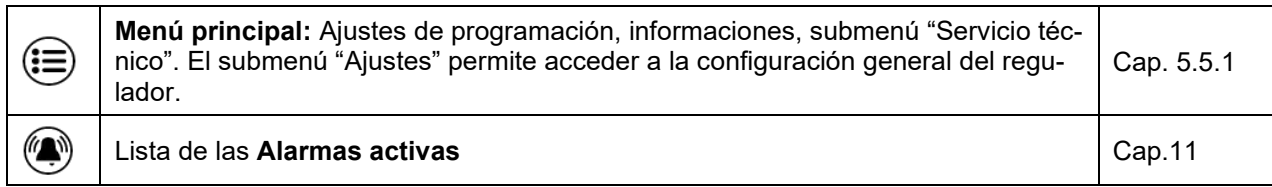

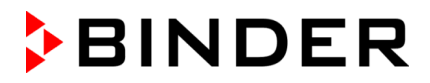

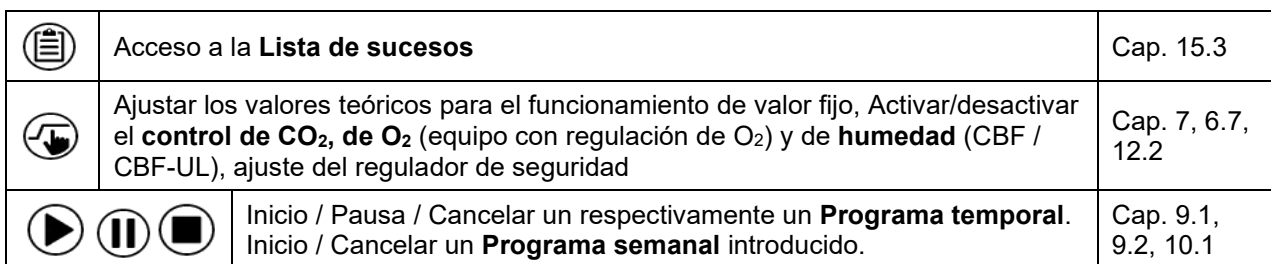

A menos que se indique lo contrario, las figuras muestran el rango de funciones disponible a los usuarios con la autorización "Admin".

# <span id="page-63-0"></span>**5.5.1 Menú principal**

El menú principal ofrece acceso a la configuración general del regulador, la entrada de programas y la gestión de usuarios. Además, están disponibles funciones de soporte tales como una página de contacto o la calibración de la pantalla según el ángulo de visión.

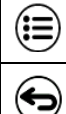

Pulsar la tecla *Menú principal* para cambiar de la vista inicial al menú principal.

Pulsar la tecla *Atrás* para cambiar de cada menú de ajuste a la vista inicial.

El menú principal contiene las siguientes funciones y submenús:

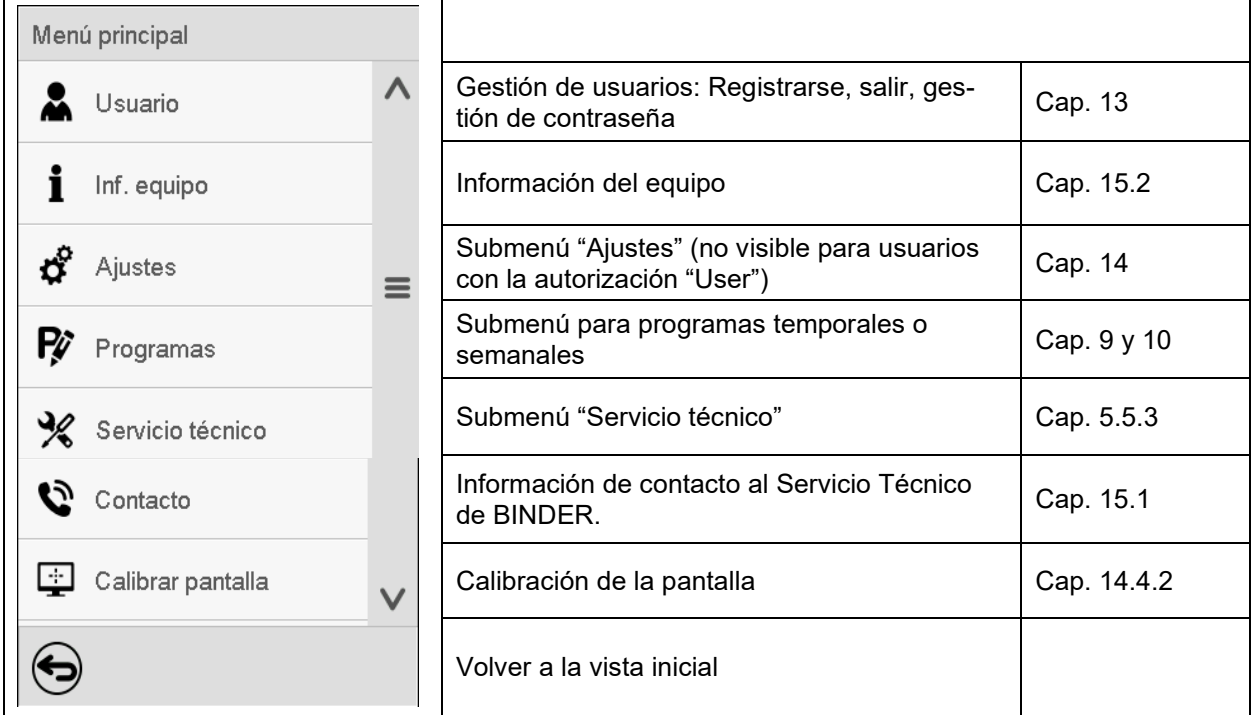

#### **Submenú "Ajustes"**

- Configuración de numerosas funciones generales del regulador y configuración de red (Cap. [14\)](#page-120-0).
- Sólo para usuarios con las autorizaciones "Servicio" y "Admin".

#### **Submenú "Servicio técnico"**

- Acceso a los datos del Servicio técnico, reajuste del regulador al ajuste fábrica (Cap. [5.5.3\)](#page-64-0)
- Sólo para usuarios con las autorizaciones "Servicio" y "Admin", funcionalidad completa solo para el Servicio Técnico de BINDER (usuarios con la autorización "Servicio")

#### **Submenú "Programas"**

• Acceso a las funciones de programa del regulador (Cap. [8,](#page-77-0) [9,](#page-78-1) [10\)](#page-91-1)

# **5.5.2 Submenú "Ajustes"**

El submenú "Ajustes" e disponible para usuarios con las autorizaciones "Servicio" y "Admin". Sirve para introducir fecha y hora, seleccionar el idioma del menú del regulador y la unidad de temperatura deseada y configurar las funciones de comunicación del regulador.

Ruta: *Menú principal > Ajustes*

| Ajustes<br>Menú                |                                          |              |                                                                                                    |                    |
|--------------------------------|------------------------------------------|--------------|----------------------------------------------------------------------------------------------------|--------------------|
|                                | Ιā,<br>Equipo                            | $\wedge$     | Selección de la unidad de temperatura, idioma del<br>menú                                                                      | Cap. 14.1,<br>14.2 |
| రో                             | ပ္တ<br>Fecha y hora                      |              | Ajuste de la fecha y hora                                                                                                    | Cap. 14.2          |
| Ŗ                              | Indicación                               | $\equiv$     | Seleccionar el brillo de la pantalla, la operación<br>continua y el protector de pantalla                                      | Cap. 14.4          |
| $\frac{1}{2}$                  | Gráfico de valores de me                 |              | Ajustes para el gráfico de valores: Intervalo de al-<br>macenamiento, valores de almacenamiento y valo-<br>res mínimo y máximo | Cap. 16.2          |
| Ó                              | $\mathbf{c}^{\circ}$<br>Otros            |              | Ajuste des límites del rango de tolerancia y del re-<br>traso de alarma para alarma de rango de toleran-                       | Cap. 11.4          |
| Ŗ                              | Interfaces consecutivas<br><b>Fillip</b> |              | cia.                                                                                                    |                    |
| $\frac{1}{2}$                  | Ethernet                                 |              | Configuración de la interfaz RS485 opcional,<br>Ajuste de la dirección del equipo                                              | Cap. 14.5.1        |
|                                |                                          | $\equiv$     | Entrada de las direcciones MAC e IP                                                                                            | Cap. 14.5.2        |
| G,                             | ⊕<br>Servidor web                        |              | Sin función                                                                                                    |                    |
| $\left\vert \cdot \right\vert$ | $\boxtimes$ E-mail                       | $\checkmark$ | Configuración del correo electrónico del servidor,<br>asignación de las direcciones de correo electrónico                      | Cap. 14.5.4        |
|                                |                                          |              | Volver al menú principal                                                                                                    |                    |

# <span id="page-64-0"></span>**5.5.3 Submenú "Servicio técnico"**

El submenú "Servicio técnico" e disponible para usuarios con las autorizaciones "Servicio" y "Admin". Los usuarios con la autorización "Admin" encontrarán información para transmitir al Servicio Técnico de BINDER en caso que sea necesario.

Ruta: *Menú principal > Servicio técnico* 

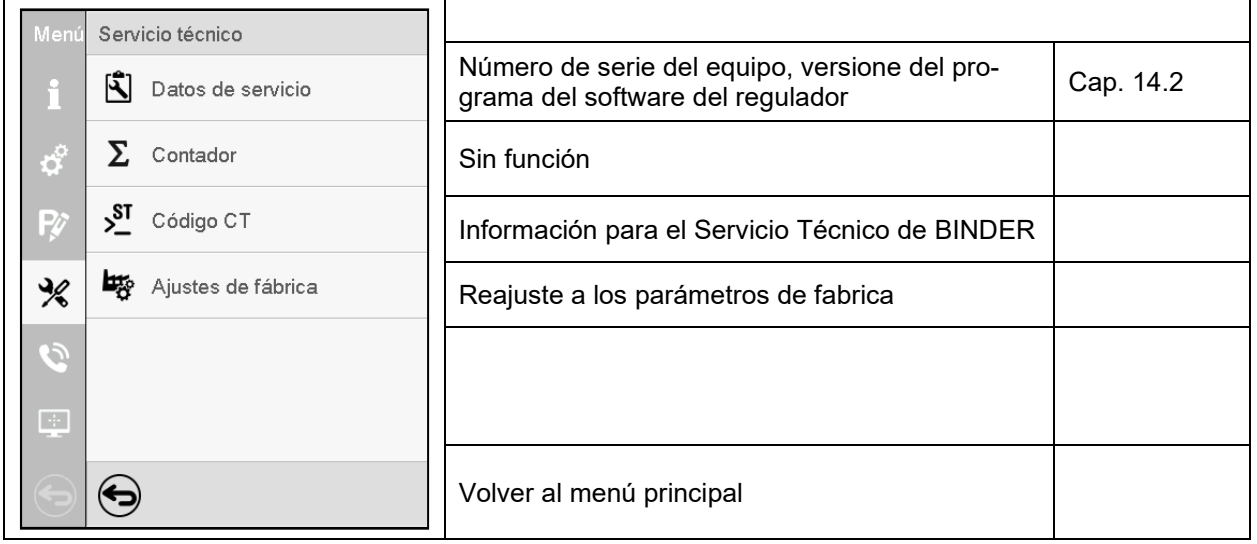

(Vista para usuarios con la autorización "Admin")

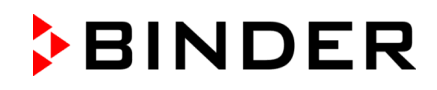

# **5.6 Principio de las entradas al regulador**

En los menús de selección y de entrada se puede usar los botones en el pie de página de la pantalla respectiva para determinar si las entradas deben ser aceptadas.

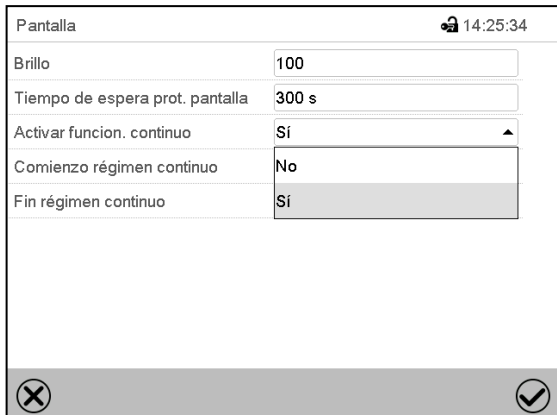

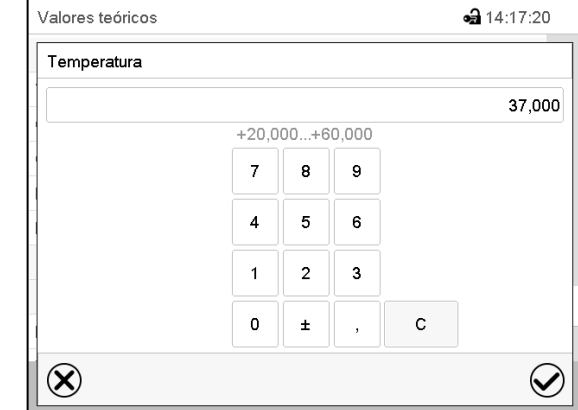

Menú de selección (ejemplo) Menú de entrada (ejemplo)

Una vez completados los parámetros hay las siguientes posibilidades:

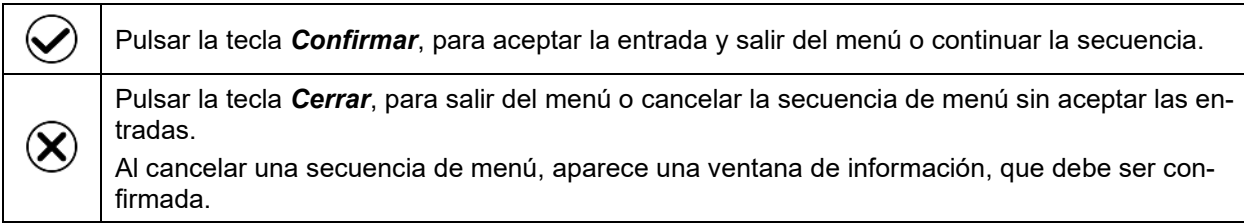

# **5.7 Comportamiento durante y después de un fallo del suministro eléctrico**

Durante el fallo del suministro eléctrico están fuera de servicio todas las funciones del regulador. Las válvulas de admisión están cerradas de forma que ningún gas puede escaparse en el entorno. El contacto de alarma de potencial libre (opción, cap. [11.6\)](#page-106-0) está activado y muestra el estado de la incidencia durante el corte eléctrico.

Después del retorno del suministro eléctrico, la operación continúa con los parámetros establecidos. El regulador está en el modo de funcionamiento que se seleccionó antes el fallo del suministro eléctrico.

• Comportamiento después del fallo del suministro eléctrico en el modo de funcionamiento "Modo inactivo"

La regulación está desactivada.

- Comportamiento después del fallo del suministro eléctrico en el modo de funcionamiento "Valor fijo": Los valores teóricos previos introducidos están equilibrados.
- Comportamiento después del fallo del suministro eléctrico en el funcionamiento de temporizador: Los valores teóricos activas al momento de inicio del programa están equilibrados. El tiempo continúa.
- Comportamiento después del fallo del suministro eléctrico en funcionamiento de programa temporal: El programa continúa con los valores teóricos alcanzados en el programa. El tiempo continúa.
- Comportamiento después del fallo del suministro eléctrico en funcionamiento de programa semanal:

El programa continúa con los valores correspondientes a la hora actual.

• Comportamiento después del fallo del suministro eléctrico en el modo de esterilización:

El proceso se anula y el regulador cambia al modo de funcionamiento de valor fijo con los valores teóricos ajustados previamente. Los valores teóricos están siempre en la memoria del sistema.

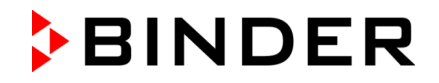

En la lista de sucesos (cap. [15.3\)](#page-130-0) quedan registrados el fallo de energía y el retorno de la fuente de alimentación.

Si durante el fallo del suministro eléctrico la temperatura interior o la concentración de CO<sub>2</sub> y de O<sub>2</sub> (CB con regulación de O2) o la humedad (CBF / CBF-UL) ha descendido de los límites de alarma, confirme cualquier alarma que haya podido ocurrir durante el fallo de energía (p.ej. rango de tolerancia, regulador de seguridad) Ver. cap. [11.3.](#page-103-0)

# **5.8 Comportamiento con la puerta abierta**

Cuando se abre la puerta, la regulación de CO<sub>2</sub> y de O<sub>2</sub> (equipo con regulación de O<sub>2</sub>) se desconectan inmediatamente.

60 segundos después de la apertura de la puerta, la calefacción, y la humidificación (CBF / CBF-UL) se desconectan.

Una vez se cierra la puerta, la calefacción, la regulación de  $CO<sub>2</sub>$  y de  $O<sub>2</sub>$  (equipo con regulación de  $O<sub>2</sub>$ ) y la deshumidificación (CBF / CBF-UL) se enciendan de nuevo.

# **6. Puesta en servicio**

# **6.1 Encendido del equipo**

Una vez que las tuberías estén conectadas (cap. [4\)](#page-33-0) active el equipo con el interruptor principal (1). La luz del piloto indica que el equipo está listo para ponerse en funcionamiento.

En el caso de que el interruptor principal ya esté situado en la posición I y no obstante la pantalla del regulador siga estando en negro, el equipo está en modo de reserva. Toque la pantalla para activarla.

Compruebe que la regulación de CO2 esté activada (cap. [6.7\)](#page-70-0).

**CBF / CBF-UL:** Llena la bolsa de agua dulce (cap. [4.5\)](#page-41-0). Compruebe que el sistema de humidificación esté activado. (cap. [6.7\)](#page-70-0).

Después de la activación del equipo o tras un corte del suministro eléctrico, se tarda unos 20 minutos en conseguir suficiente vapor para la humidificación. Durante este tiempo, la humedad relativa dentro del equipo puede caer mucho.

*Equipo con regulación de O<sub>2</sub>:* Compruebe que la regulación de O<sub>2</sub> esté activada (cap. [6.7\)](#page-70-0).

Los equipos que generan calor pueden producir olor los primeros días de funcionamiento. No supone ningún fallo de calidad. Para reducir rápidamente la generación de olor, recomendamos calentar el equipo un día entero a temperatura teórica y ventilar bien la sala.

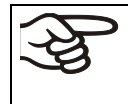

ADVERTENCIA: Para los equipos que funcionan en la operación continua sin supervisión, en el caso de introducción de muestras insustituibles, se recomienda fuertemente a distribuir las muestras en al menos dos equipos, si es posible.

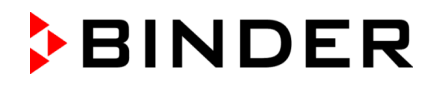

# **6.2 Ajuste del regulador después de encender el dispositivo**

La ventana "Language selection" permite **seleccionar el idioma**, en caso que esté desactivado en el menú "Puesta en servicio". Después se solicita la **zona horaria** y **las unidades de temperatura**.

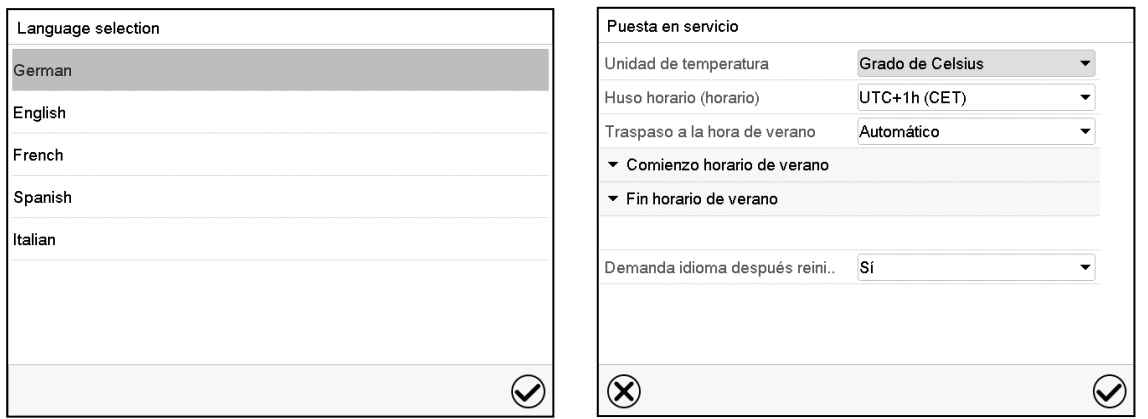

El regulador funcionará en el **modo de funcionamiento**, que se estableció antes del último apagado. Regula la temperatura,  $CO<sub>2</sub>$ , O<sub>2</sub> (equipo con regulación de O<sub>2</sub>) y humedad (CBF / CBF-UL) en el funcionamiento de valor fijo de los últimos valores teóricos introducido y en el funcionamiento de programa en los valores teóricos logrados anteriormente.

### **Bloqueo de operación**

Si la gestión de usuario se activa mediante la asignación de contraseñas para los diferentes tipos de autorización, la **operación del regulador** se bloquea antes de que se enciende el dispositivo, lo que se puede reconocer mediante el símbolo de cierre en el encabezado.

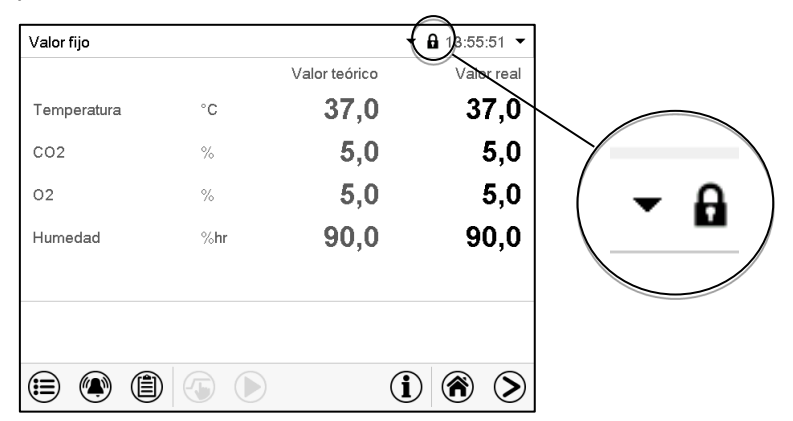

En la vista bloqueada, el regulador ofrece todas las funciones de visualización. No hay funciones de ajuste disponibles.

Los valores teóricos se muestran en la vista inicial en gris claro y no se pueden modificar. Los iconos de función para la entrada de los valores teóricos y el inicio del programa situados en el pie de la pantalla no tienen ninguna función.

Para operar el regulador es necesario iniciar sesión una vez encendido el equipo. (Cap.13.2).

#### **Funcionamiento sin inicio de sesión de usuario / sin protección por contraseña**

Si la función de Contraseña ha sido desactivada, después de encender el equipo sin iniciar sesión, están disponibles aquellas funciones de regulador que corresponden a las más altas sin protección de Contraseña. El icono de bloqueo no está en la parte superior de la pantalla.

# **6.3 Ajustes básicos de fábrica**

El equipo se suministra con los parámetros básicos siguientes:

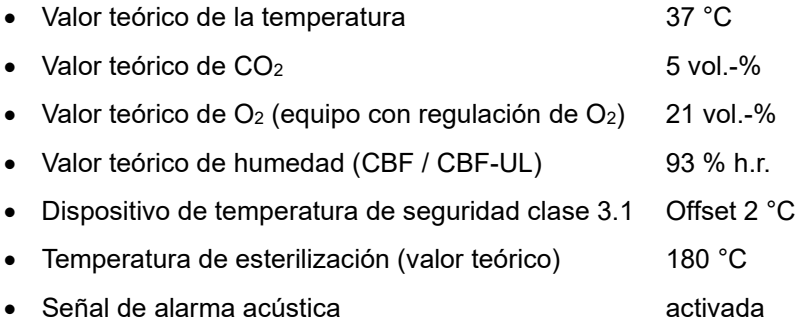

La temperatura teórica configurada determina la temperatura de funcionamiento deseada en el interior, es decir valor teórico 37 °C = temperatura de funcionamiento deseada 37 °C. Lo mismo ocurre para la concentración de CO2 y la de O2 (CB con regulación de O2) y humedad (CBF / CBF-UL). Para la esterilización por aire caliente, el valor teórico alcanza 180 °C y no se puede modificar.

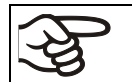

Mientras los valores actuales y teóricos mostrados en la pantalla no coincidan, no se garantizará el buen funcionamiento del equipo.

# **6.4 Tiempos de equilibrar**

#### **Temperatura**

• El tiempo de equilibrar es de 4 horas como máximo

#### **CO2**

- $\bullet$  Después de encender el equipo, la concentración de CO<sub>2</sub> se ajusta automáticamente después de pocos minutos al valor teórico ajustado en fábrica de 5 vol.-% CO2.
- El tiempo de equilibrar es de 0,5 horas como máximo

**O2** (equipo con regulación de O2)

- Después de encender el equipo y después de un tiempo de espera de 10 minutos aparece en la pantalla el contenido de oxígeno del entorno de 20,9 % aprox. Durante los 10 primeros minutos, el comportamiento de regulación de O<sub>2</sub> es indeterminado. Posteriormente, se regula al valor teórico indicado del 21 vol.-%.
- En valores teóricos altos de  $O<sub>2</sub>$  (con la opción de rango de control alternativo), el tiempo de equilibrar es de 1,5 horas como máximo

#### **Humedad** (CB / CB-UL)

• Con regulación de humedad a través del sistema Permadry®, el tiempo de equilibrar es de 15 horas como máximo.

#### **Humedad** (CBF / CBF-UL)

• El tiempo de equilibrar es de 1 hora como máximo

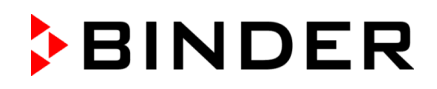

# **6.5 Funcionamiento del cierre de puerta DuoDoor™**

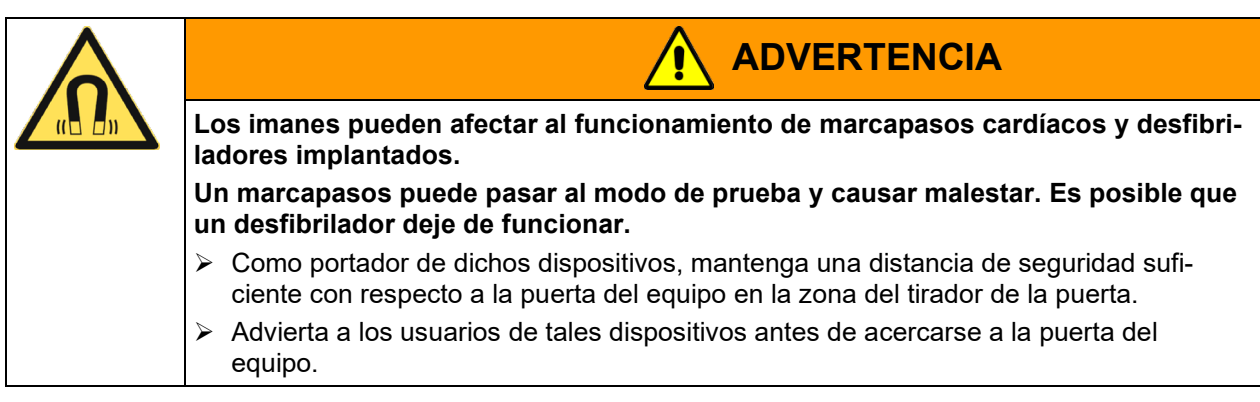

El cierre de puerta DuoDoor™ ofrece dos posibilidades de apertura de la puerta en función de la posición del cierre de la puerta de vidrio.

### **Apertura independiente de la puerta exterior y de vidrio**

Al cerrar la puerta de vidrio, se bloquea su cierre.

A continuación, la puerta exterior se puede cerrar y volver a abrir con el tirador. La puerta de vidrio permanece cerrada hasta que se abre manualmente en su cierre.

#### **Apertura común de la puerta exterior y de vidrio**

Al cerrar la puerta de vidrio, su cierre se queda en posición abierta. A continuación, se cierra la puerta exterior. Entonces, la puerta de vidrio se presiona contra la junta, de modo que ambas puertas se cierran de forma segura.

Al abrir la puerta exterior, un dispositivo magnético también abre la de vidrio.

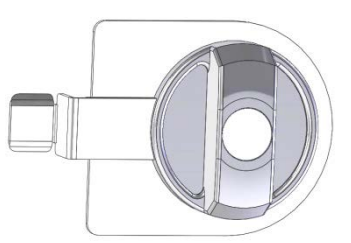

Figura 39: Posición cerrada

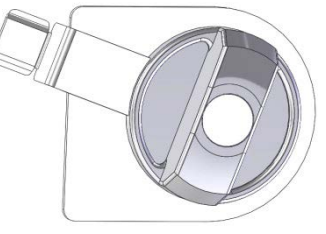

Figura 40: Posición abierta

# **6.6 Suministro de gas requerido en el equipo con regulación de O2**

En el equipo con regulación de  $O_2$  el crecimiento celular también puede verse afectado por un contenido variable de oxígeno. Dependiendo del rango de la concentración de O<sub>2</sub> requerido, el suministro de gas necesario puede diferir. Hay dos variantes disponibles:

# **6.6.1 Rango de regulación hipóxica 0,2 vol.-% s 20 vol.-% O2 (estándar)**

Además de la conexión de  $CO<sub>2</sub>$ , el equipo dispone de una conexión de gas para  $N<sub>2</sub>$ .

Porque en comparación con el aire ambiente (contenido de O<sub>2</sub> de 20,9 vol.-%) sólo la concentración de N<sub>2</sub> se debe aumentar, no se requiere de oxígeno para la regulación de O<sub>2</sub>. La conexión de una bombona de  $O_2$  no es necesaria ni posible. Incluso si la regulación de  $O_2$  está activada, no se emite ninguna alarma de presión de O2.

# **6.6.2 Rango alternativo de regulación 10 vol.-% a 90 vol.-% O2 (opción)**

Además de la conexión de CO<sub>2</sub>, el equipo dispone de conexiones de gas para O<sub>2</sub> y N<sub>2</sub>.

# • **Funcionamiento en el rango hiperóxico (> 22 vol.-% O2)**

Porque en comparación con el aire ambiente (contenido de  $O_2$  de 20,9 vol.-%) sólo la concentración de O2 se debe aumentar, no se requiere de nitrógeno para la regulación de O2. Por lo tanto, ninguna botella de N2 se debe conectar.

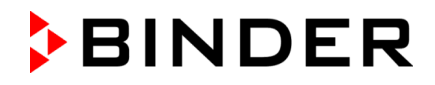

La alarma de presión de  $N_2$  puede ser desactivada en el regulador (cap. [7.3\)](#page-75-0). Incluso si la regulación de  $O<sub>2</sub>$  está activada, no se emite ninguna alarma de presión de  $N<sub>2</sub>$ .

• **Funcionamiento alternando en el rango hiperóxico** *y* **en el rango hipóxico o en el rango entre 20 vol.-% O2 y 22 vol.-% O2**

Para la regulación de O<sub>2</sub> son necesarios el nitrógeno y el oxígeno. Se requiere la conexión de todos los tipos de gas.

La alarma de presión de O<sub>2</sub> y / o de N<sub>2</sub> puede ser desactivada en el regulador (cap. [7.3\)](#page-75-0). Incluso si la regulación de O<sub>2</sub> está activada, no se emite ninguna alarma de presión de O<sub>2</sub> y / o N<sub>2</sub>.

### **6.6.3 Funcionamiento sin regulación de O2**

La regulación de O<sub>2</sub> puede ser desactivada en el regulador (cap. [6.7\)](#page-70-0). Por lo tanto, las alarmas de presión de O<sub>2</sub> y N<sub>2</sub> y la alarma de rango de tolerancia de O<sub>2</sub> no se emiten. También la salida de alarma de potencial libre (cap. [11.6\)](#page-106-0) no está conmutada.

Dado que se necesitan ni nitrógeno ni oxígeno, ninguna botella de O<sub>2</sub> y N<sub>2</sub> debe estar conectado.

# <span id="page-70-0"></span>**6.7 Activar / desactivar la regulación de CO2, regulación de O2 y regulación de humedad**

Si el control de CO<sub>2</sub> y / o la Regulación de O<sub>2</sub> (equipo con regulación de O<sub>2</sub>) y / o la regulación de humedad (CBF / CBF-UL) no se van a utilizar, se pueden desactivar en el regulador.

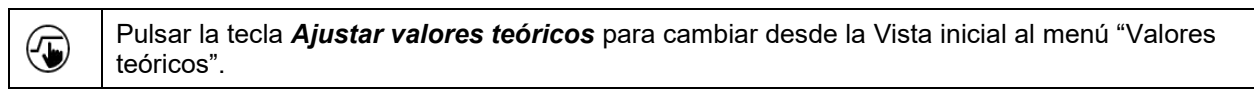

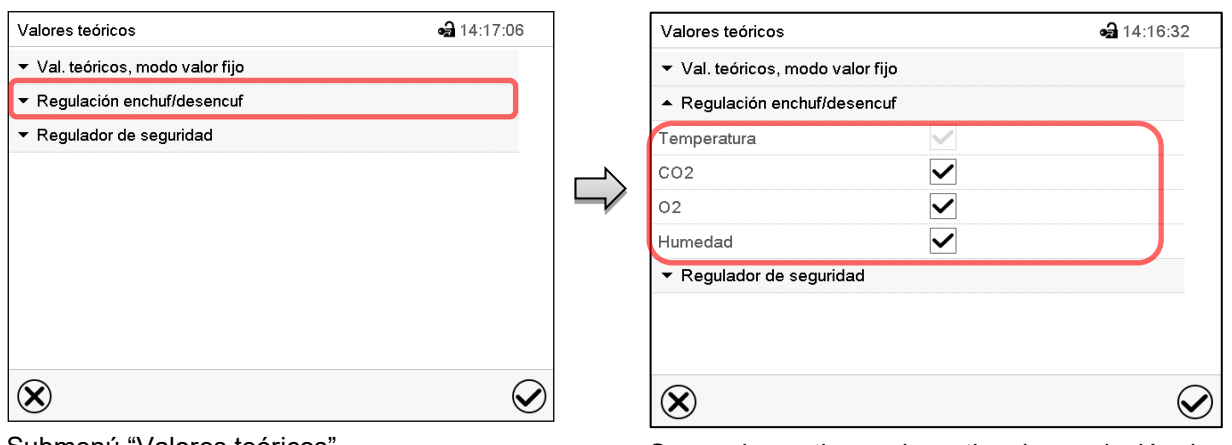

Submenú "Valores teóricos".

Seleccionar el campo "Funciones enchuf/desenchuf.".

Se pueden activar o desactivar la regulación de CO<sub>2</sub>, la regulación de O<sub>2</sub> (equipo con regulación de O2) y la regulación de humedad (CBF / CBF-UL).

Marcar la casilla de la función deseada per activarla y pulsar la tecla *Confirmar.*

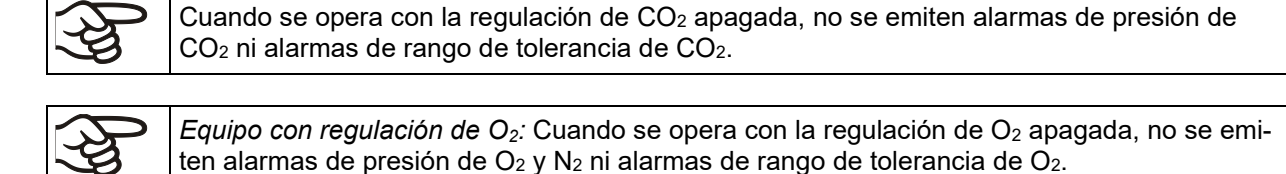

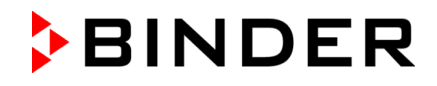

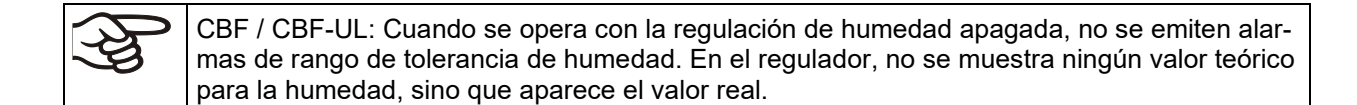

# **6.8 CB / CB-UL: Control de humedad del sistema Permadry™**

En la CBF / CBF-UL, no se utiliza el ajuste de humedad a través del sistema Permadry™.

El sistema Permadry**™** con el sistema de agua de 2 cámaras garantiza un contenido de humedad máximo en el interior hasta un 95% h.r. en el interior libre de condensación. Estos valores de rendimiento se refieren a una temperatura ambiente media de 22 +/- 3 °C y una temperatura de funcionamiento en el interior de 37 °C.

Si es necesario, se puede aumentar o reducir ligeramente la humedad mediante el calentamiento de la cubeta de agua.

El contenido de humedad se puede ajustar en valores enteros de -5 (bajo) a +5 (alto) de forma gradual.

Ajuste de fábrica: "0" (medio).

#### **Ajuste:**

#### Ruta: *Menú principal > Ajustes > Otros*

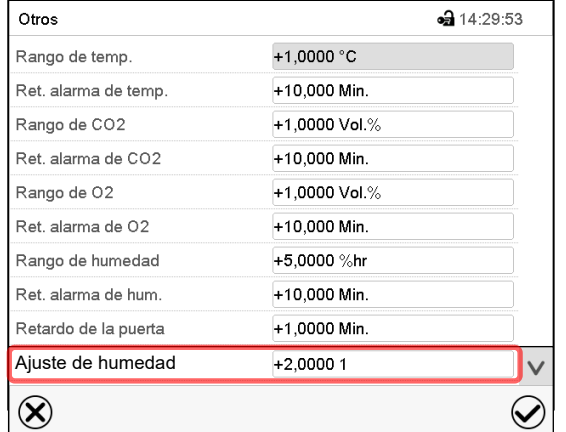

Submenú "Otros".

Seleccionar el campo "Ajuste de humedad"

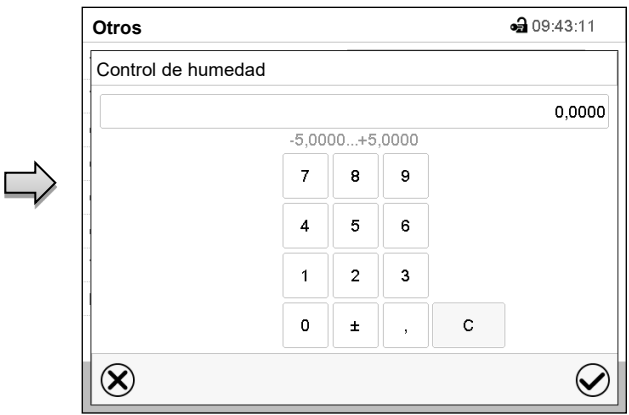

Menú de entrada "Control de humedad". Introducir el contenido de humedad deseado y confirma la entrada con la tecla *Confirmar*.

Si la temperatura ambiental se diferencia más de +/-5 °C de los valores recomendados, los ajustes previstos no podrán garantizar más la humedad del aire máxima en el interior libre de condensación. Contacte con el Servicio Técnico de BINDER
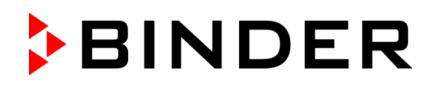

# <span id="page-72-0"></span>**7. Entrada de los valores teóricos en funcionamiento de valor fijo**

En el modo de funcionamiento de valor fijo pueden configurar los valores teóricos de temperatura, CO<sub>2</sub>. O2 (equipo con regulación de O2) y humedad (CBF / CBF-UL) y el estado de conmutación de las funciones especiales del regulador por medio de hasta 16 contactos de mando.

Todos ajustes hechos en el modo de funcionamiento de valor fijo son válidos hasta el cambio del manual. También se guardan al apagar el equipo o en caso de alternar entre el modo de inactividad o el modo de programa.

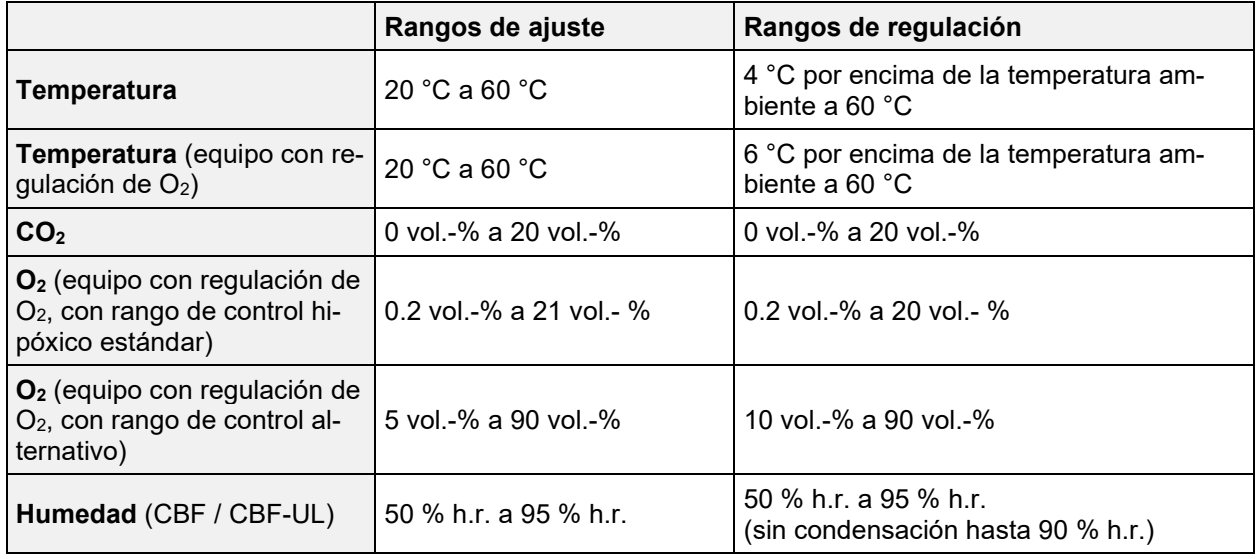

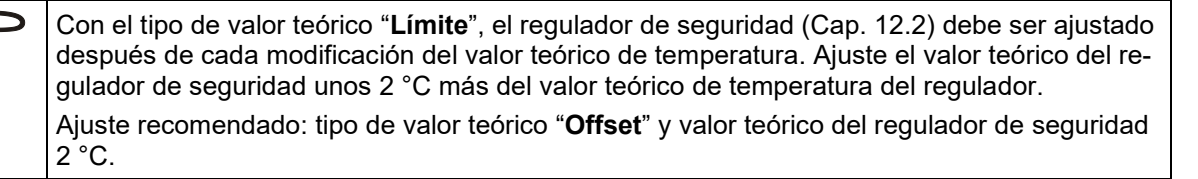

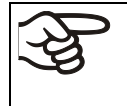

Al introducir un valor teórico de la temperatura más bajo, para ahorrar tiempo se recomienda enfriar el equipo a temperatura ambiente desconectando y abriendo las dos puertas del mismo.

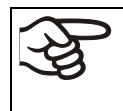

Al introducir un valor teórico de  $CO<sub>2</sub>$ ,  $O<sub>2</sub>$  o humedad más bajo, debe evacuarse previamente el gas o la humedad. Para ello, abra las dos puertas del equipo. Observe las instrucciones de seguridad para el manejo de gases. (cap. [1.9\)](#page-15-0).

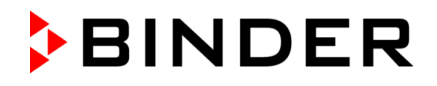

## **7.1 Entrada de los valores teóricos a través del menú "Valores teóricos"**

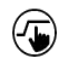

Pulsar la tecla *Ajustar valores teóricos* para cambiar desde la Vista inicial al menú "Valores teóricos".

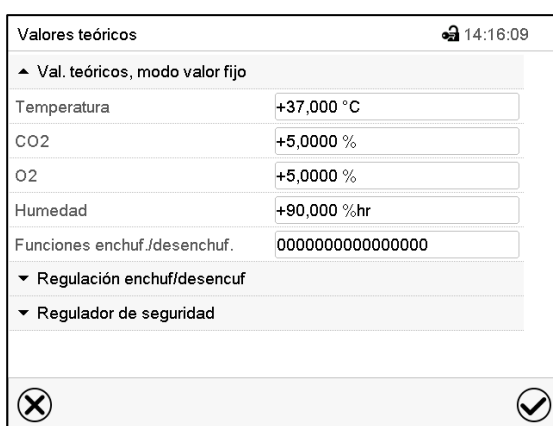

Menú "Valores teóricos". Seleccionar "Valores teóricos, modo valor fijo" para acceder a los parámetros individuales.

- Seleccionar el campo "Temperatura" e introducir el valor teórico deseado de temperatura. Rango de ajuste: 20 °C a 60 °C. Confirmar la entrada con la tecla *Confirmar*.
- Seleccionar el campo "CO2" e introducir el valor teórico deseado de CO<sub>2</sub>.

Rango de ajuste: 0 Vol.-% a 20 Vol.-%. Confirmar la entrada con la tecla *Confirmar*.

*Equipo con regulación de O2:*

• Seleccionar el campo "O2" e introducir el valor teórico deseado de O2.

Rango de ajuste con rango de control hipóxico estándar: 0,2 vol.-% a 20 vol.-%.

Rango de ajuste con rango de control alternativo: 5 vol.-% a 90 vol.-%.

Confirmar la entrada con la tecla *Confirmar*.

- CBF / CBF-UL:
- Seleccionar el campo "Humedad" e introducir el valor teórico deseado de humedad. Rango de ajuste: 50 % h.r. a 95 % h.r. Confirmar la entrada con la tecla *Confirmar*.

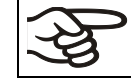

Al introducir un valor teórico de humedad > 90 % h. r., aparece una ventana de aviso que advierte de la posibilidad de condensación. Pulsar la tecla *Confirmar*.

Cuando se entra un valor fuera del rango de ajustes aparece el mensaje "¡Valor fuera de los límites! (Min: xxx, Max: xxx)" (xxx es la especificación de los límites de configuración válidos para el parámetro relevante). Pulsar la tecla *Confirmar* y volver a entrar un valor correcto.

Después de completar los ajustes, pulsar la tecla *Confirmar* para aceptar las entradas y salir del menú, **o** Pulsar la tecla *Cerrar* para salir del menú sin aceptar las entradas.

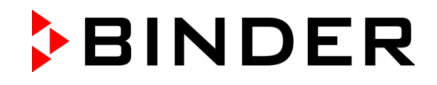

# **7.2 Entrada directa de los valores teóricos a través de la vista inicial**

La entrada de los valores teóricos se puede hacer desde la Vista inicial directamente.

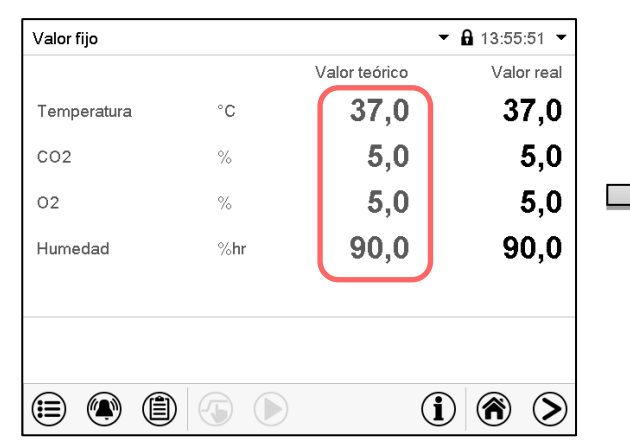

#### Vista inicial.

Seleccionar el valor teórico que desea cambiar.

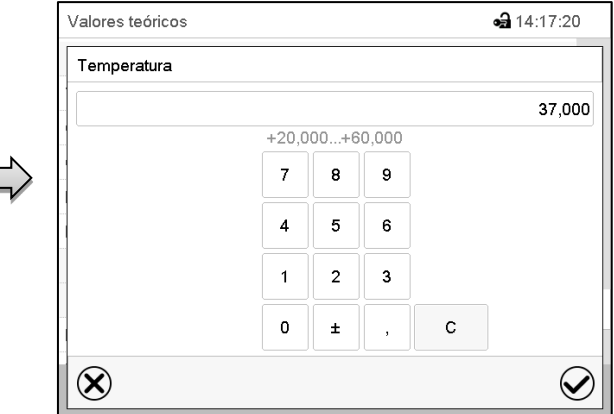

Ejemplo: Menú de entrada "Temperatura". Introducir el valor teórico deseado y confirmar la entrada con la tecla *Confirmar.*

Al introducir un valor teórico de humedad > 90 % h. r., aparece una ventana de aviso que advierte de la posibilidad de condensación. Pulsar la tecla *Confirmar*.

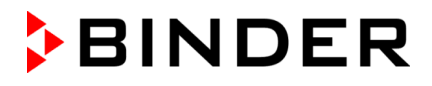

# **7.3 Funciones especiales del regulador por medio de contactos de mando**

Pulsar la tecla *Ajustar valores teóricos* para cambiar desde la Vista inicial al menú "Valores  $(\overline{\bullet})$ teóricos".

Pueden ajustar las condiciones de conmutación de hasta 16 contactos de mando. Sirven para activar y desactivar funciones especiales del regulador.

*Equipo con regulación de O2:* Dado que el suministro de gas necesario puede variar en función del rango de concentración de O<sub>2</sub> necesario (cap. [6.5\)](#page-69-0), se pueden desactivar individualmente las alarmas de presión para  $O_2$  y  $N_2$  con la regulación de  $O_2$  activada.

En los dispositivos que están equipados con el enchufe interno (Cap. [18.4\)](#page-139-0) el enchufe se puede conectar o desconectar de la red eléctrica a través del regulador.

- El contacto de mando "Modo inactivo" sirve para activar / desactivar el modo de funcionamiento "Función básica".
- El contacto de mando "Al.presi. O2 desact" sirve para activar / desactivar la alarma de presión O<sub>2</sub> (equipo con regulación de O2 y con la opción rango alternativo)
- El contacto de mando "Al.presi. N2 desact.": sirve para activar / desactivar la alarma de presión N<sub>2</sub> (equipo con regulación de O2)
- El contacto de mando "Toma interior": sirve para activar / desactivar el enchufe interno (opción, disponible a través de BINDER Individual)

Los otros contactos de mando no tienen función.

Los contactos de mando se pueden ajustar en el submenú "Valores teóricos".

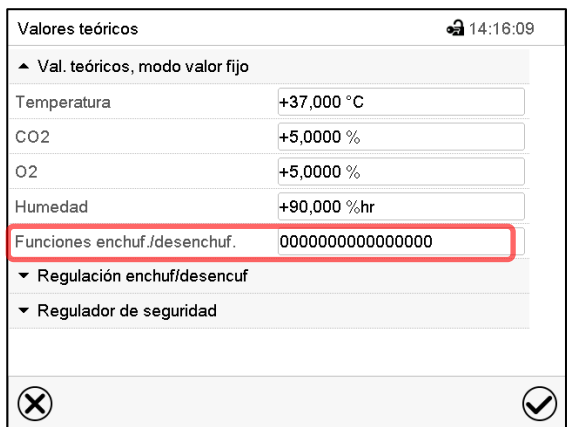

•• 14:18:50 Funciones enchuf./desenchuf. Modo inactivo  $\lambda$ Al. presi. N2 desact.  $\checkmark$  $\equiv$ Toma interior  $\circledR$  $\bm{\varpi}$ 

Submenú "Valores teóricos".

Seleccionar el campo "Funciones enchuf/desenchuf.".

Menú de entrada "Funciones enchuf/desenchuf." (vista en el equipo con regulación de O2 con la opción enchufe interno).

Marcar la casilla de la función deseada per activarla y pulsar la tecla *Confirmar.*

Contacto de mando activado: estado de conmutación "1" (On)

Contacto de mando desactivado: Estado de conmutación "0" (Off)

Los contactos de mando se cuentan de derecha a izquierda.

### **Ejemplo:**

Contacto de mando "Modo inactivo" activado = 000000000000000**1** Contacto de mando "Modo inactivo" desactivado = 000000000000000**0**

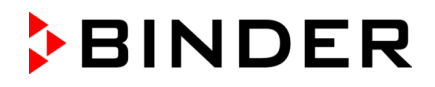

# **7.4 Notas de seguridad en el caso de entrar altas concentraciones de gas**

### **Notas sobre la manipulación de CO2**

El dióxido de carbono (CO2) en altas concentraciones es peligroso para la salud. Es incoloro y casi inodoro y por eso prácticamente imperceptible. El gas CO2 fugado debe evacuarse de forma segura a través de una buena ventilación ambiental o con una conexión adecuada a un sistema de succión. Se recomienda la instalación de un sistema de alerta de CO<sub>2</sub>.

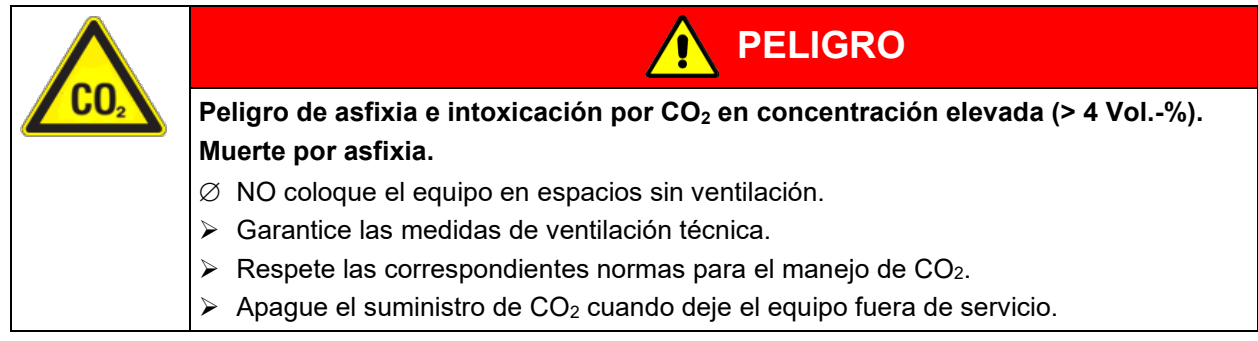

Cuando el CO<sub>2</sub> se libera, salir del área y notificar al departamento de seguridad o los bomberos.

#### *Equipo con regulación de O2:* **Notas sobre la manipulación de oxígeno**

El oxígeno (O2) es incoloro y casi inodoro y por eso prácticamente imperceptible. Promueve las quemaduras, que pueden proceder de manera explosiva. Riesgo de incendio de materiales inflamables oxigenados, por ejemplo, la ropa y el cabello. O<sub>2</sub> es más pesado que el aire y por lo tanto puede acumularse en zonas bajas.

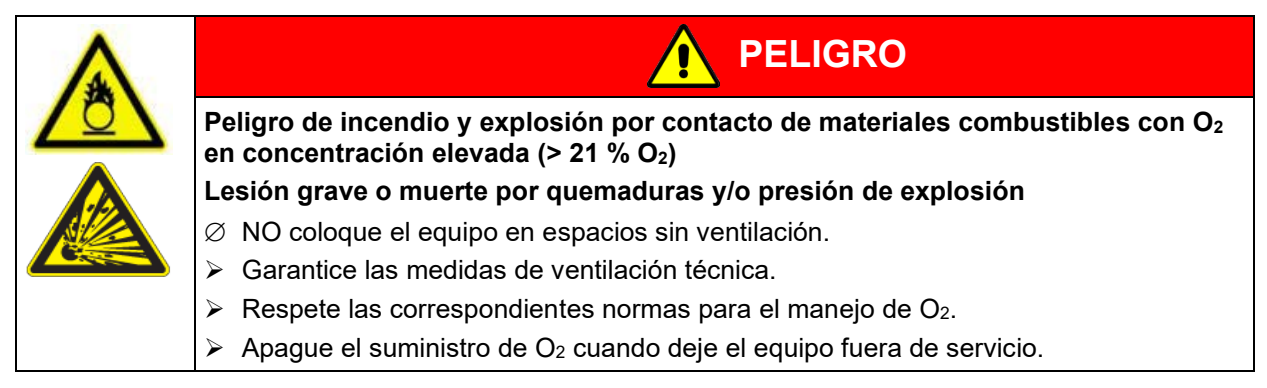

Tomar medidas adecuadas para evitar la oxigenación y excluir riesgos de incendio y explosión en las zonas donde el enriquecimiento de oxígeno es posible.

Respete las instrucciones generales para el uso seguro de oxígeno (cap. [1.9\)](#page-15-0).

#### *Equipo con regulación de O2:* **Notas sobre la manipulación de nitrógeno**

El nitrógeno  $(N_2)$  en altas concentraciones es peligroso para la salud. Es incoloro y casi inodoro y por eso prácticamente imperceptible. El gas fugado debe evacuarse de forma segura a través de una buena ventilación ambiental o con una conexión adecuada a un sistema de succión.

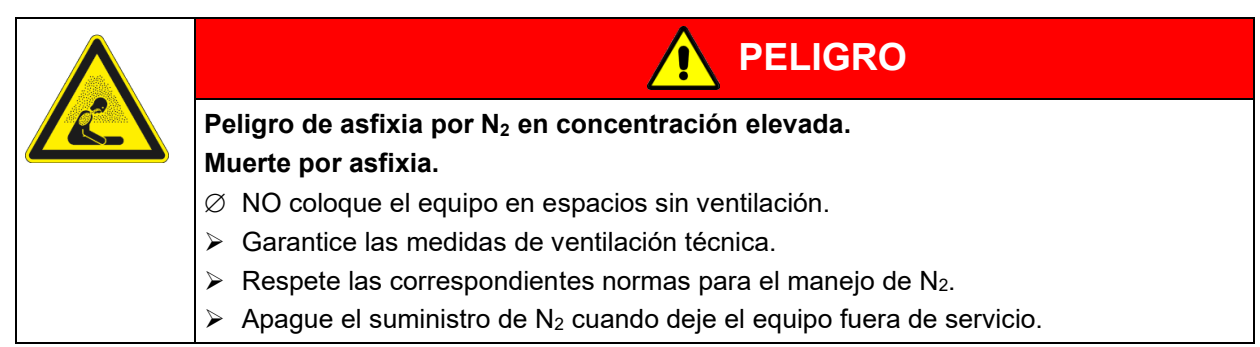

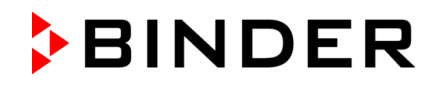

# **8. Programa temporizador: Función cronómetro**

Por la duración de un tiempo introducido, el regulador se equilibra constantemente a los valores teóricos introducidos en el funcionamiento de valor fijo (temperatura,  $CO<sub>2</sub>$ ,  $O<sub>2</sub>$  (equipo con regulación de  $O<sub>2</sub>$ ), humedad (CBF / CBF-UL), estados de conmutación de los contactos de mando). Esta duración se puede introducir como "Programa temporizador". Durante el funcionamiento del programa, cualquier cambio en los valores teóricos no se hace efectivo, el regulador se equilibra a los valores teóricos activos durante el inicio del programa.

# **8.1 Iniciar el programa temporizador**

 $\bigcirc$ 

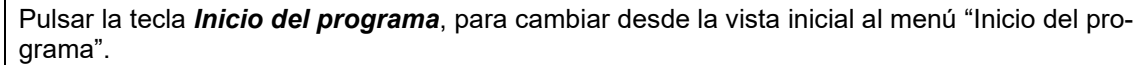

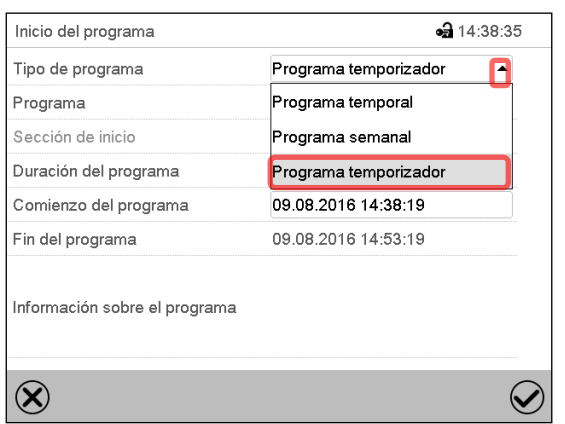

Menú "Inicio del programa".

- Seleccionar en el campo "Tipo de programa" al ajuste "Programa temporizador".
- Seleccionar el campo "Duración del programa" e introducir la duración del programa deseada. Pulsar la tecla *Confirmar*.
- Seleccionar el campo "Comienzo del programa" e introducir en el menú de ajuste "Comienzo del programa" el comienzo del programa deseado.
- Menú de ajuste "Comienzo del programa". Presionar la tecla *Confirmar*. El tiempo de retardo del programa empieza a correr.

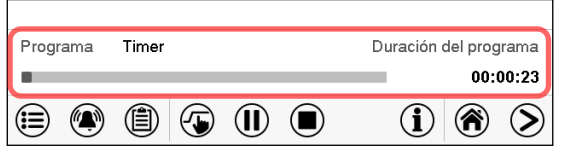

Vista inicial.

En la parte inferior de la pantalla se muestra qué programa se está ejecutando actualmente y por cuánto tiempo ya se está ejecutando. La barra gris indica cuánto tiempo ha transcurrido desde el tiempo de ejecución total.

### **8.1.1 Comportamiento durante el tiempo de retardo del programa**

Durante el tiempo de retardo del programa configurado hasta el inicio del programa, el regulador se equilibra con los puntos de ajuste actuales del modo de operación de valor fijo. Las modificaciones de estos puntos de ajuste son posibles, pero se vuelven efectivas solo después de que el programa del temporizador haya finalizado. Cuando se alcanza el momento configurado para el inicio del programa, el tiempo de retardo del programa finaliza y el programa comienza a ejecutarse. El regulador se equilibra con los valores que habían estado activos durante el inicio del programa.

# **8.2 Cancelar un programa temporizador en ejecución**

Pulsar la tecla *Stop* para cancelar el programa.

 $(\blacksquare)$ 

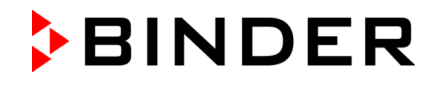

Una ventana de confirmación se abre. Pulsar la tecla *Confirmar* si el programa debe ser cancelado.

Desde confirmar el mensaje el regulador cambial al funcionamiento de valor fijo. Los valores teóricos de temperatura y humedad se equilibran a los valores fijos del sistema de funcionamiento.

# **8.3 Comportamiento después del fin del programa**

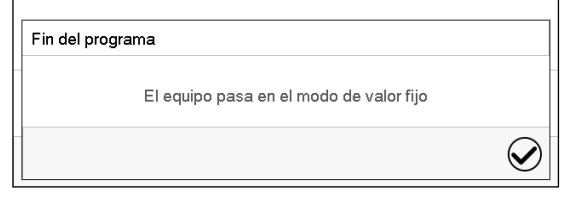

Una vez que se completa el programa, aparecerá un mensaje en la parte inferior de la pantalla que indica que la unidad cambiará al funcionamiento de valor fijo.

Pulsar la tecla *Confirmar*.

Después de confirmar el mensaje, el regulador cambia al funcionamiento de valor fijo. Los valores teóricos del funcionamiento de valor fijo están equilibrados.

# **9. Programas temporales**

Con el regulador de programa MB2 pueden programarse programas temporales con referencia en tiempo real. El regulador tiene 25 memorias de programas, con hasta 100 secciones de programa cada una.

Para cada sección de programa se pueden ajustar los valores teóricos de temperatura CO<sub>2</sub>, O<sub>2</sub> (Equipo con regulación de O2) y humedad (CBF / CBF-UL), la duración de la sección, el tipo de transición (rampa o salto) y el rango de tolerancia.

Si el regulador de seguridad se ha configurado en modo "límite", verifique la configuración del regulador de seguridad al cambiar el punto de referencia de temperatura (Cap. [12.2\)](#page-107-0).

Los programas se guardan cuando hay un fallo de corriente o se apaga el equipo.

Ruta: *Menú principal > Programas > Programa temporal*

### **9.1 Iniciar un programa de tiempo existente**

D

Pulsar la tecla *Inicio del programa* para cambiar desde la Vista inicial al menú "Inicio del programa".

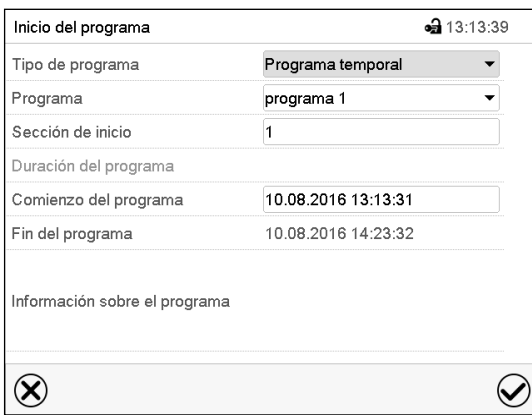

Menú "Inicio del programa".

- Seleccionar en el campo "Tipo de programa" el ajuste "Programa temporal".
- Seleccionar en el campo "Programa" el programa deseado.
- Seleccionar el campo "Comienzo del programa" e introducir en el menú de entrada "Comienzo del programa" el comienzo del programa deseado. Pulsar la tecla *Confirmar*. El tiempo de retardo empiece a ejecutarse.

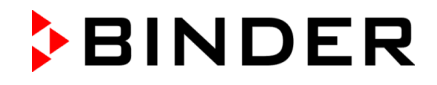

El fin del programa se adapta automáticamente dependiendo de la duración del programa introducida.

Después de completar los ajustes pulsar la tecla *Confirmar* para aceptar las entradas y salir del menú. El programa empieza.

Si por el contrario presiona la tecla *Cerrar* para salir del menú sin aceptar las entradas, el programa no empezará.

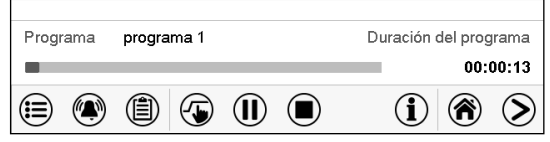

En la vista inicial se muestra en la parte inferior de la pantalla, qué programa se está ejecutando actualmente y por cuánto tiempo ya se está ejecutando. La barra gris indica qué parte del tiempo de ejecución total del programa ya ha expirado. En el tiempo de ejecución infinito del programa, la barra gris no se muestra.

### **9.1.1 Comportamiento durante el tiempo de retardo**

Durante el tiempo de retardo hasta el comienzo del programa ajustado el regulador ajusta los valores teóricos actuales del funcionamiento de valor fijo. Las modificaciones de estos valores se tienen en cuenta. Cuando se alcanza el punto del comienzo del programa se acaba el tiempo de retardo y el equipo empieza a funcionar.

### **9.2 Cancelar un programa de tiempo en ejecución**

#### **9.2.1 Pausar un Programa temporal en ejecución**

 $(II)$ Pulsar la tecla *Pausa* para interrumpir el programa.

El programa se pausa. El tiempo de ejecución del programa no continúa, la visualización del tiempo parpadea.

Hay entonces las siguientes opciones:

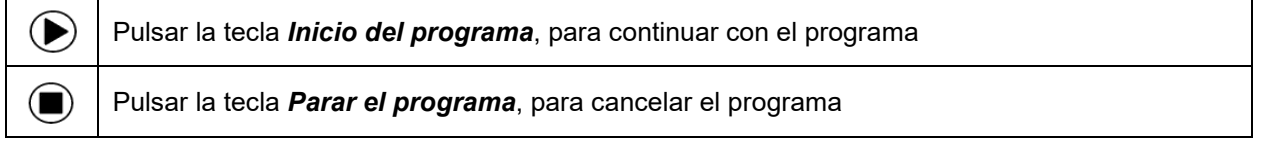

### **9.2.2 Cancelar un programa temporal en ejecución**

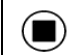

Pulsar la tecla *Parar el programa* para cancelar el programa.

Una ventana de confirmación se abre. Pulsar la tecla *Confirmar*, para confirmar que se desea cancelar el programa.

Después de confirmar el mensaje, el regulador cambia al funcionamiento de valor fijo. Los valores teóricos del funcionamiento de valor fijo están equilibrados.

### **9.3 Comportamiento después del fin de programa**

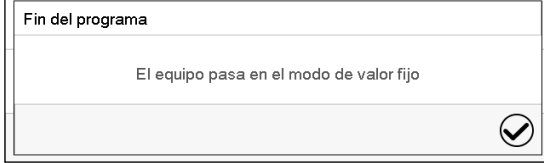

Tan pronto como finalice el programa, aparecerá un mensaje en la pantalla que indica que el dispositivo ha cambiado al funcionamiento de valor fijo.

Pulsar la tecla *Confirmar.*

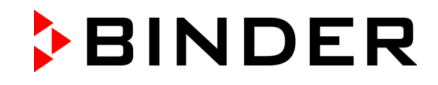

Mientras no se confirme el mensaje el valor teórico de la última sección del programa permanecerá efectivo. Programe la última sección como lo desee. Si la calefacción, la regulación de CO<sub>2</sub>, la regulación de O2 (equipo con regulación de O2) y la humidificación (CBF / CBF-UL) se deben apagar, active la línea de operación "Modo inactivo" en la última sección del programa.

Después de confirmar el mensaje, el regulador cambia al funcionamiento de valor fijo. Los valores teóricos del funcionamiento de valor fijo están equilibrados.

# <span id="page-80-1"></span>**9.4 Crear un nuevo programa temporal**

### Ruta: *Menú principal > Programas > Programa temporal*

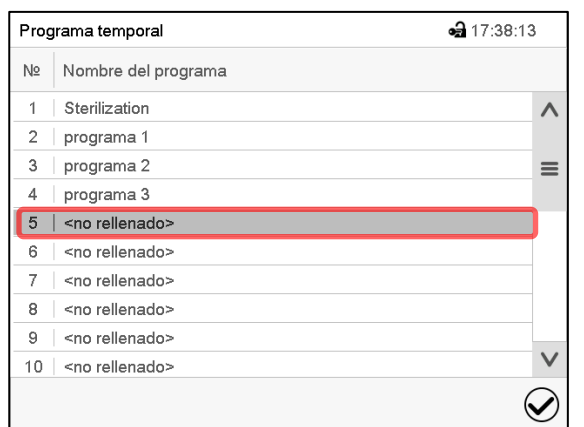

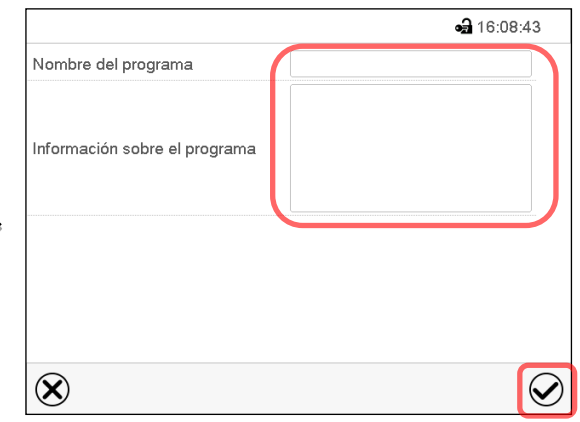

Menú "Programa temporal": Programas existentes. Seleccionar un programa vacío. Introducir el nombre y, si deseado, informaciones adicionales en las áreas correspondientes. Pulsar la tecla *Confirmar*.

La vista de programa se abra (Cap. [9.5\)](#page-80-0).

# <span id="page-80-0"></span>**9.5 Editor de programa: gestionar los programas**

### Ruta: *Menú principal > Programas > Programa temporal*

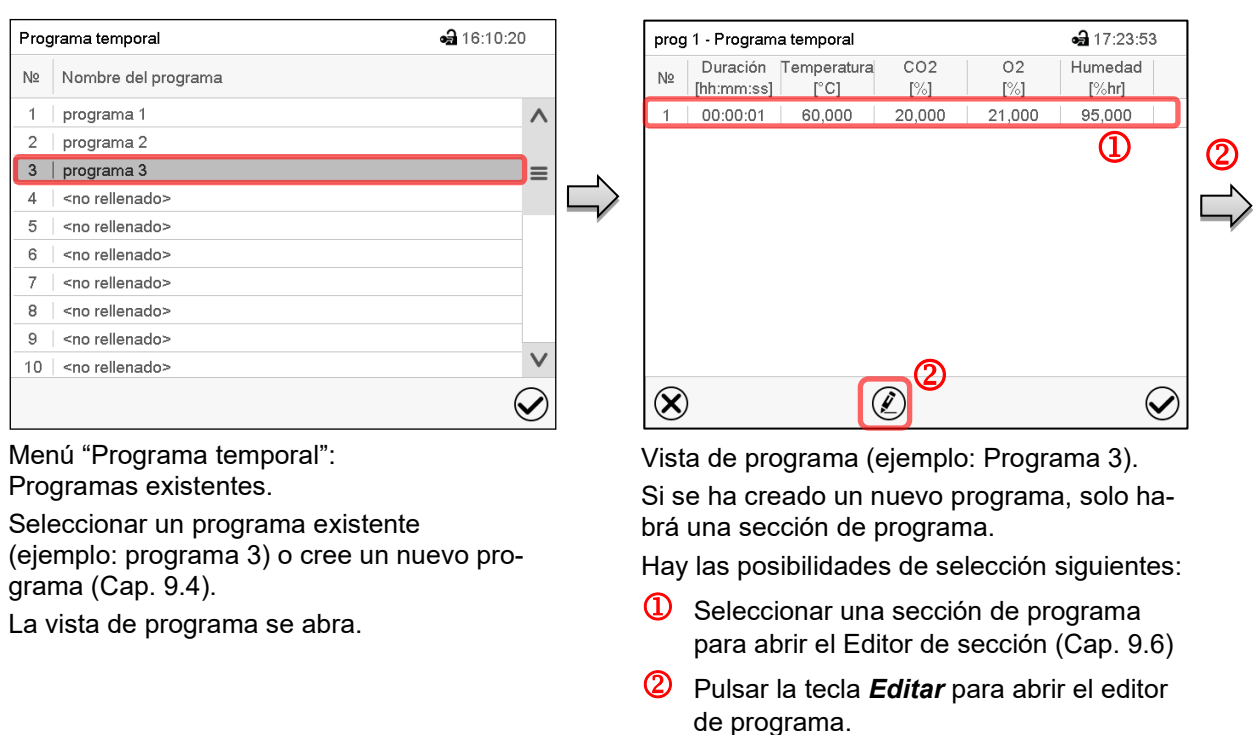

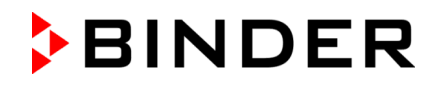

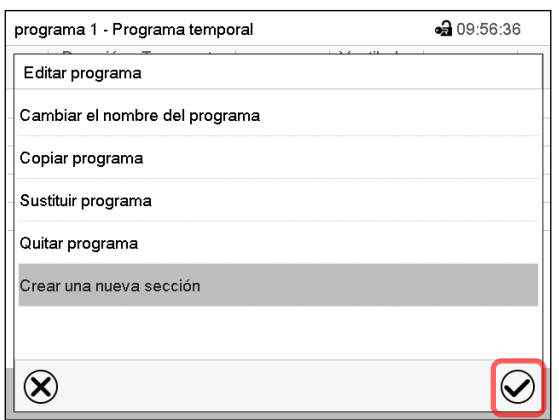

Editor de programa: Menú "Editar programa".

Seleccionar la función deseada y pulsar la tecla *Confirmar*.

El editor de programa ofrece las posibilidades de selección siguientes:

- Cambiar el nombre del programa
- Copiar un programa
- Sustituir un programa: Sustituir un programa nuevo o existente copiando un programa. Este punto del menú solo es visible después de copiar un programa.

 $N<sub>2</sub>$ 

- Quitar un programa
- Crear una nueva sección

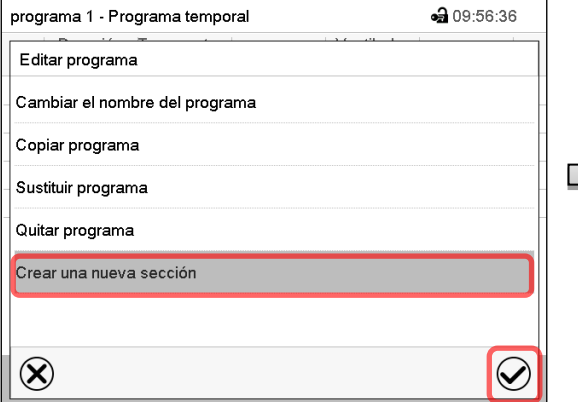

Para crear una nueva sección, seleccionar "Crear una nueva sección" y pulsar la tecla *Confirmar*.

37,000 5,0000 21,000 95,000  $\overline{1}$  $00:00:01$  $00:00:01$  $\overline{2}$  $39,000$  | 20,000 21,000 95,000  $3 | 00:00:01 | 60,000 |$ 20,000 21,000 95,000  $\infty$  $\circledR$  $\varpi$ Vista de programa.

 $\sim$  [%]

 $-317.29.25$ Humedad

 $\lceil\%hr\rceil$ 

 $O<sub>2</sub>$ 

[%]

programa 1 - Programa temporal

 $[hh:mm:ss]$   $[eC]$ 

Duración Temperatura CO2

La nueva sección se añade siempre al final (ejemplo: sección 3).

La vista de programa se abre.

### **9.5.1 Quitar un programa temporal**

### Ruta: *Menú principal > Programas > Programa temporal*

En el menú "Programa temporal" seleccionar el programa que desea borrar. La vista de programa se abre.

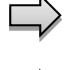

En la **vista de programa** pulsar la tecla *Editar* para abrir el editor de programa.

En el **editor de programa** seleccionar "Quitar programa" y pulsar la tecla *Confirmar*. El programa actual se borra. El regulador retorna a la vista de programa.

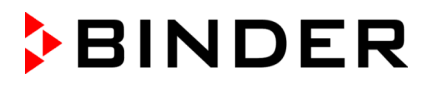

# <span id="page-82-0"></span>**9.6 Editor de sección: gestionar las secciones de programa**

### Ruta: *Menú principal > Programas > Programa temporal*

Seleccionar el programa deseado.

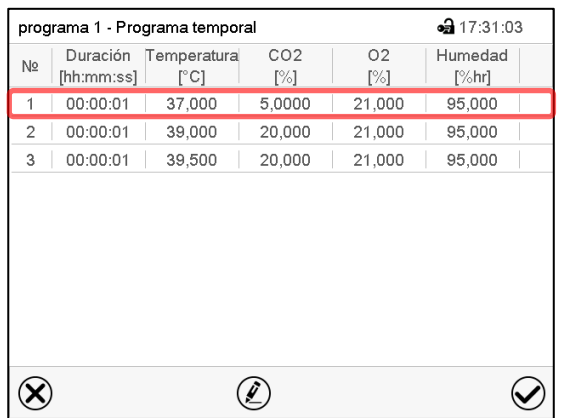

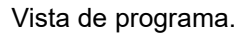

programa 1 - Número de sección 1

Editar la sección Copiar sección Sustituir la sección Insertar sección Quitar la sección Crear una nueva sección

 $\circledR$ 

Seleccionar la sección deseada de programa (ejemplo: sección 1)

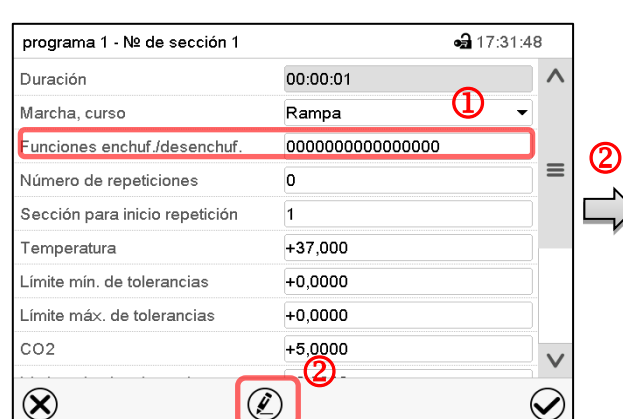

Vista de sección (ejemplo: sección 1). Hay las posibilidades de selección siguientes:

- <sup>1</sup> Seleccionar un parámetro, para introducir o modificar el valor correspondiente (Cap. [9.7\)](#page-85-0)
- Pulsar la tecla *Editar*, para abrir el Editor de sección.

Editor de sección: Menú "Editar la sección".

Seleccionar la función deseada y pulsar la tecla *Confirmar*.

El editor de sección ofrece las posibilidades de selección siguientes:

⊕ 10:07:22

 $\bigcirc$ 

- Copiar una sección
- Sustituir una sección: Sustituir una sección con la sección copiada. Este punto del menú solo es visible después de copiar una sección.
- Insertar una sección: Añadir la sección copiada. Este punto del menú solo es visible después de copiar una sección.
- Quitar una sección
- Crear una nueva sección

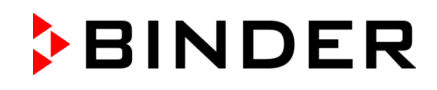

### **9.6.1 Crear una nueva sección de programa**

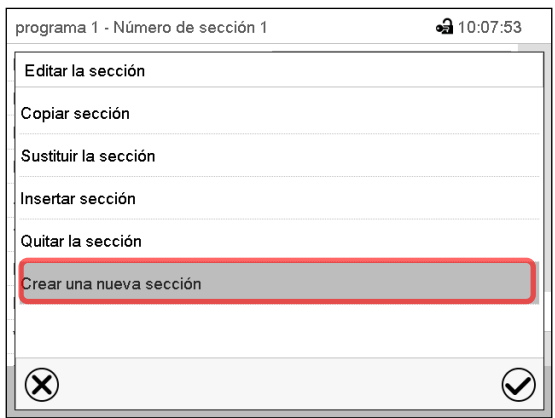

Editor de sección: Menú "Editar la sección".

Seleccionar "Crear una nueva sección" y pulsar la tecla *Confirmar*.

Seleccionar después, si insertar la nueva sección antes o después de la sección actual

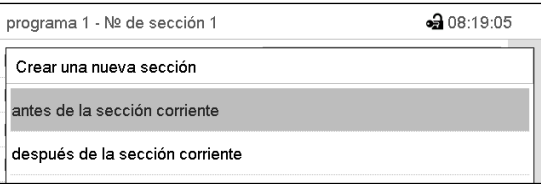

y pulsar la tecla *Confirmar*. La sección nuevamente creada se abra.

# **9.6.2 Copiar una sección de programa e insertar o sustituir**

| $-317:31:03$<br>programa 1 - Programa temporal |                        |                     |                           |                       |                     |  |
|------------------------------------------------|------------------------|---------------------|---------------------------|-----------------------|---------------------|--|
| N <sub>2</sub>                                 | Duración<br>[hh:mm:ss] | Temperatura<br>[°C] | CO <sub>2</sub><br>$[\%]$ | O <sub>2</sub><br>[%] | Humedad<br>$[\%hr]$ |  |
| 1                                              | 00:00:01               | 37,000              | 5,0000                    | 21,000                | 95,000              |  |
| $\overline{c}$                                 | 00:00:01               | 39.000              | 20,000                    | 21,000                | 95,000              |  |
| 3                                              | 00:00:01               | 39,500              | 20,000                    | 21,000                | 95,000              |  |
|                                                |                        |                     |                           |                       |                     |  |
|                                                |                        |                     |                           |                       |                     |  |

Vista de programa.

Seleccionar la sección de programa que será copiada (ejemplo: sección 1)

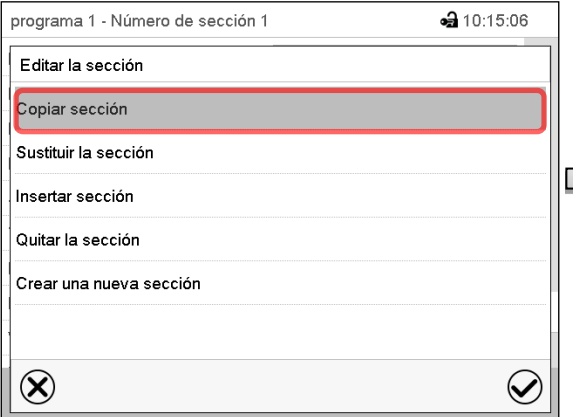

Editor de sección: Menú "Editar la sección". Seleccionar "Copiar sección" y pulsar la tecla *Confirmar*.

La sección actual (ejemplo: sección 1) es copiada. El regulador vuelve a la vista de sección.

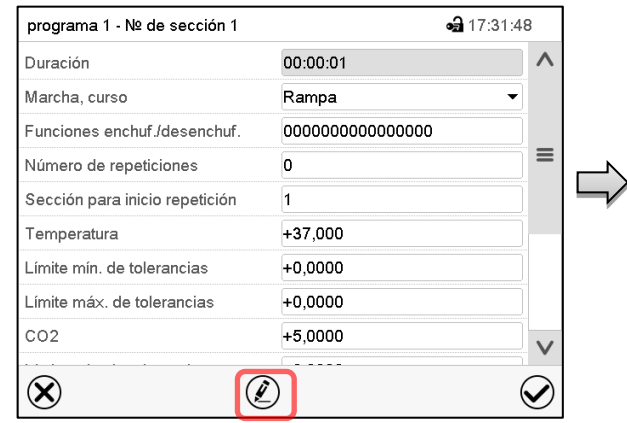

Vista de sección (ejemplo: sección 1).

Pulsar la tecla *Editar*, para abrir el editor de sección.

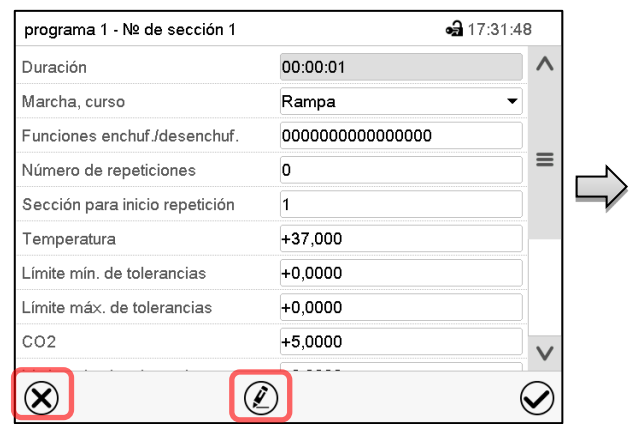

Vista de sección (ejemplo: sección 1).

Pulsar la tecla *Cerrar* para cambiar a la vista de programa, si desea seleccionar otra sección para reemplazar, o antes o después de la cual debe insertarse la sección copiada …

### *o*

Pulsar la tecla *Editar* para abrir el editor de sección, si quiere que la sección actual sea reemplazada, o si quiere insertar la sección copiada antes o después

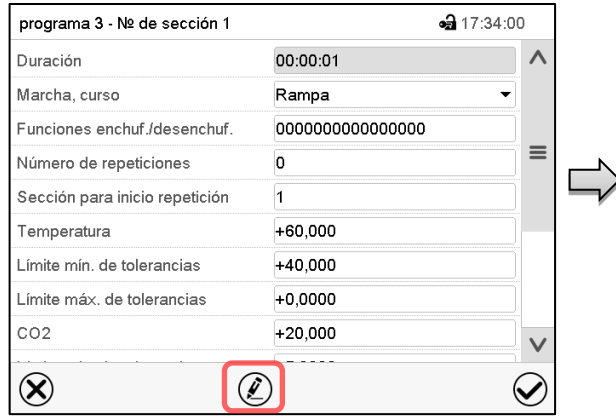

Vista de sección (ejemplo: sección 1). Pulsar la tecla *Editar* para abrir el editor de sección.

Seleccionar "Sustituir la sección" para sustituir la sección seleccionada con la sección copiada

*o*

Seleccionar "Insertar sección" para añadir la sección copiada.

En este caso seleccionar si insertarla antes o después de la sección seleccionada.

Insertar sección antes de la sección corriente después de la sección corriente

Pulsar la tecla *Confirmar*.

#### **a** 17:31:03 programa 1 - Programa temporal Duración Temperatura  $CO<sub>2</sub>$  $O<sub>2</sub>$ Humedad N<sub>o</sub> [hh:mm:ss]  $[°C]$  $[\%hr]$  $[\%]$  $[\%]$ 00:00:01 37,000 5,0000 21,000 95,000  $\overline{2}$ 00:00:01 39,000 20,000 21.000 95.000 00:00:01 39,500 20,000 21,000 95,000  $\circledR$  $\left( \!\!\!{\infty}\!\!\right)$  $\small \textcolor{blue}{\bm{\mathcal{Q}}}$

Vista de programa.

Seleccione la sección que se va a reemplazar o antes o después de lo cual la sección copiada se insertará (ejemplo: sección 2) y pulsar la tecla *Confirmar*.

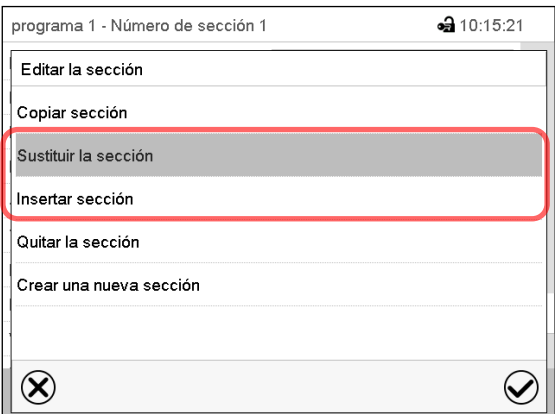

Editor de sección: Menú "Editar la sección".

**9.6.3 Quitar una sección de programa**

En la **vista de programa** seleccionar la sección de programa que desea borrar. La vista de sección se abre.

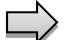

En la **vista de sección** pulsar la tecla *Editar* para abrir el editor de sección.

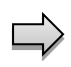

En el **editor de sección** seleccionar "Quitar la sección" y pulsar la tecla *Confirmar*. La sección actual se borra. El regulador retorna a la vista de sección.

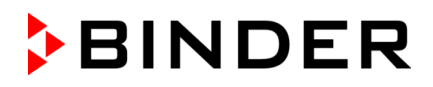

# <span id="page-85-0"></span>**9.7 Valor de entrada para una sección de programa**

### Ruta: *Menú principal > Programas > Programa semanal*

Seleccionar el programa deseado y la sección deseada.

En la vista de sección se pueden acceder a todos los parámetros de una sección de programa para introducir o modificar los valores.

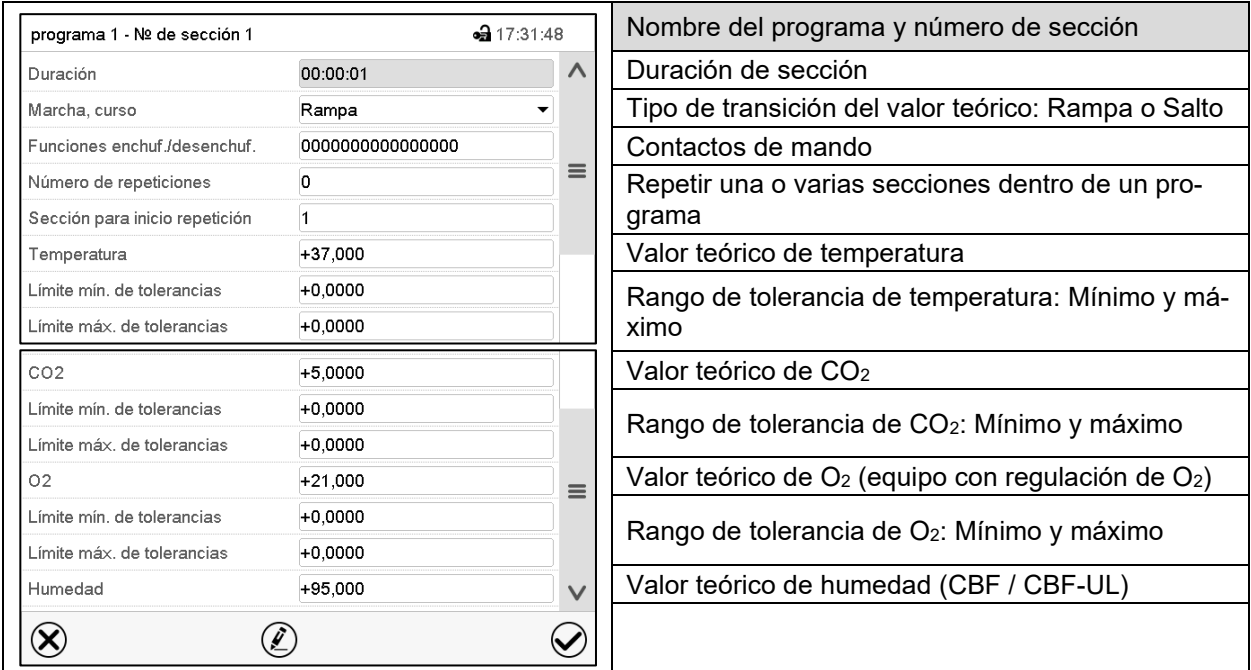

Los rangos de ajuste y control para los parámetros individuales son los mismos que los valores fijos de funcionamiento del modo de operación. (cap. [7\)](#page-72-0).

### **9.7.1 Duración de sección**

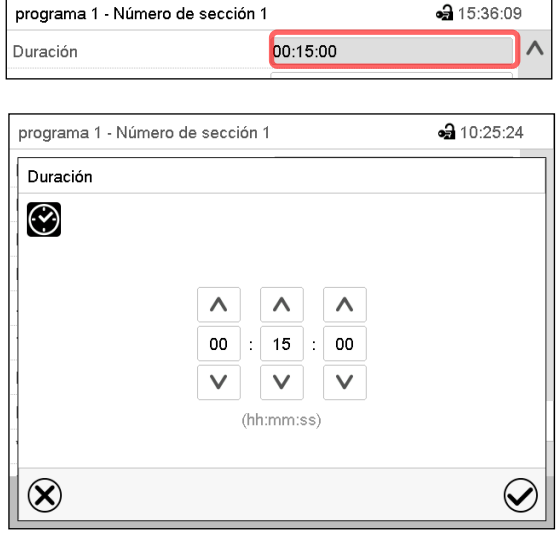

Vista de sección (Vista parcial). Seleccionar el campo "Duración" indicando el tiempo.

Menú de entrada "Duración".

Introducir la duración de sección deseada con las flechas y pulsar la tecla *Confirmar*.

Rango: 0 hasta 99 horas 59 minutos 59 segundos

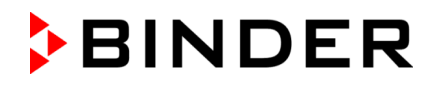

### <span id="page-86-0"></span>**9.7.2 Rampa de valor teórico y salto de valor teórico**

Se pueden determinar los tipos de transiciones de temperatura, concentración de  $CO<sub>2</sub>$ , concentración de O2 (equipo con regulación de O2) y humedad (CBF / CBF-UL) para cada sección de programa.

#### **Reglaje "Rampa": Transiciones progresivas de la temperatura y humedad**

El valor teórico de una sección de programa sirve como la temperatura de inicio de esta sección. Durante la duración de la sección, el valor teórico de temperatura se cambia gradualmente al valor teórico de la sección de programa siguiente. El valor real sigue al valor teórico cambiando constantemente.

Si la última sección del programa está en el modo "rampa", entonces deberá iniciar la sección del programa. De lo contrario, el punto de ajuste se mantendría constante durante la duración de la sección.

La programación con el tipo "rampa" ofrece todos los tipos de transiciones de temperatura y CO<sub>2</sub> / O<sub>2</sub> y humedad:

Transiciones progresivas de la temperatura /  $CO<sub>2</sub>$  /  $O<sub>2</sub>$  / humedad

El valor teórico cambia gradualmente duración de sección introducida. El valor real siempre sigue al valor teórico mientras cambia.

Secciones de programa constantes de la temperatura / CO<sub>2</sub> / O<sub>2</sub> / humedad

Los valores teóricos (valores iniciales) de dos segmentos de programas consecutivos son los mismos, manteniendo constante la temperatura / CO<sub>2</sub> / O<sub>2</sub> / humedad durante toda la duración de las primeras secciones de programas.

• Cambios repentinos de la temperatura /  $CO<sub>2</sub>$  /  $O<sub>2</sub>$  / humedad

Los pasos se pueden programar en modo de rampa cuando cambian la temperatura /  $CO<sub>2</sub>$  /  $O<sub>2</sub>$  / humedad durante un intervalo muy corto. Si la duración de esta sección de programa de transición es muy corta (mínimo en 1 s), el cambio de temperatura /  $CO<sub>2</sub>$  /  $O<sub>2</sub>$  / humedad se producirá rápidamente dentro del tiempo mínimo.

### **Reglaje "Salto": Transiciones a saltos de los valores teóricos**

El valor teórico de cualquier Sección de programas es el valor objetivo de la Sección. Al inicio de las Secciones de programas el dispositivo calienta / regula los gases y humedece al máximo para alcanzar el valor teórico introducido en el menor tiempo posible y luego lo mantiene constante por el resto de la duración de sección. El valor teórico se mantiene constante durante el período de Secciones de Programas. Los cambios de valor se producen con rapidez durante el menor tiempo posible (mínimo 1 segundo).

Con el ajuste "Salto" solo son posibles dos tipos de curvas de la temperatura /  $CO<sub>2</sub>$  /  $O<sub>2</sub>$  / humedad:

- Programar cambios graduales de temperatura /  $CO<sub>2</sub>$  /  $O<sub>2</sub>$  / humedad (rampas) no es posible en el modo "Salto".
- Secciones de programa constantes de temperatura /  $CO<sub>2</sub>$  /  $O<sub>2</sub>$  / humedad

Los valores teóricos (valor objetivo) de dos programas consecutivos son idénticos, por lo tanto, la temperatura /  $CO<sub>2</sub>$  /  $O<sub>2</sub>$  / humedad se mantienen constantes durante la primera sección.

Transiciones a saltos de la temperatura / CO<sub>2</sub> / O<sub>2</sub> / humedad

El valor teórico introducido de la sección es alcanzado lo más rápidamente posible y después mantenido constante durante el resto de la sección.

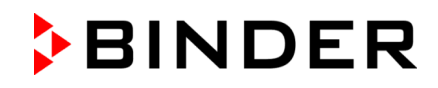

### **Selección del reglaje "Rampa" o "Salto"**

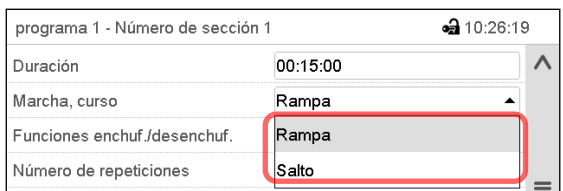

Vista de sección (vista parcial).

Seleccionar en el campo "Curso" el ajuste deseado "Rampa" o "Salto".

### **Ejemplo de los ajustes "Rampa" y "Salto" (visualización del curso de la temperatura)**

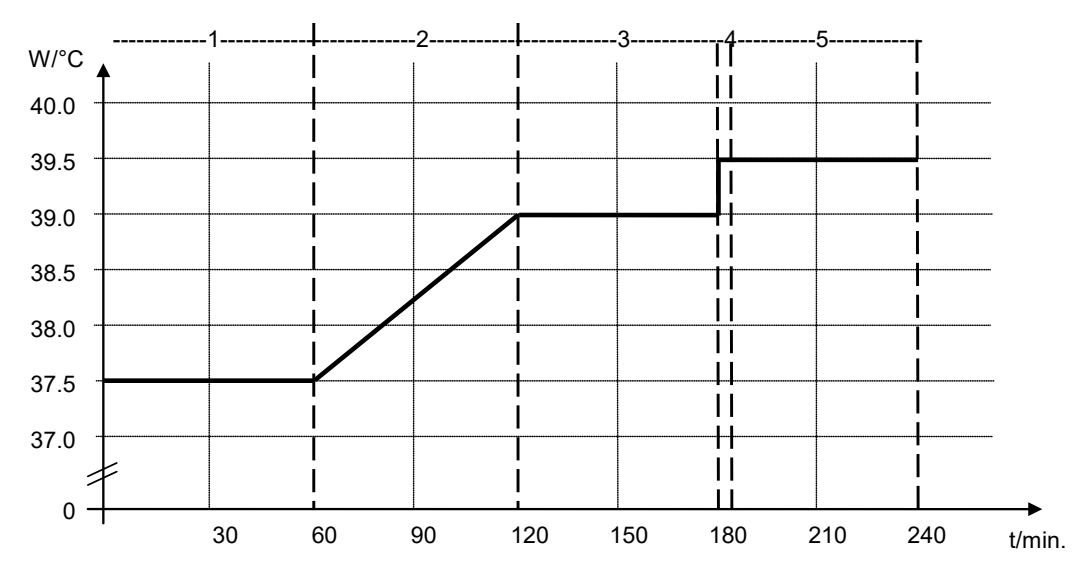

### **Tabla de programa correspondiente al gráfico:**

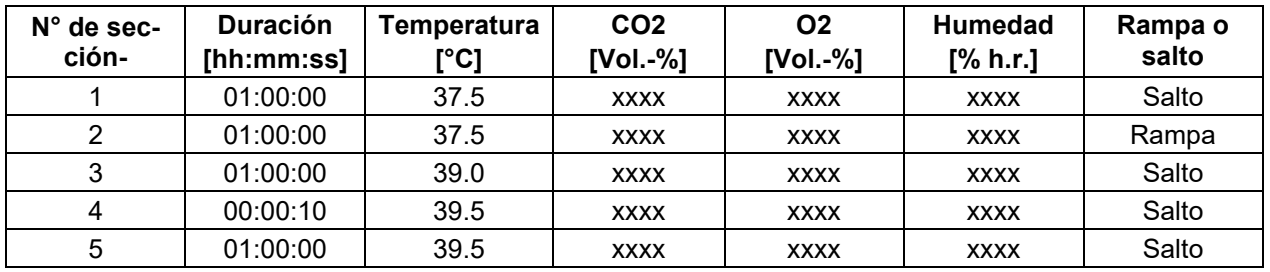

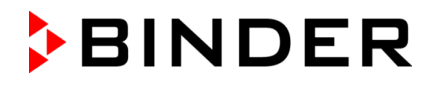

### <span id="page-88-0"></span>**9.7.3 Funciones especiales del regulador por medio de los contactos de mando**

Pueden ajustar las condiciones de conmutación de hasta 16 contactos de mando. Sirven para activar y desactivar funciones especiales del regulador.

*Equipo con regulación de O2:* Dado que el suministro de gas necesario puede variar en función del rango de concentración de  $O_2$  necesario (cap. [6.5\)](#page-69-0), se pueden desactivar individualmente las alarmas de presión para O2 y N2 con la regulación de O2 activada.

En los equipos que están equipados con el enchufe interno (Cap. [18.4\)](#page-139-0) el enchufe se puede conectar o desconectar de la red eléctrica a través del regulador.

- El contacto de mando "Modo inactivo" sirve para activar / desactivar el modo de funcionamiento "Función básica".
- El contacto de mando "Al.presi. O2 desact" sirve para activar / desactivar la alarma de presión O<sub>2</sub> (equipo con regulación de O2 y con la opción rango alternativo)
- El contacto de mando "Al.presi. N2 desact.": sirve para activar / desactivar la alarma de presión N<sub>2</sub> (equipo con regulación de O2)
- El contacto de mando "Toma interior": sirve para activar / desactivar el enchufe interno (opción, disponible a través de BINDER Individual)

Los otros contactos de mando no tienen función.

Los contactos de mando se pueden ajustar en el submenú "Valores teóricos".

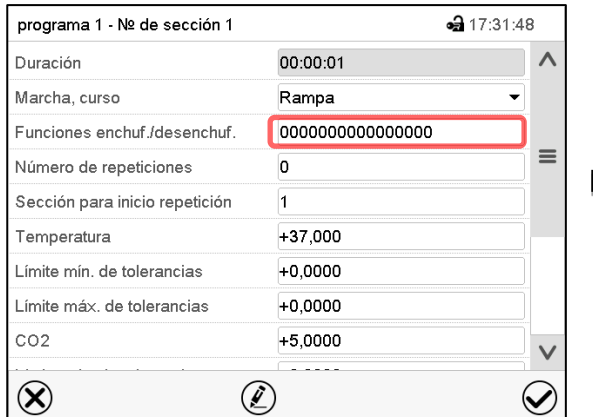

Vista de sección.

Seleccionar el campo "Funciones enchuf./desenchuf.".

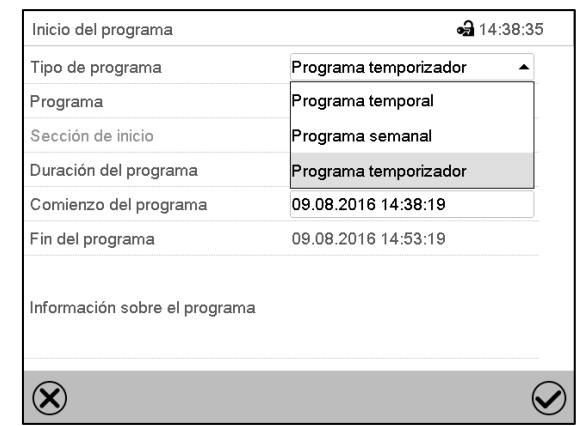

Menú de entrada "Funciones enchuf/desenchuf." (vista en el equipo con regulación de O2 con la opción enchufe interno).

Marcar la casilla de la función deseada per activarla y pulsar la tecla *Confirmar.*

El regulador cambia a la vista de sección.

Contacto de mando activado: Estado de conmutación "1" (enchuf.)

Contacto de mando desactivado: Estado de conmutación "0" (desenchuf.)

Los contactos de mando se cuentan de derecha a izquierda.

#### **Ejemplo:**

Contacto de mando "Modo inactivo" activado = 000000000000000**1** Contacto de mando "Modo inactivo" desactivado = 000000000000000**0**

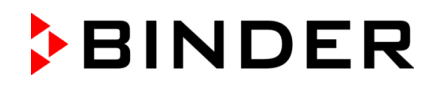

### **9.7.4 Entrada de los valores teóricos**

• Seleccionar el campo "Temperatura" e introducir el valor teórico deseado de temperatura. Rango de ajuste 20 °C a 60 °C.

Confirmar la entrada con la tecla *Confirmar*. El regulador cambia a la vista de sección.

• Seleccionar el campo "CO2" e introducir el valor teórico deseado de CO2 Rango de ajuste: 0 vol.-% a 20 vol.-%. Confirmar la entrada con la tecla *Confirmar*. El regulador cambia a la vista de sección.

*Equipo con regulación de O2:*

• Seleccionar el campo "O2" e introducir el valor teórico deseado de O2.

Rango de ajuste con rango de control hipóxico estándar: 0,2 vol.-% a 20 vol.-%.

Rango de ajuste con rango de control alternativo: 5 vol.-% a 90 vol.-%.

Confirmar la entrada con la tecla *Confirmar*. El regulador cambia a la vista de sección. CBF / CBF-UL:

• Seleccionar el campo "Humedad" e introducir el valor teórico deseado de humedad. Rango de ajuste: 50 % h.r. a 95 % h.r.

Confirmar la entrada con la tecla *Confirmar*. El regulador cambia a la vista de sección.

### **9.7.5 Área del rango de tolerancia**

Para cada sección de programa se pueden especificar diferentes rangos de tolerancia de temperatura CO<sub>2</sub> y O2 (equipo con regulación de O2) y humedad (CBF / CBF-UL) con diferentes valores para el mínimo y el máximo. Cuando el valor real sobrepasa los límites del rango, el programa se interrumpe. Esto se mostrará en la pantalla (ver debajo). Cuando el valor real vuelva a estar dentro del rango introducido, el programa se reanudará. De este modo el tiempo del programa puede verse incrementado debido al rango de tolerancias.

La programación de las tolerancias puede incrementar la duración del programa

El valor "-99999" para la tolerancia mínima indica "mínimo infinito" y el valor "99999" para la tolerancia máxima indica "máximo infinito". La entrada de estos valores no interrumpirá nunca el programa. La entrada del valor "0" para la tolerancia mínima y/o máxima, desactiva la correspondiente función.

Si se desean transiciones rápidas de los valores, recomendamos que no se programen límites de tolerancia para permitir las tasas máximas de calentamiento, regulación de  $CO<sub>2</sub>$ , de  $O<sub>2</sub>$ , y de humidificación.

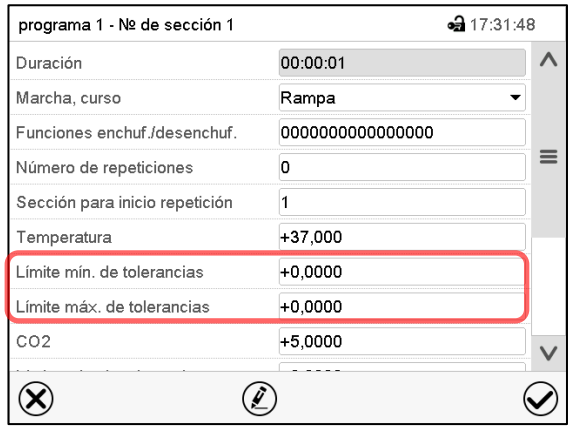

Vista de sección con la visualización de la función de rango de tolerancia.

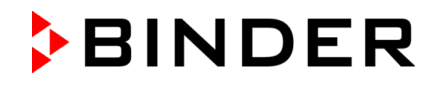

- Seleccionar el campo "Límite min. de tolerancias" e introducir el valor inferior del rango de tolerancia. Rango de ajuste: -99999 hasta 99999. Confirmar la entrada con la tecla *Confirmar*. El regulador cambia a la vista de sección.
- Seleccionar el campo "Límite máx. de tolerancias" e introducir el valor superior del rango de tolerancia. Rango de ajuste: -99999 hasta 99999. Confirmar la entrada con la tecla *Confirmar*. El regulador cambia a la vista de sección.

Introducir los rangos de tolerancias para otros parámetros del mismo modo si se desea.

Cuando uno de los valores reales (temperatura, CO<sub>2</sub>, O<sub>2</sub>, humedad) está fuera del rango, todo el programa se interrumpe. Durante está interrupción, el regulador se equilibra en función los valores teóricos de la presente sección de programa.

El cabezal de la pantalla indica "Programa pausado (rango de tolerancia)". La duración del programa parpadea y no continua.

Cuando la temperatura,  $CO<sub>2</sub>$ ,  $O<sub>2</sub>$ , o la humedad vuelven a estar dentro de los valores del rango, el programa continua automáticamente.

### **9.7.6 Repetir una o varias secciones en un programa temporal**

Puede repetir varias secciones consecutivas juntas en sucesión. Como la sección de inicio no se puede ingresar simultáneamente como una sección objetivo, no es posible repetir una sola sección.

Introduzca el número deseado de repeticiones en el campo "Número de repeticiones" y el número de la sección para repetir en bucle, en el campo "Sección para inicio repetición". Para que las secciones se repitan indefinidamente, entre el número de repeticiones "-1".

Las secciones seleccionadas se repiten tantas veces como se seleccione. Entonces el programa continua.

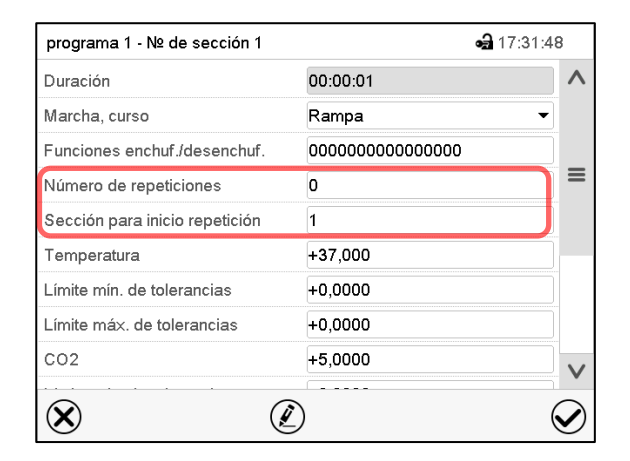

Vista de sección con la visualización de la función de repetición

- Seleccionar el campo "Número de repeticiones" e introducir el número de repeticiones deseado. Rango de ajuste: 1 a 99, y -1 hasta infinito. Confirmar la entrada con la tecla *Confirmar*. El regulador retorna a la vista de sección.
- Seleccionar el campo "Sección inicio para repetición" e introducir el número de sección en el cual la repetición debe comenzar. Rango de ajuste: 1 hasta la sección anterior a la sección seleccionada. Confirmar la entrada con la tecla *Confirmar*. El regulador cambia a la vista de sección.

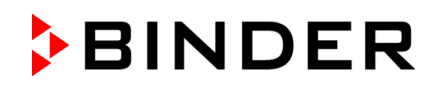

# **9.7.7 Guardar el programa temporal**

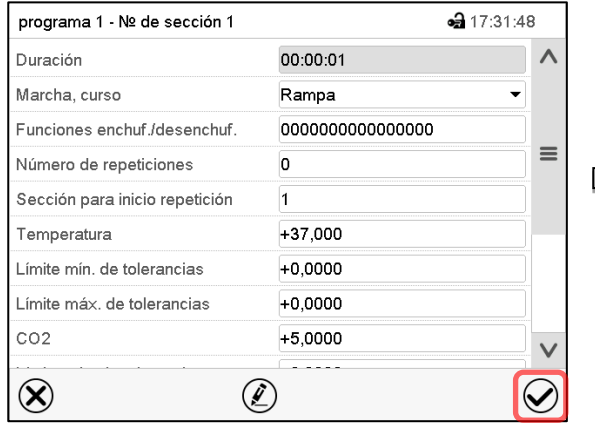

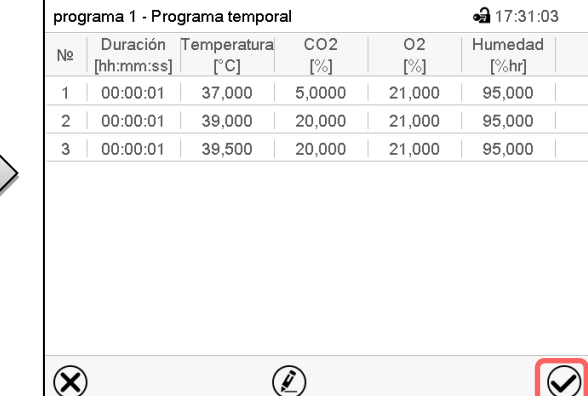

Vista de sección.

 $(\blacktriangleright)$ 

Una vez todos los valores de la sección de programa han sido introducidos, pulsar la tecla *Confirmar*, para continuar con el programa.

El regulador cambia a la vista de programa.

Vista de programa.

Pulsar la tecla *Confirmar*, para continuar con el programa.

El regulador cambia a la vista inicial.

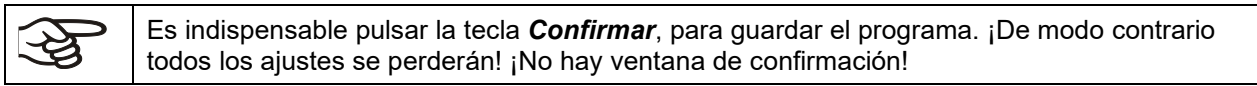

# **10. Programas semanales**

Con el regulador de programa MB2 pueden programarse programas semanales con referencia en tiempo real. El regulador tiene 5 memorias de programas, con hasta 100 puntos de conmutación cada una.

Ruta: *Menú principal > Programas > Programa semanal*

# **10.1 Iniciar un programa semanal existente**

Pulsar la tecla *Inicio del programa*, para cambiar desde la vista inicial al menú "Inicio del programa".

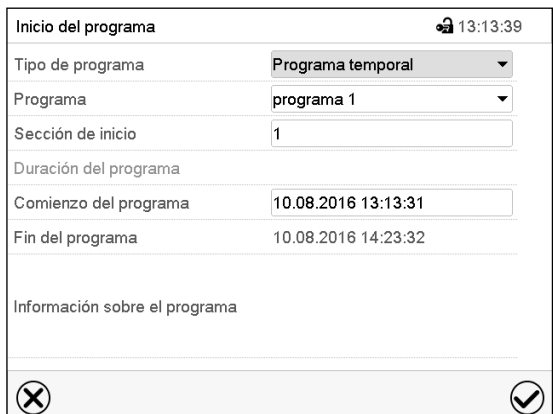

Menú "Inicio del programa".

- Seleccionar en el campo "Tipo de programa" el ajuste "Programa semanal".
- Seleccionar en el campo "Programa" el programa deseado.
- No hay más ajustes disponibles en el menú "Inicio del programa" para programas semanales, ya que solo se necesitan para programas temporales.

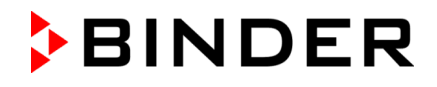

Después de completar los ajustes Pulsar la tecla *Confirmar* para aceptar las entradas y salir del menú. El programa semanal se ejecuta.

Si en cambio se presiona la tecla *Cerrar* para salir del menú sin aceptar las entradas, el programa no empezará.

Después de iniciar el programa semanal, los valores teóricos del programa semanal introducidos previamente están activos y se ajustan según el tiempo actual.

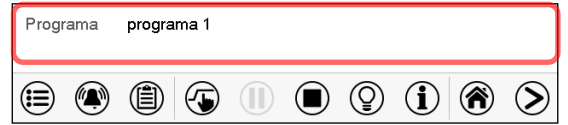

En la vista inicial, en la parte inferior, se muestra el programa actual.

# **10.2 Cancelar un programa semanal en ejecución**

Pulsar la tecla *Parar el programa* para cancelar el programa.  $(\blacksquare)$ 

Se abre una ventana de confirmación. Pulsar la tecla *Confirmar* para cancelar el programa en ejecución.

Después de confirmar el mensaje el regulador cambia en el modo funcionamiento de valor fijo. Los valores teóricos del funcionamiento de valor fijo están equilibrados.

# **10.3 Crear un nuevo programa semanal**

### Ruta: *Menú principal > Programas > Programa semanal*

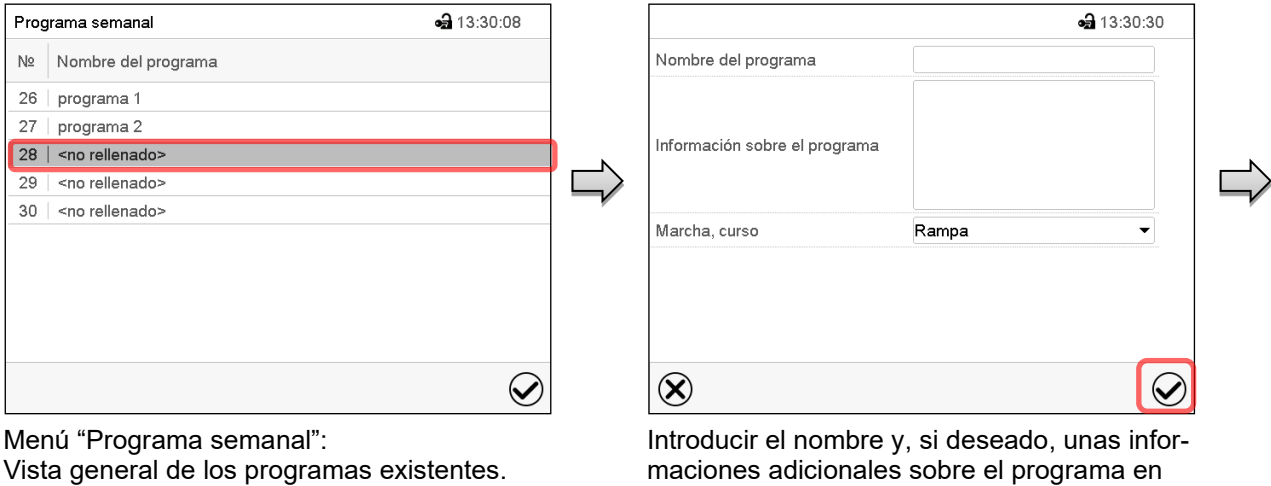

Seleccionar un programa vacío.

los campos adecuados. Seleccionar el curso "Rampa" o "Salto" (cap. [10.6.1\)](#page-97-0).

### Pulsar la tecla *Confirmar*.

La vista de programa se abre.

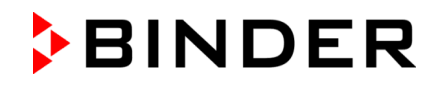

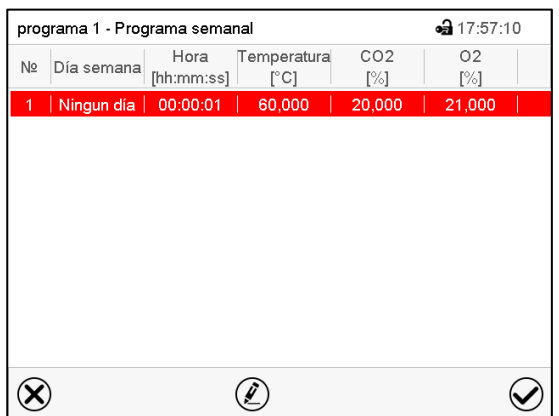

Vista de programa

Para la primera sección no se especifica día de la semana, por lo tanto, la sección se marca en rojo y no se puede guardar.

# **10.4 Editor de programas: gestionar los programas**

### Ruta: *Menú principal > Programas > Programa semanal*

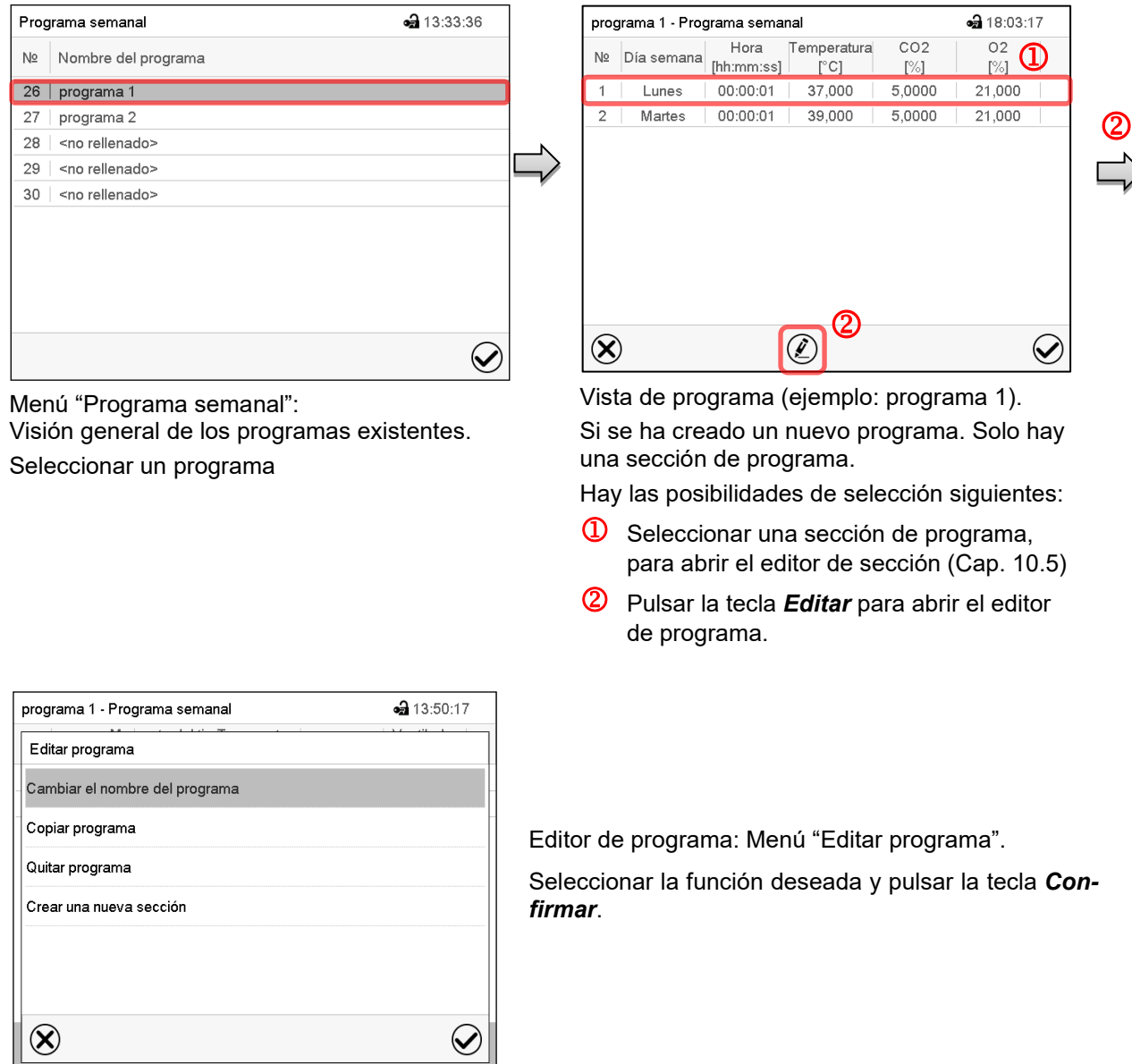

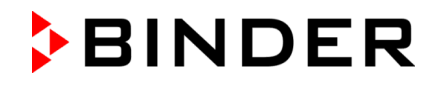

El editor de programa ofrece las posibilidades de selección siguientes:

- Cambiar el nombre de programa
- También se pueden configurar los parámetros Rampa / Salto (cap. [10.6.1\)](#page-97-0).
- Copiar programa
- Sustituir un programa: Remplazar un programa nuevo o existente por el programa copiado. Este punto del menú solo es visible cuando se ha copiado una sección.
- Borrar un programa
- Crear una nueva sección

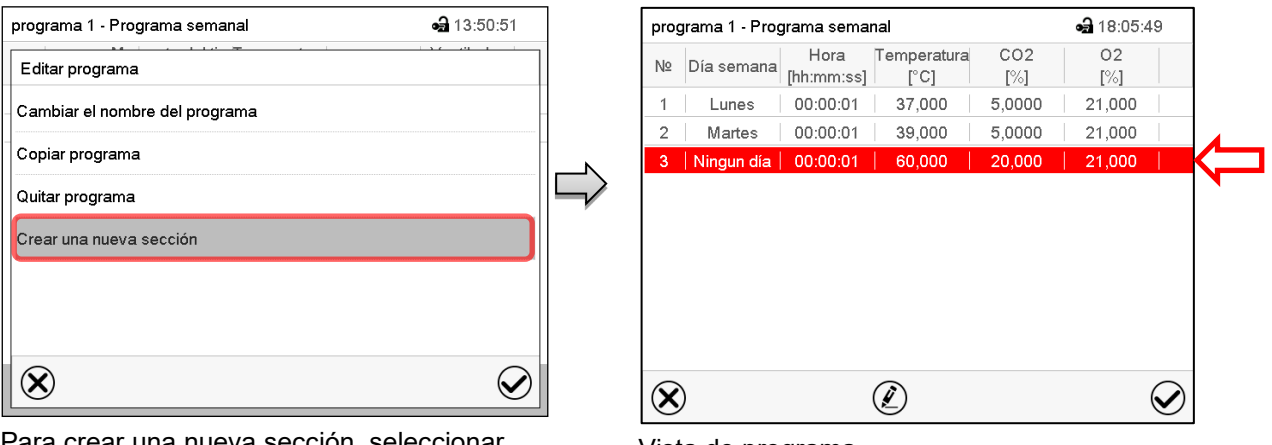

Para crear una nueva sección, seleccionar "Crear una nueva sección" y pulsar la tecla *Confirmar*.

La vista de programa se abre.

Vista de programa.

Con una nueva sección el día de la semana no se especifica, por lo tanto, estará marcado en rojo y no se puede guardar.

Una nueva sección se añade siempre al final (ejemplo: sección 2). Cuando se especifica la primera sección en empezar, se ordenan cronológicamente todas las secciones.

### **10.4.1 Quitar un programa semanal**

### Ruta: *Menú principal > Programas > Programa semanal*

En el menú "Programa semanal" seleccionar el programa que desea borrar. La vista de programa se abre.

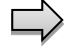

En la **vista de programa** pulsar la tecla *Editar* para abrir el editor de programa

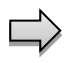

En el **editor de programa** seleccionar "Quitar programa" y pulsar la tecla *Confirmar*. El programa actual se borra. El regulador retorna a la vista de programa.

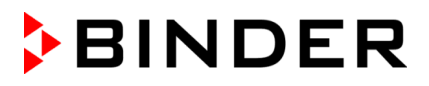

# <span id="page-95-0"></span>**10.5 Editor de sección: gestionar las secciones de programa**

### Ruta: *Menú principal > Programas > Programa semanal*

Seleccionar el programa deseado.

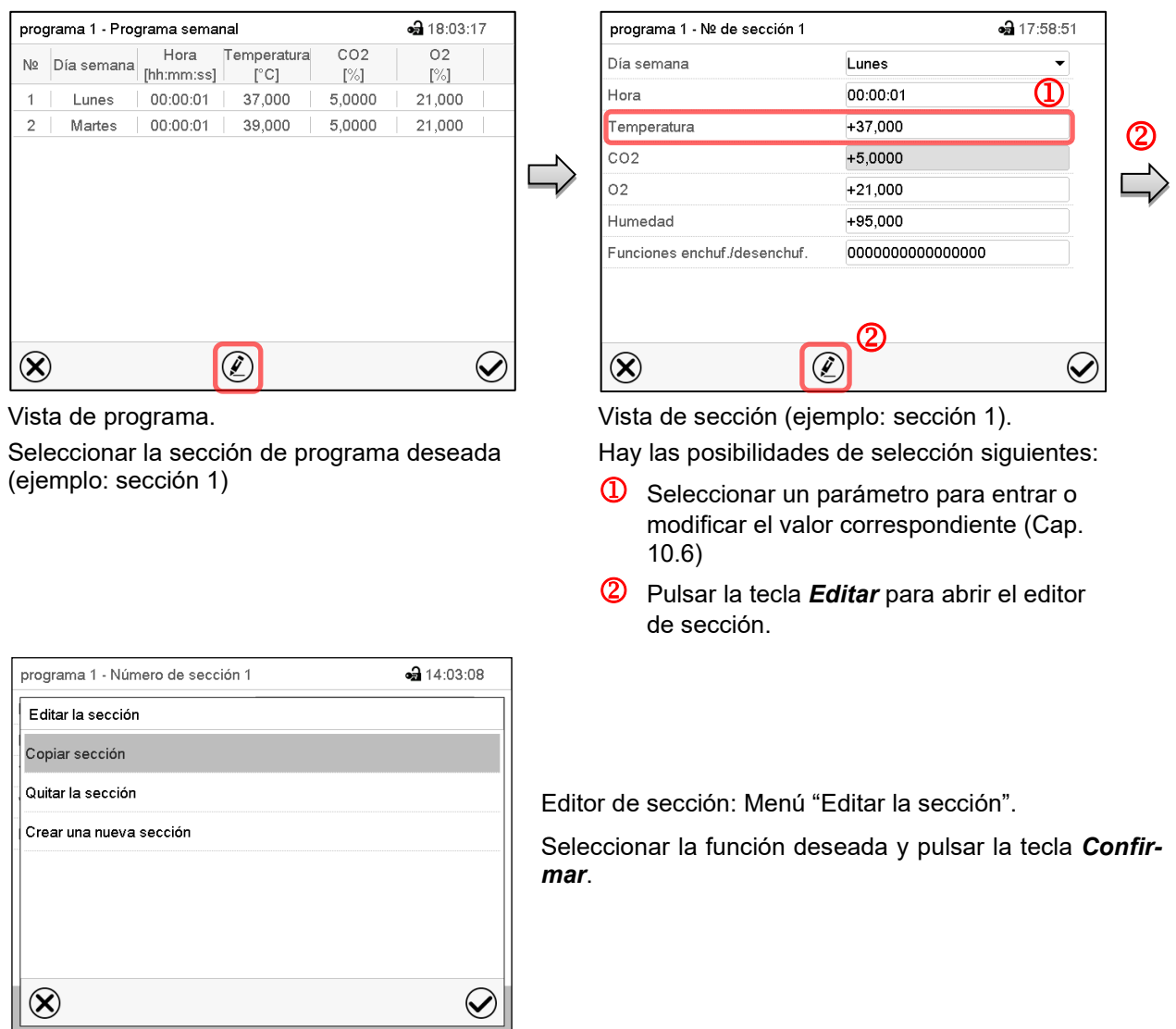

El editor de sección ofrece las posibilidades de selección siguientes:

- Copiar la sección
- Reemplazar la sección: Reemplazar una sección con la sección copiada. Este punto del menú solo es visible si se ha copiado una sección.
- Insertar sección: Añadir una sección copiada. Este punto del menú solo es visible si se ha copiado una sección.
- Borrar una sección
- Crear una nueva sección

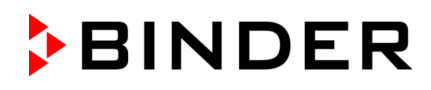

### **10.5.1 Crear una nueva sección de programa**

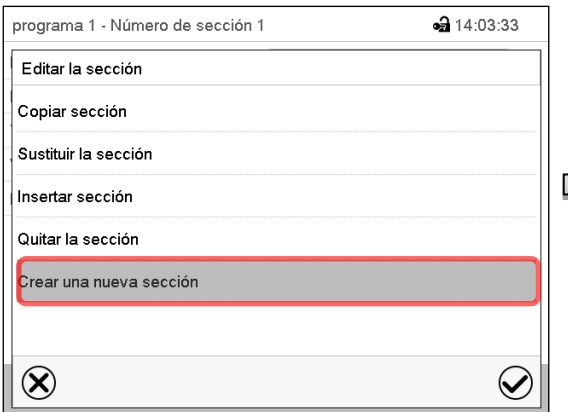

Editor de sección: Menú "Editar la sección". Seleccionar "Crear una nueva sección" y pulsar la tecla *Confirmar*.

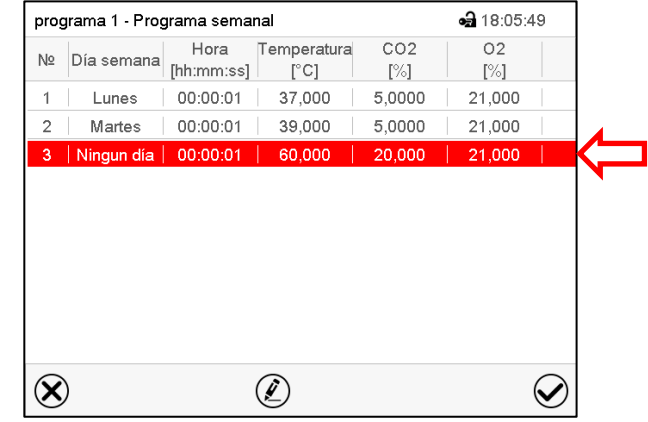

#### Vista de programa.

Con una nueva sección no se especifica el día de la semana. Por lo tanto, la sección se marca en rojo y no se puede guardar.

La nueva sección se añade siempre al final (ejemplo: sección 2). Cuando se especifica una sección para empezar, las secciones se ordenan automáticamente en orden cronológico.

# **10.5.2 Copiar e insertar o reemplazar una sección de programa**

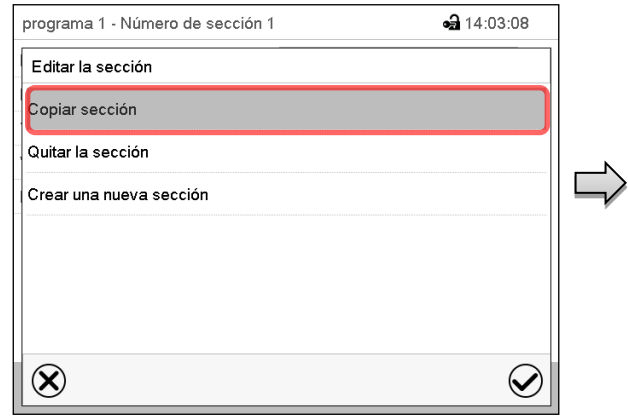

Editor de sección: Menú "Editar la sección".

Seleccionar "Copiar sección".

La sección actual (ejemplo: sección 1) está copiada.

El regulador retorna a la vista de programa.

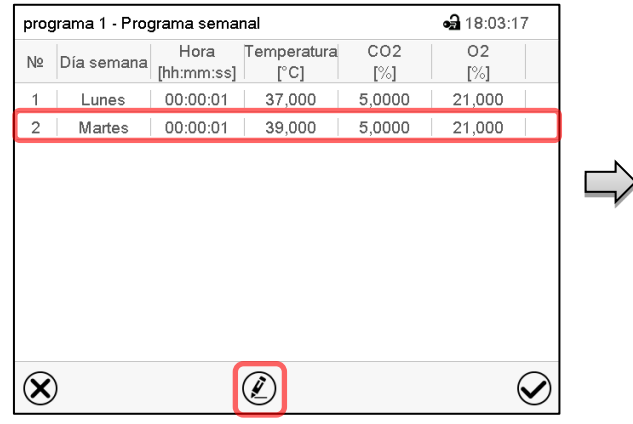

### Vista de programa.

Seleccionar la sección que será reemplazada o antes o después de la cual se debe insertar la sección (ejemplo: sección 2).

Pulsar la tecla *Editar*.

El regulador retorna al editor de sección.

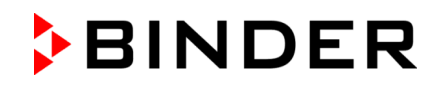

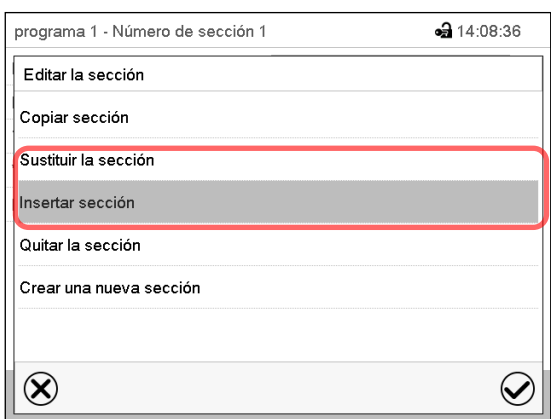

Seleccionar "Sustituir sección" para reemplazar la sección con la sección copiada

### *o*

Seleccionar "Insertar sección" para añadir la selección copiada.

Pulsar la tecla *Confirmar*.

Si ha seleccionado "Insertar sección" las secciones se ordenan automáticamente en orden cronológico.

### Editor de sección: Menú "Editar la sección".

### **10.5.3 Borrar una sección de programa**

En la **vista de programa** seleccionar la sección de programa que desea borrar. La vista de sección se abre.

En la **vista de sección** pulsar la tecla *Editar* para abrir el editor de sección.

En el **editor de sección** seleccionar "Quitar la sección" y pulsar la tecla *Confirmar*. La sección actual se borra. El regulador retorna a la vista de sección.

### <span id="page-97-1"></span>**10.6 Valor de entrada de una sección de programa**

### Ruta: *Menú principal > Programas > Programa semanal*

Seleccionar el programa deseado y la sección deseada.

Los rangos de ajuste y control de los parámetros individuales corresponden a aquellos del funcionamiento de valor fijo (cap. [7\)](#page-72-0).

### <span id="page-97-0"></span>**10.6.1 Rampa del valor teórico y salto del valor teórico**

#### **Para la explicación de los ajustes "Rampa" o "Salto" ver Cap. [9.7.2.](#page-86-0)**

Se pueden definir los tipos de transición de temperatura, concentración de CO<sub>2</sub>, concentración de O<sub>2</sub> (equipo con regulación de  $O_2$ ) y humedad (CBF / CBF-UL) para todo el programa semanal.

Seleccionar el programa deseado y pulsar la tecla *Editar* para abrir el editor de programa. En el editor de programa seleccionar la función "Cambiar el nombre del programa" y pulsar la tecla *Confirmar*.

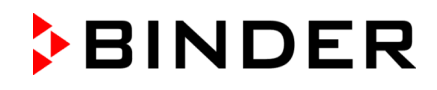

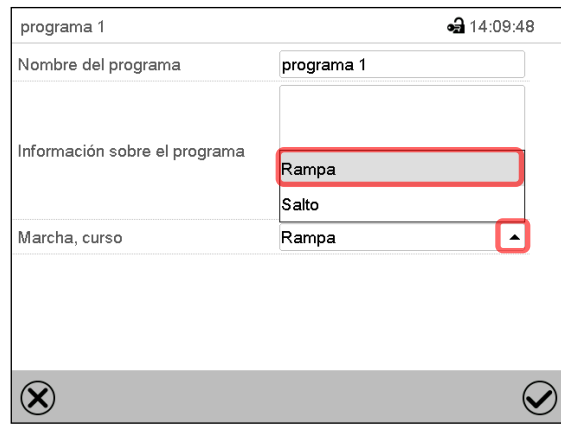

Menú "Cambiar el nombre del programa". Seleccionar en el campo "Marcha, curso" el ajuste deseado "Rampa" o "Salto" y pulsar la tecla *Confirmar.*

### **10.6.2 Día de semana**

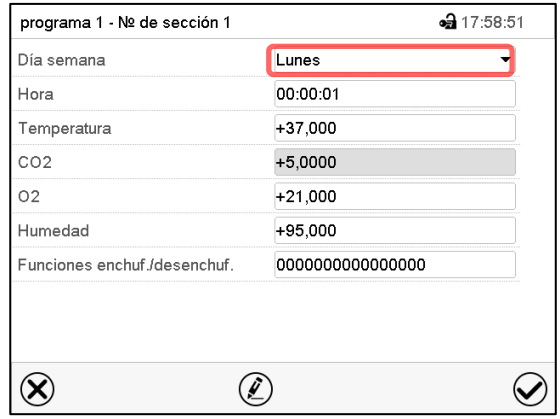

Seleccionar en el campo "Dia semana" el día de semana deseado.

Con la selección "Cada día", esta sección se eje-

cutará cada día a la misma hora.

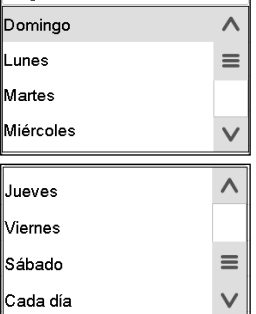

Vista de sección.

### **10.6.3 Momento de inicio**

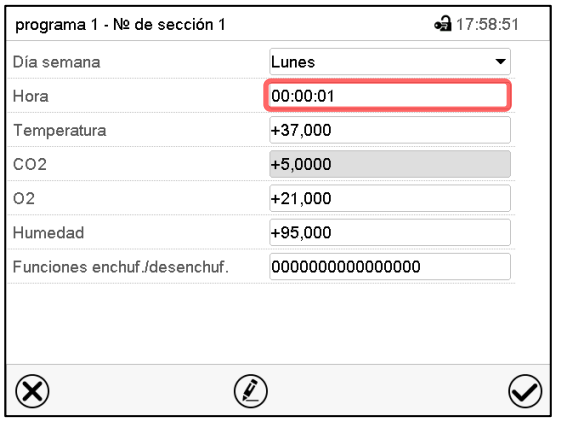

Vista de sección. Seleccionar el campo "Hora".

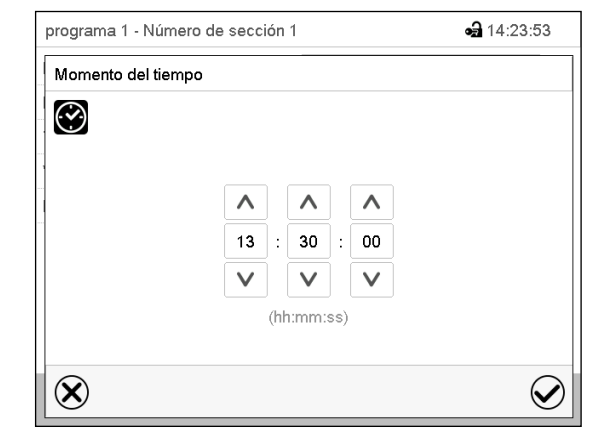

Menú de entrada "Momento del tiempo". Seleccionar con las teclas de flecha el momento de inicio deseado de la sección y pulsar la tecla *Confirmar*.

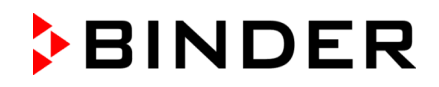

### **10.6.4 Entrada de los valores teóricos**

- Seleccionar el campo "Temperatura" e introducir el valor teórico deseado de temperatura. Rango de ajuste 20 °C a 60 °C.
	- Confirmar la entrada con la tecla *Confirmar*. El regulador cambia a la vista de sección.
- Seleccionar el campo "CO2" e introducir el valor teórico deseado de CO2 Rango de ajuste: 0 vol.-% a 20 vol.-%. Confirmar la entrada con la tecla *Confirmar*. El regulador cambia a la vista de sección.

*Equipo con regulación de O2:*

• Seleccionar el campo "O2" e introducir el valor teórico deseado de O2.

Rango de ajuste con rango de control hipóxico estándar: 0,2 vol.-% a 20 vol.-%.

Rango de ajuste con rango de control alternativo: 5 vol.-% a 90 vol.-%.

Confirmar la entrada con la tecla *Confirmar*. El regulador cambia a la vista de sección. CBF / CBF-UL:

• Seleccionar el campo "Humedad" e introducir el valor teórico deseado de humedad. Rango de ajuste: 50 % h.r. a 95 % h.r.

Confirmar la entrada con la tecla *Confirmar*. El regulador cambia a la vista de sección.

### **10.6.5 Funciones especiales del regulador por medio de los contactos de mando**

Pueden ajustar las condiciones de conmutación de hasta 16 contactos de mando. Sirven para activar y desactivar funciones especiales del regulador.

*Equipo con regulación de O2:* Dado que el suministro de gas necesario puede variar en función del rango de concentración de O2 necesario (cap. [6.5\)](#page-69-0), se pueden desactivar individualmente las alarmas de presión para O2 y N2 con la regulación de O2 activada.

En los equipos que están equipados con el enchufe interno (Cap. [18.4\)](#page-139-0) el enchufe se puede conectar o desconectar de la red eléctrica a través del regulador.

- El contacto de mando "Modo inactivo" sirve para activar / desactivar el modo de funcionamiento "Función básica".
- El contacto de mando "Al.presi. O2 desact" sirve para activar / desactivar la alarma de presión O<sub>2</sub> (equipo con regulación de O2 y con la opción rango alternativo)
- El contacto de mando "Al.presi. N2 desact.": sirve para activar / desactivar la alarma de presión N<sub>2</sub> (equipo con regulación de  $O_2$ )
- El contacto de mando "Toma interior": sirve para activar / desactivar el enchufe interno (opción, disponible a través de BINDER Individual)

Los otros contactos de mando no tienen función.

Seleccionar el programa deseado y la sección deseada. Los contactos de mando se pueden ajustar en el submenú "Funciones enchuf./desenchuf.".

*Para el ajuste, ver Cap. [9.7.3.](#page-88-0)*

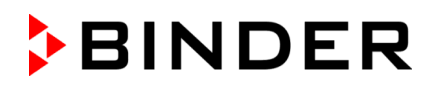

# **11. Mensajes de información y de alarma**

# **11.1 Descripción general de los mensajes de información y de alarma**

### **11.1.1 Mensajes de información**

Las notificaciones se indican mediante **Iconos de información** en el cabezal de la pantalla en la Vista inicial.

Un símbolo de información sirve como indicación de un estado existente.

Si esta condición persiste durante un tiempo prolongado, en algunos casos puede activarse una alarma después de un tiempo fijo o ajustable. Mientras la condición persista, por lo tanto, el símbolo de información también se muestra con un mensaje de alarma en el encabezado de la pantalla en Vista inicial. Si durante una alarma las condiciones que la han disparado finalizan, por ejemplo, durante una alarma de tolerancia los valores vuelven dentro del rango, el icono de información desaparece mientras que la alarma continuará hasta que se desactive manualmente.

Presione la flecha al lado del ícono de información para ver el texto de información correspondiente.

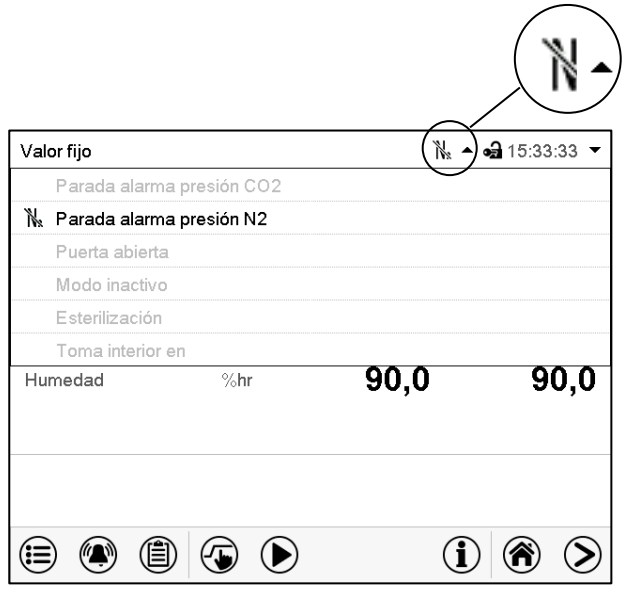

Vista inicial mostrando información de texto. La información de texto válida actual está resaltada en negrita (ejemplo: "Parada alarma presión O2")

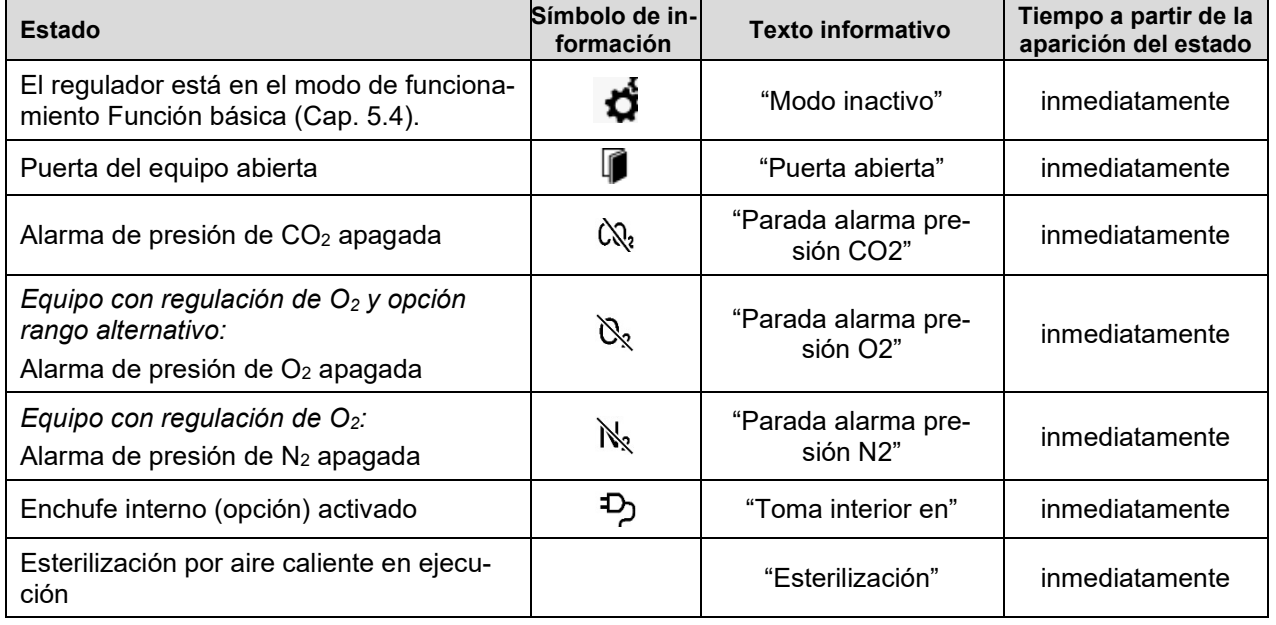

Mensajes de información no se muestran en la lista de sucesos.

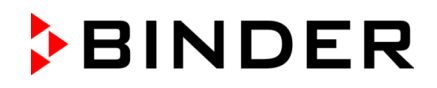

# <span id="page-101-0"></span>**11.1.2 Mensajes de alarma**

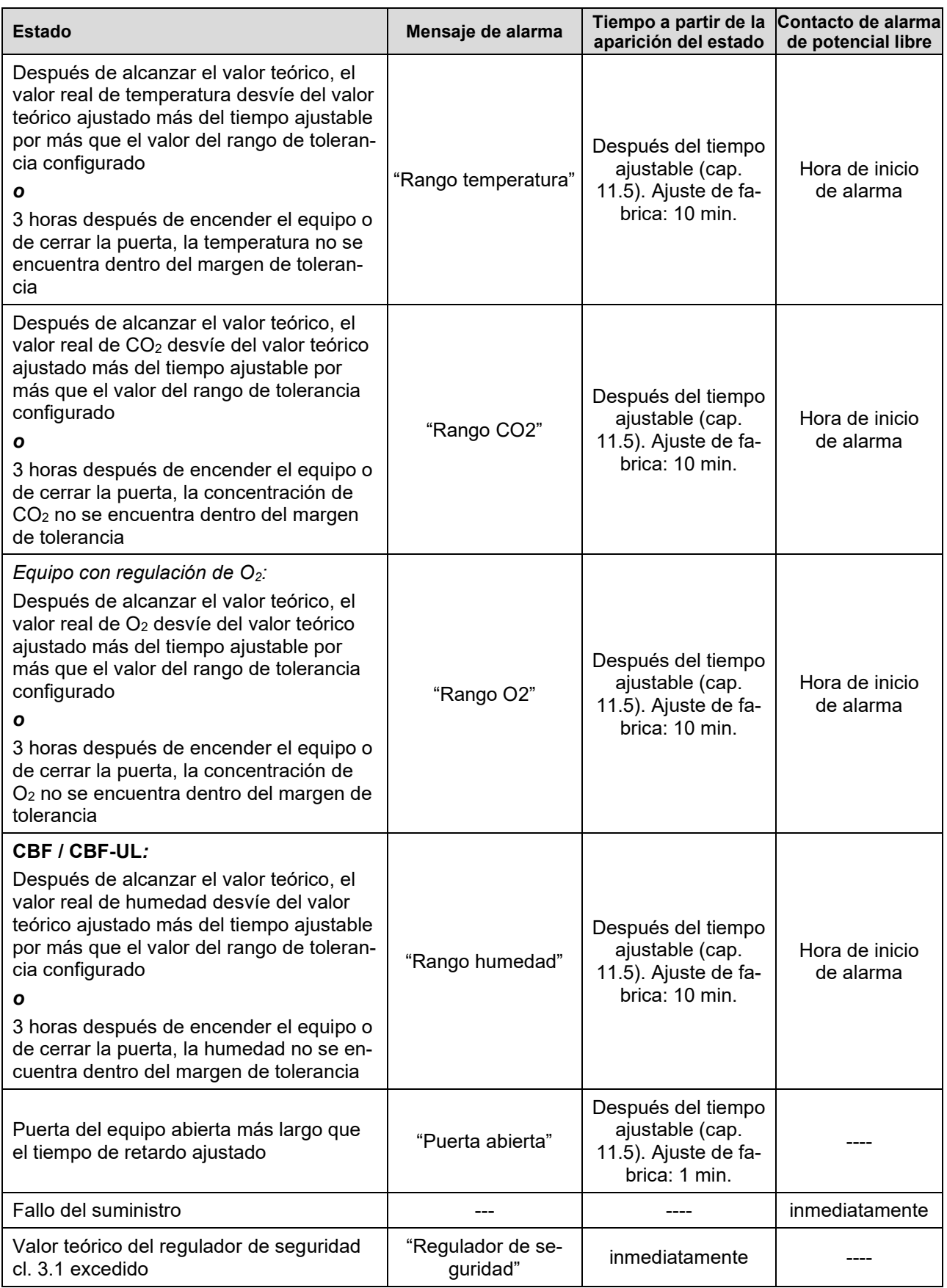

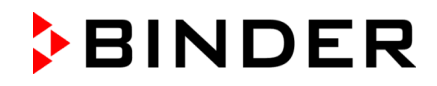

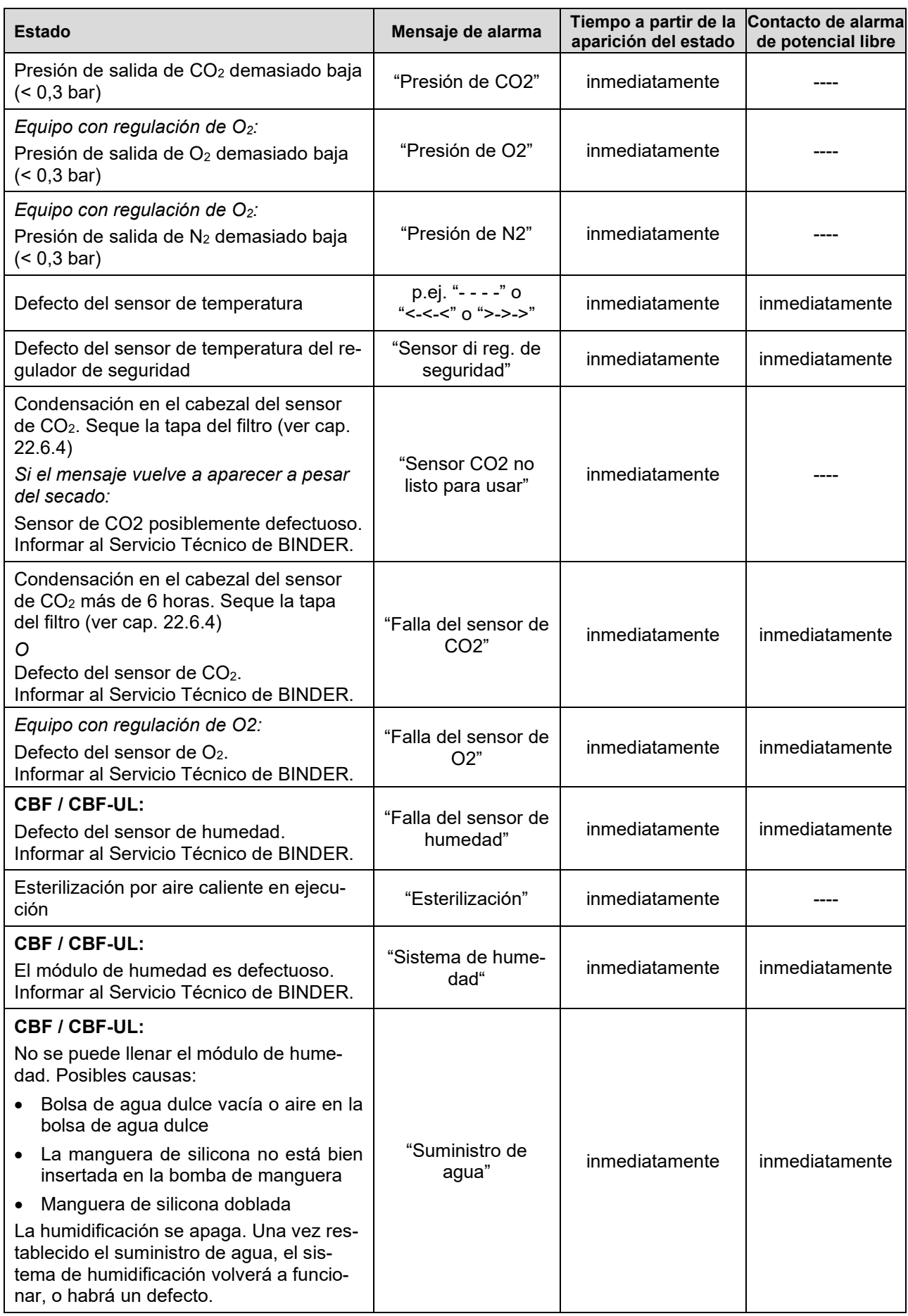

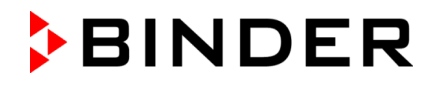

Los mensajes de alarma se muestran en la lista de alarmas activas hasta que se reconozcan. También se muestran en la lista de sucesos.

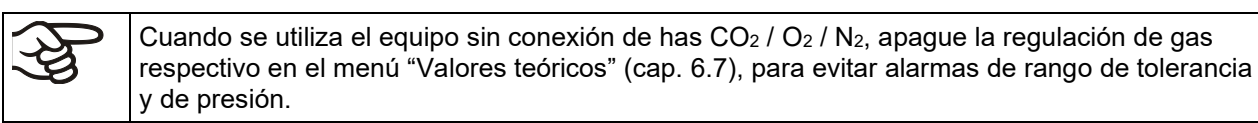

CBF / CBF-UL: Cuando se utiliza el equipo sin conexión de agua, apague el control de humedad en el menú "Valores teóricos" (Cap. 6.3), para evitar alarmas de humedad

### **11.2 Estado de alarma**

- **1.** Señal óptica en la vista inicial: Mensaje de alarma. Parpadeo del cabezal de la pantalla en rojo
- **2.** Señal acústica, si la alarma acústica ha sido activada (Cap. [11.4\)](#page-104-1).
- **3.** Conmutación del contacto de alarma de potencial libre (opción, Cap. [11.6\)](#page-106-0) para transmitir mensajes de alarma p.ej. a un sistema de supervisión central.

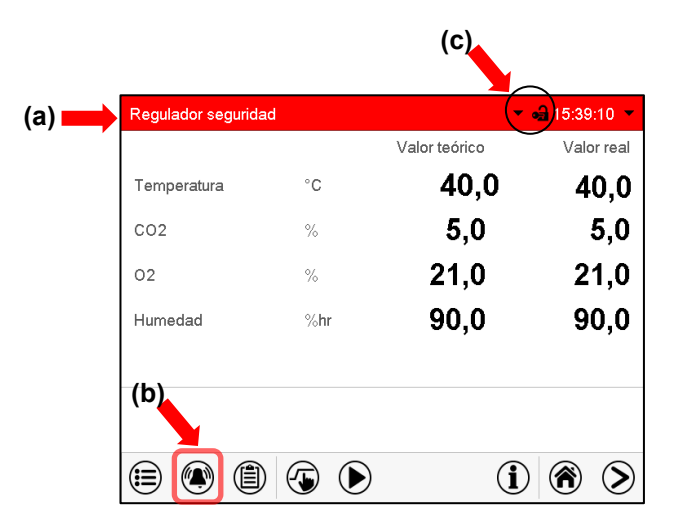

Vista inicial en estado de alarma (ejemplo).

- **(a)** Cabezal parpadeando en rojo y mostrando la señal de alarma
- **(b)**Tecla *Alarma* en la parte baja de la pantalla: cambiar a la lista de las alarmas activas y reconocimiento
- **(c)** Si es necesario, icono de información en el cabezal, indicando una condición

# <span id="page-103-0"></span>**11.3 Restablecer una alarma, lista de las alarmas activas**

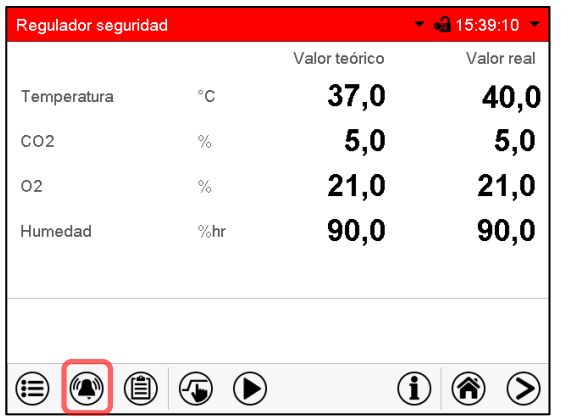

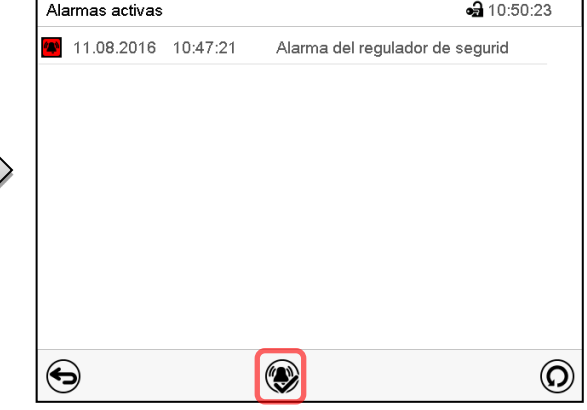

Vista inicial en estado de alarma (ejemplo). Pulsar la tecla *Alarma*

Lista de las alarmas activas. Pulsar la tecla *Restablecer alarma*.

Apretando el icono *restablecer alarma* se silencian los avisos de todas las alarmas activas. El icono desaparece.

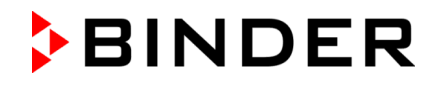

• Restablecer mientras existe la condición de alarma: Solo se apaga la vibración. El indicador de alarma visual permanece visible en el regulador. La alarma permanece en la lista de las alarmas activas.

Cuando se acaba la condición de alarma, la indicación de alarma visual se restablece automáticamente. La alarma ya no existe en la lista de las alarmas activas.

- Restablecimiento cuando finaliza la condición de alarma: la vibración y la pantalla de alarma visual se restablecen juntos. La alarma ya no existe en la lista de las alarmas activas.
- El contacto de alarma libre de potencial se restablece junto con la alarma.

Para medidas en caso de alarma, consulte el cap. [22.6](#page-163-0) "Solución de problemas".

# <span id="page-104-1"></span>**11.4 Activar / desactivar la alarma acústica (zumbador)**

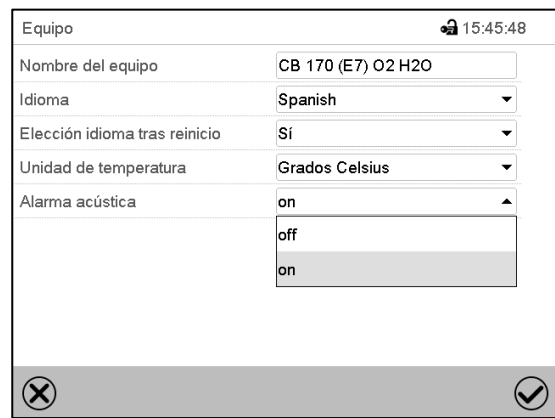

Ruta: *Menú principal > Ajustes > Equipo*

Submenú "Equipo" (ejemplo).

Seleccionar en el campo "Alarma acústica" el ajuste deseado "off" o "on" y pulsar la tecla *Confirmar*.

# <span id="page-104-0"></span>**11.5 Ajustes de los rangos de tolerancia y tiempos de retardo de alarmas**

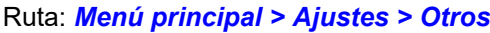

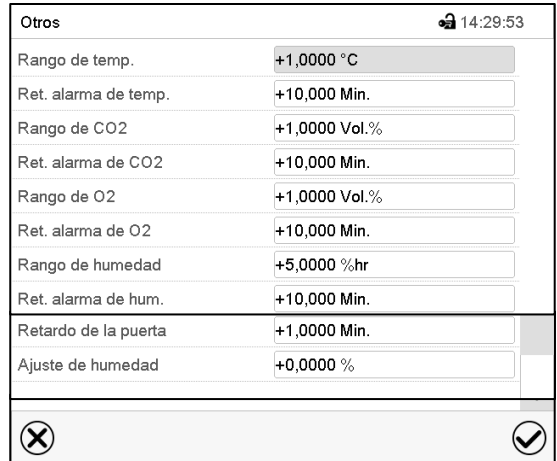

Submenú "Otros". Seleccione la función deseada.

En este menú se puede determinar para los parámetros temperatura, CO<sub>2</sub>, O<sub>2</sub> (equipo con regulación de O2) y humedad (CBF / CBF-UL) la desviación entre el valor real y valor teórico que puede causar una alarma del rango de tolerancia y después de cuánto tiempo deben producirse estas alarmas.

Además, la demora de la alarma se puede ajustar después de la apertura de la puerta.

El valor que se debe introducir define el rango alrededor del valor teórico. Ejemplo: valor teórico de temperatura: 37 °C, valor de rango de tolerancia: +/-2 °C, es decir, rango de tolerancia de 35 °C a 39 °C.

Esta función solo se activa cuando del valor teórico se ha alcanzado una vez.

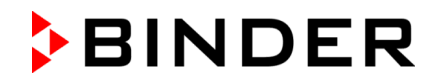

#### **Alarma por desviación del rango de tolerancia o apertura de la puerta**

Si, después de alcanzar el valor teórico, el valor real desvíe del valor teórico ajustado más del tiempo ajustable por más que el valor del rango de tolerancia configurado *o* 3 horas después de encender el equipo o de cerrar la puerta, el valor real no se encuentra dentro del margen de tolerancia, después del tiempo ajustable (p.ej.: "Ret. alarma de temp.") se dispara una alarma. Se muestra en la vista inicial se. Si el zumbador está activado (cap. [11.4\)](#page-104-1), la señal acústica suena. El contacto de alarma de potencial libre (cap. [11.6\)](#page-106-0) se conmuta para reenviar la alarma. La alarma se muestra en la lista de alarmas activas (cap. [11.3\)](#page-103-0).

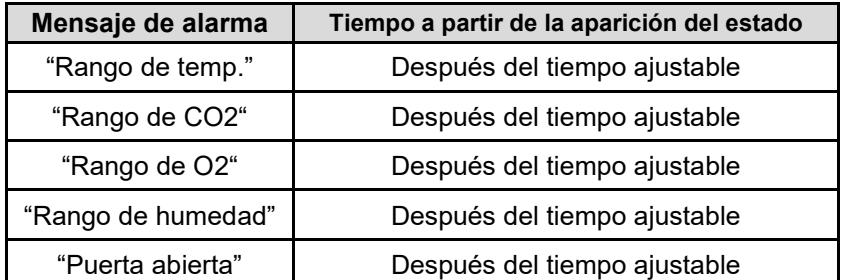

Si la condición (desviación del rango de tolerancia o apertura de la puerta) finaliza durante el tiempo de demora de alarma ajustado, no se activará ninguna alarma una vez transcurrido el tiempo establecido.

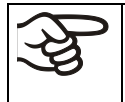

Cuando la regulación de CO2, regulación de O2 (equipo con regulación de O2) o regulación de humedad (CBF / CBF-UL) (cap. [6.7\)](#page-70-0) está apagada, las alarmas de rango de tolerancia correspondientes no se emiten.

#### **Ajuste:**

- Seleccionar el campo "Rango de temp." e introducir el valor deseado del rango de temperatura. Rango de ajuste: 1 °C a 10 °C. Confirmar la entrada con la tecla *Confirmar*.
- Seleccionar el campo "Ret. alarma de temp." e introducir el tempo en minutos después del cual debe activarse una alarma de rango. Rango de ajuste: 1 min. a 120 min. Confirmar la entrada con la tecla *Confirmar*.
- Seleccionar el campo "Rango de CO2" e introducir el valor deseado del rango de CO2. Rango de ajuste: 1 vol.-% a 10 vol.-%. Confirmar la entrada con la tecla *Confirmar*.
- Seleccionar el campo "Ret. alarma de CO2" e introducir el tempo en minutos después del cual debe activarse una alarma de rango. Rango de ajuste: 1 min. a 120 min. Confirmar la entrada con la tecla *Confirmar*.
- Seleccionar el campo "Rango de O2" e introducir el valor deseado del rango de O2. Rango de ajuste: 1 vol.-% a 10 vol.-%. Confirmar la entrada con la tecla *Confirmar*.
- Seleccionar el campo "Ret. alarma de O2" e introducir el tempo en minutos después del cual debe activarse una alarma de rango l. Rango de ajuste: 1 min. a 120 min. Confirmar la entrada con la tecla *Confirmar*.
- Seleccionar el campo "Rango de humedad" e introducir el valor deseado del rango de humedad. Rango de ajuste: 5 % h.r. a 20 % h.r. Confirmar la entrada con la tecla *Confirmar*.
- Seleccionar el campo "Ret. alarma de hum." e introducir el tempo en minutos después del cual debe activarse una alarma de rango. Rango de ajuste: 1 min. a 120 min. Confirmar la entrada con la tecla *Confirmar*.
- Seleccionar el campo "Retardo de la puerta" e introducir el tempo en minutos después del cual debe activarse una alarma de rango. Rango de ajuste: 1 min. a 120 min. Confirmar la entrada con la tecla *Confirmar*.
- Después de completar los ajustes Pulsar la tecla *Confirmar* para aceptar las entradas y salir del menú, **o** Pulsar la tecla *Cerrar* para salir del menú sin aceptar las entradas.

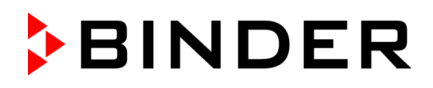

# <span id="page-106-0"></span>**11.6 Salida de alarma de potencial libre**

El equipo está equipado con una salida de alarma de potencial libre, a través del que pueden enviarse las funciones de alarma a una instalación central de supervisión. La conexión se realiza por medio del conector DIN (3) en la parte trasera del equipo. Se adjunta un conector DIN adecuado

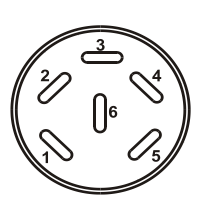

Figura 41: Configuración del pin del conector DIN (3) en la parte trasera del equipo

ALARMA Pin 1: polo, Pin 2: Contacto NC / reposo, Pin 3: Contacto NA / trabajo

Si no existe ningún mensaje de alarma, el contacto 1 está cerrado con 3.

La conmutación del contacto de alarma de potencial libre se realiza cerrando el contacto 1 con 2.

**Capacidad máxima de carga de los contactos de conmutación: 24V AC/DC - 2,5A**

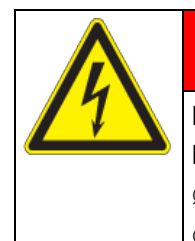

**PELIGRO**

**Peligro de descarga eléctrica en caso de carga de conmutación excesiva. Descarga eléctrica mortal. Daño en el interruptor y en el enchufe.**

∅ NO se debe exceder la carga máxima de conmutación de 24 V AC/DC, 2,5 A.

∅ NO conectar aparatos con sobrecarga eléctrica.

**Mensaje de alarma Estado Contacto de alarma de potencial libre ---** Fallo del suministro inmediatamente "Rango temperatura" Alarma de rango de tolerancia de Temperatura (ver cap. [11.1.2\)](#page-101-0) Después del tiempo de retardo ajustable (cap. [11.5\)](#page-104-0). Ajuste de fábrica: 10 minutos "Rango CO2" Alarma de rango de tolerancia de CO2 (ver cap. [11.1.2\)](#page-101-0) Después del tiempo de retardo ajustable (cap. [11.5\)](#page-104-0). Ajuste de fábrica: 10 minutos "Rango O2" Alarma de rango de tolerancia de O2 (equipo con regulación de O2) (ver cap. [11.1.2\)](#page-101-0) Después del tiempo de retardo ajustable (cap. [11.5\)](#page-104-0). Ajuste de fábrica: 10 minutos **CBF / CBF-UL:** "Rango humedad" Alarma de rango de tolerancia de humedad (ver cap. [11.1.2\)](#page-101-0) Después del tiempo de retardo ajustable (cap. [11.5\)](#page-104-0). Ajuste de fábrica: 10 minutos "Puerta abierta" Alarma de puerta abierta (ver cap. [11.1.2\)](#page-101-0) Después del tiempo de retardo ajustable (cap. [11.5\)](#page-104-0). Ajuste de fábrica: 10 minutos **CBF / CBF-UL:** "Sistema de humedad" El módulo de humedad es defectuoso (ver cap. [11.1.2\)](#page-101-0) inmediatamente **CBF / CBF-UL:** "Suministro de agua" No se puede llenar el módulo de se puede lienar er modulo de<br>humedad (ver cap. [11.1.2\)](#page-101-0)

El contacto de alarma de potencial libre se conmuta con las siguientes incidencias:

En las alarmas de rango de tolerancia o al abrir la puerta, el mensaje de alarma permanece en la pantalla del regulador durante la alarma a través de un contacto de alarma de potencial libre.

En cuanto cesa la causa de la alarma, se puede restablecer la alarma a través del contacto de potencial libre junto con el mensaje de alarma en el menú "Alarmas activas" con la tecla *Restablecer alarma*.

En el caso de fallo del suministro eléctrico, la transmisión de la alarma por medio de un contacto de potencial libre permanece activa durante todo el tiempo que dure el fallo del suministro eléctrico. Cuando se restablece la alimentación de red, el contacto 1 se cierra automáticamente con 3.

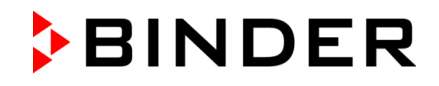

Cuando se obtienen datos utilizando el APT-COM™ 4 Multi Management Software (opción, Cap. 19.1) por medio de la interfaz del equipo, la alarma no se transmite de forma automática al protocolo APT-COM™.

 $\triangleright$  Ajusta los límites de tolerancia para el registro de los valores límite excesivos en APT-COM™ 4 por separado.

# **12. Dispositivos de seguridad de temperatura**

# **12.1 Dispositivo de protección de aumento de la temperatura (clase 1)**

El equipo está equipado con un dispositivo de temperatura de seguridad interno clase 1 de acuerdo con DIN 12880:2007. Ha sido instalado con el fin de proteger el equipo y evitar cualquier peligro causado por importantes defectos.

En caso de superarse la temperatura nominal unos 10 °C, el dispositivo de temperatura de seguridad apagará el equipo de forma permanente. El dispositivo no puede ser puesto de nuevo en marcha por el usuario. Este dispositivo protector de parada se encuentra en el interior y sólo puede ser cambiado por un técnico del servicio. Póngase en contacto de inmediato con cualquier servicio autorizado o directamente con el servicio de fábrica de BINDER.

## <span id="page-107-0"></span>**12.2 Regulador de seguridad de aumento de la temperatura (dispositivo de temperatura de seguridad clase 3.1**

Los equipos están equipados de serie con un regulador de seguridad electrónico (protección contra la sobretemperatura clase 3.1 de acuerdo con DIN 12880:2007). El regulador de seguridad es independiente del sistema de control de la temperatura tanto en funcionamiento como en suministro eléctrico y asume la función de regulación en caso de que se produzca un error.

Por favor, observen la normativa vigente en su país (para Alemania: la información DGUV 213-850 por la seguridad en el trabajo en laboratorios).

El regulador de seguridad de aumento de la temperatura sirve para proteger el equipo, su entorno y su contenido contra aumentos de temperatura no permitidas. En caso de error limita la temperatura en el interior del equipo al valor teórico del regulador de seguridad. Esta condición (estado de alarma) se indica visualmente y audiblemente si la vibración de alarma está activada (cap. [11.4\)](#page-104-1), hasta que el equipo se enfríe por debajo del valor teórico del regulador de seguridad ajustado.

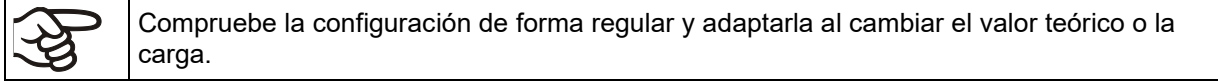

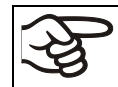

Durante el período de esterilización (cap. [21.3\)](#page-152-0), el regulador de seguridad no tiene función.
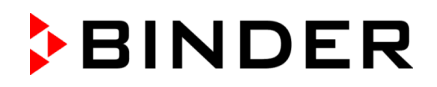

### **12.2.1 Modo del regulador de seguridad**

Pueden configurar el modo del regulador de seguridad a "Límite (absoluto)" o "Offset (relativo)".

- **Límite:** Valor absoluto de la temperatura máxima permitida
- Esta configuración ofrece una alta seguridad, ya que el límite de temperatura ajustado no puede ser excedido. Es importante adaptar el valor teórico del regulador de seguridad después de cada modificación del valor teórico de temperatura. De otra manera el valor límite puede ser demasiado alto para no asegurar una protección eficaz o, por el contrario, puede evitar que el regulador alcanza un valor teórico establecido, si esto está fuera del límite.
- **Offset:** Aumento máximo de la temperatura sobre el valor teórico activo. La temperatura máxima cambia de forma interna y automática con cada modificación del valor teórico.

Esta configuración se recomienda para el funcionamiento del programa. Es importante comprobar de vez en cuando el valor teórico y el modo del regulador de seguridad, ya que en este modo no hay valor límite de temperatura independiente, que nunca puede ser excedida.

**Ejemplo:** Valor de la temperatura deseado: 37 °C, Valor deseado del regulador de seguridad: 39 °C.

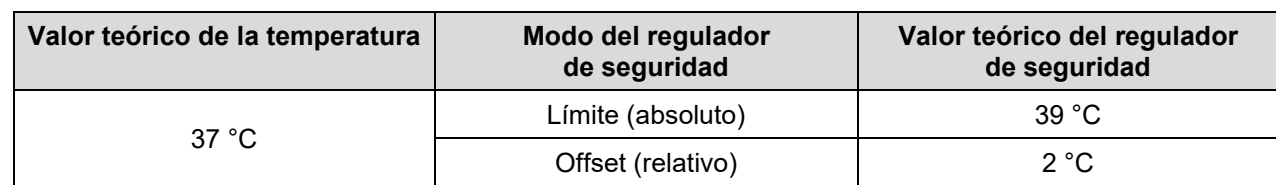

Configuraciones posibles de este ejemplo:

### **12.2.2 Configuración del regulador de seguridad**

Pulsar la tecla *Ajustar valores teóricos* para cambiar desde la Vista inicial al menú "Valores  $(\overline{\bullet})$ teóricos".

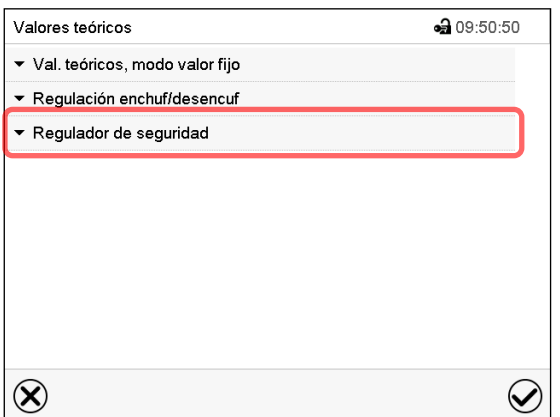

Menú "Valores teóricos".

Seleccionar el campo "Regulador de seguridad" para acceder a los ajustes.

• Seleccionar en el campo "Modo" el ajuste deseado "Límite" o "Offset".

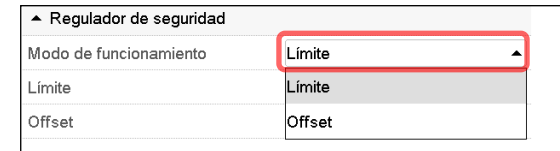

• Seleccionar el campo correspondiente "Límite" **o** "Offset" e introducir el valor teórico del regulador de seguridad deseado. Confirmar la entrada con la tecla *Confirmar*.

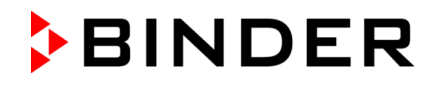

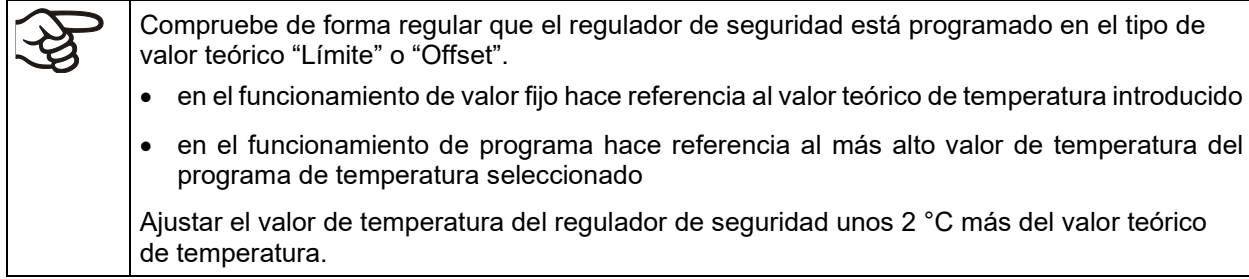

Después de completar los ajustes Pulsar la tecla *Confirmar* para aceptar las entradas y salir del menú, **o** Pulsar la tecla *Cerrar* para salir del menú sin aceptar las entradas.

### **12.2.3 Mensaje y procedimiento en caso de alarma**

En caso de alarma se indica en la pantalla y – con el señal acústico activado (Cap. [11.4\)](#page-104-0) – adicionalmente mediante una señal acústica (Cap. [11.2\)](#page-103-0).

La alarma permanece activa hasta que se reinicia en el regulador y la temperatura interior cae por debajo del Valor teórico del regulador de seguridad. Posteriormente se libera calor de nuevo.

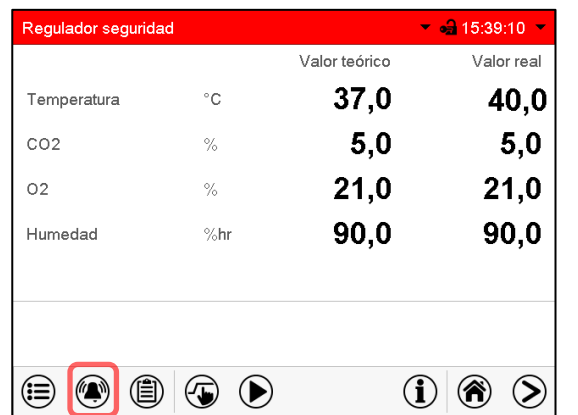

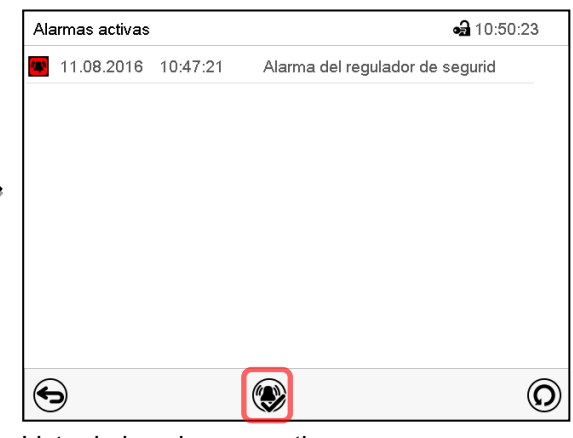

Vista inicial en estado de alarma del regulador de seguridad.

Pulsar la tecla *Alarma*

Lista de las alarmas activas. Pulsar la tecla *Restablecer alarma*.

### **12.2.4 Control de funcionamiento**

Compruebe el regulador de seguridad a intervalos apropiados para su funcionalidad. Se recomienda dejar este examen por el operador autorizado, por ejemplo, antes del inicio de un proceso de trabajo más largo.

# **13. Gestión de usuarios**

# **13.1 Autorizaciones y protección por contraseña**

Las funciones disponibles dependen del actual nivel de autorización "Master", "Servicio", "Admin" o "User".

Las autorizaciones son jerárquicas: Cada autorización incluye las funciones del nivel inferior.

### **Autorización "Master"**

- Nivel de autorización más alto, solo para desarrolladores
- Extensa autorización para operaciones del regulador y configuración, señales de entrada y salida, ajustes de alarma y visualización de operaciones.
- Todas las contraseñas se pueden cambiar en el submenú "Log-out" (Cap. 13.3).

### **Autorización "Servicio"**

- Autorización solo para el Servicio Técnico de BINDER.
- Autorización amplia operaciones del regulador y configuración, acceso a los datos del Servicio técnico
- Las contraseñas para "Servicio", "Admin" y "User" se pueden cambiar en el submenú "Log-out" (Cap. 13.3).

### **Autorización "Admin"**

- Nivel de autorización experto, para el administrador
- Autorización para la configuración del regulador y ajustes de red, también para utilizar las funciones del regulador requeridas para el funcionamiento del dispositivo. Acceso restringido a los datos del servicio.
- Contraseña (ajuste de fábrica): "2".
- Las contraseñas de las autorizaciones "Admin" y "User" se pueden cambiar en el submenú "Log-out" (Cap. 13.3).

### **Autorización "User"**

- Nivel de autorización estándar, para el operario de la cámara
- Autorización para operar con las funciones necesarias para trabajar con la cámara
- No tiene autorización para la configuración del regulador ni los ajustes de red. Los submenús "Ajustes" y "Servicio técnico" en el menú principal no están disponibles.
- Contraseña (ajuste de fábrica): "1"
- La contraseña de la autorización "User" se puede cambiar en el submenú "Log-out" (Cap. 13.3).

Cunado una contraseña se asigna a un nivel de autorización, el acceso a dicho nivel y a las funciones correspondientes solo está disponible después de acceder con dicha contraseña.

Si para un nivel de autorización no se asigna una contraseña, las funciones del regulador de ese nivel están disponibles para cualquier usuario sin necesidad de login.

Si hay contraseñas asignadas a todos los niveles de autorización, el acceso a las funciones del regulador está bloqueado sin acceder al equipo mediante login.

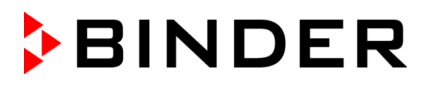

### **Operación después del registro de un usuario**

En el inicio de sesión del usuario, el nivel de autorización se selecciona y confirma ingresando la contraseña correspondiente.

Después del inicio de sesión del usuario, la operación del regulador está disponible, reconocible por el icono del candado abierto en el encabezado. Las funciones de regulador disponibles corresponden al nivel de autorización del usuario.

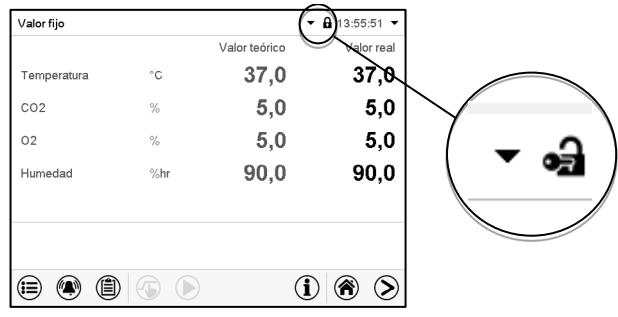

### **Protección por contraseña activada para todos niveles: operación bloqueada sin inicio de sesión**

Si se han asignado contraseñas para todos los niveles de autorización, el regulador está bloqueado sin iniciar la sesión.

Mientras no haya un usuario registrado, la operación del regulador está bloqueada, reconocible por el símbolo del candado cerrado. Esto requiere que la administración del usuario se haya activado mediante la asignación de contraseñas para los niveles de autorización individuales.

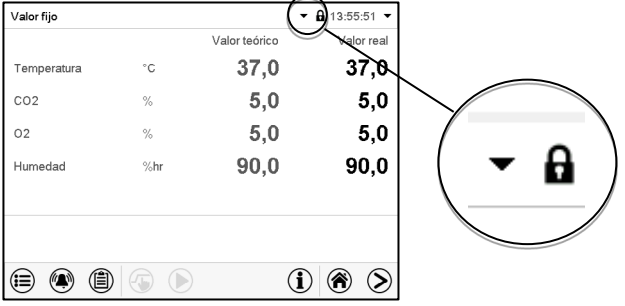

#### **Protección por contraseña desactivada para al menos un nivel: operación sin inicio de sesión posible**

Si no se ha asignado contraseña para todos los niveles de autorización, al encender el equipo están todas las funciones disponibles correspondientes al nivel de autorización más alto sin protección por contraseña.

No se muestra el icono del candado en el encabezado.

Tampoco se pide ni se puede iniciar sesión.

Para activar la protección por contraseña y el inicio de sesión, hay que realizar una nueva asignación de contraseñas (Cap. [13.5.3\)](#page-118-0).

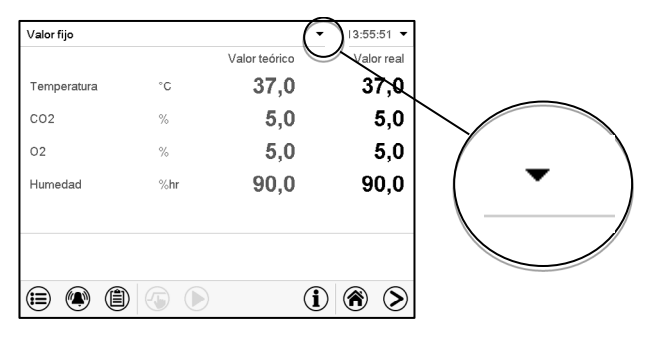

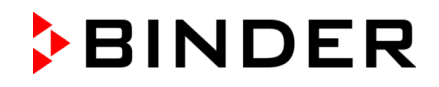

### **Ventana de información**

Para comprobar el nivel de autorización que tiene el usuario que actualmente está conectado, seleccionar en la vista inicial la flecha que está en la parte de arriba más alejada a la derecha.

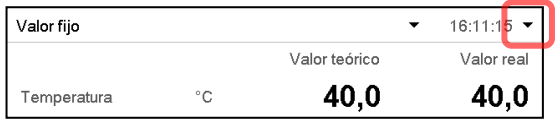

La ventana de información muestra fecha y hora, el espacio libre de memoria y en "Autorización" la autorización del usuario actual.

Si se ha asignado contraseña para todos los niveles de autorización, un usuario sin inicio de sesión (introducción de la contraseña) no tiene autorización. Solo las funciones de visualización están disponibles.

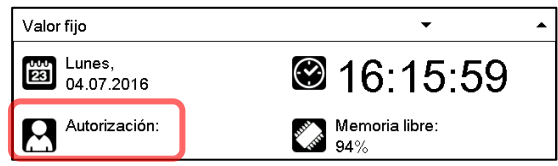

Vista cuando todos los niveles de autorización tienen protección por contraseña y no hay ningún usuario con sesión iniciada:

No se muestra ningún nivel de autorización.

Si se han asignado contraseñas solo para algunos niveles de autorización, un usuario sin iniciar sesión (introducción de la contraseña) tiene acceso a las funciones del nivel de autorización más alto sin protección por contraseña.

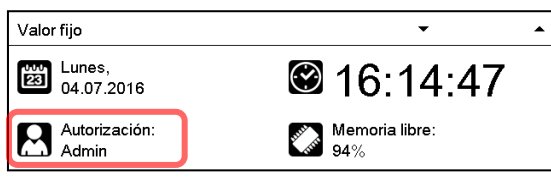

Vista cuando solo algunos niveles tienen protección por contraseña. En el ejemplo (ninguna contraseña para los niveles de autorización "User" y "Admin", el usuario no conectado):

Se muestra la autorización efectiva del usuario (debido a que no hay protección por contraseña).

Ejemplo: Usuario con la autorización "Admin".

Si se han asignado contraseñas para algunos o todos los niveles de autorización, el inicio de sesión por el usuario (introducción de la contraseña) proporciona la autorización para el nivel protegido por contraseña correspondiente.

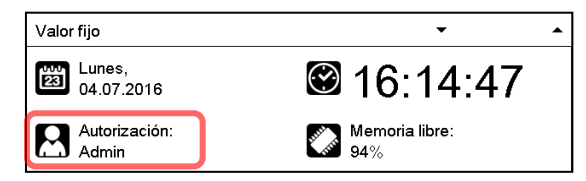

Vista con protección por contraseña existente y usuario conectado. Se muestra la autorización de usuario (por introducción de la contraseña).

Ejemplo: Usuario con la autorización "Admin".

# **13.2 Inicio de sesión**

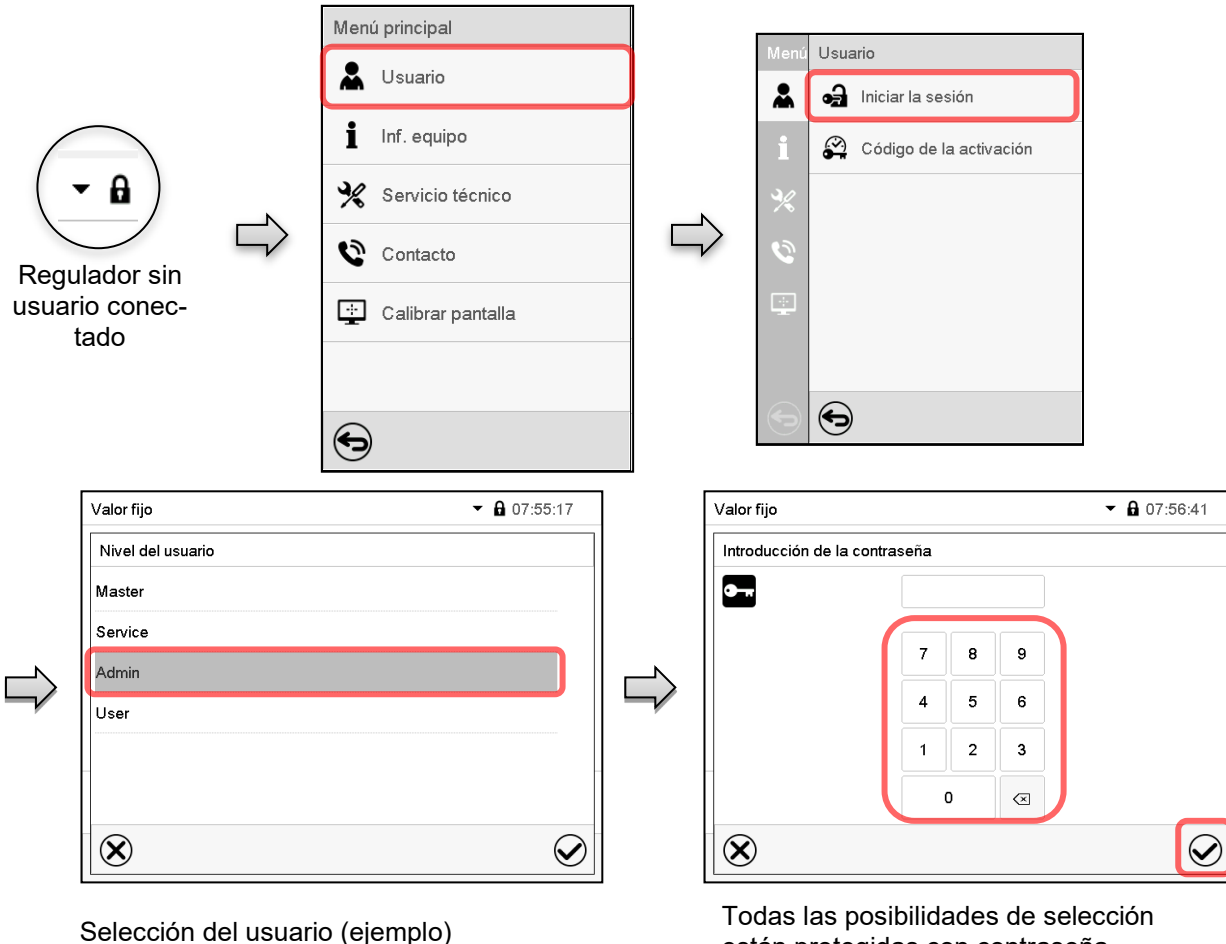

Ruta: *Menú principal > usuario > Iniciar la sesión*

están protegidas con contraseña

ക്

Regulador con usuario conectado

Después de completar los ajustes Pulsar la tecla *Confirmar* para aceptar las entradas y salir del menú, **o** Pulsar la tecla *Cerrar* para salir del menú sin aceptar las entradas.

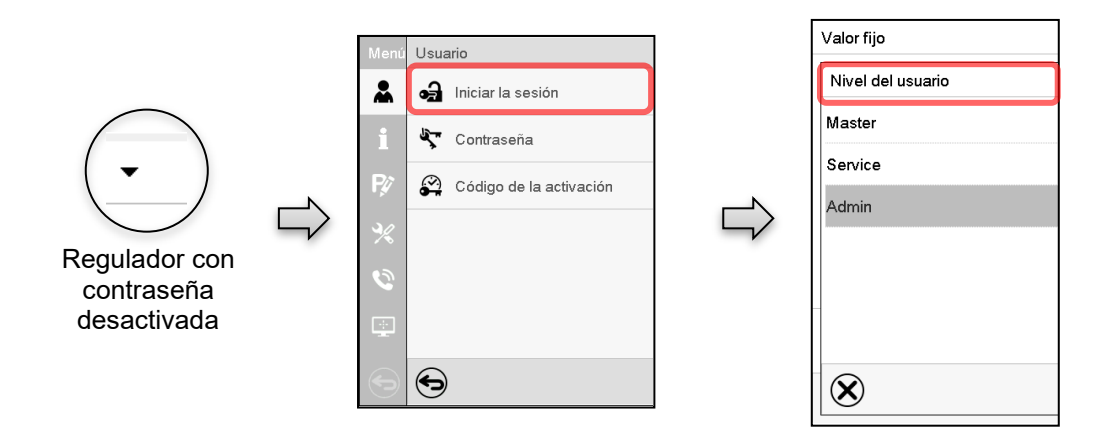

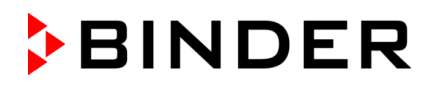

# **13.3 Cerrar sesión**

### Ruta: *Menú principal > Usuario > Log-out*

### **Cerrado de sesión del usuario con la autorización "Admin"**

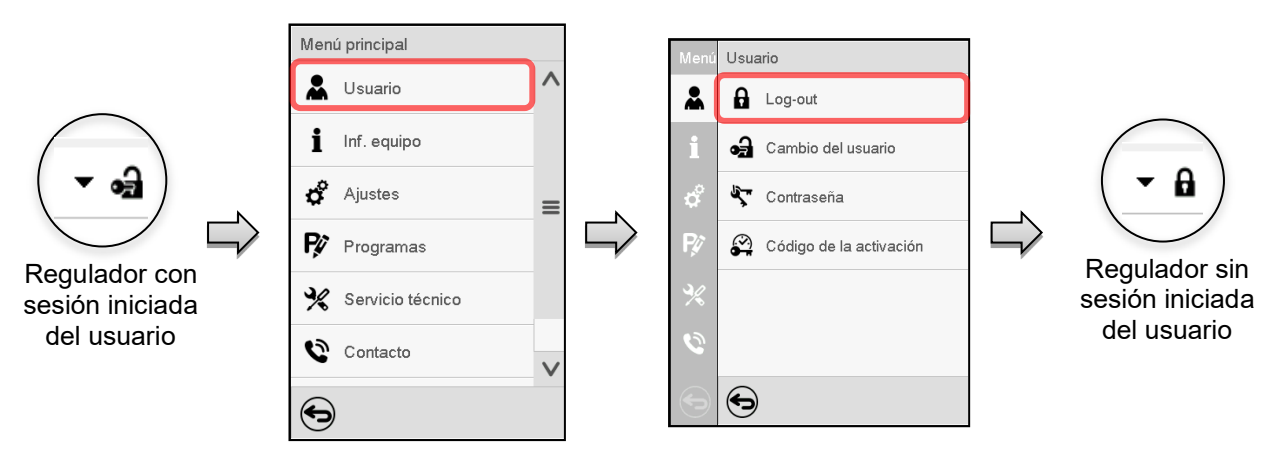

### **Cerrado de sesión del usuario con la autorización "User"**

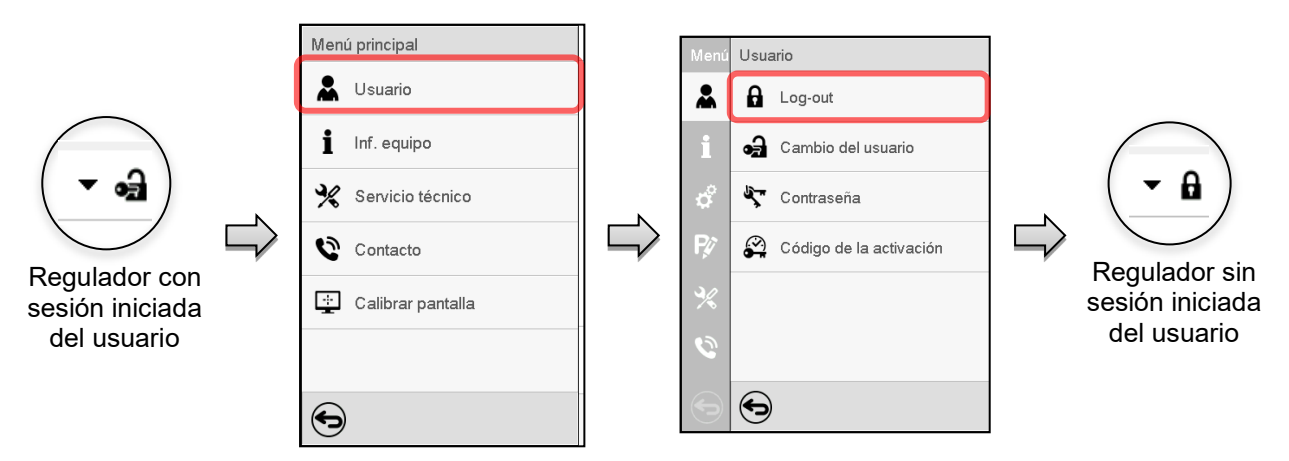

# **13.4 Cambio del usuario**

Si la función de contraseña ha sido desactivada (Cap. [13.5.2\)](#page-117-0), esta función no está disponible.

Ruta: *Menú principal > Usuario > Cambio del usuario*

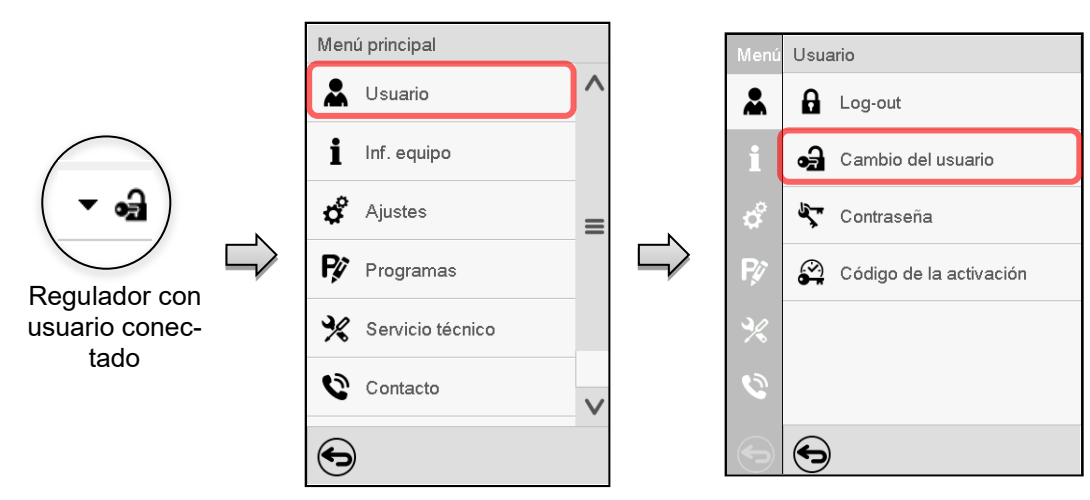

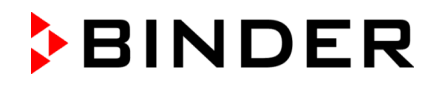

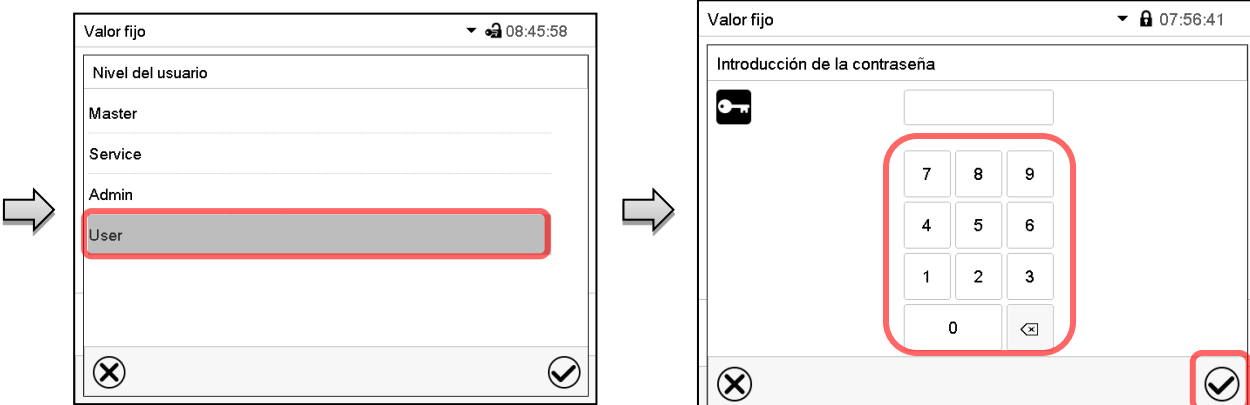

Selección del usuario (ejemplo) Todas las posibilidades de selección están protegidas per contraseña

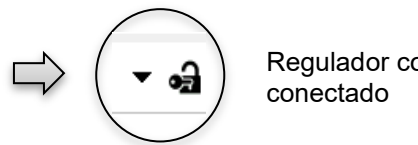

Regulador con usuario

# **13.5 Asignación y cambio de la contraseña**

Esta función no está disponible para los usuarios con la autorización "User".

### **13.5.1 Cambio de la contraseña**

Un usuario conectado puede cambiar las contraseñas de su nivel actual y los niveles inferiores subsiguientes.

**Ejemplo:** Si el usuario con la autorización "Admin" está conectado, puede cambiar las contraseñas para las autorizaciones "Admin" y "User".

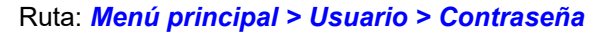

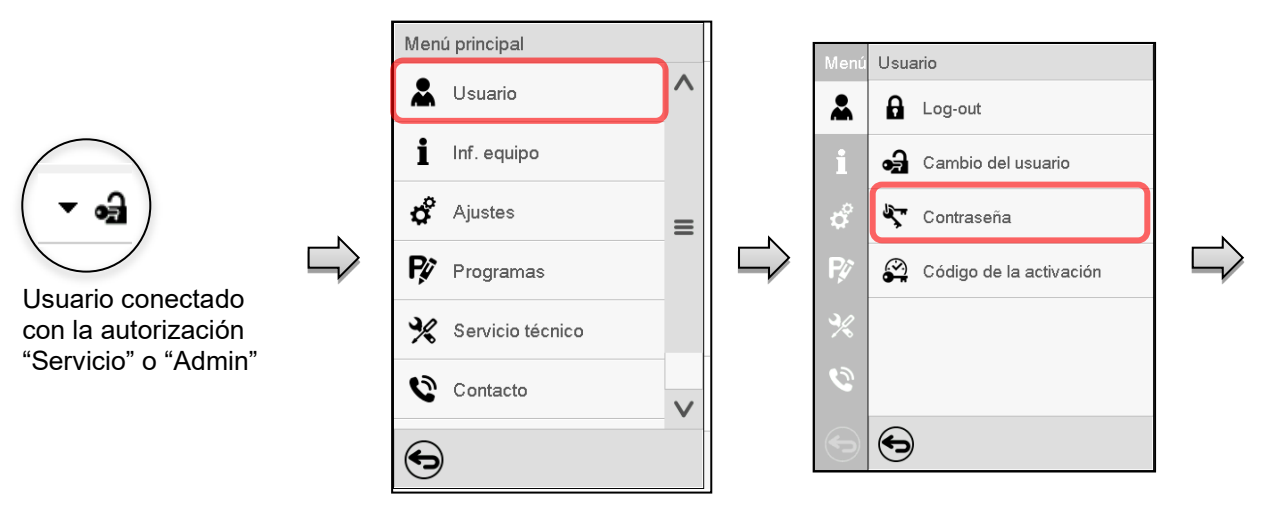

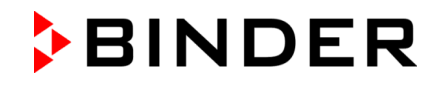

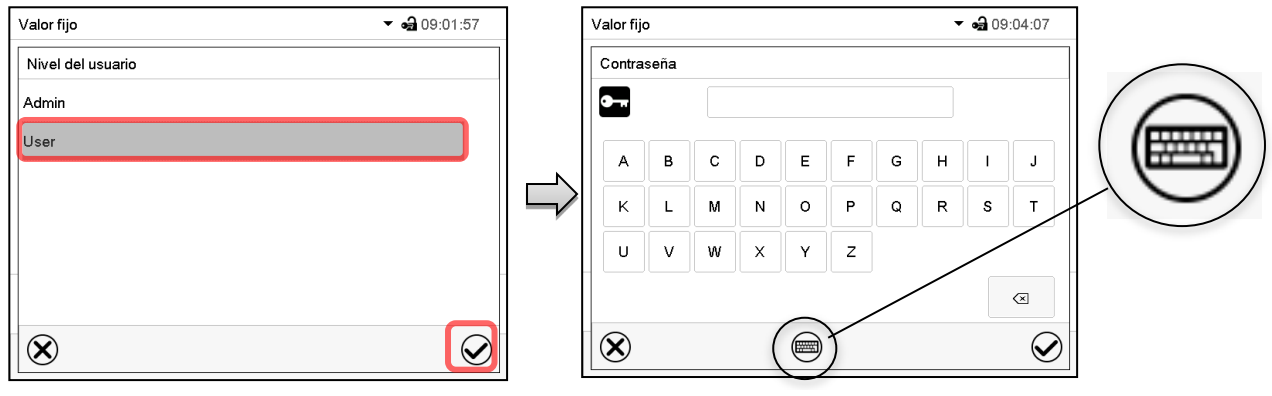

Selección del nivel de autorización (Ejemplo: vista con la autorización "Admin") Introducir la contraseña deseado.

Apretando la tecla *Cambio teclado* se accede a otras ventanas.

En la ventana de "Cambio de teclado" se pueden seleccionar distintos teclados para entrar minúsculas, mayúsculas, dígitos y caracteres especiales. Todos los tipos de caracteres se pueden combinar en una sola contraseña.

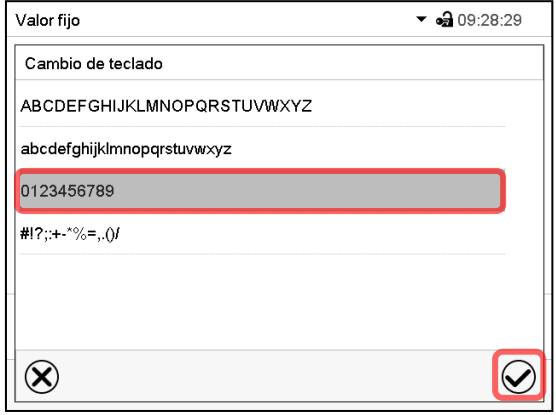

| Valor fijo |                                    | $ -$ 09:23:35                                |
|------------|------------------------------------|----------------------------------------------|
| Contraseña |                                    |                                              |
|            |                                    |                                              |
| 0<br>1     | 5<br>$\overline{c}$<br>6<br>3<br>4 | 8<br>9<br>7                                  |
|            |                                    |                                              |
|            |                                    |                                              |
|            |                                    |                                              |
|            |                                    | $\textcolor{red}{\textstyle \bigtriangleup}$ |
|            |                                    |                                              |
|            |                                    |                                              |

Ejemplo: acceder a la ventana de entrada de

Confirmar la entrada con la tecla *Confirmar*.

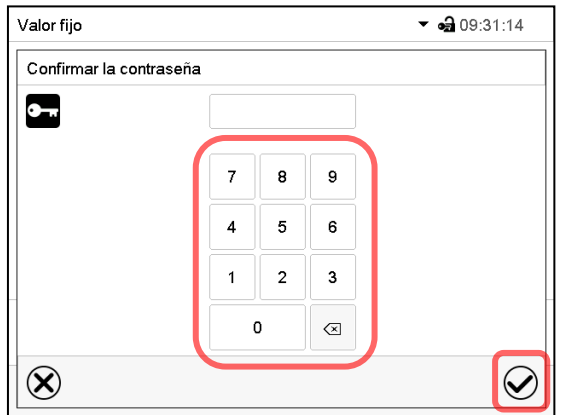

Entrada de números

Introducir de nuevo la contraseña para confirmar (imagen). Para cada tipo de carácter el teclado requerido aparece automáticamente.

Después, pulsar la tecla *Confirmar*.

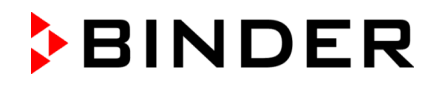

### <span id="page-117-0"></span>**13.5.2 Borrar la contraseña para autorizaciones individuales**

Un usuario conectado con la autorización "Servicio" o "Admin" puede borrar las contraseñas de su nivel actual y de los siguientes niveles inferiores. Para este propósito, no se ingresa contraseña al cambiar la contraseña.

### Ruta: *Menú principal > Usuario > Contraseña*

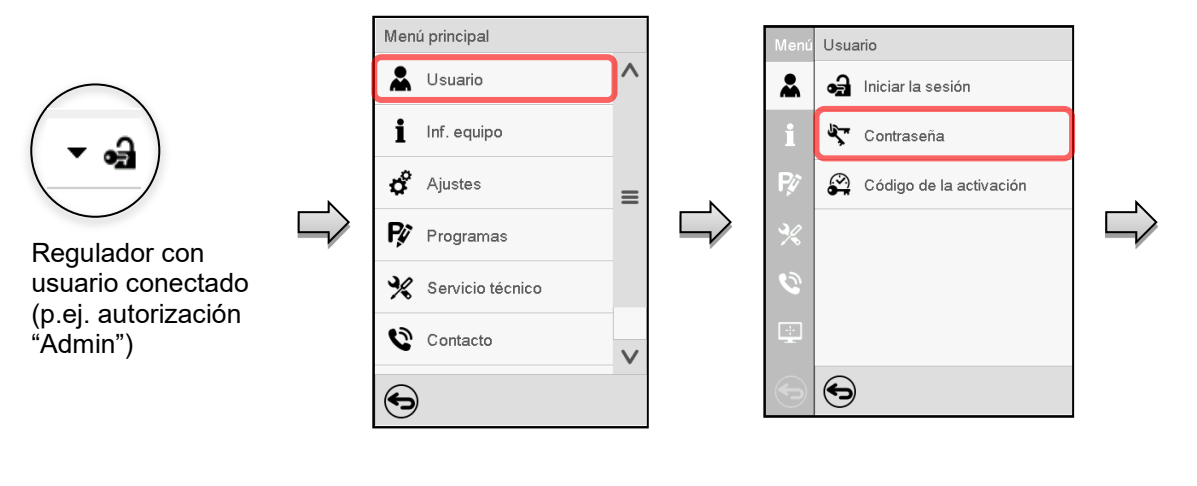

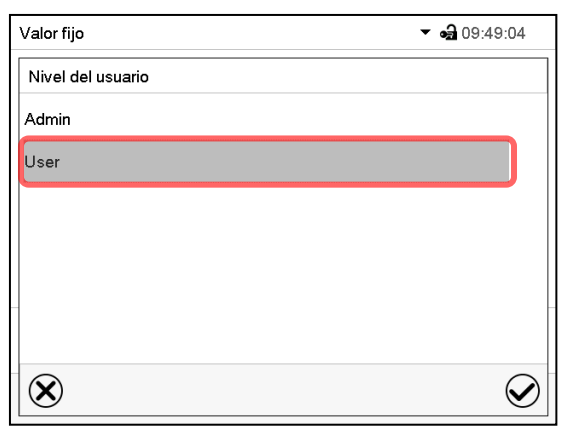

Seleccionar la autorización para lo cual quieres borrar la contraseña

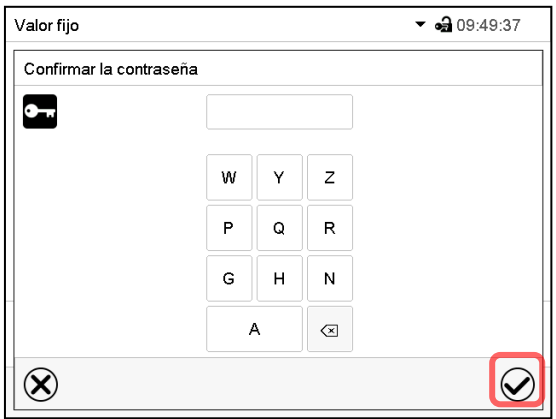

NINGUN ENTRADA en "Confirmar la contraseña". Pulsar la tecla *Confirmar*.

Valor fijo  $\bullet$   $\bullet$  09:49:22 Contraseña  $\bullet$  .  $\mathbf{J}$ A  $\overline{B}$  $\mathbf{c}$  $\overline{D}$ E F G  $H$  $\mathbf{I}$  $\mathsf{K}$  $\mathbf{L}$ M  $\overline{N}$  $\circ$ P  $\circ$  $\mathbb{R}$  $\mathbf{s}$  $\bar{\mathsf{T}}$  $\cup$  $\vee$ W  $\times$ Ÿ  $\overline{z}$  $\textcircled{x}$  $\circledR$  $\widetilde{\bm{\mathcal{Q}}}$  $\textcircled{\tiny{m}}$ 

NINGUN ENTRADA en "Contraseña". Pulsar la tecla *Confirmar*.

La contraseña ha sido borrada.

### <span id="page-118-0"></span>**13.5.3 Reasignación de contraseña con función de contraseña desactivada para la autorización "Servicio" o "Admin"**

Se ha desactivado la protección por contraseña para un nivel de autorización, es decir no se ha asignado ninguna contraseña, ya no es posible iniciar sesión en este nivel. La autorización para este nivel también está disponible sin necesidad de iniciar sesión.

Si la contraseña de la autorización "Servicio" o "Admin" ha sido borrada (Cap. [13.5.2\)](#page-117-0), una contraseña puede ser reasignado sin registro del usuario para ese nivel y los siguientes niveles inferiores.

**Ejemplo:** La contraseña para la autorización "Admin" ha sido borrada, de modo que cada usuario sin inicio de sesión tiene acceso a las funciones de autorización "Admin". El usuario puede volver a asignar una contraseña para la autorización "Admin" a través de la función "Contraseña", para que esté nuevamente protegida por contraseña.

### Ruta: *Menú principal > Usuario > Contraseña*

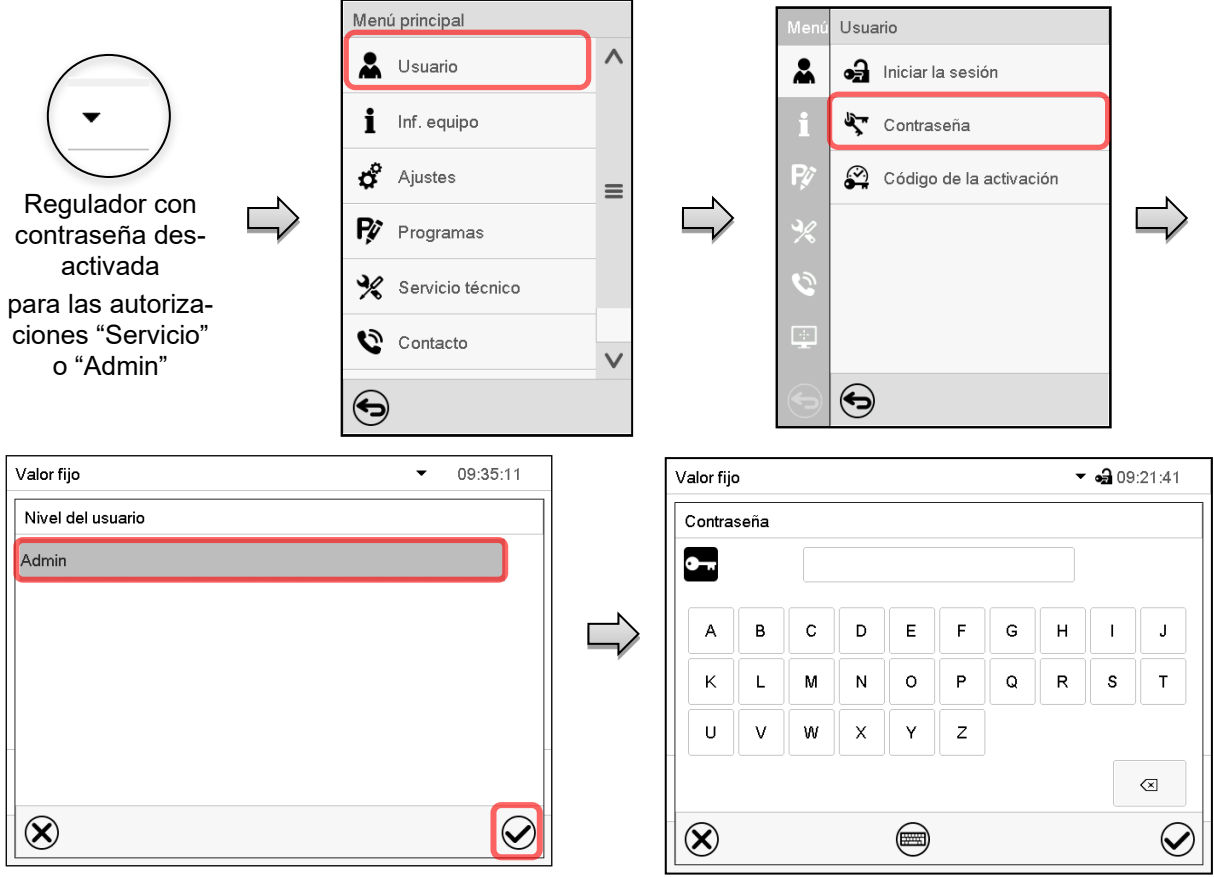

Seleccionar los niveles de autorización, para lo cual se debe asignar una contraseña. (Ejemplo: autorización "Admin")

Introducir la contraseña deseada. Con la tecla *Cambio teclado* para acceder a otras ventanas de entradas.

Confirmar la entrada con la tecla *Confirmar*.

Introducir la contraseña de nuevo para confirmación. Para cada tipo de carácter el teclado requerido aparece automáticamente. Después, pulsar la tecla *Confirmar*.

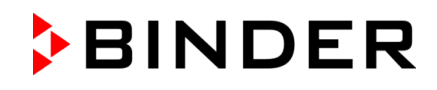

# **13.6 Código de activación**

Ciertas funciones del regulador pueden ser activadas con un código de activación generado previamente.

El código de activación da acceso a las funciones disponibles solo en el nivel de autorización "Servicio" para usuarios sin dicha autorización. Algunas de las funciones son ajustes u otras configuraciones.

El código de activación está disponible en todos los niveles de autorización.

Ruta: *Menú principal > Usuario > Código de la activación*

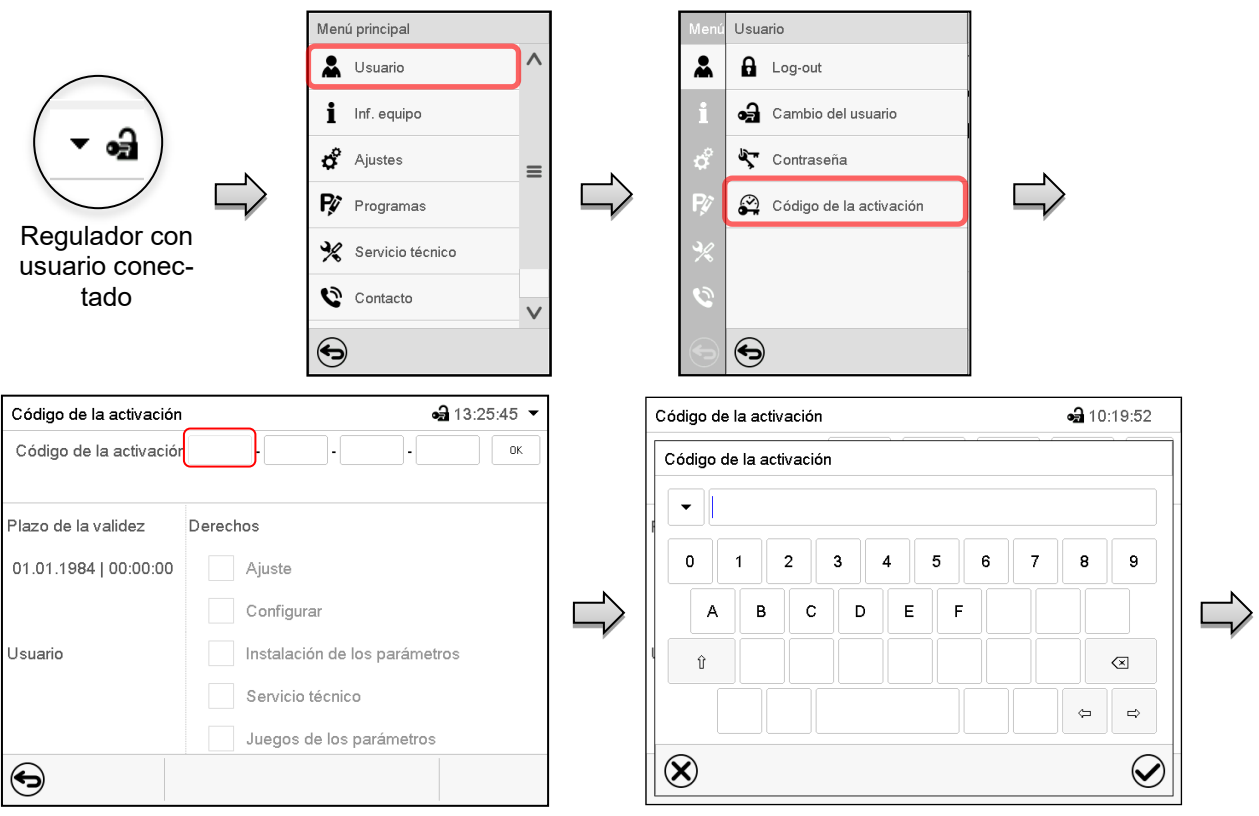

Código de la activación

Plazo de la validez

Usuario

 $\bigodot$ 

01.01.1984 | 00:00:00

Código de la activación AAAA - AAAA - AAAA - AAAA

Ajuste Configurar

Derechos

Menú "Código de la activación". Menú de entrada del código de activación.

Seleccionar la primera de las cuatro celdas. Introducir los cuatro primeros caracteres del código de activación y pulsar la tecla *Confirmar*.

Seleccionar la siguiente celda y proceder del mismo modo hasta haber introducido el código completo.

 $-310:21:25$ 

nk

Las funciones disponibles están indicadas en las casillas.

Ejemplo: configuraciones disponibles

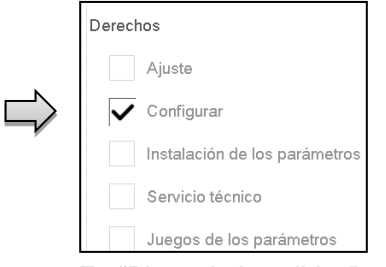

En "Plazo de la validez" se muestra la fecha de expiración del código.

Menú "Código de activación" con el código introducido (vista de ejemplo).

Instalación de parámetros Servicio técnico Juegos de parámetros

Pulsar *OK* para aceptar la entrada.

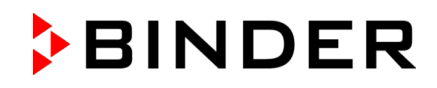

# **14. Ajustes generales del regulador**

Se puede tener acceso a la mayoría de ajustes generales en el submenú "Ajustes". Está disponible para los usuarios con las autorizaciones "Servicio" y "Admin". Sirve para introducir fecha y hora, seleccionar el idioma del menú del regulador y la unidad de temperatura deseada y configurar las funciones de comunicación del regulador.

# <span id="page-120-0"></span>**14.1 Selección del idioma del menú del regulador**

El regulador MB2 se comunica mediante una guía de menú utilizando palabras en alemán, inglés, francés, español e italiano.

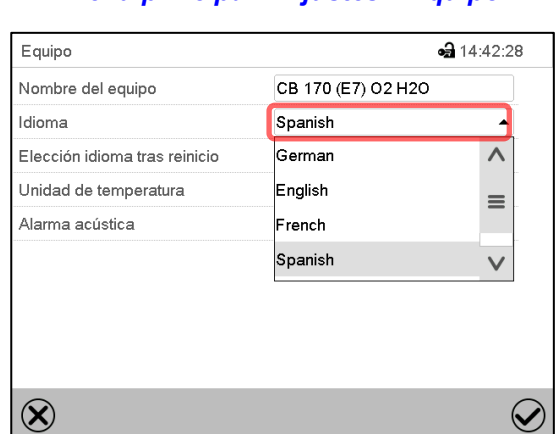

Ruta: *Menú principal > Ajustes > Equipo*

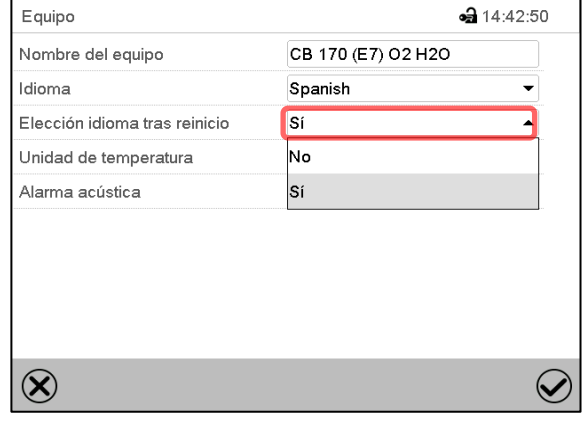

Submenú "Equipo". Seleccionar el idioma deseado. Submenú "Equipo".

Seleccionar, si el idioma debe ser consultado después de reiniciar el equipo y pulsar la tecla *Confirmar*.

Volver a vista inicial con la tecla *Atrás*, para aceptar las entradas.

# **14.2 Ajuste de fecha y hora**

**Inmediatamente después de reiniciar el dispositivo después de seleccionar el idioma:**

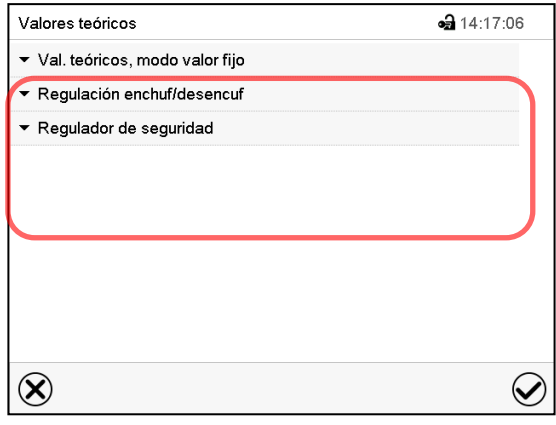

Seleccionar el huso horario y configurar el cambio de horario de verano.

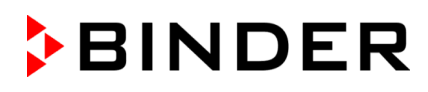

### **O después:**

### Ruta: *Menú principal > Ajustes > Fecha y hora*

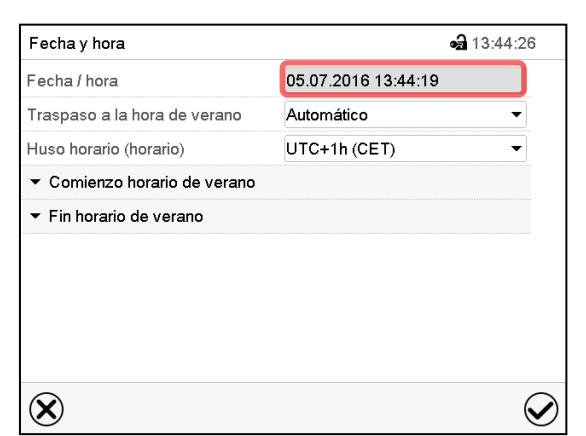

Submenú "Fecha y hora".

Seleccionar el campo "Fecha / hora".

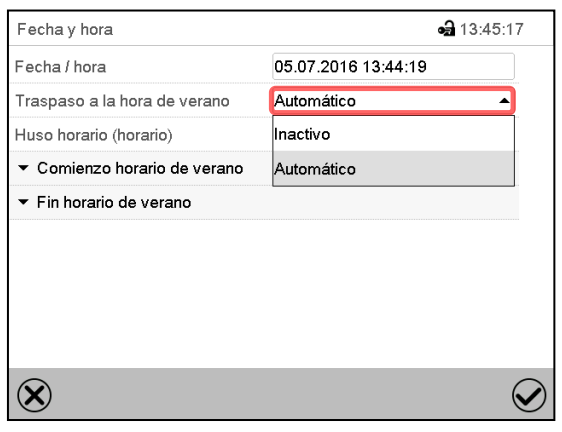

Submenú "Fecha y hora".

Seleccionar en el campo "Traspaso a la hora de verano" el ajuste deseado "Automático" o "Inactivo".

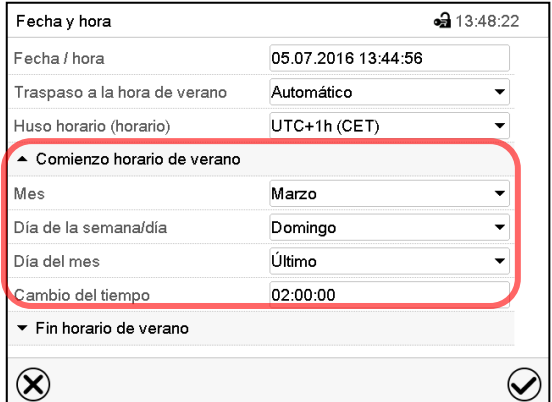

Submenú "Fecha y hora".

Seleccionar el comienzo deseado de la hora de verano.

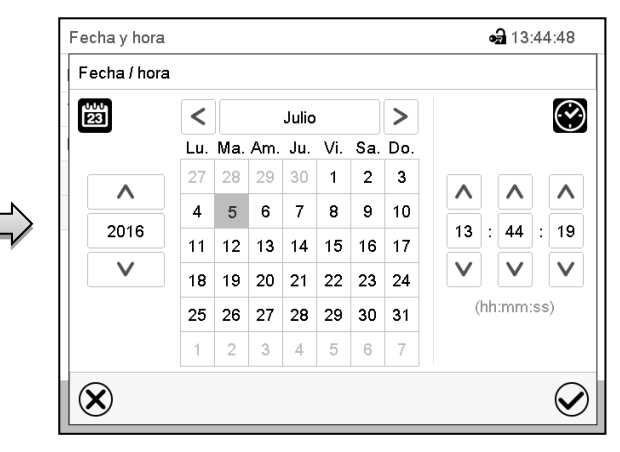

Menú de entrada "Fecha / hora". Introducir la fecha y hora y pulsar la tecla *Confirmar*.

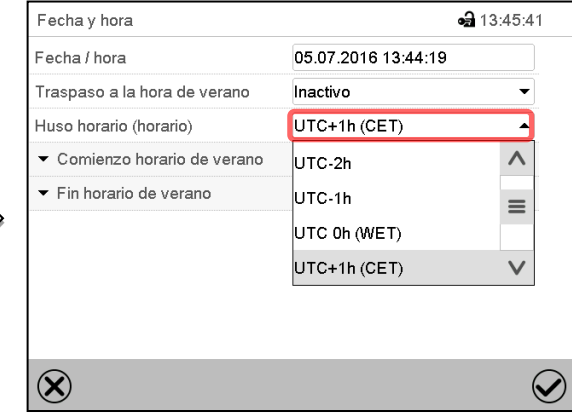

Submenú "Fecha y hora".

Seleccionar el fuso horario deseado y pulsar la tecla *Confirmar*.

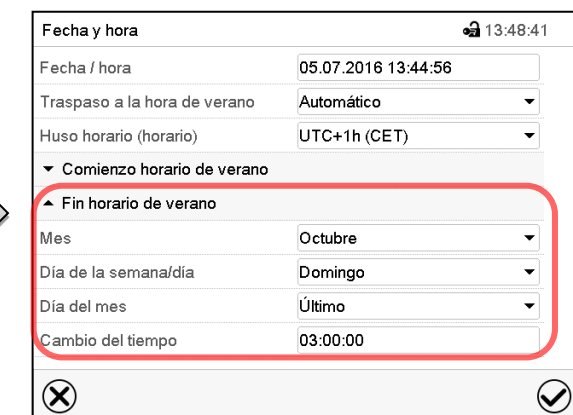

Submenú "Fecha y hora".

Seleccionar el fin deseado de la hora de verano.

Después de completar los ajustes Pulsar la tecla *Confirmar* para aceptar las entradas y salir del menú, **o** Pulsar la tecla *Cerrar* para salir del menú sin aceptar las entradas.

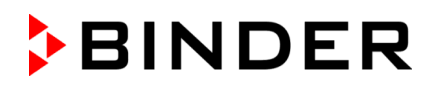

# **14.3 Selección de la unidad de temperatura**

### **Después de iniciar el equipo: O después:**

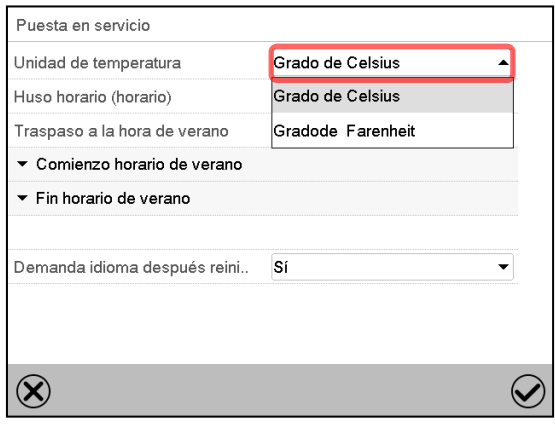

#### Ruta: *Menú principal > Ajustes > Equipo*

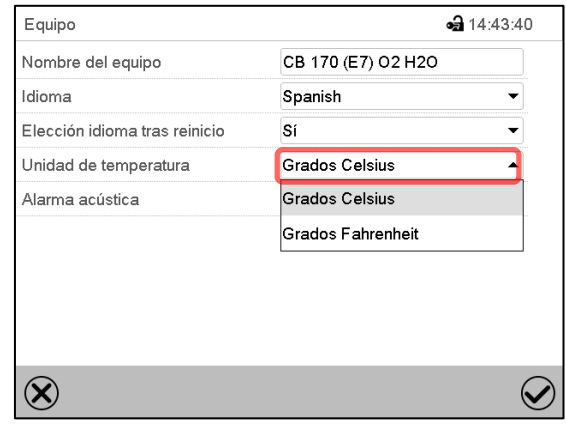

Seleccionar la unidad de temperatura deseada y pulsar la tecla *Confirmar*.

Cambiar las unidades de temperatura entre Celsius °C y Fahrenheit °F

Si se cambia el equipo, todos los valores se convierten en consecuencia

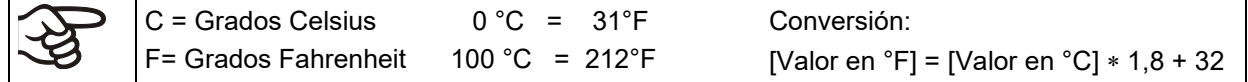

# **14.4 Configuración de pantalla**

### **14.4.1 Ajuste de los parámetros de la pantalla**

Esta función sirve para configurar parámetros como brillo de la pantalla y tiempos de régimen continuo. Ruta: *Menú principal > Ajustes > Indicación > Pantalla*

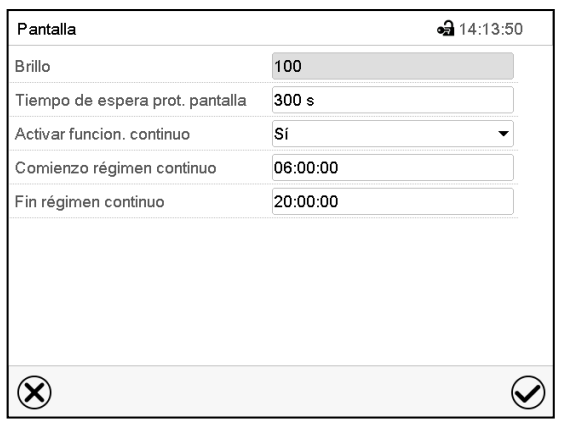

Submenú "Pantalla".

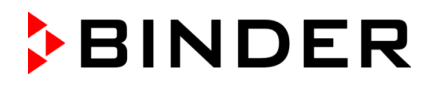

• Seleccionar el campo "Brillo".

Deslice el control gris hacia la izquierda o hacia la derecha para ajustar el brillo de la pantalla.

- izquierda = oscuro (valor mínimo: 0)
- derecha = claro (valor máximo: 100)

Pulsar la tecla *Confirmar*.

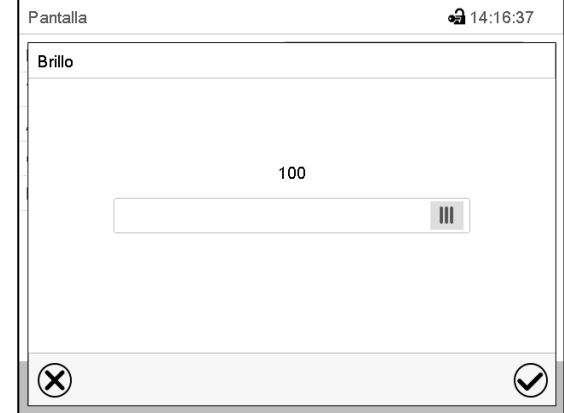

- Seleccionar el campo "Tiempo de espera prot. Pantalla" e introducir el tiempo de espera deseado para el protector de pantalla en segundos. Rango de ajuste: 10s a 32767s. Durante el tiempo de espera la pantalla está apagada. Confirmar la entrada con la tecla *Confirmar*.
- Seleccionar en el campo "Activar función. continuo" el ajuste deseado "Si" o "No".

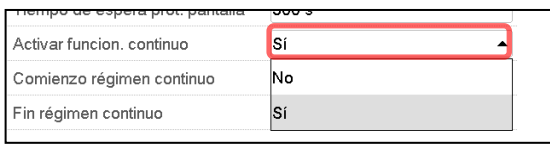

- Seleccionar el campo "Comienzo régimen continuo" (solo posible si el régimen continuo está activado) e introducir el tiempo con las flechas. Confirmar la entrada con la tecla *Confirmar*.
- Seleccionar el campo "Fin régimen continuo" (solo posible si el régimen continuo está activado) e introducir el tiempo con las flechas. Confirmar la entrada con la tecla *Confirmar*.

Después de completar los ajustes Pulsar la tecla *Confirmar* para aceptar las entradas y salir del menú, **o** Pulsar la tecla *Cerrar* para salir del menú sin aceptar las entradas.

### **14.4.2 Calibrar pantalla táctil**

Esta función se usa para optimizar la visualización de la pantalla para la visualización personal del usuario.

### Ruta: *Menú principal > Calibrar pantalla*

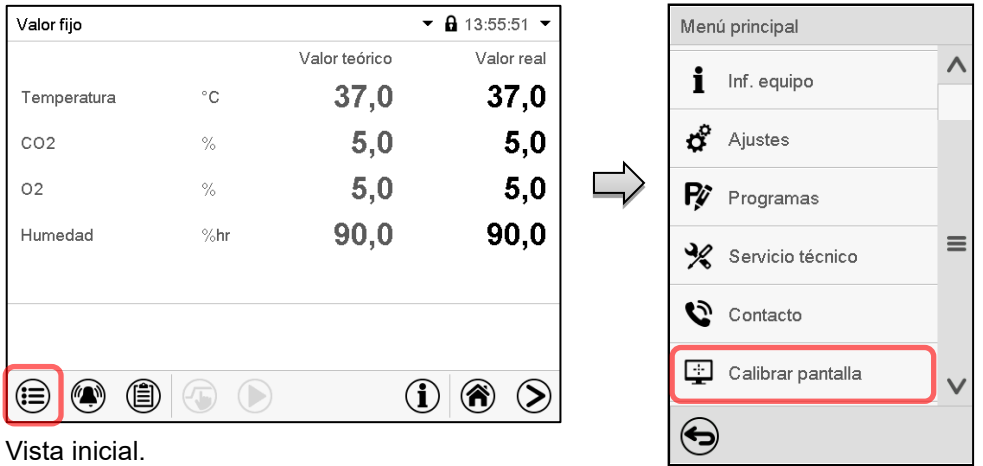

Seleccionar "Calibrar pantalla" y seguir las instrucciones de la pantalla.

Necesita tocar las cuatro esquinas de la pantalla para calibrarla. Aparecerán unos recuadros en cada esquina sucesivamente.

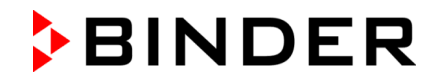

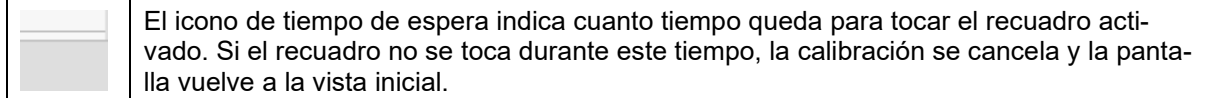

Cuando se completa la calibración (se tocan los cuatro recuadros), la pantalla cambia a la vista inicial.

### **14.5 Red y comunicación**

Para estos ajustes, al menos el nivel de autorización "Admin" es necesario.

### **14.5.1 Interfaces seriales**

El equipo se equipa opcionalmente con una interfaz RS485 de serie.

Este menú permite configurar los ajustes de comunicación para la interfaz RS485.

La dirección del dispositivo es necesaria para reconocer dispositivos con esta interfaz en la red, por ejemplo, cuando se conecta al BINDER APT-COM™ 4 Multi Management Software opcional (Cap. [18.1\)](#page-137-0). En este caso no se deben cambiar los otros parámetros.

Ruta: *Menú principal > Ajustes > Interfaces consecutivas*

| Interfaces consecutivas       | $-314:32:45$ |
|-------------------------------|--------------|
| Velocidad de trasmisión       | 9600         |
| Formato de los datos          | $8 - N - 1$  |
| Tiempo mínimo de la respuesta | 40 ms        |
| Dirección del equipo          |              |
|                               |              |
|                               |              |
|                               |              |
|                               |              |
|                               |              |
|                               |              |

Submenú "Interfaces consecutivas".

- Seleccionar el ajuste deseado en el campo "Velocidad de trasmisión".
- Seleccionar el ajuste deseado en el campo "Formato de los datos".

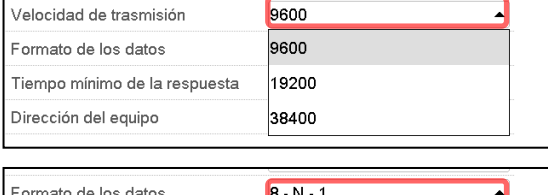

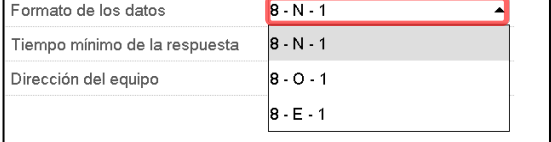

- Seleccionar el campo "Tiempo mínimo de respuesta" e introducir el tiempo mínimo de respuesta deseado. Confirmar la entrada con la tecla *Confirmar*.
- Seleccionar el campo "Dirección del equipo" e introducir la dirección del equipo. Ajuste de fábrica: "1". Confirmar la entrada con la tecla *Confirmar*.

Después de completar los ajustes pulsar la tecla *Confirmar* para aceptar las entradas y salir del menú, **o** Pulsar la tecla *Cerrar* para salir del menú sin aceptar las entradas.

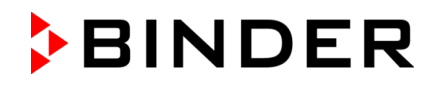

### <span id="page-125-0"></span>**14.5.2 Ethernet**

### **14.5.2.1 Configuración**

### Ruta: *Menú principal > Ajustes > Ethernet*

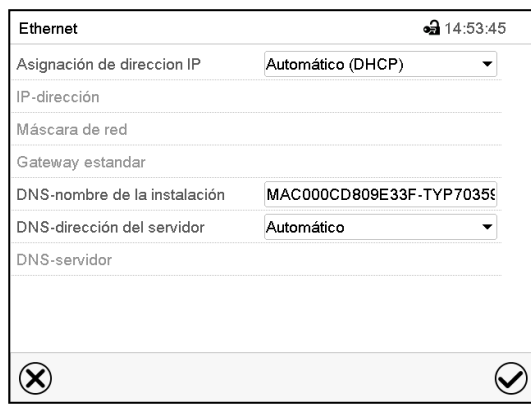

• Seleccionar en el campo "Asignación de dirección IP" el ajuste deseado "Automático (DHCP)" o "Manual IP".

Después de la selección "Manual IP" pueden introducir manualmente la dirección IP, la máscara de red y el Gateway estándar.

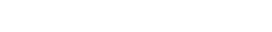

Submenú "Ethernet".

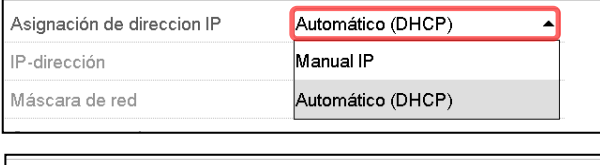

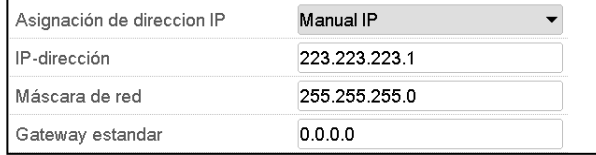

- Seleccionar el campo "DNS-nombre de la instalación" e introducir el nombre DNS del equipo. Confirmar la entrada con la tecla *Confirmar*.
- Seleccionar el ajuste deseado "Automático" o "Manual" en el campo "DNS-dirección del servidor".

Después de la selección "Manual" pueden introducir manualmente el servidor DNS.

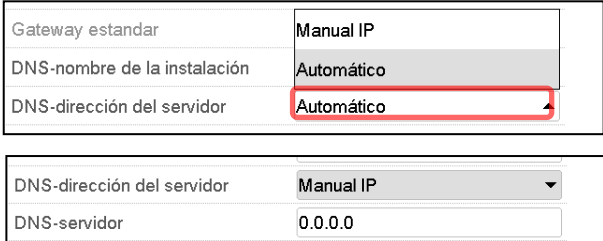

Después de completar los ajustes Pulsar la tecla *Confirmar* para aceptar las entradas y salir del menú, **o** Pulsar la tecla *Cerrar* para salir del menú sin aceptar las entradas.

### **14.5.2.2 Mostrar la dirección MAC**

Ruta: *Menú principal > Inf. equipo > Ethernet*

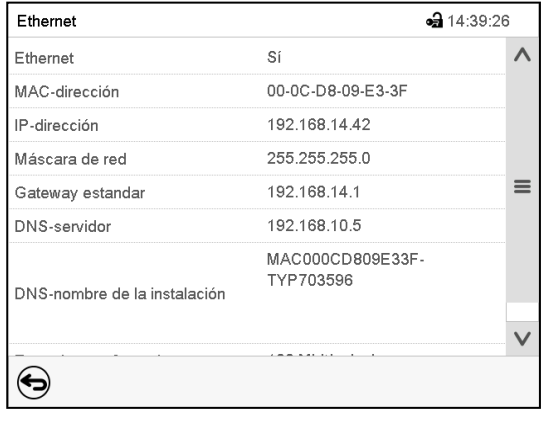

Submenú "Ethernet" (valores de ejemplo).

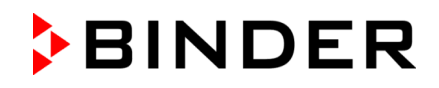

### **14.5.3 E-mail**

Cuando se dispara una alarma, se envía un correo electrónico a la dirección configurada.

Ruta: *Menú principal > Ajustes > E-mail*

### **Introducir la dirección de correo electrónico:**

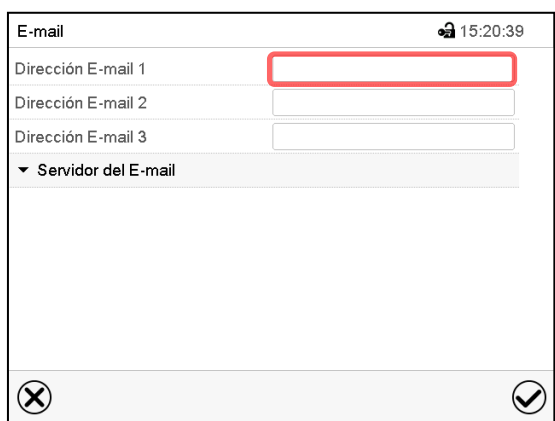

Submenú "E-mail".

Seleccionar el campo de la dirección e-mail a introducir e introducir la dirección. Puede utilizar la tecla *Cambio teclado* para introducirlo. Confirmar la entrada con la tecla *Confirmar*.

### **Ajustes del servidor e-mail:**

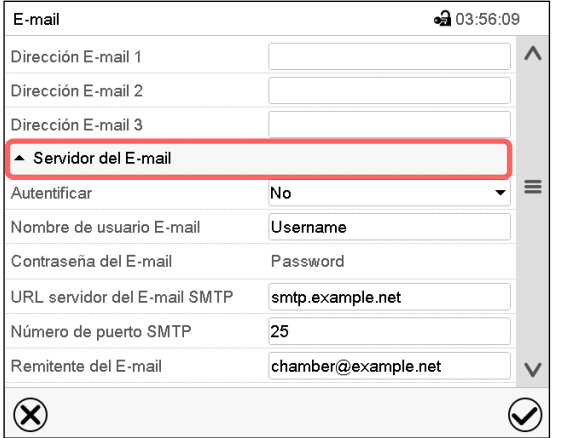

Submenú "E-mail".

Seleccionar el campo "Servidor del E-mail", para acceder a los ajustes del servidor.

• Seleccionar el ajuste deseado en el campo "Autenticación" el ajuste deseado "No" o "SMTPautoriz".

Con el ajuste "SMTP- autoriz." pueden introducir una contraseña sobre "Contraseña del E-mail".

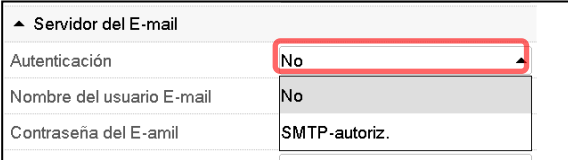

- Seleccionar el campo "Nombre del usuario E-mail" e introducir el nombre del usuario deseado. Confirmar la entrada con la tecla *Confirmar*.
- Seleccionar el campo "URL del servidor del correo ele" e introducir la dirección URL del servidor SMTP e-mail. Confirmar la entrada con la tecla *Confirmar*.
- Seleccionar el campo "Número de puerto SMTP" e introducir el puerto SMTP deseado. Ajuste estándar: "25". Confirmar la entrada con la tecla *Confirmar*.
- Seleccionar el campo "Remitente del E-mail" e introducir la dirección de remitente deseada. Confirmar la entrada con la tecla *Confirmar*.

Después de completar los ajustes Pulsar la tecla *Confirmar* para aceptar las entradas y salir del menú, **o** Pulsar la tecla *Cerrar* para salir del menú sin aceptar las entradas.

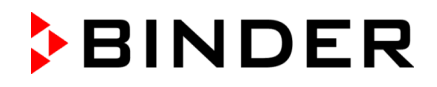

# **14.6 USB menú: Transmisión de datos a través de la interfaz USB**

La interfaz USB está situada en el triángulo de instrumentos.

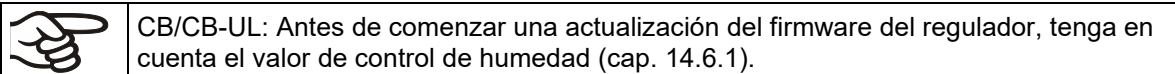

Al insertar el dispositivo de memoria USB se abre el menú USB.

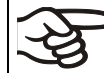

La memoria USB debe estar formateada con FAT32 y tener al menos 8 GB de espacio de almacenamiento.

Dependiendo del nivel de autorización del usuario conectado hay distintas funciones disponibles (en negrita) para el usuario registrado.

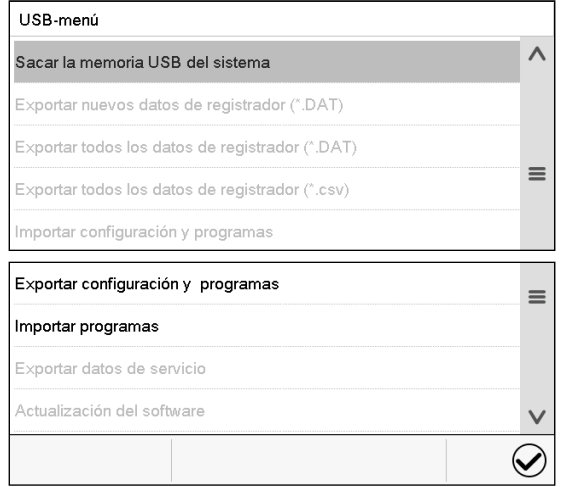

### Funciones disponibles con la autorización "User"

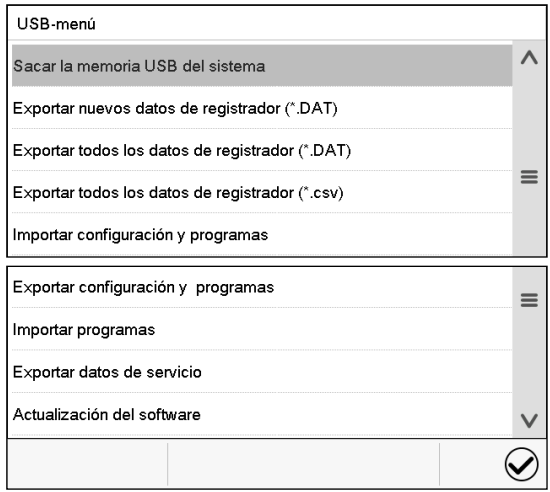

### Funciones disponibles con la autorización "Admin"

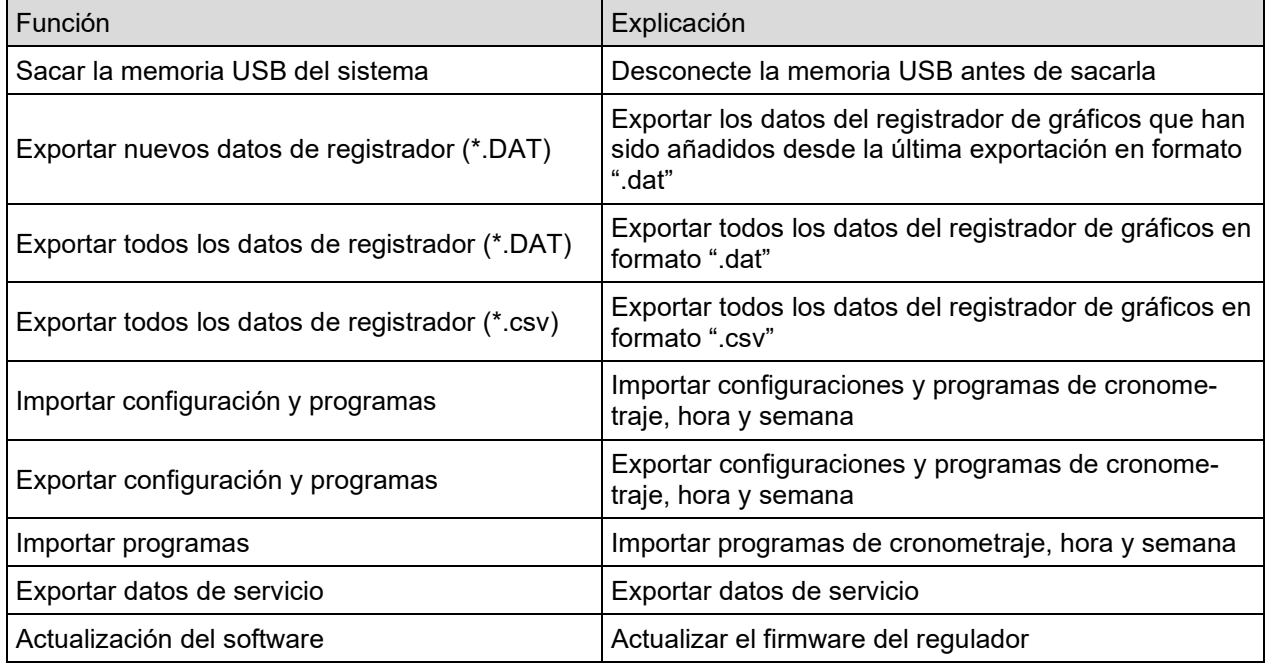

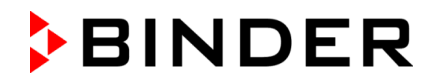

# <span id="page-128-0"></span>**14.6.1 CB/CB-UL: Actualizar el firmware del regulador**

Permiso requerido: Admin o Service. Antes de insertar la memoria USB: Ingrese al submenú "Otros". Ruta: *Menú principal > Ajustes > Otros*

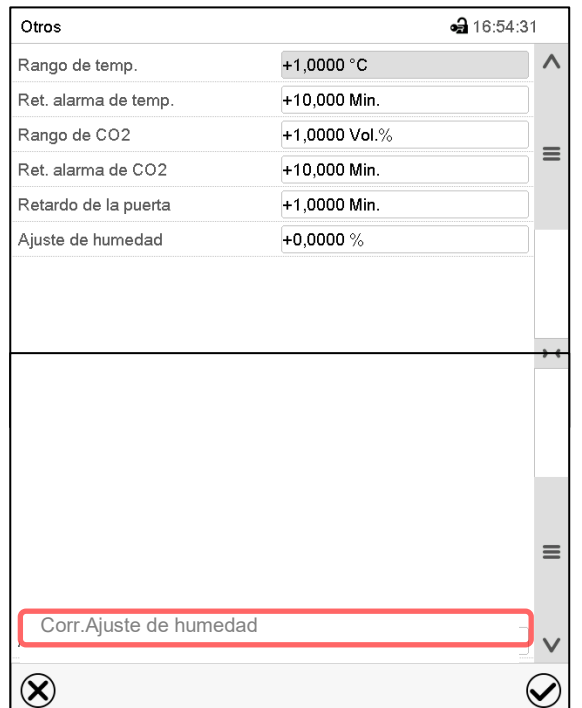

Submenú "Otros". Desplácese hacia abajo y seleccione la función "Corr.Ajuste de humedad" (vista de ejemplo).

Anota el valor mostrado.

Inserte la memoria USB y seleccione "Actualización del software". El nuevo firmware está instalado.

Vuelva a abrir el submenú "Otros". Desplácese hacia abajo y seleccione la función "Corr.Ajuste de humedad". Ingrese el valor anotado anteriormente y confirme su entrada con la tecla *Confirmar*.

# **15. Informaciones generales**

# **15.1 Información de contacto al Servicio técnico**

Ruta: *Menú principal > Contacto*

 $\bf \Omega$ 

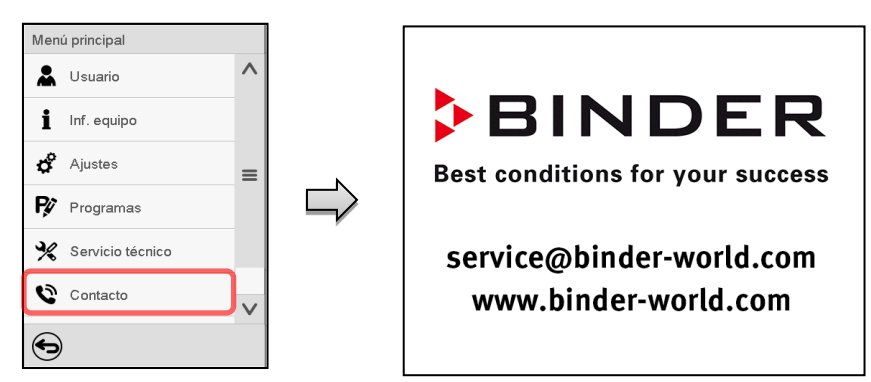

# **15.2 Parámetros de funcionamiento actual**

Pulsar la tecla *Información* para cambiar desde la vista inicial al menú "Información".

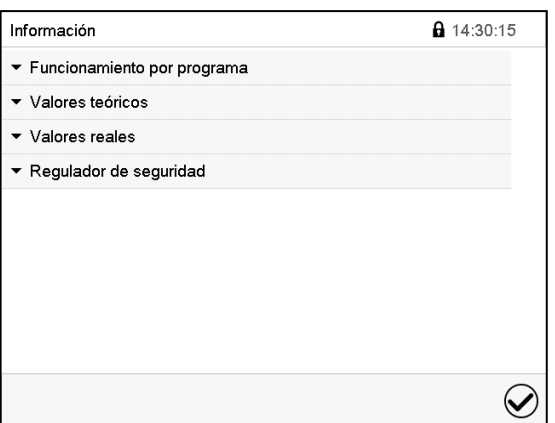

Menú "Información". Seleccionar la información deseada.

- Seleccionar "Funcionamiento por programa" para visualizar las informaciones de un programa en funcionamiento actual.
- Seleccionar "Valores teóricos" para visualizar las informaciones a los valores teóricos ajustados y contactos de mando.
- Seleccionar "Valores reales" para visualizar las informaciones a los valores reales actuales.
- Seleccionar "Regulador de seguridad" para visualizar las informaciones al regulador de seguridad.

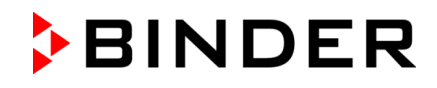

# **15.3 Lista de sucesos**

La "Lista de sucesos" muestra la información de estado y los mensajes de error del día actual. Le permite ver los últimos 100 eventos o estados defectuosos del dispositivo.

Pulsar la tecla *Lista de sucesos* para cambiar desde la vista inicial a la lista de sucesos.

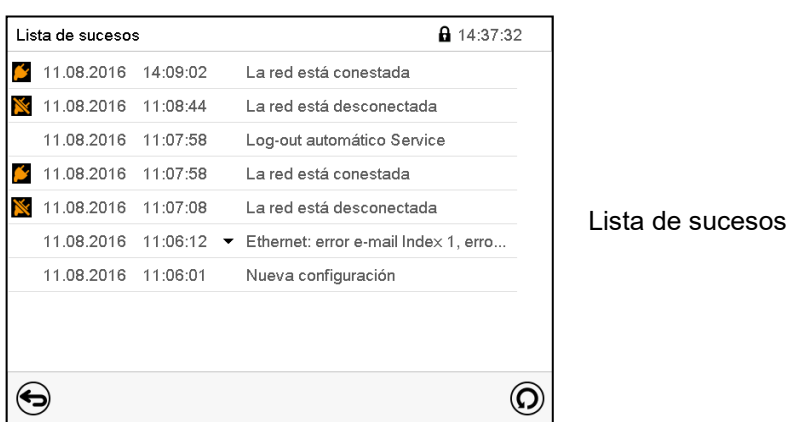

 $\circledcirc$ 

(白)

Pulsar la tecla *Actualización* para actualizar la lista de sucesos

**Atención:** Después de una modificación de los ajustes del idioma (cap. [14.1\)](#page-120-0) o de los intervalos del registrador de gráficos (cap. 16.2) la lista de sucesos se borra.

# **15.4 Información técnica del dispositivo**

### Ruta: *Menú principal > Inf. equipo*

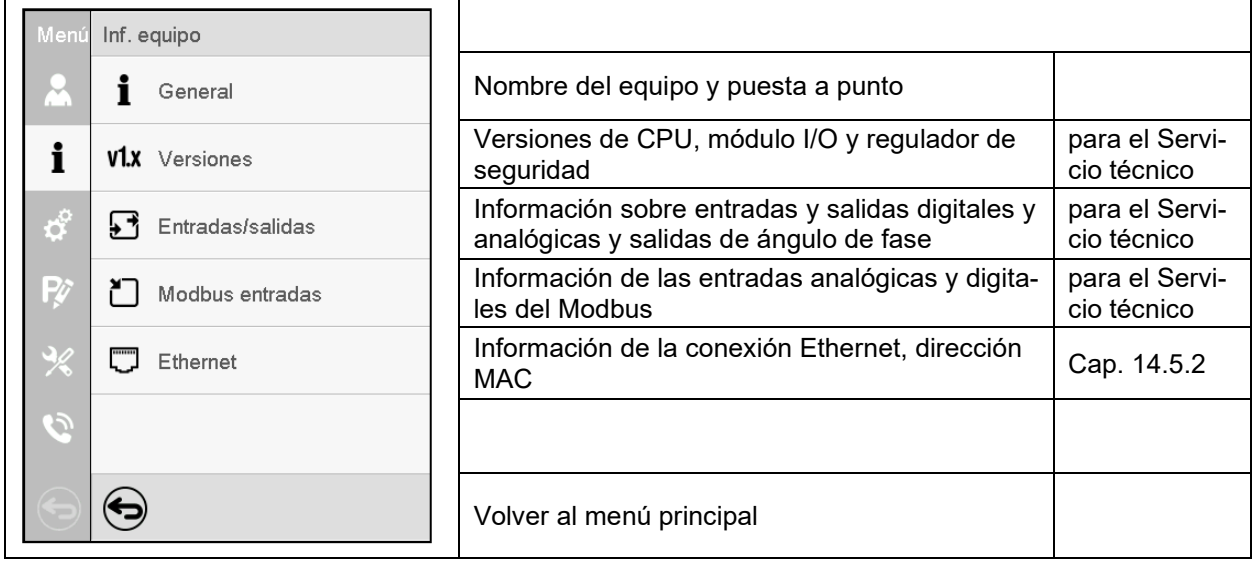

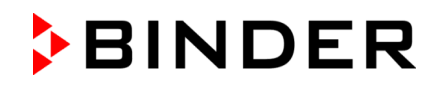

# **16. Registrador de gráficos**

Esta vista proporciona una representación gráfica del corso de medidas. El gráfico representa los datos que se han registrado y permite recuperar los datos de medición asociados durante cualquier momento del período de registro.

# **16.1 Vistas**

 $\left( \right)$ 

Pulsar la tecla *Cambiar vista* para cambiar al registrador de gráficos.

### **16.1.1 Mostrar y ocultar la leyenda**

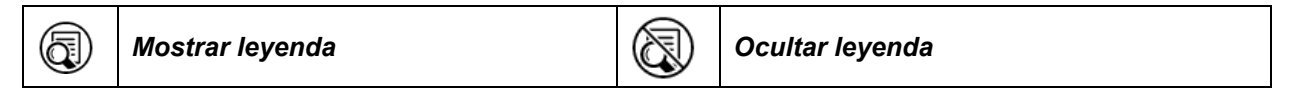

Pulsar la tecla *Mostrar leyenda* para desplegar la leyenda en la parte derecha de la pantalla

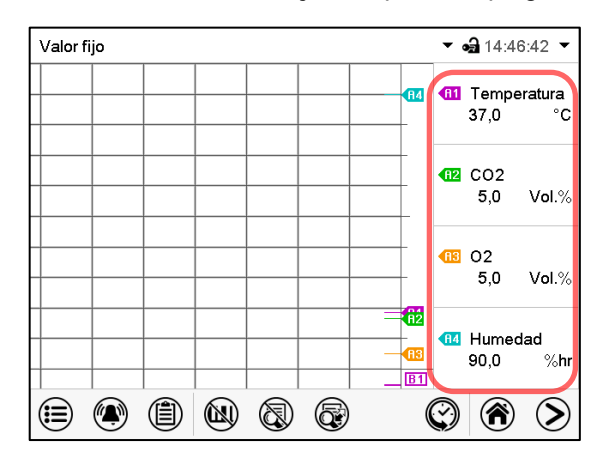

Leyenda en la parte derecha de la pantalla mostrada

### **16.1.2 Cambiar entre las páginas de la leyenda**

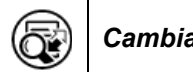

### *Cambiar leyenda*

Pulsar la tecla *Cambiar leyenda* para cambiar entre las páginas de la leyenda.

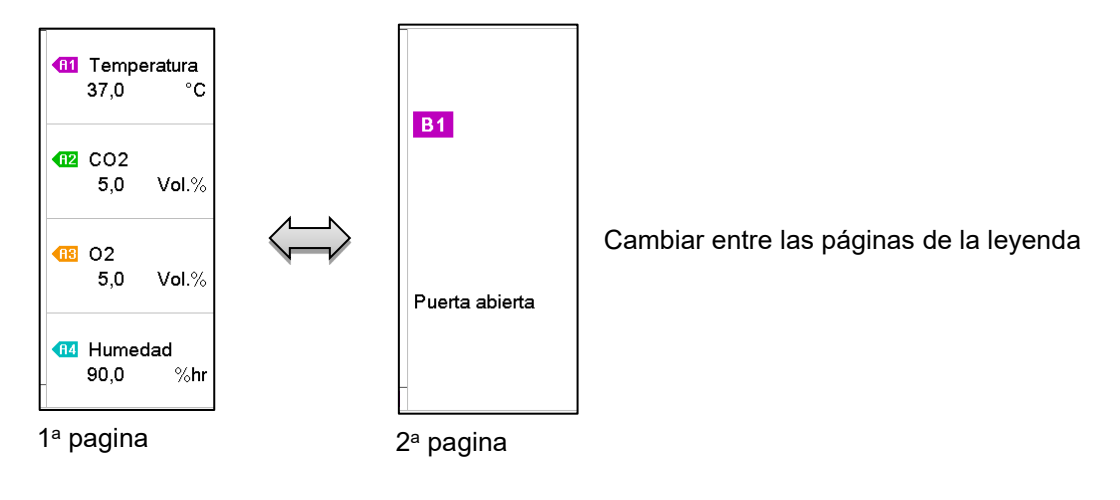

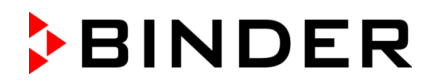

### **16.1.3 Mostrar y ocultar indicaciones específicas**

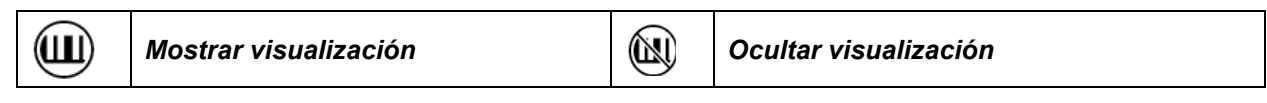

Pulsar la tecla *Mostrar visualización* para mostrar la indicación "Puerta abierta" (B2)

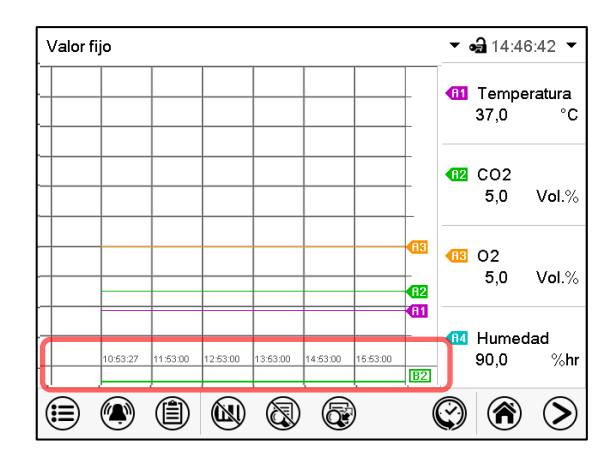

Indicación "Puerta abierta" mostrada (ejemplo: 1a pagina)

### **16.1.4 Presentación de historia**

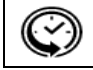

*Presentación de historia*

Pulsar la tecla *Presentación de historia* para cambiar a la presentación de historia.

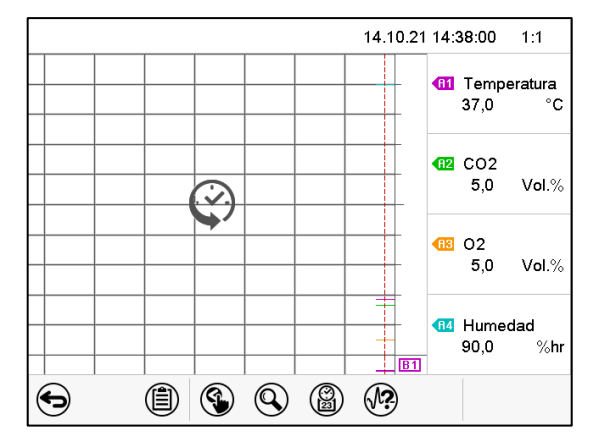

Entonces aparecen los siguientes iconos:

Presentación de historia.

El registrador de gráficos está pausado. El registro de datos continua en el fondo.

Mueva la línea roja presionándola y arrastrándola a la posición deseada.

La leyenda en la parte derecha muestra los valores actuales de la posición de la línea.

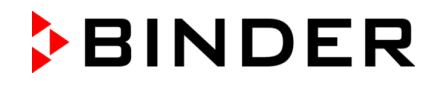

### **Presentación de historia: Selección de las curvas**

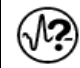

*Selección de la curva*

Pulsar la tecla *Selección de la curva* para cambiar al submenú "Selección de la curva".

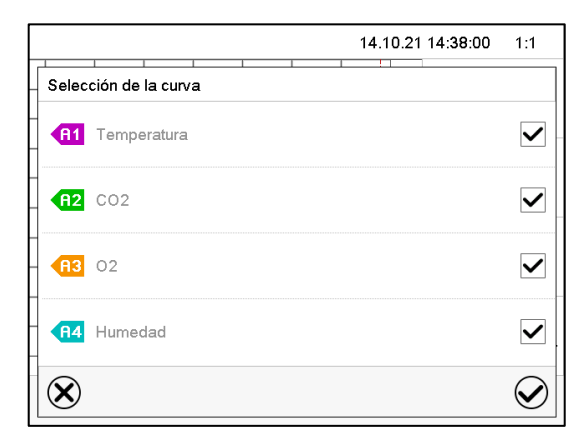

Submenú "Selección de la curva".

Seleccionar las curvas que tienen que mostrarse, seleccionando la casilla correspondiente a cada curva y pulsar la tecla *Confirmar*.

#### **Presentación de historia: Función de búsqueda**

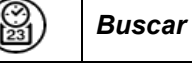

Pulsar la tecla *Buscar* para cambiar al submenú "Búsqueda".

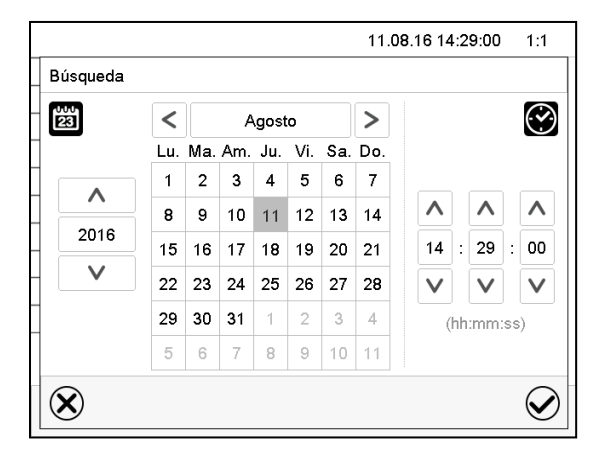

Submenú "Búsqueda". Introducir la fecha y hora del momento deseado y pulsar la tecla *Confirmar*.

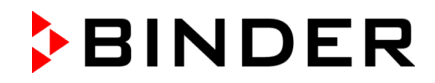

### **Presentación de historia: Función de escala**

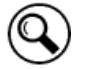

*Escala*

Pulsar la tecla *Escala* para cambiar al submenú "Cambio de la escala".

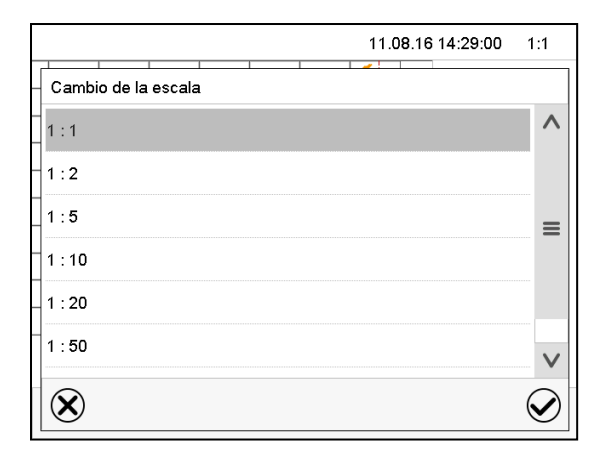

Submenú "Cambio de la escala". Seleccionar la escala y pulsar la tecla *Confirmar*.

### **Presentación de historia: Mostrar y ocultar las teclas de desplazamiento**

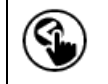

Mostrar teclas de desplazamiento | **Ocultar teclas de desplazamiento** 

Pulsar la tecla *Mostrar teclas de desplazamiento* para cambiar al submenú "Selección de página".

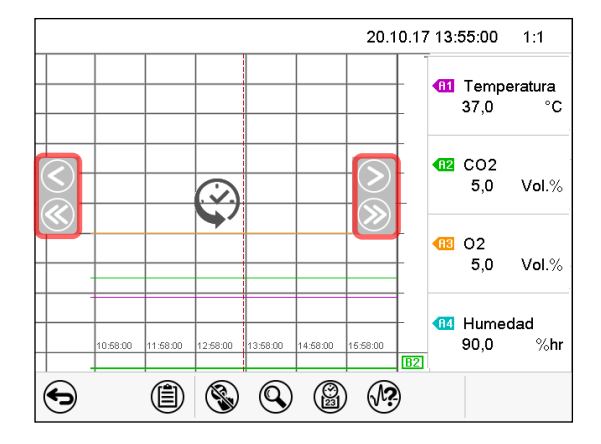

Submenú "Selección de página".

Las teclas de desplazamiento aparecen a derecha e izquierda. Utilícelas para moverse a lo largo de la línea de tiempo.

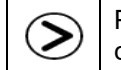

Pulsar la tecla *Cambiar vista* para tornar desde la vista del registrador de gráficos a la Vista inicial

# **16.2 Configurando los parámetros**

En este menú puede establecer el intervalo de almacenamiento, el tipo de valores mostrados y la escala de los gráficos de temperatura y humedad.

Ruta: *Menú principal > Ajustes > Gráfico val. de medida*

| Gráfico val. de medida |                     | • 14:56:01 |
|------------------------|---------------------|------------|
| Intervalo de memoria   | 60s                 |            |
| Valores conservados    | Valor medio         |            |
| Temperatura min. °C    | $+0,0000 \degree C$ |            |
| Temperatura máx. °C    | +200,00 $°C$        |            |
| CO2 Min. Vol.%         | +0,0000 Vol.%       | ═          |
| CO2 Max. Vol.%         | +30,000 Vol.%       |            |
| O2 Min. Vol.%          | +0.0000 Vol.%       |            |
| O2 Max. Vol.%          | +100,00 Vol.%       |            |
| Humedad min. %hr       | $+0.0000$ %hr       |            |
|                        |                     |            |
|                        |                     |            |

Submenú "Gráfico de valores de medida".

• Seleccionar el campo "Intervalo de memoria" e introducir el intervalo de memoria deseado. Confirmar la entrada con la tecla *Confirmar*.

La representación depende del intervalo de almacenamiento establecido. Ajuste de fábrica: 60 segundos. Cuanto más cerca estén los puntos de medición, más preciso será el gráfico, pero también más corto es el período documentado

• Seleccionar en el campo "Valores conservados" los valores deseados para mostrar.

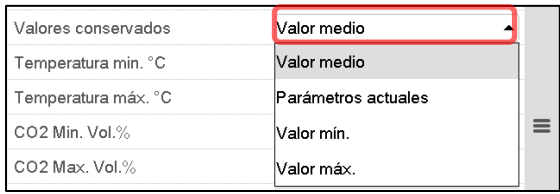

Seleccionar los valores máximos y mínimos de temperatura,  $CO<sub>2</sub>$ ,  $O<sub>2</sub>$  o humedad para escalar la representación del gráfico e introducir los valores deseados. Confirmar cada entrada con la tecla *Confirmar*.

### **Rangos de visualización:**

- Temperatura: 0 °C a 200 °C
- $CO<sub>2</sub>: 0$  vol.-% a 100% vol.-%.
- O2: 0 vol.-% a 100% vol.-%.
- Humedad: 0% h.r. a 100% h.r.

Al volver a configurar el intervalo de registro o la escala (mínima y / o máxima), se borran de la memoria los valores medidos y la Lista de sucesos.

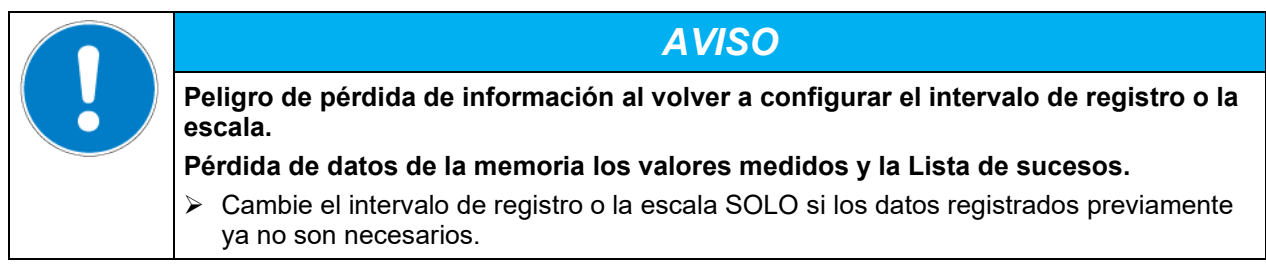

Después de completar los ajustes pulsar la tecla *Confirmar* para aceptar las entradas y salir del menú, **o** pulsar la tecla *Cerrar* para salir del menú sin aceptar las entradas.

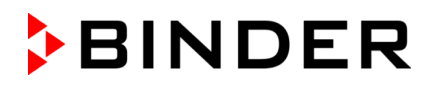

# **17. CBF / CBF-UL: Sistema de humidificación**

El equipo está equipado con un sensor de humedad capacitivo. Esto tiene una precisión de regulación de hasta +/-3 % h. r. a partir del valor teórico.

Puede activar o desactivar la regulación de humedad en el regulador (cap. [6.7\)](#page-70-0).

Con la regulación de humedad apagada, el módulo de humidificación se enfría y necesita unos 10 minutos hasta que la función de humidificación vuelva a estar disponible por completo.

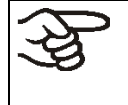

Si se conectan y se ponen en funcionamiento aparatos eléctricos en el interior de la cámara, el rango de temperatura y humedad puede verse modificado como consecuencia de la emisión de calor.

Los equipos están equipados con un sistema de calefacción para la puerta a fin de evitar la condensación en el área de la puerta.

# **17.1 Funcionamiento del sistema de humidificación**

En el módulo que produce la humidificación se encuentra el sistema de humidificación. Una calefacción de resistencia eléctrica está integrada en un recipiente cilíndrico con un volumen de aproximadamente 0,07 litros. El contenido de agua se mantiene cerca del punto de punto de ebullición, de modo que se puedan generar inmediatamente cantidades suficientes de vapor para un rápido incremento en la humedad o para compensar las pérdidas de humedad, por ejemplo, por haber abierto la puerta.

### **Agua dulce**

El equipo se alimenta de agua dulce mediante el llenado manual de la bolsa de agua dulce. Una bomba de manguera transporta el agua al módulo de humidificación a través de una manguera de silicona.

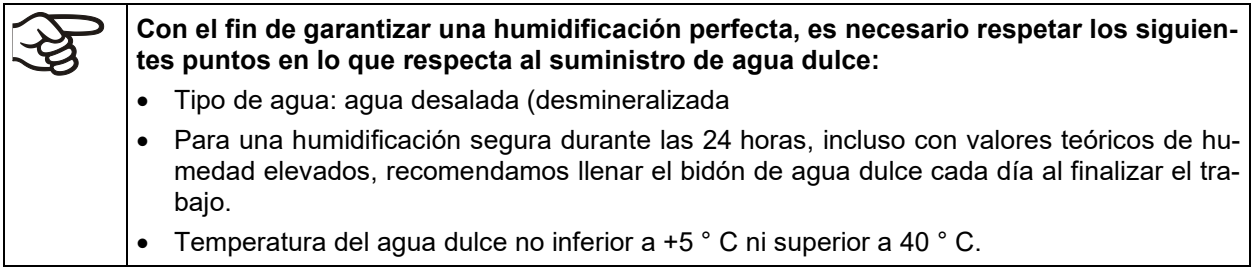

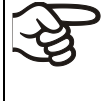

BINDER GmbH no se responsabiliza de la calidad del agua que utiliza el cliente Por problemas o falta de funciones relacionados con una no óptima calidad del agua BINDER GmbH no admite ninguna responsabilidad.

El sistema de humidificación solo está listo para su servicio si se ha llenado el bidón de agua dulce suficientemente. El nivel de llenado debe comprobarse a diario. La reserva de agua puede bastar para una o dos semanas, según las necesidades de humidificación (valor teórico de la humidificación, número de aperturas de las puertas).

Mensajes de error relacionados con el suministro de agua y el sistema de humidificación, consulte el cap. [11](#page-100-0) y [22.6.](#page-163-0)

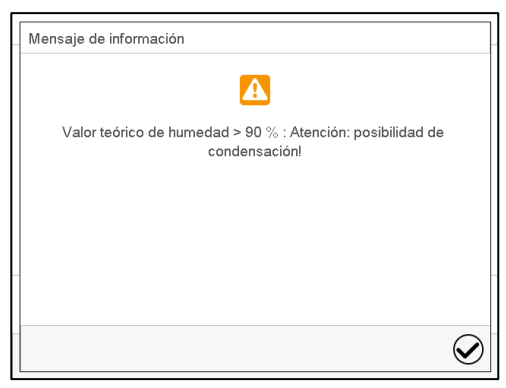

Al introducir un valor teórico de humedad > 90 % h. r., aparece una ventana de aviso que advierte de la posibilidad de condensación.

Presione la tecla *Confirmar*.

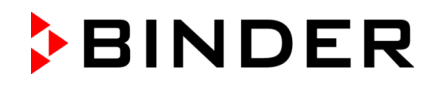

# **17.2 Funcionamiento del sistema de deshumidificación**

Para reducir la humedad, el aire exterior se aspira a través de un filtro fino de gas (filtro estéril). Así se diluye el aire del interior con aire exterior. La manguera de aire para la entrada de aire exterior se encuentra en la esquina superior derecha del compartimento de la bolsa de agua dulce. El filtro estéril de esta manguera debería cambiarse aprox. una vez al mes. Para cambiar el filtro estéril, consulte el cap. [22.2.3.](#page-159-0)

# **18. Opciones**

# <span id="page-137-0"></span>**18.1 APT-COM™ 4 Multi Management Software (opción)**

El equipo está equipado normalmente con una interfaz Ethernet (4), a la cual se puede conectar el APT-COM™ 4 Multi Management Software de BINDER. La dirección MAC del equipo se indica en el menú del regulador "Inf. Equipo" (Cap. 14.5.2). Los valores actuales de temperatura, CO<sub>2</sub>, O<sub>2</sub> (equipo con regulación de O2) y humedad (CBF / CBF-UL) se pueden emitir a intervalos ajustables. El regulador se puede programar de forma gráfica por medio de un ordenador. El sistema APT-COM™ facilita la conexión en red de hasta 100 equipos. Se puede obtener mayor información en el manual de funcionamiento APT-COM™ 4.

### **18.2 Puertos de acceso con tapones de silicona 30 mm, se puede cerrar por ambos lados (opción)**

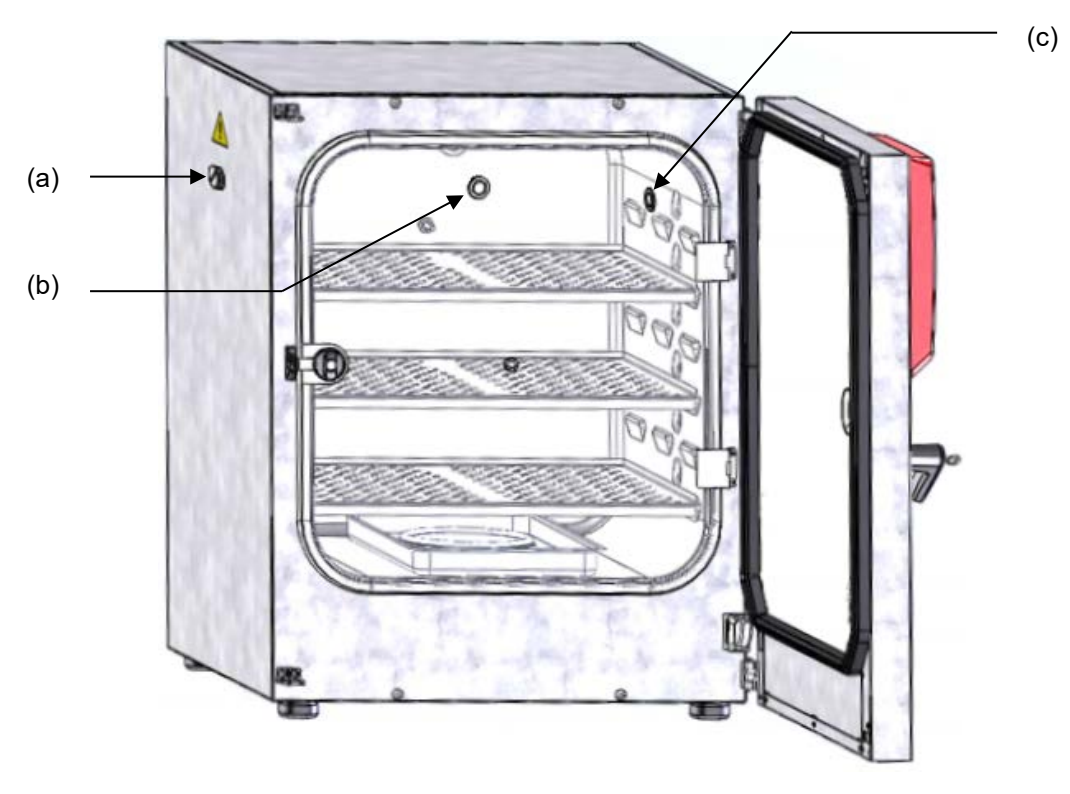

Figura 42: Posición de los puertos de acceso de silicona opcionales a izquierda (a), detrás (b) y derecha (c)

Encima de cada puerto de acceso se coloca una pegatina de advertencia.

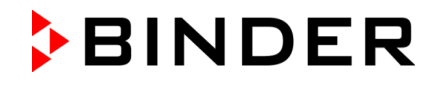

Al usar un CB con puertos de acceso de silicona, los dos conectores de silicona deben cerrar bien los puertos de acceso. Si faltan los conectores o no están bien cerrados, saldrá el gas CO<sub>2</sub> o O<sub>2</sub> y/o N<sub>2</sub> (equipo con regulación de  $O_2$ ) al aire ambiental a través de estos puertos de acceso. Sólo se apagará la regulación de CO<sub>2</sub> y la regulación de O<sub>2</sub> (equipo con regulación de O<sub>2</sub>) cuando se abra la puerta del equipo.

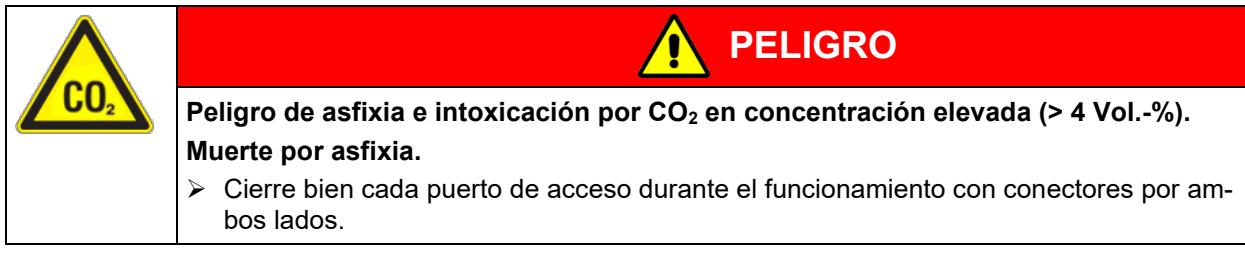

### **Nota para equipos con regulación de O2:**

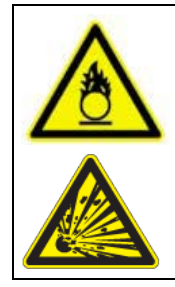

Peligro de incendio y explosión por contacto de materiales combustibles con O<sub>2</sub> en **concentración elevada (> 21 % O2)**

**PELIGRO**

- **Lesión grave o muerte por quemaduras y/o presión de explosión.**
- $\triangleright$  Cierre bien cada puerto de acceso durante el funcionamiento con conectores por ambos lados.

# **18.3 Acceso rápido a las muestras (opción)**

La opción de acceso rápido a las muestras permite acceder fácilmente a la cámara de muestras a través de una pequeña ventana en la puerta de vidrio, lo que resulta útil en aplicaciones de incubación corta. La ventana tiene un tamaño de 13 × 25 cm y se encuentra en la esquina inferior de la puerta de vidrio.

El acceso rápido a las muestras está disponible tanto para el tope de puerta estándar a la derecha como en combinación con el tope de puerta a la izquierda.

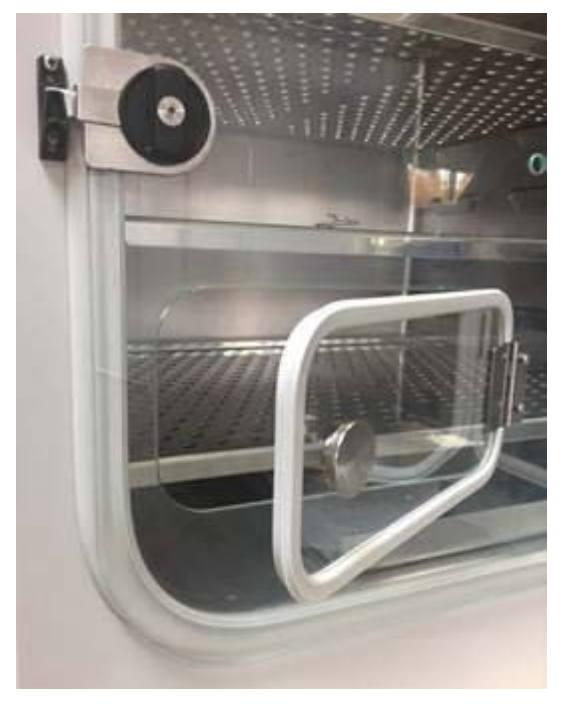

Figura 43: Puerta de vidrio (sección, ejemplo de tope de puerta a la derecha) con opción de acceso rápido a las muestras

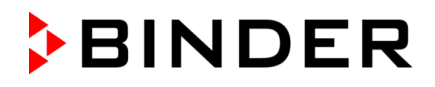

# **18.4 Enchufe interno 230 V (opción, disponible a través de BINDER Individual)**

El enchufe interno se puede conectar o desconectar de la red eléctrica en el regulador a través conmutar un contacto de mando (cap. [7.3,](#page-75-0) [9.7.3,](#page-88-0) [10.6.5\)](#page-99-0). Cuando el enchufe interno está activado, la información "Toma interior en" está resaltada en negrita al lado del ícono de información en el cabezal de la pantalla en la Vista inicial (cap. [11.1.1\)](#page-100-1).

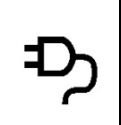

El enchufe interno (H) está en la esquina superior izquierda de la pared trasera del interior. Está cerrado con una tapa enchufes impermeable que puede retirarse. El enchufe interno se usa para la alimentación de equipos eléctricos en el interior del equipo con un voltaje de 230 V CA.

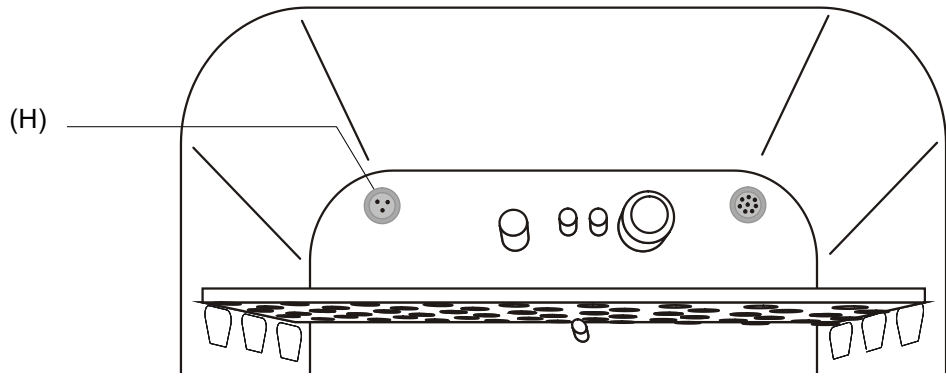

Figura 44: Posición del enchufe interno 230 V

(H) Enchufe interno

### **La entrada máxima de calor no debe superar los 5 W de potencia.**

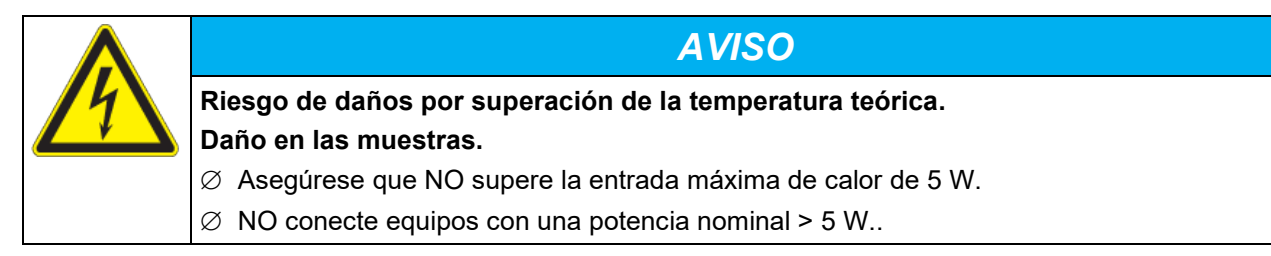

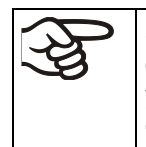

Si se conectan y se ponen en funcionamiento aparatos eléctricos en el interior de la cámara, el rango de temperatura puede verse modificado como consecuencia de la emisión de calor y humedad. En general, cualquier aportación de calor conduce a una mayor tendencia a la condensación.

### **No se debe superar la carga máxima de 3 A.**

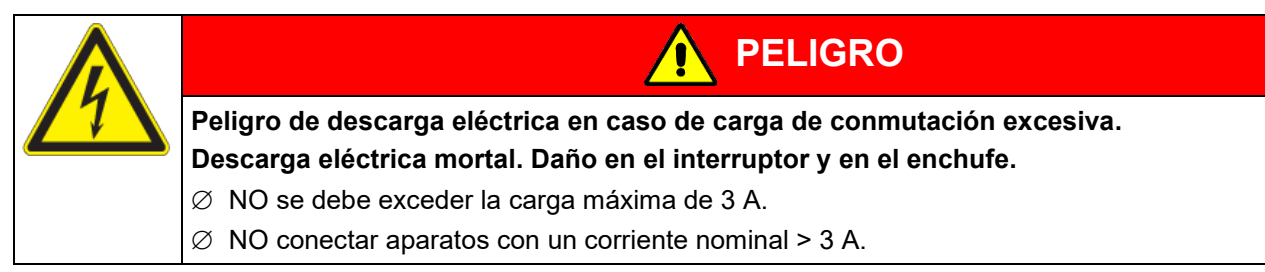

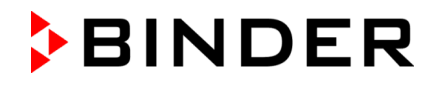

El enchufe interno se puede desconectar de la red eléctrica en el regulador a través de un contacto de mando (cap. [7.3,](#page-75-0) [9.7.3,](#page-88-0) [10.6.5\)](#page-99-0).

Al desconectar el equipo con el interruptor principal, el enchufe interno es igualmente desconectado.

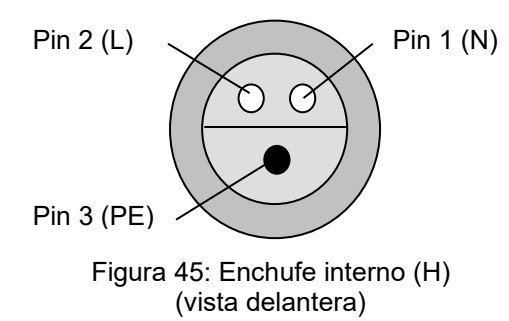

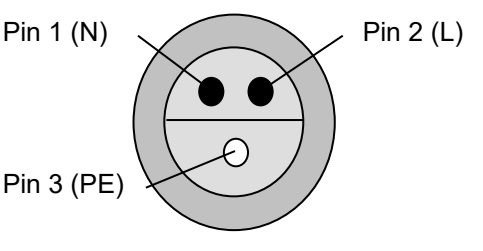

Figura 46: Conector suministrado estanco al agua (vista delantera)

Datos eléctricos de la toma de corriente y del enchufe: IP 65 230 V 1N ~ 50-60 Hz

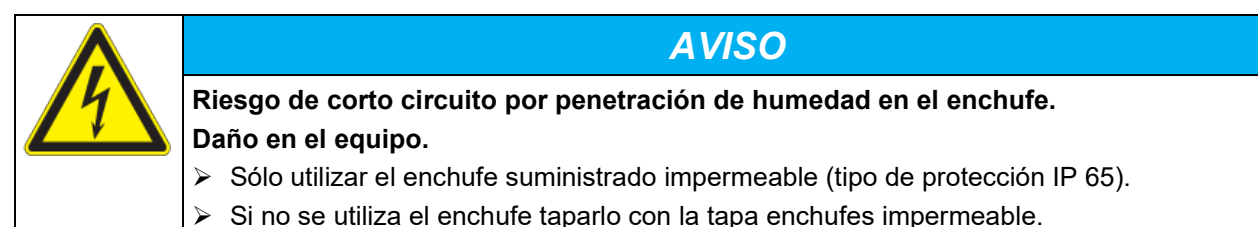

Cuando entran cargas térmicas en el interior a través de equipos eléctricos como sistemas de agitación y rotación, la temperatura ambiental del equipo no debe superar los 25 °C. De lo contrario, no se podrá garantizar más la regulación de temperatura a 37 °C. Durante el funcionamiento de equipos eléctricos en el interior, compruebe que se respete la temperatura de incubación seleccionada **antes** de meter las células.

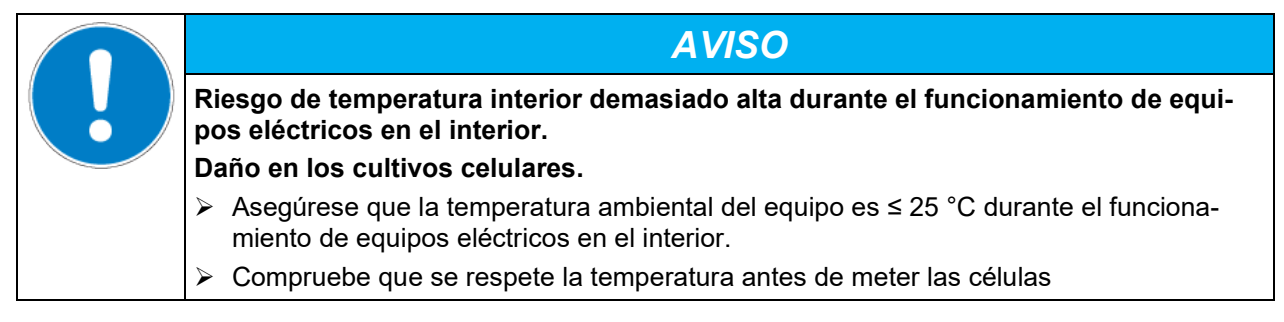

# **18.5 Salidas analógicas para la temperatura y el CO2 (opción)**

Con esta opción, la cámara está equipada con salidas analógicas 4-20 mA para la temperatura y el CO2. Estas salidas se pueden utilizar para transmitir datos a sistemas o dispositivos externos de registro de datos.

La conexión se lleva a cabo como un conector (4) en la parte trasera del equipo. Se adjunta un conector DIN adecuado.

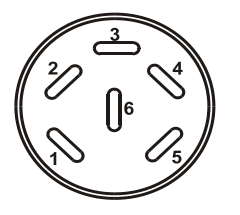

### **SALIDA ANALÓGICA 4-20 mA DC**

PIN 1: Temperatura + PIN 2: Temperatura - PIN  $3:CO<sub>2</sub>$  +  $PIN 4: CO<sub>2</sub> -$ Rango de CO2: 0 vol.-% a 20 vol.-% Rango de temperatura: 0 °C a +200 °C

Figura 47: Configuración del pin del conector DIN (4) en la parte trasera del equipo

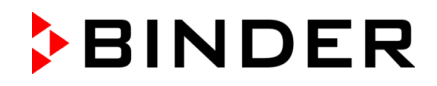

# **18.6 Puerto de acceso de muy baja tensión (opción)**

El puerto de acceso (B) (8 polos) de muy baja tensión con toma LEMO (con tapa) y enchufe LEMO está indicada para conectar eléctricamente dos equipos dentro y fuera de la incubadora de CO<sub>2</sub>. Se pueden usar, p. ej., equipos cuyo sistema de supervisión y control esté fuera de la incubadora de CO<sub>2</sub>, mientras que los componentes mecánicos, como sistemas de agitación y rotación, están dentro del equipo.

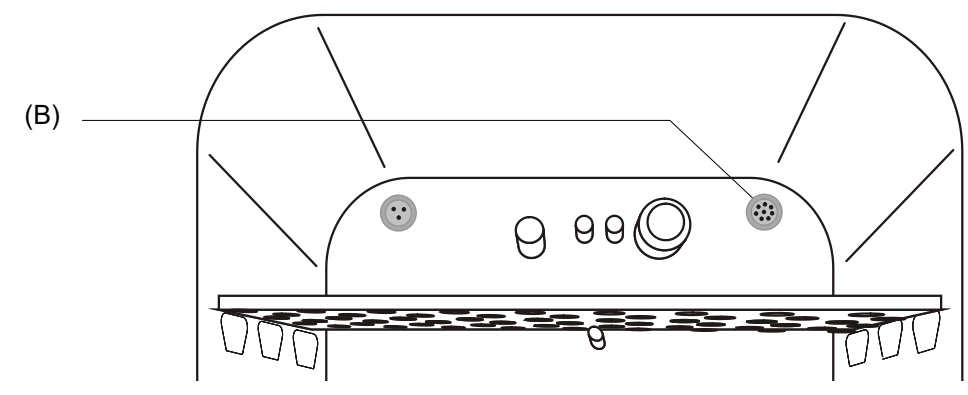

Figura 48: Posición del puerto de acceso de muy baja tensión

### **NO debe superarse la capacidad máxima de carga de 24 V AC/DC 2 A.**

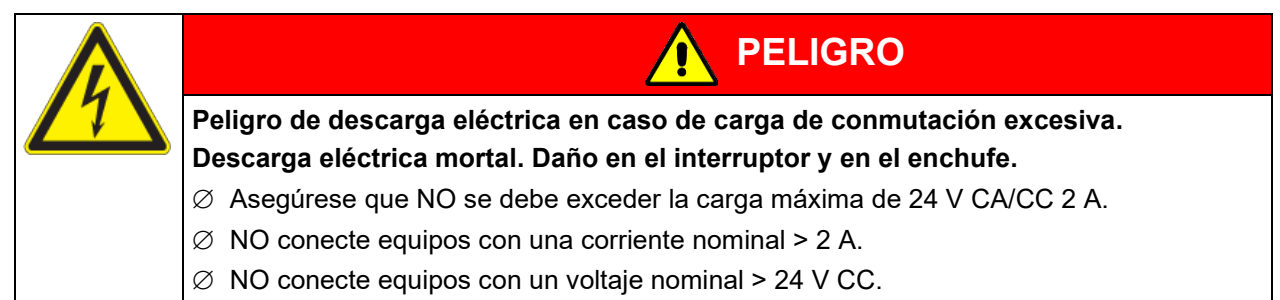

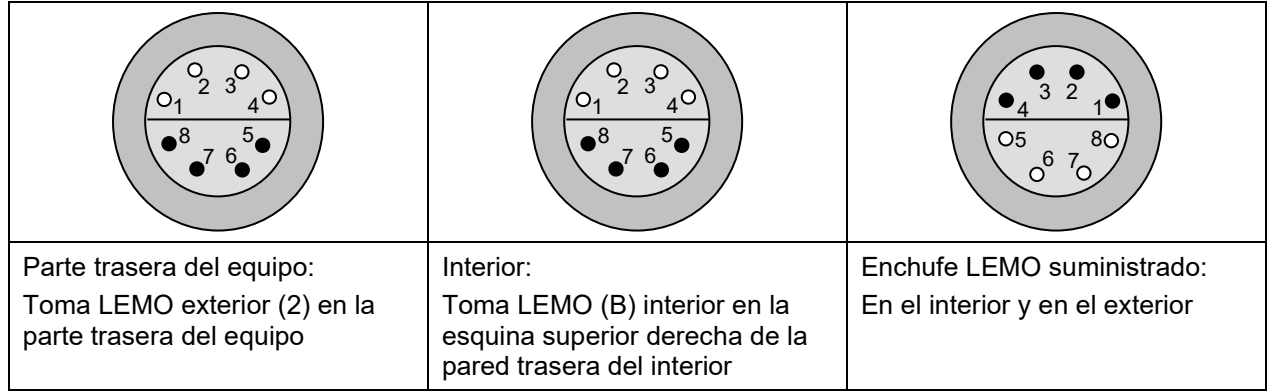

Figura 49: Configuración del pin (vista delantera) de la tomas y enchufe LEMO

Cuando entran cargas térmicas en el interior a través de equipos eléctricos como sistemas de agitación y rotación, la temperatura ambiental del equipo no debe superar los 25 °C. De lo contrario, no se podrá garantizar más la regulación de temperatura a 37 °C. Durante el funcionamiento de equipos eléctricos en el interior, compruebe que se respete la temperatura de incubación seleccionada **antes** de meter las células.

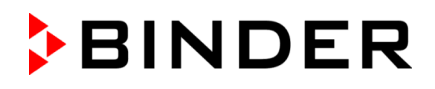

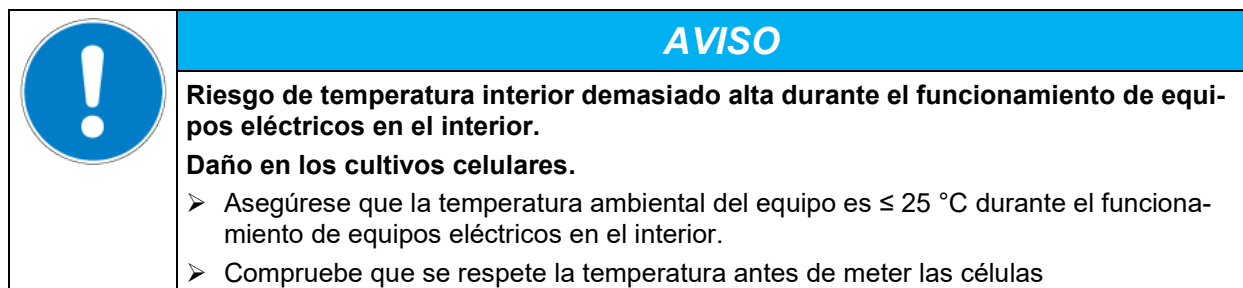

# **18.7 "BINDER Gas Supply Service" – cambiador de bombonas externo para CO2, N2 o O2 (opción)**

El cambiador de bombonas externo permite el encendido automático de la segunda bombona, cuando la 1ª bombona esté vacía. Solamente se pueden instalar 2 equipos.

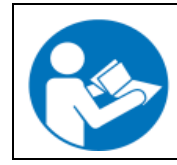

La conexión y la operación del cambiador de bombonas externo vienen descritas en las instrucciones 7001-0196 adjuntas al cambiador de bombonas externo (ref. 8012-0408).

# **18.8 Estantería (opción)**

### **18.8.1 Adaptador bajo para apilar para apilado con desacoplamiento térmico (opción)**

Las incubadoras de CO<sub>2</sub> no deben apilarse directamente unas sobre otras, para evitar de forma segura la transmisión de las sacudidas y vibraciones de un equipo a otro, como las que se producen, por ejemplo, al abrir y cerrar las puertas, durante los trabajos de limpieza o durante los trabajos de introducción y extracción en un equipo. BINDER ofrece un adaptador bajo para apilar para un apilado seguro de dos incubadoras de  $CO<sub>2</sub>$ BINDER.

Mediante el desacoplamiento térmico, el adaptador bajo para apilar garantiza el cumplimiento exacto de los parámetros ajustados durante la incubación, también durante la esterilización del otro equipo (cap. [21.3\)](#page-152-0).

Ref. 9051-0038 para tamaño 56, ref. 9051-0035 para tamaño 170, ref. 9051-0039 para tamaño 260.

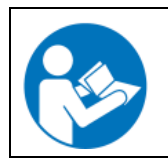

El montaje del adaptador bajo para apilar viene descrito en las instrucciones de montaje 7001-0294 adjuntas al adaptador bajo para apilar.

### **18.8.2 Bastidor para apilar con ruedas con freno (opción)**

Las incubadoras de CO<sub>2</sub> no deben apilarse directamente unas sobre otras, para evitar de forma segura la transmisión de las sacudidas y vibraciones de un equipo a otro, como las que se producen, por ejemplo, al abrir y cerrar las puertas, durante los trabajos de limpieza o durante los trabajos de introducción y extracción en un equipo. BINDER ofrece bastidores libres de vibraciones con ruedas (2 con freno) para un apilado seguro de dos incubadoras de CO2 BINDER.

Mediante el desacoplamiento térmico, el bastidor para apilar garantiza el cumplimiento exacto de los parámetros ajustados durante la incubación, también durante la esterilización del otro equipo (cap. [21.3\)](#page-152-0).

Otras ventajas del uso del bastidor para apilar consisten en que el equipo inferior puede avanzarse independientemente (p. ej., para acceder a la parte posterior) y que no se encuentra directamente sobre el suelo (mayor limpieza).

Ref. 9051-0020 para tamaño 170, ref. 9051-0041 para tamaño 260.

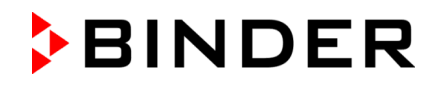

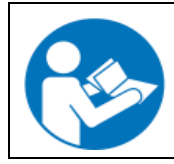

El montaje del bastidor para apilar viene descrito en las instrucciones de montaje 7001- 0194 adjuntas al bastidor para apilar.

### **18.8.3 Estante inferior con ruedas (opción)**

Para tener una altura de trabajo cómoda, para la colocación y nivelación seguras de una incubadora de CO2 BINDER y para evitar la contaminación por suciedad y polvo, BINDER recomienda usar el estante inferior con ruedas.

Ref. 9051-0043 para tamaño 56, ref. 9051-0028 para tamaño 170, ref. 9051-0044 para tamaño 260.

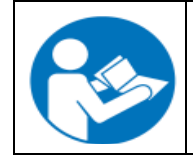

El montaje del estante inferior con ruedas viene descrito en las instrucciones de montaje 7001-0147 adjuntas al estante inferior.

# **18.9 Sets de suministro de agua (opcionales para CBF / CBF-UL)**

### **18.9.1 Set de bolsas de manguera (opcional)**

Para la humidificación estándar a través de bolsas de agua dulce, hay disponible un set de 12 bolsas de manguera (suministro anual). El set de bolsas de manguera contiene todas las piezas de conexión necesarias.

Consulte los detalles en el cap. [4.5.2.](#page-43-0)

### **18.9.2 Set de agua de humidificación (opcional)**

Para el suministro de agua opcional a través de una botella de agua llena, hay disponible un set de agua de humidificación con 10 botellas de un litro llenas (suministro anual). Contiene todas las piezas de conexión necesarias. Consulte los detalles en el cap. [4.5.3.](#page-46-0)

Al usar el set de agua de humidificación, conseguirá una seguridad de contaminación inigualable de sus muestras en BINDER CBF / CBF-UL.

### **18.9.3 Set de bidón (opcional)**

Con el bidón de agua dulce, que se coloca en un soporte magnético suministrado en el lado izquierdo del equipo, se puede suministrar agua dulce a uno o varios equipos a largo plazo para la humidificación.

El set de bidón contiene todas las piezas de conexión necesarias. Consulte los detalles en el cap. [4.5.4.](#page-48-0)

# **19. Mediciones de referencia**

Mediciones de referencia de temperatura, CO<sub>2</sub> y O<sub>2</sub> (equipos con regulación de O<sub>2</sub>) y humedad pueden realizarse a través de un orificio de medición de silicona (K) en la puerta de vidrio interior. Las mediciones de referencia de la temperatura se realizan básicamente en estado térmicamente estable y con las puertas del equipo cerradas.
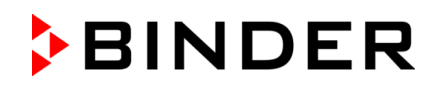

## **19.1 Medición de referencia de CO2**

Normalmente, los usuarios desean que se realice la medición de referencia entre los intervalos de mantenimiento anuales. Para ello, son idóneas principalmente tres posibilidades para medir la concentración de CO2 en el interior del equipo. Se describen en los capítulos [19.1.1](#page-144-0) a [19.1.3.](#page-145-0)

### <span id="page-144-0"></span>**19.1.1 Medición de CO2 indirectamente a través del valor de pH del cultivo celular**

La determinación de la concentración de CO<sub>2</sub> en el interior de la incubadora de CO<sub>2</sub> puede realizarse indirectamente a través del valor de pH del medio nutriente. Es un método fácil para comprobar la concentración de CO2 sin un equipo especial. Únicamente es necesario un indicador de pH preciso o un electrodo de medición de pH que sin embargo forma parte del equipo estándar de los laboratorios de cultivos celulares.

Este método se basa en el equilibrio ácido-base del sistema de amortiguación en el medio nutriente. Los medios nutrientes corrientes se amortiguan normalmente con NaHCO<sub>3</sub>. Por medio del valor de pH medido en el medio puede extraerse una conclusión sobre la concentración de CO<sub>2</sub>. El diagrama siguiente permite leer directamente la relación entre el valor de pH medido en el medio amortiguado con NaHCO<sub>3</sub> y la concentración de CO2 que puede derivarse de ello, en vol.-%.

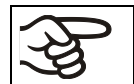

Estos sistemas de comprobación no son apropiados para la calibración de los sensores de BINDER.

#### **Procedimiento recomendado:**

- Incubar una muestra durante medio día en las mismas condiciones que los cultivos celulares. La incubación puede realizarse en una bombona de cultivos celulares o en un tubito Falcon de 50 ml con tapa abierta.
- Después de la fumigación de gas, extraiga la muestra de la incubadora de CO<sub>2</sub> y mida el valor de pH en un plazo de 5 minutos, con un electrodo de vidrio.

Durante la medición, en la medida de lo posible, el medio no debe tener ningún contacto superficial con el entorno, de forma que el CO<sub>2</sub> pueda difundirse poco. Las mediciones que pueden realizarse después de un tiempo de 5 minutos no pueden garantizar unos resultados de medición suficientes.

Para la medición pueden utilizarse también alternativamente tiras de medición de pH (campo de pH 6- 8, sin desteñir).

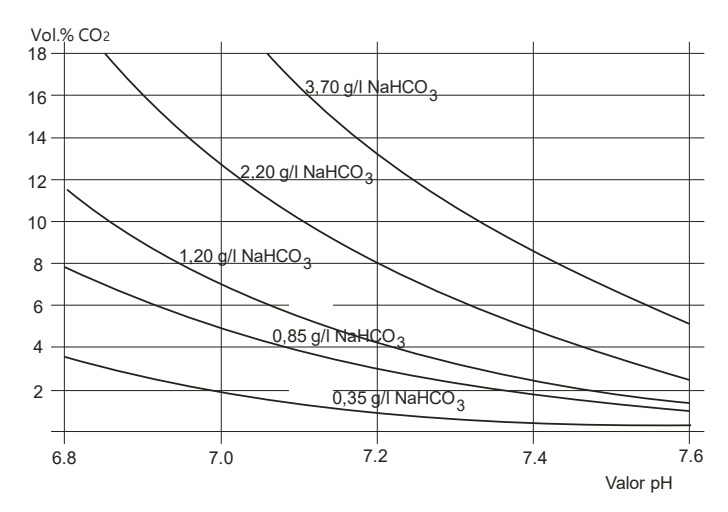

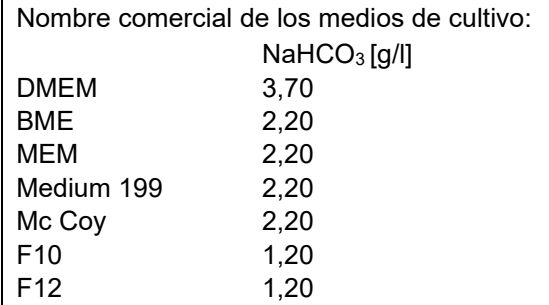

Figura 50: el valor de pH de medios corrientes amortiguados con NaHCO<sub>3</sub>, en función de la concentración de CO2

Ejemplo: Cuando se mide un pH de 7,2 en un medio amortiguado con 2,20 g NaHCO $_3$  por litro, la concentración de  $CO<sub>2</sub>$  en el entorno del medio es de 8 vol.-%.

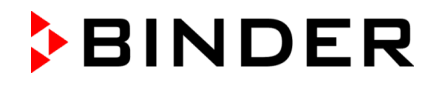

### **19.1.2** Medición de la concentración de CO<sub>2</sub> a través de indicadores químicos

Se trata de un método normal en muchos laboratorios de cultivos celulares. Una reacción química de color en un tubo de vidrio indica la concentración de CO<sub>2</sub>. Para un resultado de prueba cuantitativo preciso es necesario que se aspire una cantidad definida de aire a través del indicador de medición químico. Para ello es necesaria una bomba manual especial con un volumen de aspiración estandarizado.

Estos sistemas de comprobación están optimizados entre sí, por lo que el sistema de indicador y el de bombas deben ser adquiridos por el propio fabricante.

Estos sistemas de comprobación no son muy precisos. La precisión típica es de +/- 10 % del valor leído.

Estos sistemas de comprobación no son apropiados para la calibración de los sensores de BINDER.

### <span id="page-145-0"></span>**19.1.3 Medición de la concentración de CO2 con un medidor electrónico de infrarrojos**

Un otro método para determinar la concentración de CO<sub>2</sub> se realiza por medio de un sistema de medición electrónico. Los medidores portátiles son adecuados para determinar la temperatura y la concentración de CO2 y pueden utilizarse tanto para las mediciones de referencia en laboratorios certificados, como también para fines de Servicio técnico.

### **19.2 Medición de referencia de la temperatura**

Al ejecutar una medición de referencia de la temperatura con un dispositivo medidor e indicador de temperatura, es necesario usar un equipo con un certificado de calibración válido. La calibración debe remitirnos a un instituto de calibración de prestigio (DKD, PTB en Alemania).

El cable al sensor debe ser lo bastante fino para que puede colocarse sobre la junta de la puerta del equipo sin que ello perjudique a la estanqueidad.

# **20. Evitación de contaminación microbiana**

Las contaminaciones microbiológicas más importantes en el cultivo de células y tejidos estás provocadas por bacterias, hongos, levaduras, micoplasmas y virus. Este capítulo ofrece un resumen sobre las posibles fuentes de contaminación y sobre precauciones y contramedidas.

### **20.1 Células y medios**

- Cultivos primarios de tejido original: supervisión y pruebas rutinarios de los cultivos.
- Células / Líneas celulares de procedencia desconocida o de bancos celulares: use sólo células de procedencia conocida y certificada. Supervisión y pruebas rutinarios de nuevos cultivos.
- Medios y sueros: use sólo sueros de procedencia conocida y certificada (sueros sin micoplasmas, p. ej. irradiados con UV o γ).
- Suspensiones víricas, soluciones de anticuerpos, etc.: use sólo sustancias de procedencia conocida y certificada.
- Esterilice / Trate en autoclave / Deseche equipos de laboratorio, medios, reactivos que posiblemente hayan estado en contacto con cultivos.
- El uso de antibióticos en medios de cultivos celulares puede impedir la detección de bacterias: use antibióticos de forma adecuada y reducida.

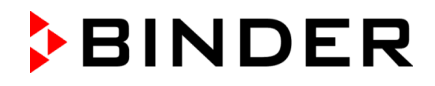

## **20.2 Equipamiento de laboratorio y entorno de la incubadora de CO2**

Las fuentes de contaminación en el laboratorio de cultivo celular son gérmenes del aire ambiental, equipos de laboratorio, condiciones arquitectónicas y el personal de laboratorio.

- Conserve de forma estéril las pipetas y los instrumentos tras el manejo con autoclave.
- Banco de trabajo estéril (Laminar Flow Bench): en la medida de lo posible, tenga pocos objetos aparte de equipos de succión y quemadores. Coloque el material de trabajo al alcance y separado entre sí. Desinfecte la superficie con una solución alcohólica antes y después del uso. Limpie debajo del banco de trabajo. Realice pruebas periódicas de esterilidad del filtro.
- Limpie/Desinfecte regularmente los equipos de laboratorio como centrifugadora, microscopio, baño de agua, frigorífico y teléfono.
- No coloque los equipos en el suelo.
- Las paredes rugosas o húmedas no son convenientes.
- Selle las puertas y ventanas no herméticas.
- Equipe el climatizador con filtros especiales.
- Reduzca el número de personas y su tránsito en el laboratorio, provocado por acciones sin especificar y la retirada de equipos necesarios, con una buena organización y trayectos cortos. Resulta lógico colocar el equipo cerca del banco de trabajo estéril.
- Realice supervisiones microbiológicas periódicas en el laboratorio de cultivo celular.

## **20.3 Trabajo y conducta en el laboratorio**

Las fuentes de contaminación proceden del propio personal del laboratorio (gérmenes adheridos, transmisión de gotitas de la flora bucal) y el manejo de equipos y cultivos. Recomendamos que el personal se forme en técnicas asépticas, seguridad en el laboratorio y buenas prácticas en el laboratorio (GLP).

#### **Ejemplos de reglas generales para reducir el riesgo de contaminación**

- Reducir la cantidad de gérmenes de las manos (lavar las manos con jabón antimicrobiano, usar guantes de papel desechables, frotar las manos secas con solución alcohólica).
- Usar vestuario adecuado (bata, calzado, protección bucal).
- Tener el menor número posible de personas en el laboratorio de cultivo celular.

#### **Ejemplos de trabajo estéril**

- Modo de trabajar "clean-to-dirty": es decir primero cultivos libres de contaminación, luego con los que aún no se han probado y finalmente, en caso necesario, con cultivos supuestamente contaminados.
- Observación microscópica diaria de los cultivos y tests específicos de bacterias y hongos como parte de un control rutinario. Comprobar la esterilidad de los cultivos antes de empezar a trabajar.
- Mantener limpias las superficies de trabajo. Limpiar de inmediato los líquidos vertidos con una solución alcohólica.
- No pipetear con la boca.
- No trabajar sobre recipientes estériles abiertos.

## **20.4 Diseño y equipamiento de la incubadora de CO2**

El diseño de la incubadora de  $CO<sub>2</sub>$  disminuye de forma considerable el riesgo de contaminación.

#### **Superficies fáciles de limpiar**

• Las superficies interiores son lisas y fáciles de limpiar. La caldera interior está embutida de una pieza, pulida (conforme a las técnicas farmacéuticas) y no presenta costuras ni esquinas inaccesibles. Las bisagras y el cierre de las puertas interiores de cristal están puestos por fuera, lo que facilita la limpieza del interior.

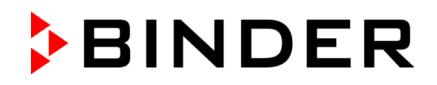

#### **Piezas extraíbles para la limpieza y la esterilización en autoclave**

• Las bandejas se pueden extraer con facilidad sin desatornillar. Las bandejas se pueden esterilizar con la autoclave, aunque no es necesario, puesto que el equipamiento puede permanecer en el equipo durante la esterilización por aire caliente.

#### **Junta de la puerta**

• La junta de la puerta interior se puede extraer y esterilizar con la autoclave.

#### **Filtro fino de gas**

• El gas que entra durante el funcionamiento pasa por un filtro fino (filtro estéril, grado de separación 99,99 %, tamaño de partículas 0,45 µm) con un elevado grado de separación que también puede retener las partículas más pequeñas.

#### Sistema de medición de CO<sub>2</sub> en el interior

• El sensor de CO2 puede ser esterilizado por aire caliente en el equipo.

#### **Sistema de medición de O<sub>2</sub> en el interior** (CB con regulación de O<sub>2</sub>)

 $\bullet$  El sensor de  $O_2$  puede ser esterilizado por aire caliente en el equipo.

#### **Sistema de medición de humedad en el interior** (CBF / CBF-UL)

• El sensor de humedad puede ser esterilizado por aire caliente en el equipo.

#### **Evitación de la condensación**

• La condensación del interior representa un peligro de contaminación especial. El sistema Permadry**™** (CB / CB-UL) desarrollado por BINDER permite alcanzar una elevada humedad del aire (≥ 95 % h. r.) sin que se forme condensación en las paredes interiores de la incubadora de CO2.

#### **Esterilización por aire caliente a 180 °C**

• Con el equipo se puede realizar una autoesterilización por aire caliente a un valor teórico de 180 °C. Así se alcanza la temperatura de esterilización efectiva durante al menos dos horas en todas las superficies interiores y se esteriliza todo el interior.

### **20.5 Manejo de la incubadora de CO2**

Todo manejo de la incubadora de CO2 comporta un riesgo de contaminación que comienza con la colocación, sigue con la apertura de la puerta y acaba con la limpieza periódica.

#### **Colocación lejos de fuentes de contaminación**

• No coloque el equipo en el suelo ni cerca de ventanas y puertas. En caso necesario, use el estante inferior opcional.

#### **Reducción de la apertura de la puerta**

- No abra la puerta muy a menudo.
- El orden en el interior conlleva menores tiempos de apertura.

#### **Cubeta de agua (CB / CB-UL)**

- Llene la cámara exterior con agua estéril destilada (Cap. [4.2\)](#page-34-0). No use nunca agua de intercambiadores iónicos, pues son focos de bacterias.
- Cambie el agua de 2 a 3 veces por semana y limpie las cubetas. Para vaciarla, la cubeta de agua Permadry™ puede sacarse. Se puede esterilizar con la autoclave.
- Si quiere, pueden usarse sustancias inhibidoras de la germinación, como, p. ej., virutas de cobre, sulfato de cobre o ácido etilendiaminotetraacético (EDTA) en una concentración de 1 a 5 mmol/l.

#### **Evitación de condensación ambiental**

Las condiciones ambientales influyen en la condensación del interior del equipo. Algunos ejemplos son poca distancia hasta las paredes de forma que el calor no pueda desprenderse de forma homogénea, corriente de aire o radiación solar directa. Si la distribución térmica del interior es irregular, puede aparecer condensación en las superficies frías.

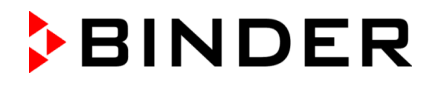

- Respete las distancias de las paredes: por detrás 100 mm, lateralmente 50 mm.
- No coloque el equipo delante de la ventana. Nada de radiación solar directa. Nada de corriente de aire.
- Temperatura ambiental durante el funcionamiento: +18 °C a +30 °C

Temperatura ambiental óptima: al menos 7 °C por debajo del valor teórico. Ejemplo: una temperatura de trabajo de 37 °C = temperatura ambiental de 30 °C o inferior.

- El equipo debe estar calibrado/ajustado con precisión.
- Ajuste de la calefacción de la puerta al parámetro ambiental crítico por parte del Servicio técnico de BINDER.

#### **Limpieza, descontaminación y esterilización periódicas**

- Limpie cada semana las bandejas, puerta de cristal, juntas e interior (consejos de limpieza cap. [21.1,](#page-149-0) , normas de descontaminación cap. [21.2\)](#page-150-0). Las bandejas se pueden limpiar en una enjuagadora de laboratorio y, en caso necesario, se pueden esterilizar por separado con una autoclave.
- Use de forma regular la función de la esterilización por aire caliente (cap. [21.3\)](#page-152-0) tras la limpieza anterior. De este modo, las bandejas y la cubeta de agua vacía (CB / CB-UL) pueden quedarse en el equipo.
- Si es posible, coloque las células en otra incubadora durante la limpieza / descontaminación / esterilización.
- Cambiar el filtro estéril de CO<sub>2</sub> (filtro fino de gas) 1 o 2 veces al año.

#### **¿Qué hacer en caso de contaminación?**

- Deseche / Esterilice con la autoclave los cultivos contaminados.
- Examine los cultivos que parezcan no contaminados.
- Limpie el equipo tal como se describe. Limpie el interior y las puertas con desinfectante y deje que se sequen. Esterilice las bandejas con la autoclave. Vacíe la cubeta de agua y esterilícela con la autoclave (CB / CB-UL).
- Lleve a cabo una esterilización por aire caliente.

# **21. Limpieza, descontaminación/desinfección y esterilización**

Después de cada uso, el equipo debe ser limpiado con el fin de evitar posibles daños por corrosión causada por los ingredientes del material introducido.

Deje que el equipo se seque completamente después de cada operación de limpieza y descontaminación antes de ponerlo en marcha de nuevo.

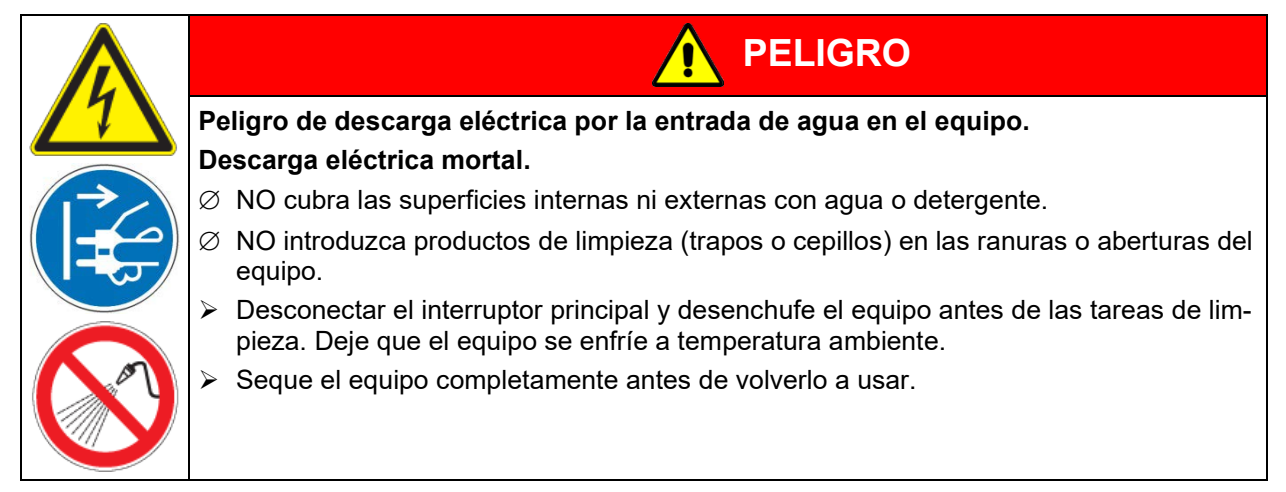

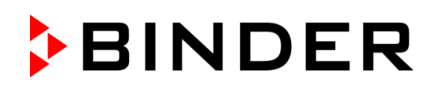

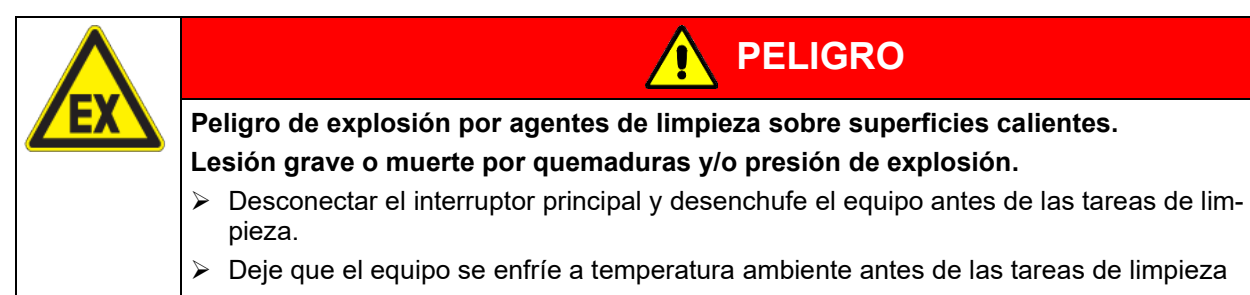

 $\triangleright$  Seque el equipo completamente antes de volverlo a usar.

# <span id="page-149-0"></span>**21.1 Limpieza**

Deje sin tensión el equipo antes de su limpieza. Desenchúfelo para ello.

El interior del equipo debe mantenerse limpio. Eliminar los residuos del material de ensayo a fondo.

Pase un trapo húmedo por las superficies. Además, puede usar los siguientes detergentes:

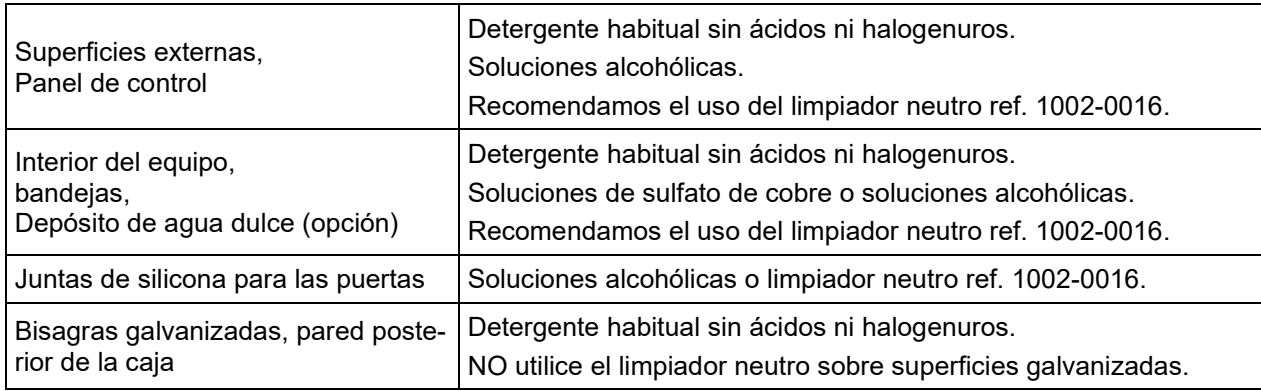

No utilice productos de limpieza que puedan causar un peligro debido a la reacción con los componentes del dispositivo o del material de carga. Si hay duda sobre la idoneidad de los productos de limpieza, por favor póngase en contacto con el Servicio Técnico de BINDER.

Para la profunda limpieza del equipo recomendamos el limpiador neutro ref. 1002-0016. BINDER no se hace responsable si se presenta corrosión, después del uso de otros medios limpiadores.

Por los posibles daños por corrosión causada por limpiezas no realizadas, la BINDER GmbH no asume ninguna responsabilidad.

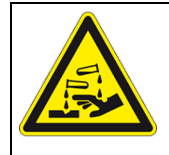

## *AVISO*

**Peligro de corrosión por el uso de productos de limpieza inadecuados. Daño en el equipo.**

- ∅ NO utilice detergentes que contengan ácidos ni halogenuros.
- ∅ NO utilice el limpiador neutro sobre otras superficies (p. ej. bisagras galvanizadas, pared posterior de la caja)

Para mantener la función del sensor de CO<sub>2</sub> esto se puede rociar en ningún caso con soluciones de limpieza o desinfección.

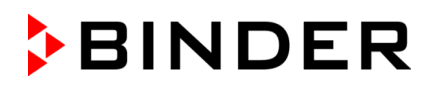

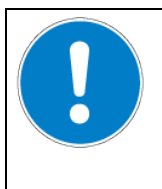

# *AVISO*

**Riesgo de daños por medidas de limpieza inadecuadas.** Daño en el sensor de CO<sub>2</sub>.

- ∅ NO rociar el detergente directamente en el sensor.
- $\triangleright$  Remojar un paño sin pelusa con el detergente y limpiar el sensor de CO<sub>2</sub> con ello.

Para la limpieza y desinfección deben utilizarse los productos recomendados por BINDER. Otros agentes no están permitidos, ya que podrían dañar particularmente el sensor de CO2.

Para proteger las superficies, realice la limpieza rápidamente. Tras la limpieza, retire completamente el detergente de las superficies con un trapo húmedo. Deje que el equipo se seque.

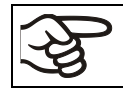

Jabón de lejía puede contener cloro y por lo tanto NO debe utilizarse para la limpieza del equipo.

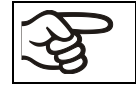

Siempre que se realiza una limpieza, hay que prestar especial atención a que la protección personal sea adecuada para el peligro.

Después de la limpieza deje la puerta abierta o quitar los tapones de los puertos de acceso.

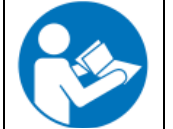

El detergente neutro puede causar daños a la salud si entra en contacto con la piel y/o si es ingerido. Siga las instrucciones del uso y de seguridad de la botella del detergente neutro.

Medidas recomendadas de protección: Para proteger los ojos, usar gafas de protección. Usar guantes. Guantes de protección adecuados para el contacto completo con los medios: caucho butilo o nitrilo, tiempo de penetración: > 480 min

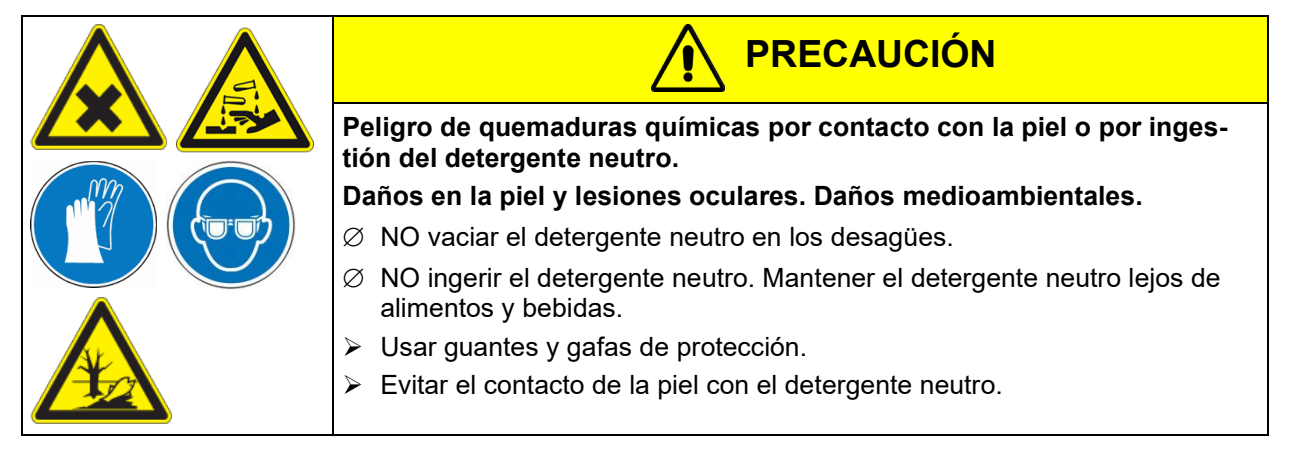

Después de utilizar el limpiador neutro: antes de una esterilización por aire caliente, los restos eventuales se deben limpiar con un trapo húmedo, para evitar que los restos queden de forma permanente.

## <span id="page-150-0"></span>**21.2 Descontaminación / desinfección química del equipo**

El operador debe garantizar que se lleva a cabo la descontaminación adecuada, cuando se ha llegado a una contaminación del producto por sustancias peligrosas.

Deje sin tensión el equipo antes de su descontaminación / desinfección química. Desenchúfelo para ello.

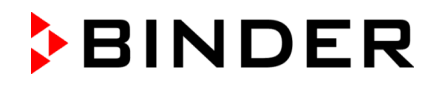

No utilice desinfectantes que puedan causar un peligro debido a la reacción con los componentes del dispositivo o del material de carga. Si hay duda sobre la idoneidad de los productos de limpieza, por favor póngase en contacto con el Servicio Técnico de BINDER.

Desinfectantes adecuados:

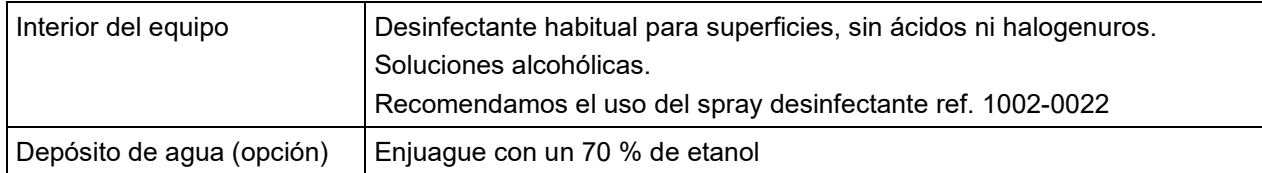

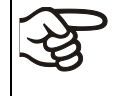

Para la descontaminación química recomendamos el uso del spray desinfectante ref. 1002- 0022.

BINDER no se hace responsable si se presenta corrosión, después del uso de otros medios desinfectantes.

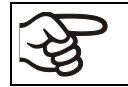

Siempre que se realiza una descontaminación / desinfección, hay que prestar especial atención a que la protección personal sea adecuada para el peligro.

En caso de contaminación del interior con materiales peligrosos biológicos o químicos, en principio hay 2 maneras posibles de proceder, dependiendo del tipo de contaminación y del material introducido:

1. Rocíe el espacio interior del equipo con un desinfectante adecuado.

Antes de ponerlo en marcha, siempre hay que secar el equipo concienzudamente y dejarlo secar completamente al aire porque, durante la desinfección, pueden haberse formado gases explosivos.

2. Las bandejas se pueden esterilizar en un esterilizador o en una autoclave.

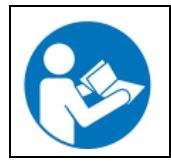

En caso de contacto con los ojos, el spray desinfectante puede causar quemaduras químicas en los ojos. Siga las instrucciones del uso y de seguridad en la botella del spray desinfectante.

Medidas recomendadas de protección: para proteger los ojos, usar gafas para productos químicos.

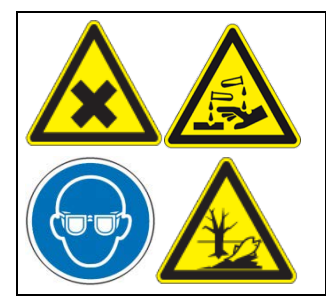

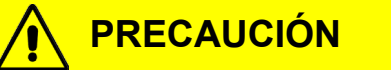

**Peligro de quemaduras químicas por contacto de los ojos con el spray desinfectante.** 

**Daños en los ojos. Daños medioambientales.**

- ∅ NO vaciar el spray desinfectante en los desagües.
- Usar gafas de seguridad.

Después de utilizar con frecuencia el spray desinfectante: antes de una esterilización por aire caliente, los restos eventuales se deben limpiar con el limpiador neutro y pues con un paño húmedo, para evitar que los restos queden de forma permanente.

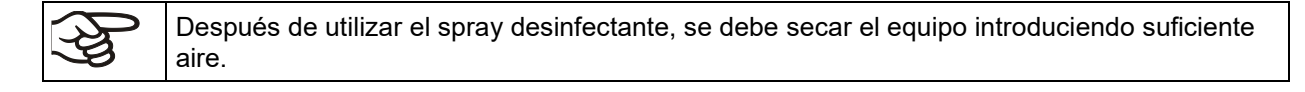

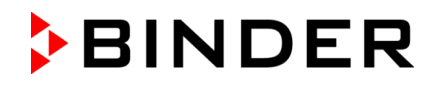

## **21.2.1 Desinfección del sensor CO2**

Para garantizar una desinfección y un funcionamiento perfectos del sensor de CO<sub>2</sub>, BINDER recomienda desinfectar el cabezal del sensor pasando un paño con alcohol puro o con un desinfectante de superficies con alcohol no corrosivo, sin ácidos ni cloro. Recomendamos el uso del desinfectante ref. 1002-0022.

Importante: Para mantener la función del sensor de  $CO<sub>2</sub>$ esto se puede rociar en ningún caso con soluciones de limpieza o desinfección. Básicamente una desinfección debe llevarse a cabo solamente cuando el equipo está apagado. El sensor puede ser desinfectado sólo superficialmente con un paño húmedo. Para una esterilización completa de todo el equipo, se proporciona la rutina de esterilización por aire caliente.

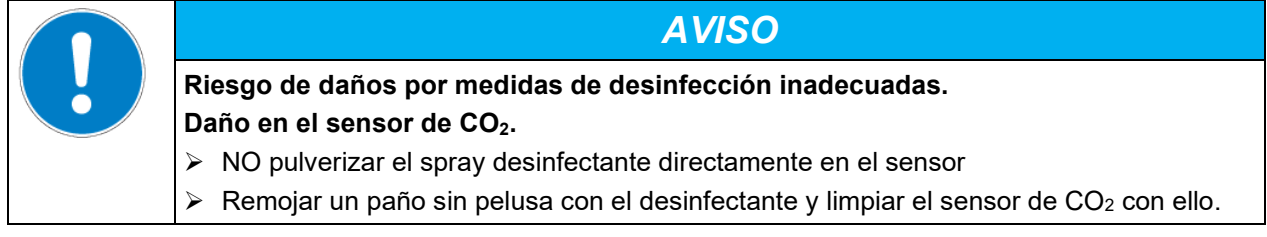

Para la limpieza y desinfección deben utilizarse los productos recomendados por BINDER. Otros agentes no están permitidos, ya que podrían dañar particularmente el sensor de CO<sub>2</sub>.

### **21.2.2 CBF / CBF-UL: Desinfección de componentes del suministro de agua dulce**

El suministro de agua se realiza mediante el llenado manual de una bolsa de agua dulce (set de bolsas de manguera, estándar, que se puede pedir posteriormente) o de un bidón de agua dulce (set de bidón opcional). También se pueden conectar botellas de agua llenadas previamente (set de agua de humidificación opcional).

La bolsa de agua dulce se puede volver a llenar varias veces, pero, por motivos de higiene, se debe sustituir de vez en cuando.

Las mangueras de silicona y los conectores de manguera se pueden esterilizar en autoclave. También se pueden sustituir por motivos de higiene.

Para el bidón de agua dulce, recomendamos una limpieza a fondo con el detergente recomendado (cap[.21.1\)](#page-149-0) y, a continuación, enjuague con etanol al 70 %.

### <span id="page-152-0"></span>**21.3 Esterilización por aire caliente**

La primera esterilización puede producir olor los primeros días de funcionamiento. No supone ningún fallo de calidad. Recomendemos de ventilar bien la sala.

### **21.3.1 Visión general**

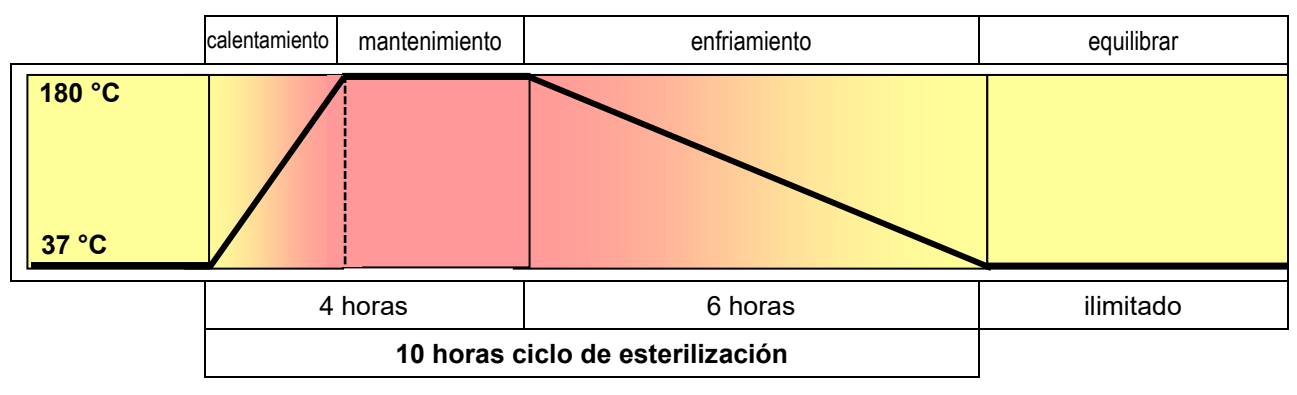

Figura 51: Curso del valor teórico durante el ciclo de esterilización

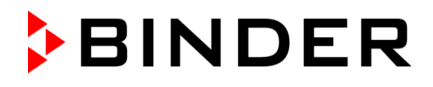

El equipo dispone de un ciclo de esterilización por aire caliente de control automático. Dura unas 10 horas y abarca los siguientes pasos:

- **Fase de calentamiento:** el calentamiento más rápido posible del interior al valor teórico de temperatura de esterilización
- **Fase de mantenimiento:** valor teórico de temperatura de esterilización constante

El valor teórico de temperatura de esterilización viene configurado de fábrica a 180 °C. La duración de la fase de calentamiento y de mantenimiento es total 4 horas. Esto garantice que haya la temperatura efectiva de esterilización en todas las superficies interiores durante dos horas como mínimo

- **Fase de enfriamiento:** duración programada de 6 horas hasta alcanzar los 37 °C.
- A continuación, se presenta una **fase de equilibrar:** después dl ciclo de esterilización el regulador cambia en el modo de valor fijo y equilibra al valor teórico de temperatura introducido aquí (p.ej. 37 °C).

Si se apilan dos equipos directamente uno sobre otro **sin** utilizar el bastidor para apilar o el adaptador para apilar BINDER original, durante la esterilización de una de las dos incubadoras no se garantiza el cumplimiento exacto de los parámetros ajustados del otro equipo durante la incubación. Por lo tanto, si no se utiliza el bastidor para apilar o el adaptador para apilar no puede lograrse una incubación segura en un equipo mientras se esteriliza el otro. Para ello, recomendamos utilizar el bastidor para apilar, Cap. [18.8.1.](#page-142-0)

La regulación de CO<sub>2</sub> / O<sub>2</sub> está desactivada durante el ciclo de esterilización. Para activar la regulación de gas, se deben cumplir los siguientes requisitos:

- Terminación regular o prematura del ciclo de esterilización y confirmación del mensaje de información respectivo
- Temperatura interior por debajo de 80 °C

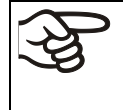

Incluso después de la terminación regular o prematura del ciclo de esterilización, la regulación de gas permanece apagada a temperaturas superiores a 80 °C.

Solo cuando la temperatura ha bajado a <80 °C, la regulación de gas se enciende de nuevo.

### **21.3.2 Preparación de la esterilización por aire caliente**

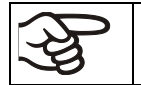

Antes de la primera esterilización por aire caliente, retire los posibles restos de film protector de las superficies metálicas interiores.

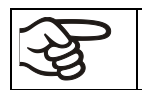

Cuando se activa la esterilización por aire caliente, se apagan automáticamente las regulaciones de gas.

Los ajustes del regulador de seguridad quedan sin funcionar durante la esterilización. Tras la interrupción de la esterilización y/o el reinicio del equipo por el interruptor principal, volverán a estar activos.

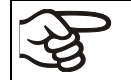

El sensor de  $O<sub>2</sub>$  debe ser enchufado durante une esterilización por aire caliente.

• Vacíe la cubeta de agua Permadry™ (CB / CB-UL).

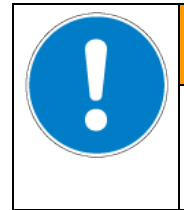

**ADVERTENCIA**

**Peligro de implosión por la cubeta de agua llena durante la esterilización. Destrucción del equipo.** 

Vacíe la cubeta de agua Permadry™ antes de la esterilización por aire caliente.

• La cubeta de agua (CB / CB-UL) y las bandejas deben estar en el interior del equipo.

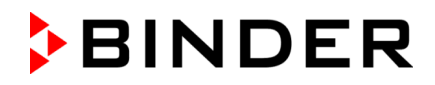

#### • Cierre la puerta interior de cristal y la puerta exterior del equipo.

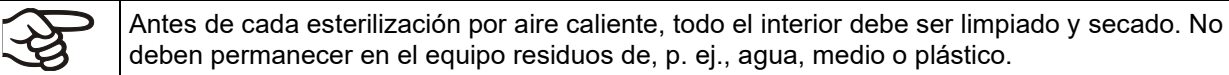

### **21.3.3 Iniciar el ciclo de esterilización y ejecutar la esterilización por aire caliente**

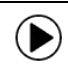

Pulsar la tecla *Inicio del programa* para cambiar desde la Vista inicial al menú "Inicio del programa".

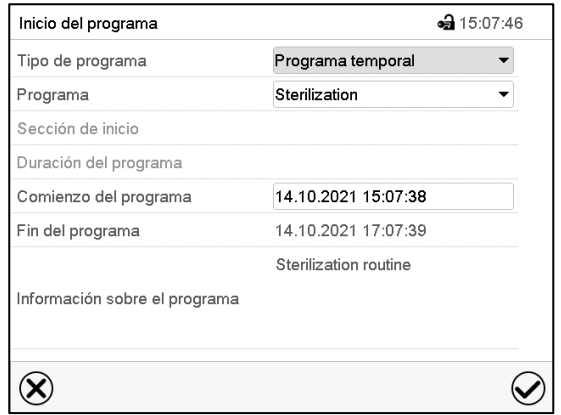

Menú "Inicio del programa".

- Seleccionar en el campo "Tipo de programa" el ajuste "Programa temporal".
- Seleccionar en el campo "Programa" el programa "Sterilization" (Esterilización).
- Seleccionar el campo "Comienzo del programa" e introducir en el menú de entrada "Comienzo del programa" el comienzo del programa deseado. Pulsar la tecla *Confirmar*.

#### Aparecerá una consulta de seguridad.

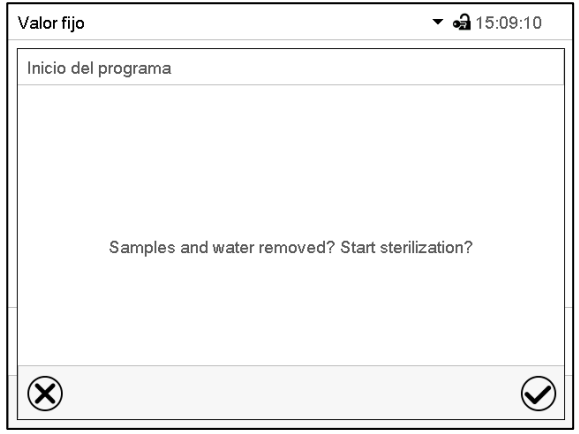

Asegúrese de que la cubeta de agua está vaciada (CB / CB-UL) y todas muestras están eliminadas del equipo antes de iniciar la esterilización por aire caliente, e confirme el mensaje con la tecla *Confirmar*.

El regulador vuelve a la vista inicial y el tiempo de retardo empiece a ejecutarse.

Después de que haya expirado el tiempo de retardo del programa se inicia el ciclo de esterilización.

Consulta de seguridad.

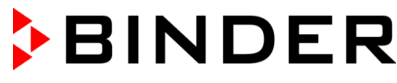

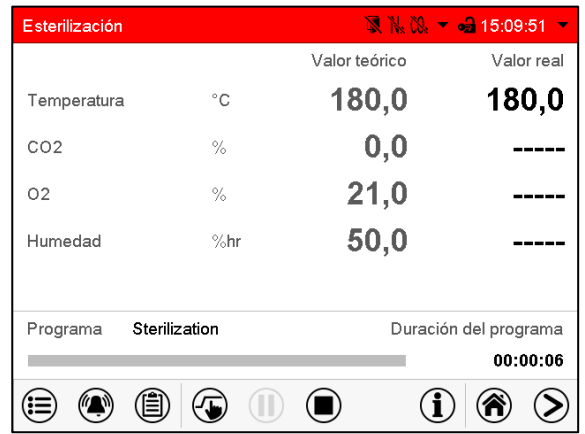

Vista inicial con el mensaje de alarma "Esterilización".

La esterilización por aire caliente está en ejecución.

El contacto de alarma de potencial libre y la alarma acústica no están activados.

La apertura de la puerta exterior conduce a la terminación prematura del ciclo de esterilización en ejecución. Si esto ocurre durante la fase de calentamiento o de mantenimiento (antes de 4 horas después de iniciar el ciclo de esterilización), la esterilización está ineficaz (cap. [21.3.4.1\)](#page-156-0).

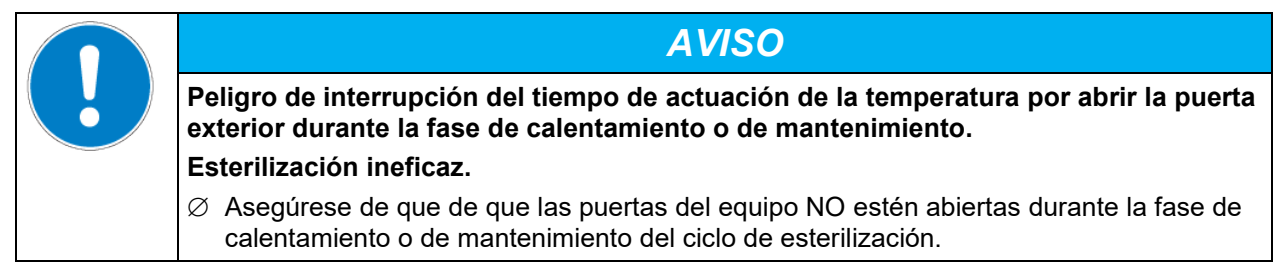

Durante la esterilización, la puerta de cristal y el espacio interior se calientan.

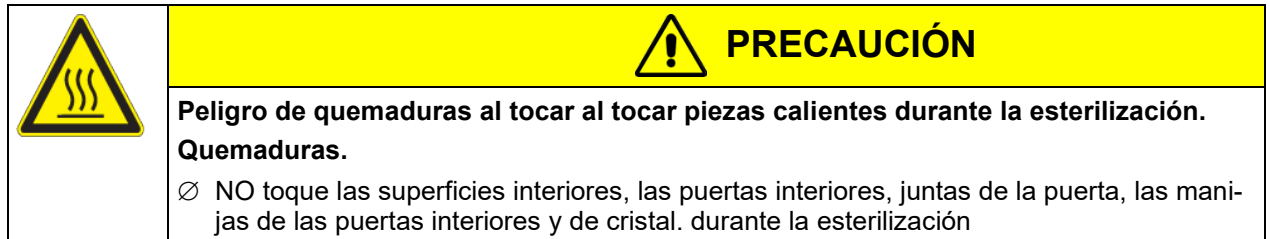

Nota: Dado que el programa de esterilización almacenado no se puede modificar, no se puede acceder a él a través de la ruta del programa *Menú principal > Programas > Programa temporal*.

El programa de esterilización no debe ser interrumpido con la tecla *Pausa*.

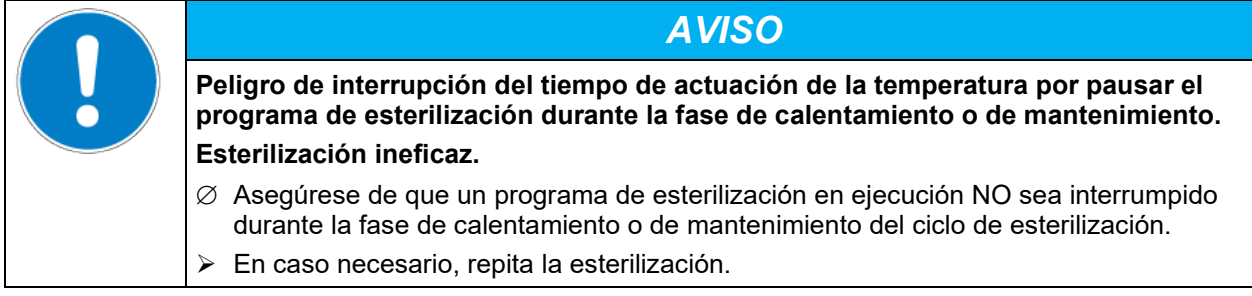

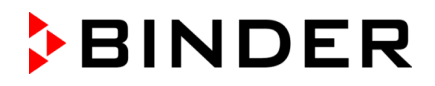

## **21.3.4 Terminación prematura del ciclo de esterilización**

Los siguientes tres eventos conducen a la terminación prematura del ciclo de esterilización:

• Cancelación por medio del menú del regulador

Para prematuramente terminar el ciclo de esterilización por medio del menú del regulador, pulsar la tecla *Parar el programa* y confirmar la consulta de seguridad con la tecla *Confirmar*. (cap. [9.2.2\)](#page-79-0)

- Apertura de la puerta exterior
- Desconexión del equipo al interruptor de red o caída de la red

La terminación prematura del ciclo de esterilización significa que esto se completa antes de la finalización completa del ciclo de esterilización de 10 horas de duración. En este caso, la efectividad de la esterilización hasta ese momento depende de cuándo tiene lugar la terminación.

### <span id="page-156-0"></span>**21.3.4.1 Terminación prematura del ciclo de esterilización antes de 4 horas: esterilización ineficaz**

Después de una terminación prematura del ciclo de esterilización antes de 4 horas, el mensaje de información "La esterilización falló" se muestra en la pantalla.

El interior puede todavía estar caliente. ¡NO toque la puerta de cristal ni las superficies interiores!

Confirmar el mensaje con la tecla *Confirmar*.

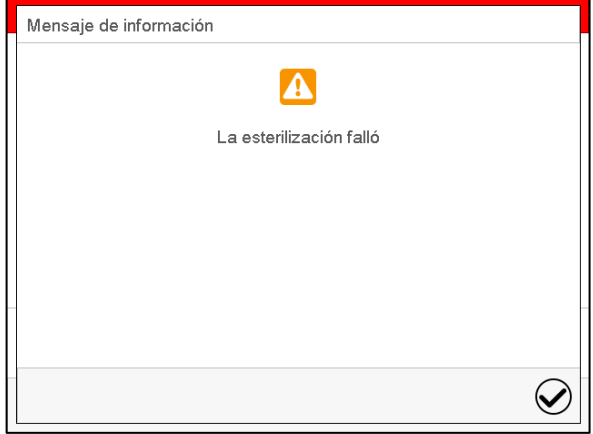

Después de confirmar el mensaje, el regulador cambia al funcionamiento de valor fijo. Los valores teóricos del funcionamiento de valor fijo están equilibrados.

La regulación de CO<sub>2</sub> / O<sub>2</sub> está desactivada y se activa de nuevo solo después de confirmar el mensaje de información "La esterilización falló" y cuando la temperatura ha bajado a <80 °C.

En caso de terminación prematura del ciclo de esterilización, es posible que no todas las células / agentes patógenos del interior del equipo se hayan destruido. En caso necesario, repita la esterilización.

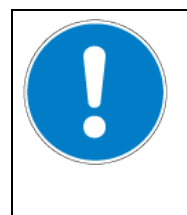

## *AVISO*

**Peligro de interrupción del tiempo de actuación de la temperatura por la terminación prematura de la esterilización.**

**Esterilización ineficaz.**

En caso necesario, repita la esterilización.

Durante la esterilización, la puerta de cristal y el espacio interior se calientan.

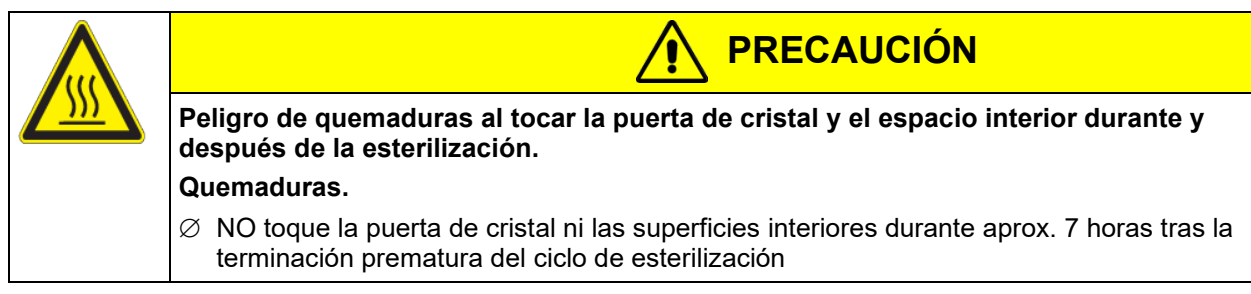

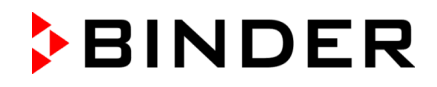

### **21.3.4.2 Terminación prematura del ciclo de esterilización tras 4 horas como mínimo, es decir durante la fase de enfriamiento: esterilización con éxito**

La duración de todo el proceso de esterilización es de unas 10 horas. Si, para ahorrar tiempo, se debe acortar el proceso de esterilización, puede terminarlo durante la fase de enfriamiento, es decir tras 4 horas como mínimo. En este momento, el equipo aún tiene una temperatura de aprox. 140 °C en el interior.

La fase propria de esterilización (fase de calentamiento e de mantenimiento) finaliza después de 4 horas. El equipo ya está en la fase de enfriamiento, es decir que se ha respetado la duración necesaria de la fase de esterilización propiamente dicha.

El mensaje de información "Exitosa esterilización" en la pantalla indica que la esterilización con aire caliente ha finalizado con éxito.

El interior puede todavía estar caliente. ¡NO toque la puerta de cristal ni las superficies interiores!

Confirmar el mensaje con la tecla *Confirmar*.

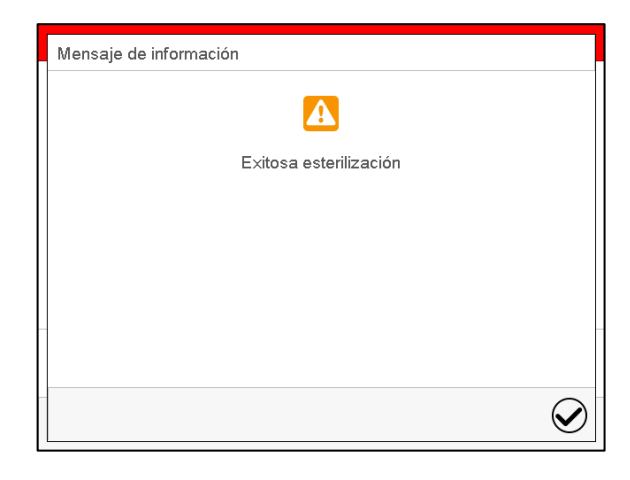

Después de confirmar el mensaje, el regulador cambia al funcionamiento de valor fijo. Los valores teóricos del funcionamiento de valor fijo están equilibrados.

La regulación de CO<sub>2</sub> / O<sub>2</sub> está desactivada y se activa de nuevo solo después de confirmar el mensaje de información "Exitosa esterilización" y cuando la temperatura ha bajado a <80 °C.

Si desea acelerar el enfriamiento, proceda así:

- Abra la puerta exterior en caso necesario.
- Tiempo de enfriamiento:
	- Con puerta exterior abierta: al menos 1 hora
	- Con puerta exterior cerrada: al menos 4 horas
- Abra la puerta de cristal en caso necesario.

Durante la esterilización, la puerta de cristal y el espacio interior se calientan. La manija de la puerta de cristal está a unos 150 °C

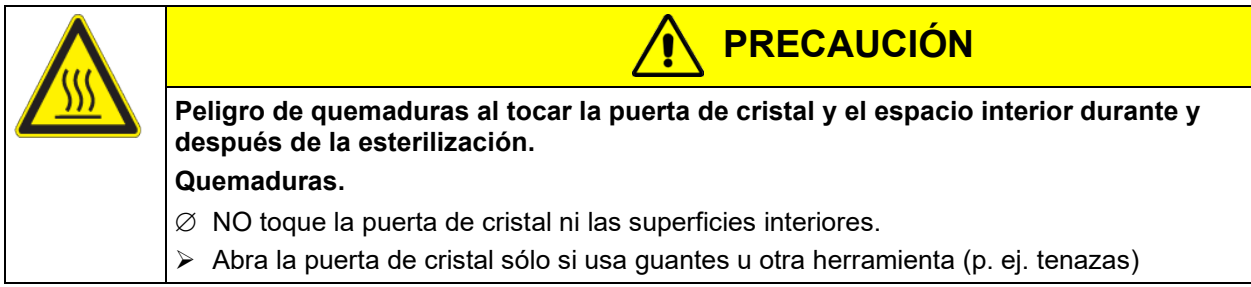

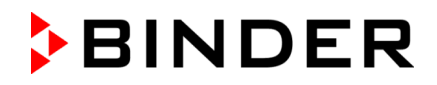

### **21.3.5 Terminación del ciclo completo de esterilización**

Después de 4 horas finaliza la fase de esterilización propria (fase de calentamiento y de mantenimiento). Sigue una fase de enfriamiento definida de 6 horas hasta alcanzar los 37 °C. Después de este ciclo de esterilización de un total de 10 horas, el regulador cambia al funcionamiento de valor fijo y equilibra al valor teórico de temperatura ingresado allí (p.ej. 37 °C).

El mensaje de información "Exitosa esterilización" en la pantalla indica que la esterilización con aire caliente ha finalizado con éxito.

Confirmar el mensaje con la tecla *Confirmar*.

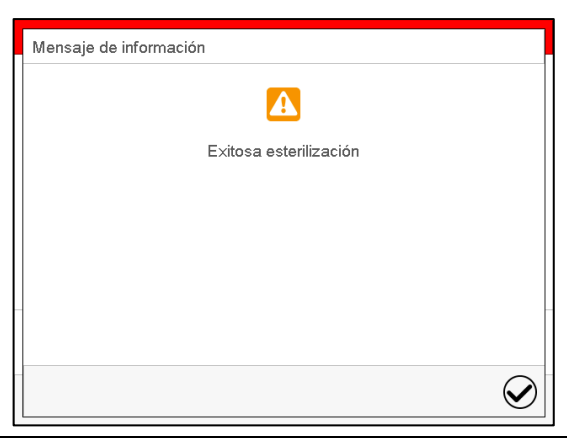

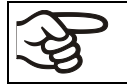

La regulación de CO<sub>2</sub> / O<sub>2</sub> está desactivada y se activa de nuevo solo después de confirmar el mensaje de información "Exitosa esterilización" y cuando la temperatura ha bajado a <80 °C.

# **22. Mantenimiento y servicio, localización de fallos, reparación, comprobaciones**

### **22.1 Información general, cualificación del personal**

#### • **Mantenimiento**

Véase el cap. [22.5.](#page-162-0)

#### • **Localización sencilla de fallos**

La localización de fallos por parte del personal operario se realiza según las indicaciones del cap. [22.6.](#page-163-0) Para ello, no es necesario intervenir técnicamente en el equipo ni desmontar piezas del equipo.

Requisitos del personal, véase cap. [1.1.](#page-7-0)

#### • **Localización detallada de fallos**

Si los fallos no se pueden identificar mediante una localización sencilla de fallos, el servicio técnico de BINDER o socios de servicio o técnicos calificados por BINDER deberán proceder a la localización de fallos según se describe en el manual de servicio.

Requisitos del personal; consulte el manual de servicio

#### • **Reparación**

El servicio técnico de BINDER o socios de servicio o técnicos calificados por BINDER pueden llevar a cabo una reparación del equipo según se describe en el manual de servicio.

Después de una reparación, se debe revisar el equipo antes de ponerlo de nuevo en funcionamiento.

#### • **Comprobación eléctrica**

Para evitar el riesgo de descarga eléctrica en el equipamiento eléctrico, es necesario realizar una prueba periódica anual, así como otra antes de la primera puesta en marcha y antes de la nueva puesta en marcha después de realizar tareas de mantenimiento o reparación. Esta inspección debe realizarse de acuerdo con los requisitos de las autoridades locales competentes. Recomendamos realizar la comprobación conforme a las normas EN 50678/VDE 0701 y EN 50699/VDE 0702 según las indicaciones del manual de servicio.

Requisitos del personal; consulte el manual de servicio.

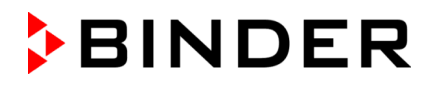

## **22.2 CBF / CBF-UL: Sustitución de los componentes del sistema de humidificación y deshumidificación**

### **22.2.1 Cambio de la manguera de silicona del suministro de agua dulce**

La manguera de silicona (DN 3 mm) (ref. 6008-0267) se incluye en los siguientes sets de humidificación:

- Set de bolsas de manguera con 3 bolsas de manguera (ref. 8009-1083, incluido en el pack de entrega): 6 m (cap. [4.5.2\)](#page-43-0)
- Set de bolsas de manguera con 12 bolsas de manguera (ref. 8009-1058, opcional): 6 m (cap. [4.5.2\)](#page-43-0)
- Set de agua de humidificación (ref. 8009-1104, opcional): 2 m (cap. [4.5.3\)](#page-46-0)
- Set de bidón (ref. 8009-1128, opcional): 10 m (cap. [4.5.4\)](#page-48-0)
- También está disponible como material por metros en BINDER.
- Para el servicio del suministro de agua dulce a través de bolsas de agua dulce (estándar), se necesitan 32 cm.
- Para sustituir la manguera de silicona DN 3 mm, proceda como se indica en el cap. [4.5.](#page-41-0)

### **22.2.2 Cambio del cabezal de la bomba del suministro de agua dulce**

Hay disponible un cabezal de bomba para la bomba de manguera del suministro de agua dulce con la ref. 5013-0204. Para sustituir el cabezal de la bomba, proceda como se indica en el cap. [4.5.](#page-41-0)

### **22.2.3 Cambio del filtro fino de gas (filtro estéril) para aire exterior**

La manguera de aire para la entrada de aire exterior se encuentra en la esquina superior derecha del compartimento de la bolsa de agua dulce. El filtro fino de gas (filtro estéril) de esta manguera debería cambiarse aprox. una vez al mes. Para ello, sujete el filtro estéril y extraiga un poco la manguera de aire conectada. Desenrosque el filtro y enrosque después uno nuevo. A continuación, vuelva a introducir la manguera.

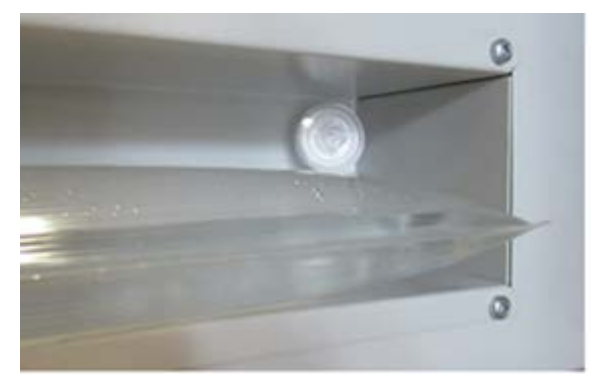

Figura 52: Posición del filtro fino de gas (filtro estéril) en el compartimento de la bolsa de agua dulce

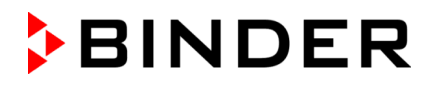

## **22.3 Cambio de los filtros finos de gas (filtros estériles) para la entrada de gas CO2 y O2/N2**

El gas que entra durante el funcionamiento pasa por el filtro fino de gas (filtro estéril, grado de separación 99,99 %, tamaño de partículas 0,45 µm). El filtro fino de gas evita que se ensucien las válvulas de entrada de gas y los conductos hacia el interior con partículas de suciedad que pueda haber en las bombonas de gas o en las tomas.

Al usar gas con una pureza técnica del 99,5 %, recomendamos sustituir el filtro fino de gas cada año. Informar al Servicio técnico de BINDER. Puede que sea necesario acortar el intervalo de sustitución con gases de una pureza menor.

• Desconecte el enchufe de alimentación.

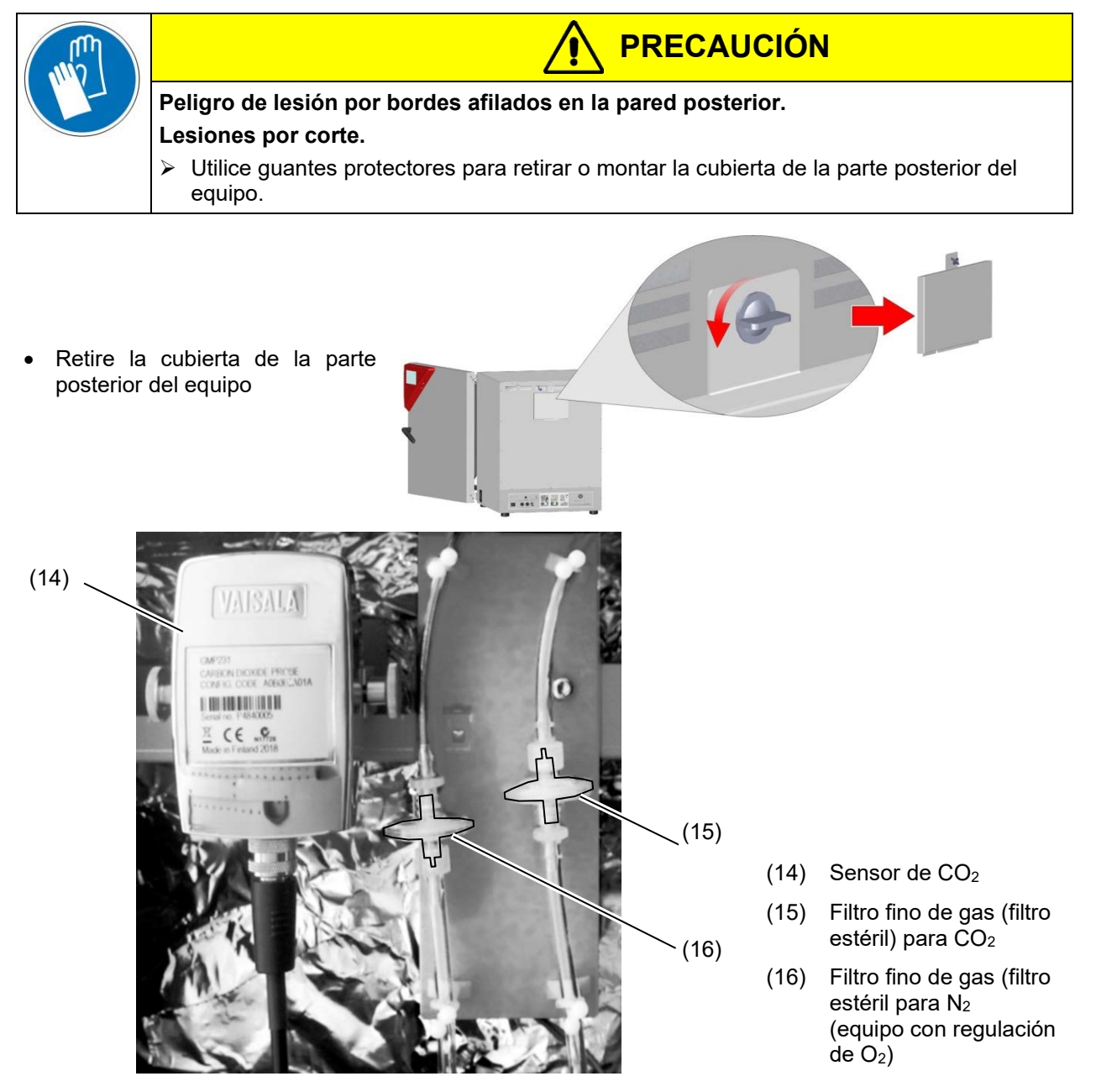

Figura 53: Posición del sensor de CO2 y de los filtros finos de gas detrás de la cubierta

- Desenrosque el filtro fino de gas deseado de ambos lados de las mangueras de gas y, a continuación, enrosque un nuevo filtro.
- Vuelva a colocar la cubierta en la parte posterior del equipo.

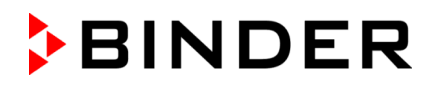

# <span id="page-161-0"></span>**22.4 Cambio del sensor de CO2**

• Desconecte el enchufe de alimentación.

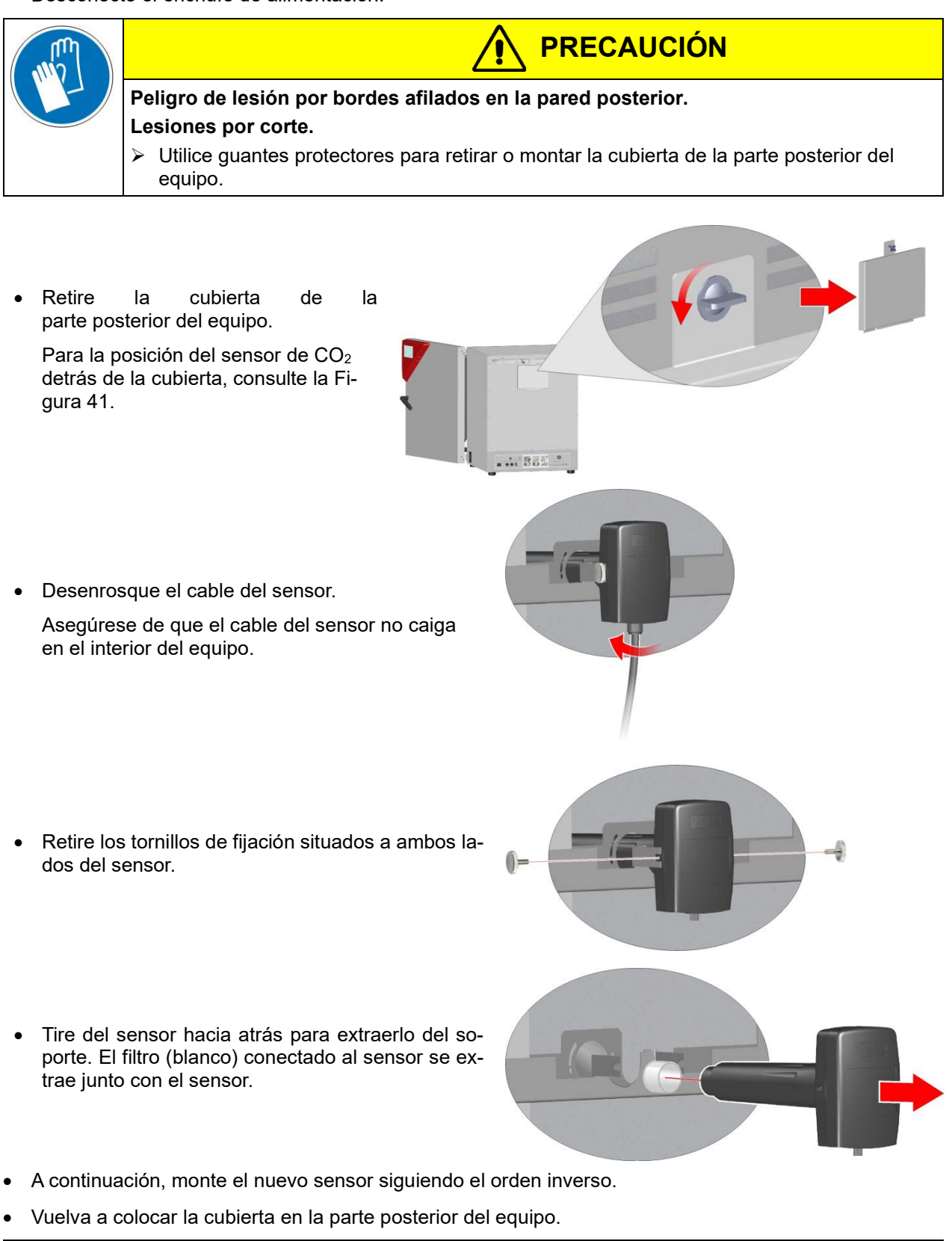

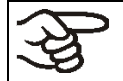

El sensor solo se puede utilizar con el filtro conectado. Después de cambiar el sensor de CO<sub>2</sub>, es necesario volver a calibrar la regulación de CO<sub>2</sub>.

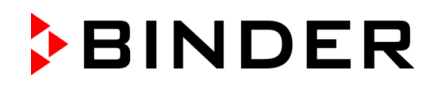

## <span id="page-162-0"></span>**22.5 Intervalos de mantenimiento y servicio**

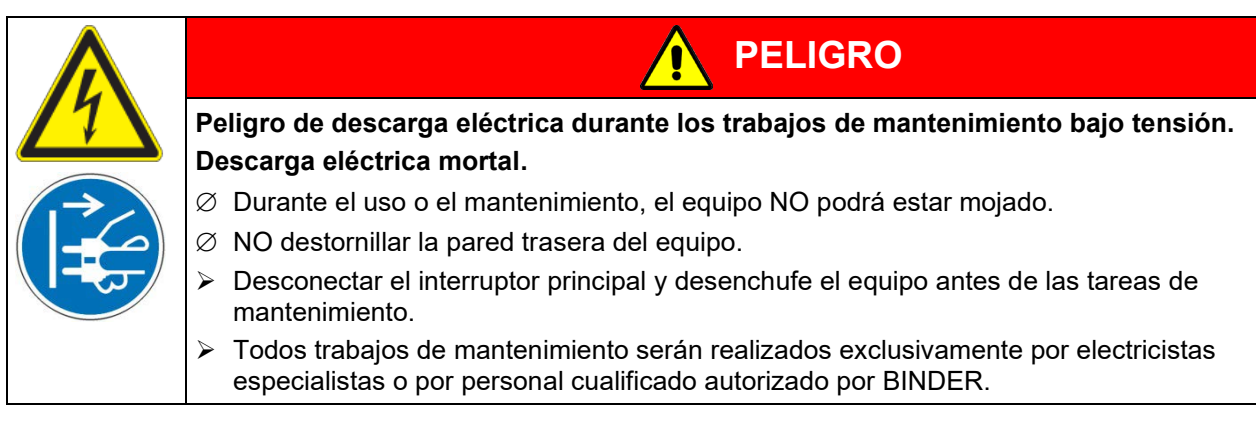

Asegúrese de que el equipo se someta a mantenimiento por lo menos una vez al año y que las disposiciones legales se cumplen en cuanto a de calificaciones del personal de servicio, el alcance del examen y la documentación.

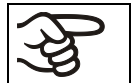

Con un mantenimiento realizado por personal de servicio no autorizado deberá anularse la garantía.

**CBF / CBF-UL:** Efectúe un mantenimiento periódico del humidificador de vapor al menos una vez al año. El comportamiento del equipo y los intervalos de mantenimiento del humidificador dependen de la calidad del agua disponible y de la cantidad de vapor generado entre los intervalos.

Sustituya las juntas de la puerta únicamente cuando el equipo esté frío. De lo contrario, la junta puede dañarse.

En caso de que haya mucho polvo en el ambiente se debe limpiar el ventilador del condensador varias veces al año (aspirar o soplar).

Aconsejamos realizar/pactar un contrato de mantenimiento. Para más información diríjanse al Servicio Técnico de BINDER:

BINDER Servicio de línea directa: +49 (0) 7462 2005 555 BINDER Servicio de fax: +49 (0) 7462 2005 93555

Servicio de línea directa USA: +1 866 885 9794 o +1 631 224 4340 x3 (libre de derechos en Estados Unidos) http://www.binder-world.com BINDER postal BINDER GmbH, Postfach 102, 78502 Tuttlingen, Alemania

Servicio de línea directa Asia y el pacífico: +852 390 705 04 o +852 390 705 03

Clientes internacionales diríjanse a si distribuidor local de BINDER.

Los sensores están adaptados especialmente en una incubadora. Cuando cambie el sensor, debe ajustarse de nuevo la regulación de  $CO<sub>2</sub>$ y de  $O<sub>2</sub>$  (equipos con regulación de  $O<sub>2</sub>$ ).

Después de 8760 horas de operación o de 2 años aparece el siguiente mensaje:

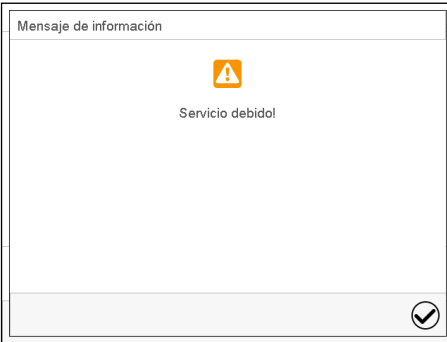

Después de confirmar el mensaje con la tecla *Confirmar* aparecerá cada dos semanas una ventana con el mensaje hasta que sea restablecido por el Servicio de BINDER.

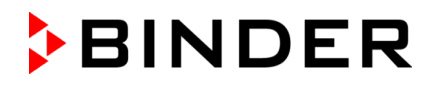

## <span id="page-163-0"></span>**22.6 Solución de problemas / localización sencilla de fallos**

Los defectos o fallos ponen en peligro la seguridad operativa del equipo y pueden suponer riesgos o daños en equipos o personas. En caso de defectos o fallos, ponga el equipo fuera de servicio e informe al servicio técnico de BINDER. Si no está seguro de si se trata de un defecto, proceda según la siguiente lista. Si no puede identificar con claridad un fallo o si se trata de un defecto, póngase en contacto con el servicio técnico de BINDER.

Las reparaciones sólo pueden ser llevadas a cabo por personal especializado autorizado por BINDER. Los equipos deben poseer el certificado de calidad otorgado por BINDER.

## **22.6.1 General**

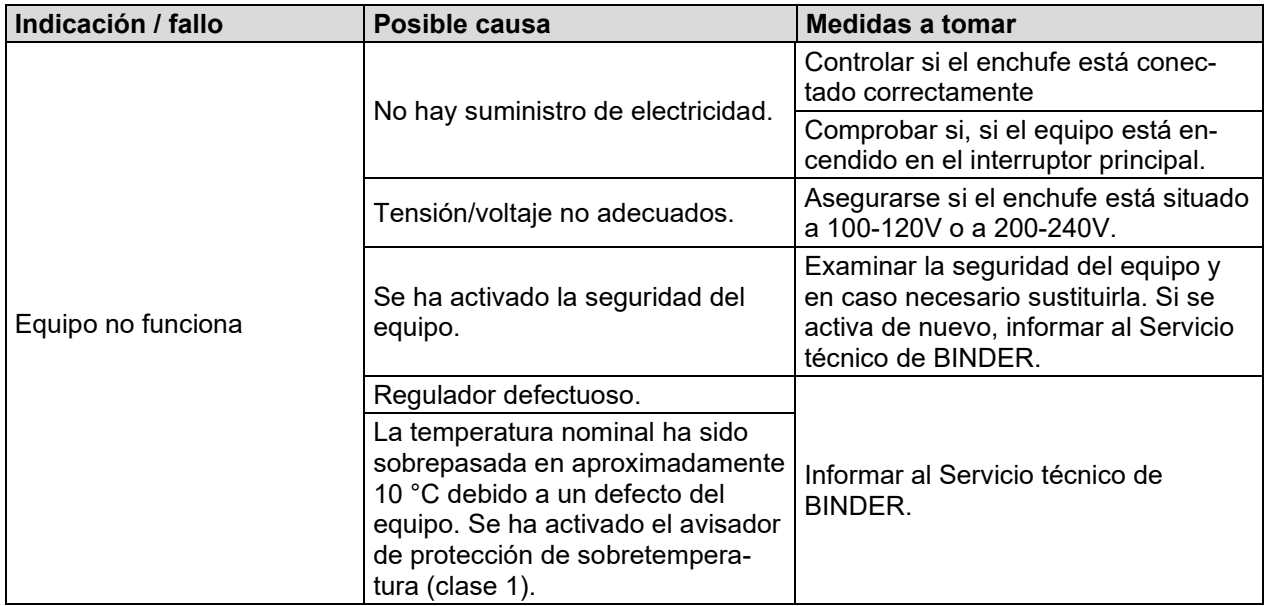

## **22.6.2 Calefacción**

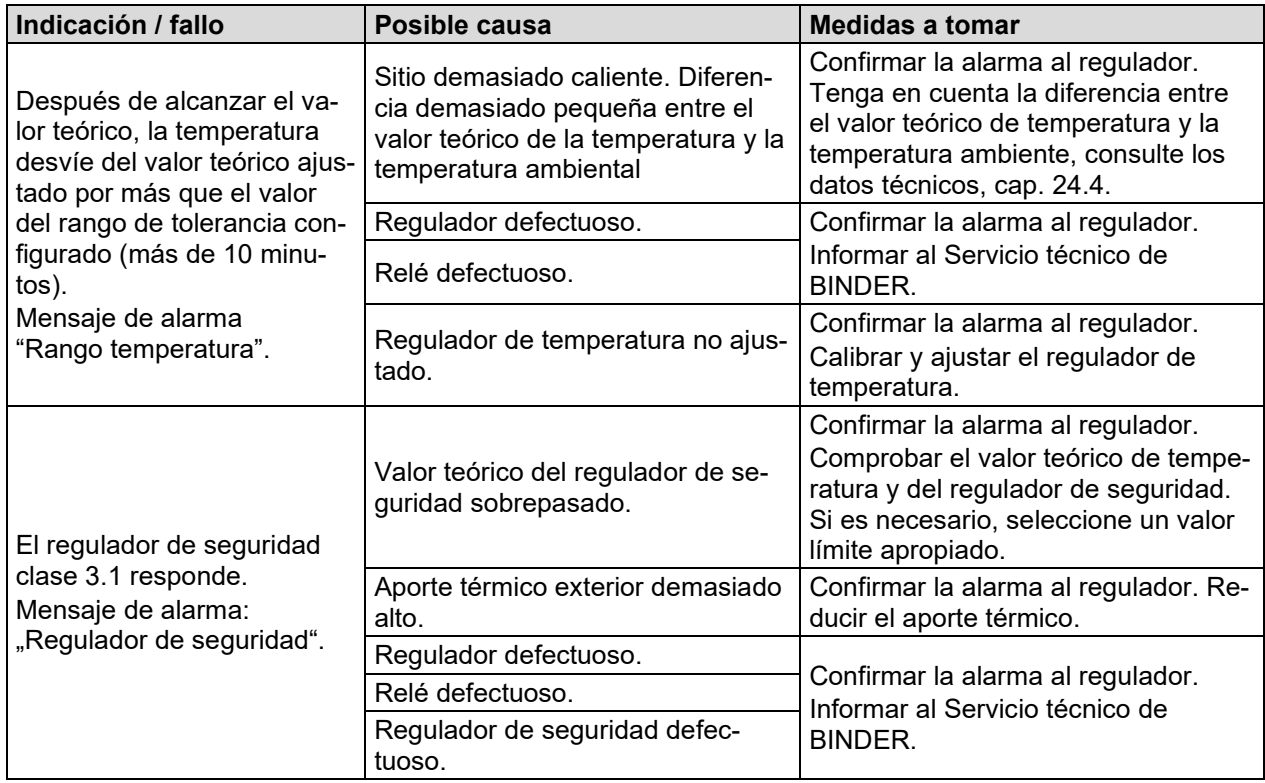

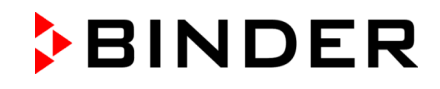

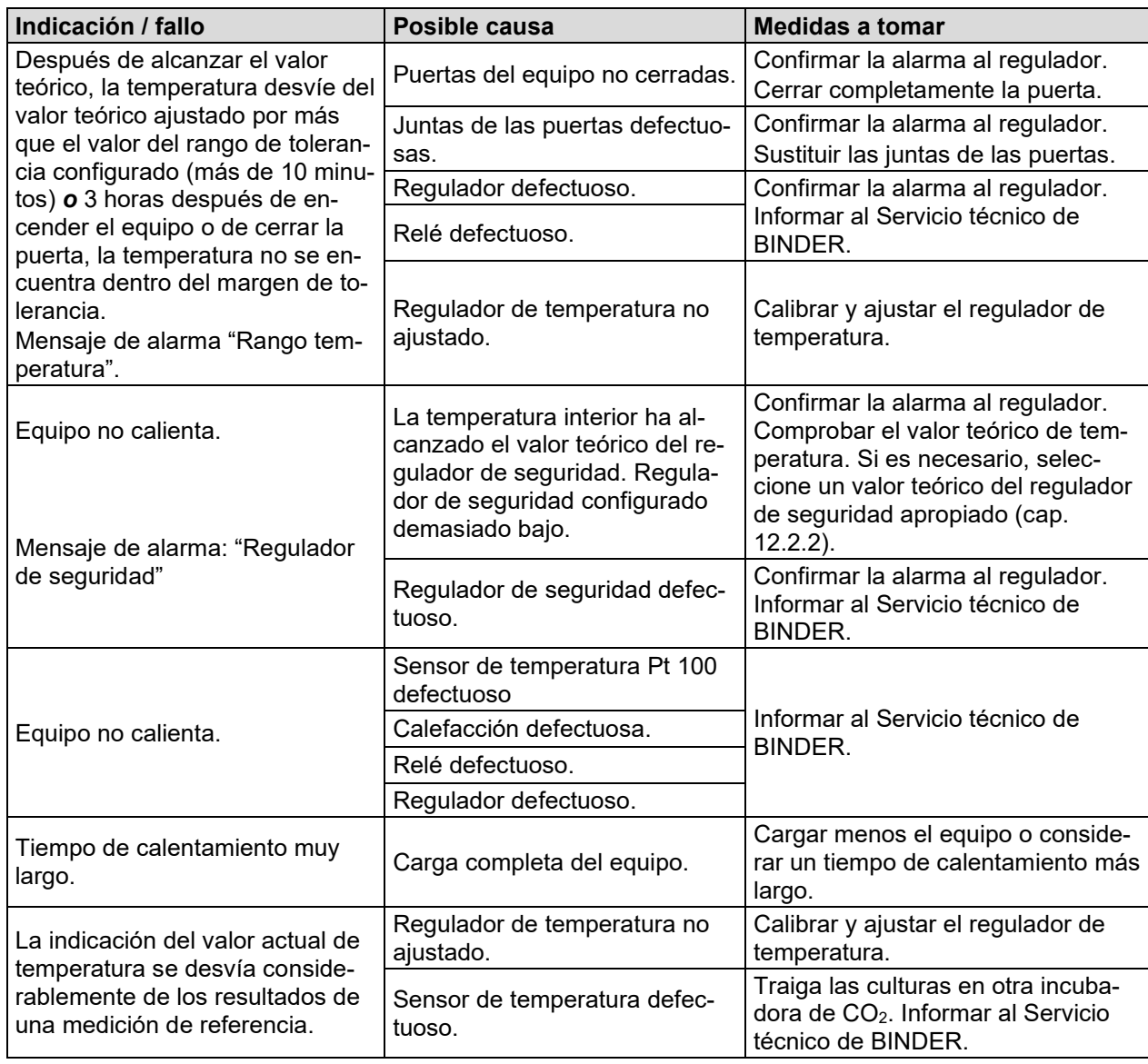

### **22.6.3 Presión de bombona de gas demasiado baja**

Los mensajes de alarma indican la caída de presión de las líneas de suministro CO<sub>2</sub>, O<sub>2</sub> y N<sub>2</sub> (equipo con regulación de  $O_2$ ) < 0,3 bar. Si no hay cambiador de bombonas de gas, la bombona de gas debe ser reemplazado. Observar las precauciones de seguridad y la presión de salida máxima (cap. [4.4\)](#page-35-0).

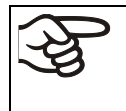

Como requisito previo para la alarma de presión de  $O_2$  y  $N_2$  (equipo con regulación de  $O_2$ ) la regulación deO2 / N2 y las alarmas de presión correspondientes deben ser activadas (cap. [6.7,](#page-70-0) [7.3\)](#page-75-0).

**Nota:** Los tiempos de recuperación de la concentración de gas en el interior después de abrir la puerta especificados en los datos técnicos (cap. [24.4\)](#page-176-0) se refieren a una presión de suministro de 2,0 bar. Cuando baje la presión de suministro hasta el punto de conmutación (punto de alarma) de 0,3 bar, los tiempos de recuperación son prolongados. Compruebe la presión manométrica del suministro de gas. Se necesita un tiempo de recuperación de gas muy corto o en caso de aberturas de las puertas muy frecuentes, deberá cambiar las bombonas de gas en el tiempo cuando la presión cae por debajo de 2,0 bar.

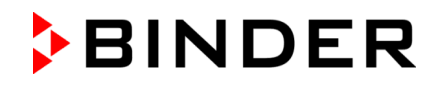

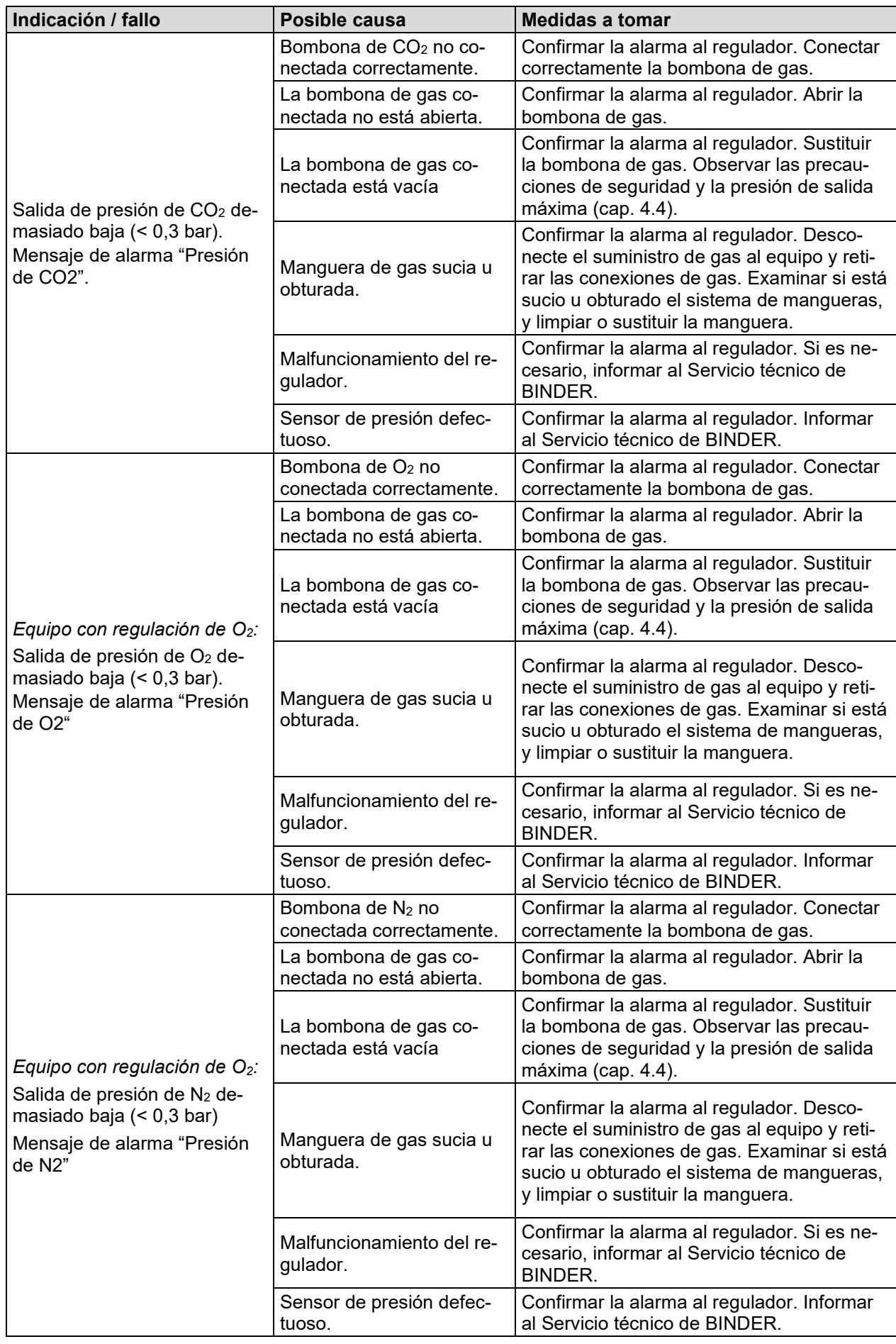

![](_page_166_Picture_0.jpeg)

# **22.6.4 Concentración de gas**

![](_page_166_Picture_342.jpeg)

![](_page_167_Picture_0.jpeg)

![](_page_167_Picture_352.jpeg)

![](_page_168_Picture_0.jpeg)

## **22.6.5 Esterilización**

![](_page_168_Picture_297.jpeg)

## **22.6.6 Humedad (CB / CB-UL)**

![](_page_168_Picture_298.jpeg)

# **22.6.7 Humedad (CBF / CBF-UL)**

![](_page_168_Picture_299.jpeg)

![](_page_169_Picture_0.jpeg)

![](_page_169_Picture_353.jpeg)

# **22.6.8 Regulador**

![](_page_169_Picture_354.jpeg)

![](_page_170_Picture_0.jpeg)

![](_page_170_Picture_246.jpeg)

### **22.6.9 Puerta abierta**

![](_page_170_Picture_247.jpeg)

# **22.7 Devolución de un equipo a BINDER GmbH**

Si usted tiene que enviarnos un producto BINDER para su reparación o por otras razones, sólo aceptaremos el producto BINDER cuando usted presente el llamado **número de autorización** (número RMA) que le ha sido facilitado con anterioridad. Le proporcionaremos el número de autorización después de haber recibido su queja por escrito o por teléfono antes de que nos envíe (de vuelta) el producto BINDER. El número de autorización será presentado después de haber recibido la siguiente información:

- Tipo del equipo y número de serie
- Fecha de compra
- Nombre y dirección del representante al que usted le compró el producto
- Una descripción exacta del defecto o fallo
- Su dirección completa, si es posible, persona de contacto y disponibilidad de dicha persona
- Lugar de montaje
- Certificado de inocuidad completa (cap. [26\)](#page-193-0) a través de fax y por adelantado

El número de autorización se debe colocar en el embalaje original y en los papeles de entrega de forma clara y visible y será fácilmente reconocible.

![](_page_170_Picture_14.jpeg)

**Dirección de devolución:** BINDER GmbH

Abteilung Service

Gänsäcker 16 78502 Tuttlingen, Alemania

![](_page_171_Picture_0.jpeg)

# **23. Eliminación**

# **23.1 Eliminación / reciclaje del embalaje de transporte**

## **23.1.1 Embalaje externo del equipo**

![](_page_171_Picture_127.jpeg)

### **23.1.2 Embalaje en el interior del equipo, accesorios**

![](_page_171_Picture_128.jpeg)

![](_page_171_Picture_7.jpeg)

Si no tiene posibilidad de reciclar, puede tirar todos los elementos del embalaje a la basura normal (basura casera).

![](_page_172_Picture_0.jpeg)

## **23.2 Puesta fuera de servicio**

• Desconecte el equipo al interruptor principal y separar el equipo de la red de electricidad (desenchúfelo).

![](_page_172_Figure_3.jpeg)

Al desconectar con el interruptor general, los parámetros almacenados se mantienen.

- Interrumpir la alimentación de CO<sub>2</sub>, O<sub>2</sub> y N<sub>2</sub> (equipo con regulación de O<sub>2</sub>) en el equipo. Retirar las conexiones de gas.
- CBF / CBF-UL: Vacíe la bolsa de agua dulce
- Antes de sacar las piezas, el interior del equipo debe estar suficientemente frío tras una esterilización.
- CB/CB-UL: La cubeta de agua Permadry™ no debe quedarse llena de agua cuando el equipo está fuera de servicio. De lo contrario, puede aparecer condensación en las paredes interiores y en el cabezal del sensor de CO2. En este caso, debe limpiarse el interior antes de cargar de nuevo el equipo y dejar que se seque con las puertas abiertas durante una hora como mínimo. BINDER recomienda una esterilización por aire caliente antes de la puesta en marcha.
- Puesta fuera de servicio de carácter temporal: tenga en cuenta las normas para guardar el equipo de modo adecuado, cap. [3.3.](#page-29-0)
- Puesta fuera de servicio de carácter definitivo: recicle el equipo conforme a lo expuesto en los capítulos [23.3](#page-172-0) a [23.5.](#page-175-0)
- Cuando vuelva a poner en marcha el equipo, tenga en cuenta las indicaciones pertinentes correspondientes.

## <span id="page-172-0"></span>**23.3 Eliminación / reciclaje del equipo en Alemania**

Los equipos BINDER están homologados como "instrumentos de supervisión y control" (categoría 9) de uso exclusivamente industrial de conformidad con el Anexo 1 de la Directiva 2012/19/UE del Parlamento Europeo y del Consejo sobre residuos de aparatos eléctricos y electrónicos (RAEE) y NO se pueden dejar en lugares de recogida públicos.

Los equipos llevan el símbolo (un bidón de basura con ruedas y tachado con aspas), que identifica los aparatos eléctricos y electrónicos y que se utilizan en la UE desde el 13 de agosto de 2005 para indicar que dichos aparatos se deben reciclar aparte conforme a la Directiva 2012/19/UE y la aplicación nacional alemán para aparatos eléctricos y electrónicos (Elektro- und Elektronikgerätegesetz, ElektroG). Gran cantidad del material debe ser reciclado por razones medioambientales.

![](_page_172_Picture_15.jpeg)

Cuando no vaya a usar más el equipo, preocúpese de reciclar según el decreto de aparatos eléctricos y electrónicos (Elektro- und Elektronikgerätegesetz, Electro G) del 10/20/2015, BGBl. I p. 1739, o notifique al Servicio Técnico de BINDER, al que se lo compró para que este lo recoja y lo deseche conforme al decreto de aparatos eléctricos y electrónicos (Elektro- und Elektronikgerätegesetz, Electro G) del 10/20/2015, BGBl. I p. 1739.

![](_page_172_Picture_17.jpeg)

![](_page_173_Picture_0.jpeg)

Los equipos desechados de BINDER serán desmontados por materiales para su reutilización por parte de empresas certificadas conforme a la Directiva 2012/19/UE. Para evitar peligros para la salud de los trabajadores de las empresas de reciclaje, los equipos no pueden contener ningún material tóxico, infeccioso o radiactivo.

El usuario del equipo es responsable de que, al entregarlo a una empresa de reciclaje / eliminación, el equipo no contenga ningún material tóxico, infeccioso o radiactivo.

- Antes de la eliminación, limpie todas las sustancias tóxicas producidas y adheridas en el equipo.
- Antes de la eliminación, desinfecte el equipo de cualquier fuente de infección. Tenga en cuenta que las fuentes de infección pueden estar en otros lugares aparte de la caldera interior del equipo.
- Si no se pueden eliminar de modo seguro las sustancias tóxicas y las fuentes de infección del equipo, deséchelo como residuo especial conforme a la normativa nacional.
- Declaración de inocuidad (Cap. 26) cumplimentarla y adjuntarla con el equipo.

![](_page_173_Picture_7.jpeg)

La platina principal contiene una pila de litio. Como usuario final, está obligado por ley a devolver las baterías usadas. Las baterías y los acumuladores usados no se pueden desechar con los residuos domésticos. Se pueden entregar gratuitamente en los puntos de recogida públicos del municipio y en cualquier lugar donde se vendan baterías y acumuladores del mismo tipo.

# **23.4 Eliminación / reciclaje del equipo en los países de la UE fuera de Alemania**

Los equipos BINDER están homologados como "instrumentos de supervisión y control" (categoría 9) de uso exclusivamente industrial de conformidad con el Anexo 1 de la Directiva 2012/19/UE del Parlamento Europeo y del Consejo sobre residuos de aparatos eléctricos y electrónicos (RAEE) y NO se pueden dejar en lugares de recogida públicos.

Los equipos llevan el símbolo de un bidón de basura con ruedas y tachado con aspas, que identifica los aparatos eléctricos y electrónicos y que se utiliza en la UE desde el 13 de agosto de 2005 para indicar que dichos aparatos se deben reciclar aparte conforme a la Directiva 2012/19/UE sobre residuos de aparatos eléctricos y electrónicos (RAEE).

![](_page_173_Picture_12.jpeg)

Cuando no vaya a usar más el equipo, notifique al distribuidor al que se lo compró para que este lo recoja y lo deseche conforme a la Directiva 2012/19/UE de 27 de enero de 2003 sobre residuos de aparatos eléctricos y electrónicos.

![](_page_174_Picture_0.jpeg)

![](_page_174_Picture_1.jpeg)

 Si el vendedor no está capacitado para retirar el equipo y hacerse cargo de él, informar al Servicio Técnico de BINDER.

Los equipos desechados de BINDER serán desmontados por materiales para su reutilización por parte de empresas certificadas conforme a la Directiva 2012/19/UE. Para evitar peligros para la salud de los trabajadores de las empresas de reciclaje, los equipos no pueden contener ningún material tóxico, infeccioso o radiactivo.

El usuario del equipo es responsable de que, al entregarlo a una empresa de reciclaje, el equipo no contenga ningún material tóxico, infeccioso o radiactivo.

- Antes de la eliminación, limpie todas las sustancias tóxicas producidas y adheridas en el equipo.
- Antes de la eliminación, desinfecte el equipo de cualquier fuente de infección. Tenga en cuenta que las fuentes de infección pueden estar en otros lugares aparte de la caldera interior del equipo.
- Si no se pueden eliminar de modo seguro las sustancias tóxicas y las fuentes de infección del equipo, deséchelo como residuo especial conforme a la normativa nacional.
- Declaración de inocuidad (Cap. 26) cumplimentar y adjuntar con el equipo.

![](_page_174_Picture_9.jpeg)

**Peligro de intoxicación o de infección por contaminación del equipo con material tóxico, infeccioso o radiactivo.**

**ADVERTENCIA**

 $\varnothing$  NUNCA reciclar equipos contaminados con sustancias venenosas o donde se ha encontrado una fuente de infección, conforme a la Directiva 2012/19/UE.

- $\triangleright$  Antes de la eliminación, elimine las sustancias tóxicas o fuentes de infección adhesi-
- $\triangleright$  Deseche, como residuo especial conforme a la normativa nacional, los equipos con sustancias tóxicas o fuentes de infección que no se puedan eliminar.

La platina principal contiene una pila de litio. La eliminación de las baterías dentro de la UE debe realizarse de acuerdo con las directivas actuales de la UE y las disposiciones medioambientales nacionales, regionales y locales.

![](_page_175_Picture_0.jpeg)

## <span id="page-175-0"></span>**23.5 Eliminación / reciclaje del equipo en países fuera de la UE**

![](_page_175_Picture_2.jpeg)

# *AVISO*

**Riesgo de violación del derecho vigente en caso de eliminación incorrecta. Incumplimiento de la ley aplicable. Daños medioambientales.**

- $\triangleright$  Para la retirada definitiva y eliminación del equipo pónganse por favor en contacto con el Servicio Técnico de BINDER
- Para proteger el medio ambiente, tenga en cuenta las disposiciones legales aplicables sobre eliminación a la hora de desechar el equipo.

La platina principal contiene una pila de litio. Las baterías usadas deben desecharse de forma adecuada. Asegúrese de desechar la batería de acuerdo con la normativa vigente en su país.

# **24. Descripción técnica**

## **24.1 Calibración y justificación de fábrica**

Esto equipo ha sido calibrado y ajustado en la fábrica. La calibración y la justificación se llevan a cabo utilizando instrucciones de prueba estándar de acuerdo con el sistema QM de DIN EN ISO 9001 aplicado por BINDER (certificado después de diciembre de 1996 por TÜV CERT). Todos los equipos de prueba utilizados están sujetos a la administración de los equipos de ensayo y medición que también forma parte del sistema QM de DIN EN ISO 9001. Son controlados y calibrados en relación a un estándar DKD a intervalos regulares.

Un documento de esta calibración y ajuste viene con el equipo en forma de certificado de test de BINDER.

### **Ajuste de fábrica:**

- **Temperatura**: 37 °C medidos en el centro del espacio útil
- **CO2**: 0 vol.-% CO2 (100 vol.-% N2) y 5 vol.-% CO2 (el sensor se enjuaga con el gas de test analizado)
- **O2** (equipo con regulación de O2): 0 vol.-% O2 (100 vol.-% N2, el sensor se enjuaga con el gas de test analizado) y 20,9 vol.-%  $O<sub>2</sub>$  (aire ambiental)
- **Humedad** (CBF / CBF-UL): 93 % h.r.

![](_page_175_Picture_17.jpeg)

Calibraciones repetidas se recomiendan en intervalos de 12 meses.

Para la calibración y el ajuste de la temperatura, el Servicio técnico BINDER emplea un dispositivo electrónico de medición e indicación de temperatura con un certificado válido de calibración que procede de un instituto de calibración de prestigio (DKD o PTB en Alemania.

Los gases de ensayo con la concentración pertinente se usan para ajustar los sistemas de sensores de  $CO<sub>2</sub>$  y  $O<sub>2</sub>$  (equipo con regulación de  $O<sub>2</sub>$ ). Los cabezales de los sensores están expuestos directamente al gas de ensayo.

## **24.2 Protección contra sobretensiones**

Los equipos están protegidos con un fusible del equipo contra sobretensiones al que se puede acceder desde el exterior. El fusible del equipo se encuentra en la parte posterior del mismo sobre la descarga de tracción del cable de red. El portafusibles está equipado con un tapón fusible de 5 mm x 20 mm (CB) y 6,3 x 32 mm (CB-UL). El fusible únicamente se puede sustituir por un recambio con los mismos datos nominales. Los datos se pueden extraer de la tabla de datos técnicos del equipo pertinente. Si se activase este fusible, notifíquelo a un técnico electricista o al Servicio técnico de BINDER.

# **24.3 Definición del espacio útil**

El espacio útil que se describe a continuación se ha calculado de la siguiente manera:

![](_page_176_Figure_3.jpeg)

### **Las especificaciones técnicas se corresponden con el espacio útil así definido.**

No coloque muestras fuera de este volumen útil.

No cargue este volumen más de la mitad con el fin de permitir un flujo de aire suficiente en el interior del equipo.

No divida el volumen útil en partes individuales con muestras de gran tamaño.

No se deben colocar las muestras demasiado cerca unas de otras con el fin de permitir la circulación entre ellas y por tanto una homogénea distribución de la temperatura,  $CO<sub>2</sub>$  y  $O<sub>2</sub>$ (equipo con regulación de O2) y la humedad.

# <span id="page-176-0"></span>**24.4 Especificaciones técnicas**

![](_page_176_Picture_296.jpeg)

![](_page_177_Picture_0.jpeg)

![](_page_177_Picture_431.jpeg)

![](_page_178_Picture_0.jpeg)

![](_page_178_Picture_407.jpeg)

#### **Notas:**

- Los tiempos de recuperación indicados de la concentración de gas en el interior tras abrir la puerta se basan en una presión conectada de 2,0 bar. Cuando disminuye la presión suministrada, aumentan los tiempos de recuperación.
- Los tiempos de recuperación indicados se pueden cumplir con una apertura de puerta de hasta 60 s. Si se deja abierta la puerta exterior más de 3 minutos, se desactivan todas las calefacciones. En ese caso, es necesario volver a ajustar el equipo.

Todas las especificaciones técnicas que se enumeran son para equipos vacíos con equipamiento estándar a una temperatura ambiente de 22 +/-3 °C y una fluctuación de voltaje de +/- 10%. Los datos técnicos se han establecidos según la directriz del fabricante BINDER Parte 2:2015 y la normativa DIN 12880:2007.

#### **Todas las indicaciones corresponden a valores medios, típicos de los equipos producidos en serie. Queda reservado el derecho de variar las especificaciones técnicas sin previo aviso.**

CBF / CBF-UL: Al introducir una fuente de humedad en el interior del equipo, el rango de humedad mínima se ve afectado.

![](_page_179_Picture_0.jpeg)

## **24.5 Equipamiento y opciones (extracto)**

El equipo sólo puede usarse con accesorios originales de BINDER o con accesorios de otros proveedores autorizados por BINDER. El usuario debe asumir el riesgo en caso de utilizar accesorios no autorizados.

#### **Equipamiento estándar**

Regulador programable del microprocesador con pantalla táctil MB2 para la temperatura,  $CO<sub>2</sub>$ ,  $O<sub>2</sub>$ (equipo con regulación de O2) y la humedad (CBF / CBF-UL)

Sistema de medición de absorción por infrarrojos de CO<sub>2</sub> con baja desviación

Calentador de camisa de silicona

Autoesterilización por aire caliente

Cabezal de mezcla de gas

Sistema de humedad Permadry™ (CB / CB-UL)

Recipiente interior pulido, embutido, sin costuras e interior de acero inoxidable 1.4301/V2A

FailSafe – Sistema electrónico de autodiagnóstico de errores

Salida de alarma de potencial libre con toma DIN (6 polos), con conector DIN

Puerta con cierre de seguridad

Puerta de vidrio interior de cierre hermético

3 bandejas perforadas, de acero inoxidable 1.4301/V2A

Regulador de seguridad de sobretemperatura clase 3.1 según DIN 12880:2007

CBF / CBF-UL: Sistema de humidificación controlado por microprocesador

*Equipo con regulación de O2*: Regulación de O2 en el rango de control hipóxico de 0,2 a 20 vol.-% O2. Interfaz Ethernet para comunicación con ordenador

#### **Opciones / accesorios**

Bandeja perforada, de acero inoxidable

Bandeja perforada, de cobre

*Equipo con regulación de O2*: rango de control alternativo 10 a 90 vol.-% O2

Puerta interior dividida con compartimentación de terapia celular, de acero inoxidable, dividida de 4 piezas (tamaño 56), de 6 piezas (tamaño 170), de 8 piezas (tamaño 260)

Bandejas para puerta interior dividida, de acero inoxidable

Pared divisoria para la compartimentación de terapia celular

Acceso rápido a las muestras

Adaptador para apilar con ruedas y freno (tamaño 170 / 260)

Adaptador para apilar directamente y sin conexión térmica

Estante inferior con ruedas

Adaptador para apilar para la combinación C / C-UL 150 encima de CB / CB-UL / CBF / CBF-UL 170

Puertos de acceso de silicona, se cierran por ambos lados

BINDER Gas Supply Service: Cambiador de bombonas externo de gas CO<sub>2</sub>, O<sub>2</sub> o N<sub>2</sub>

Kit de conexión para bombonas de gas  $CO<sub>2</sub>$ ,  $O<sub>2</sub>$  o  $N<sub>2</sub>$ 

Enchufe interno impermeable 230 V AC (máx. 3 A) desconectable (disponible a través de BINDER Individual)

Salidas analógicas 4-20 mA para la temperatura y el  $CO<sub>2</sub>$  4-20mA, con toma DIN(6 polos), con conector DIN

BINDER Pure Aqua Service

Cartucho para BINDER Pure Aqua Service
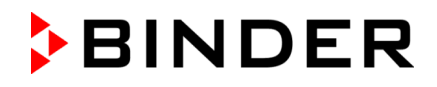

#### **Opciones / accesorios**

Kit de limpieza (limpiador neutro, solución pulverizada desinfectante y paños de limpieza desechables, guantes y gafas de protección)

CELLROLL Sistema de rotación con juego de cables y puerto de acceso de muy baja tensión

Agitador universal con cable de cinta

Agitador profesional con juego de cables para paso de corriente

Puerto de acceso (B) (8 polos) de muy baja tensión con toma LEMO (con tapa) y enchufe LEMO. Carga máxima 24V AC/DC máx. 2,5 A

Filtro fino de gas con 2 piezas de conexión

CBF / CBF-UL : Bolsa de agua dulce (0,9 litros)

CBF / CBF-UL : Set de bolsas de manguera con accesorios, set de 3 o 12 bolsas de manguera (suministro anual)

CBF / CBF-UL : Set de agua de humidificación con accesorios

CBF / CBF-UL : Set de bidón con accesorios

Orden de calificación

Certificado de calibración para temperatura

Certificado de calibración para CO2

Medición de temperatura espacial y protocolo

Medición de temperatura espacial y protocolo según DIN 12880:2007

*Equipo con regulación de O2*: Certificado de calibración para O2

CBF / CBF-UL: Certificado de calibración de temperatura y de humedad

CBF / CBF-UL: Medición de temperatura y de humedad espacial y protocolo

#### **24.6 Accesorios y piezas de recambio (extracto)**

BINDER GmbH solo será responsable de las características técnicas de seguridad del equipo cuando tanto la instalación como la puesta en funcionamiento haya sido llevada a cabo por especialistas electrónicos o por personal cualificado autorizado por BINDER y cuando las piezas, que influyen en la seguridad del equipo, al sustituirlas se empleen recambios originales. El usuario será responsable de la utilización de accesorios no originales.

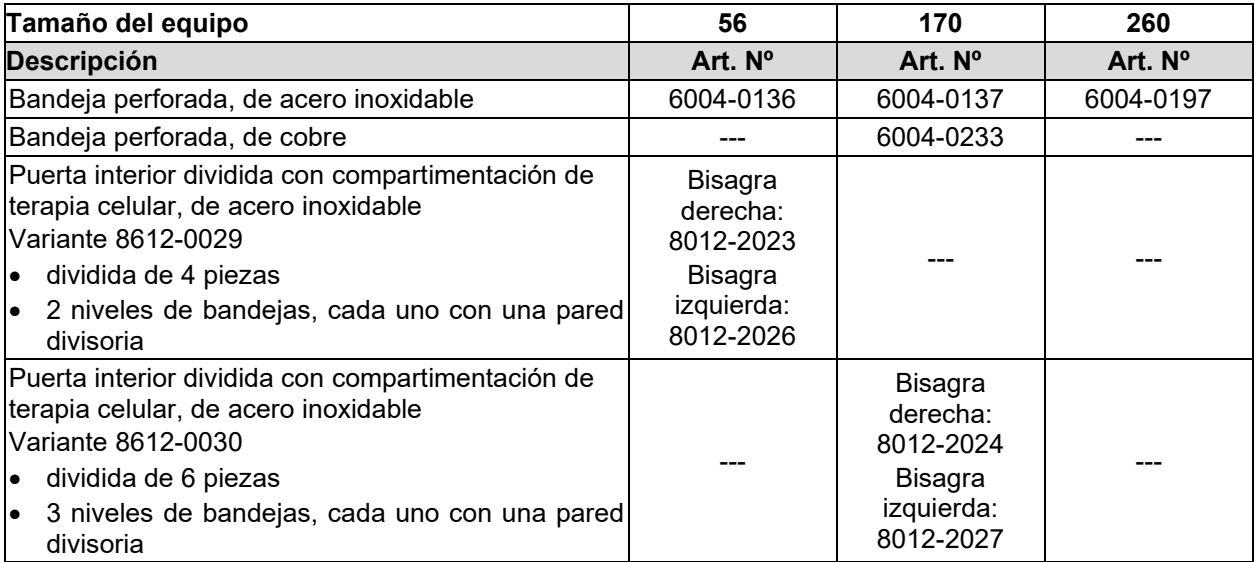

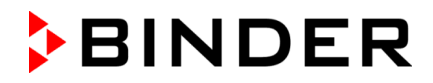

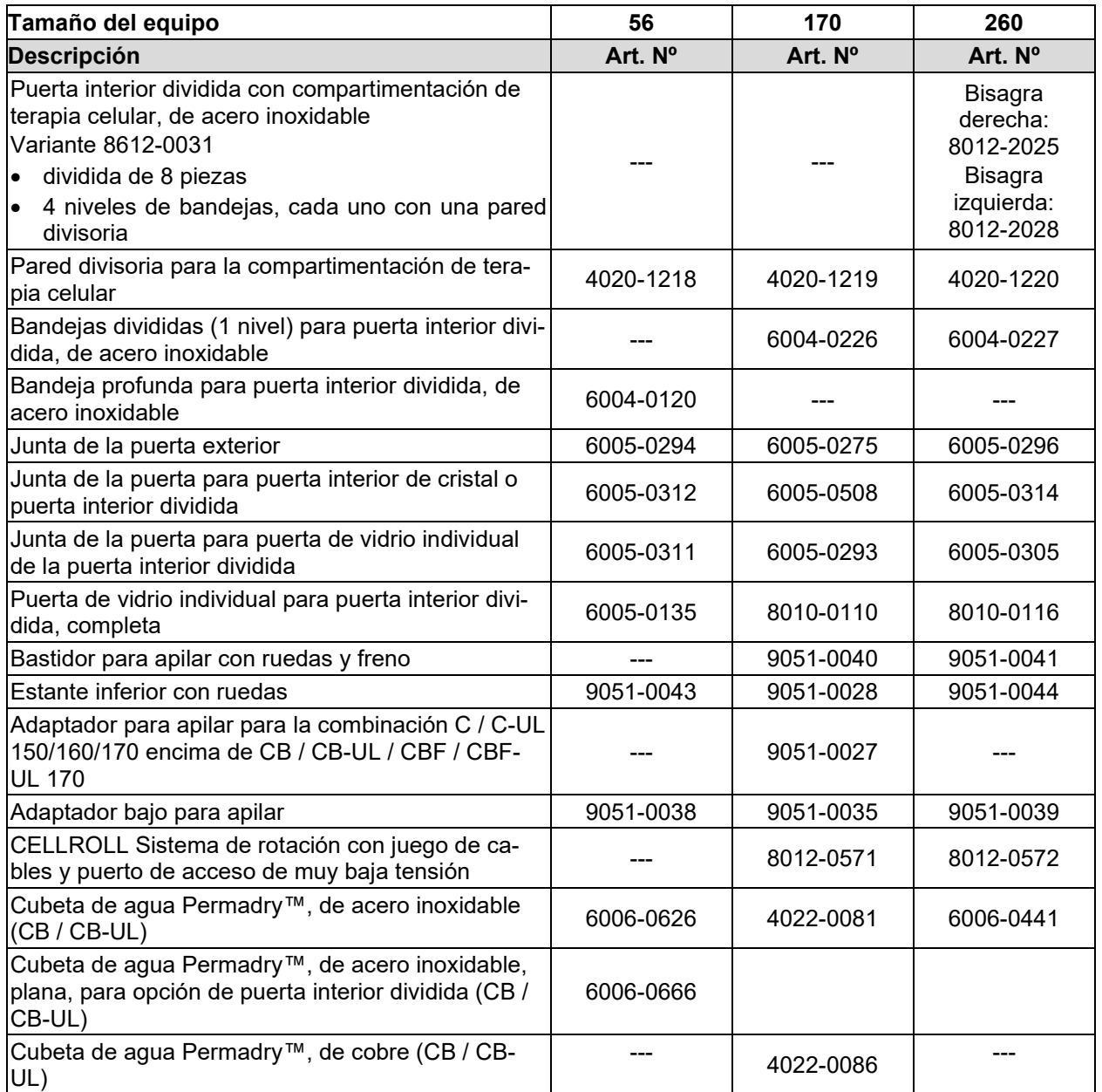

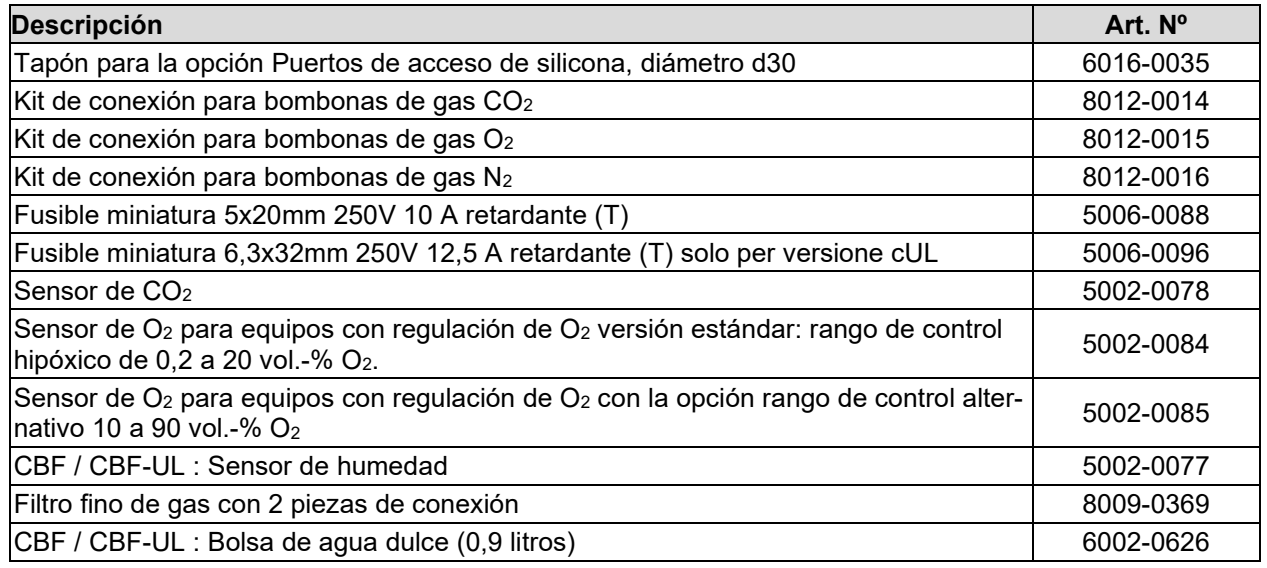

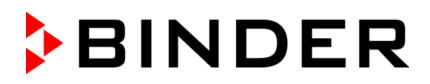

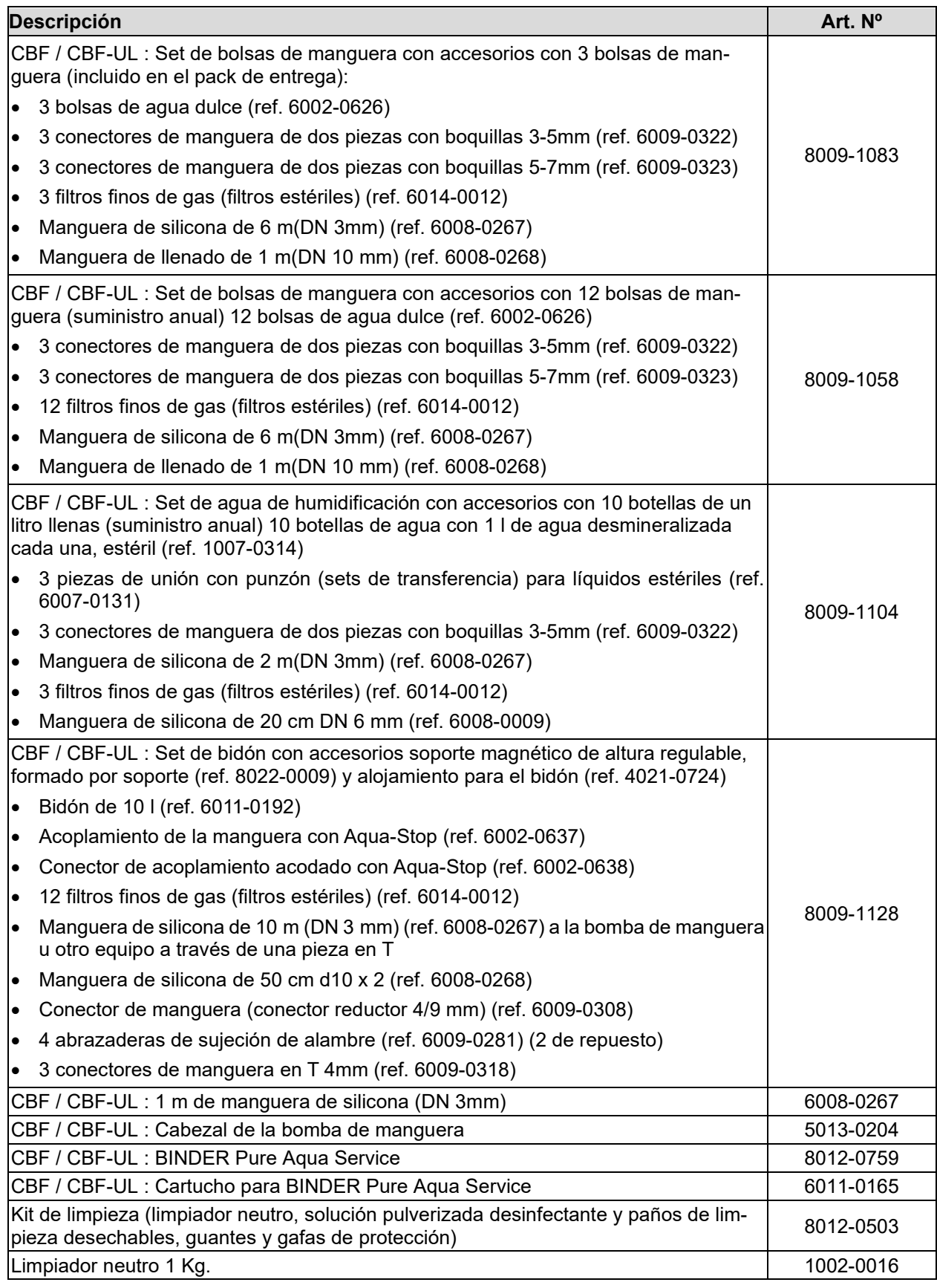

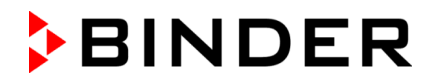

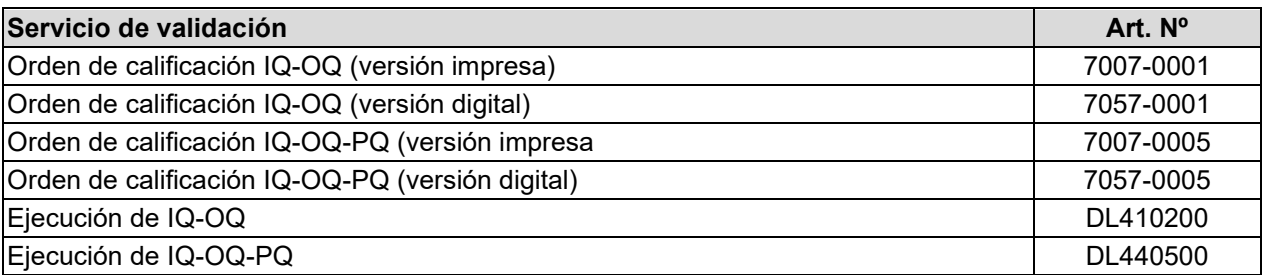

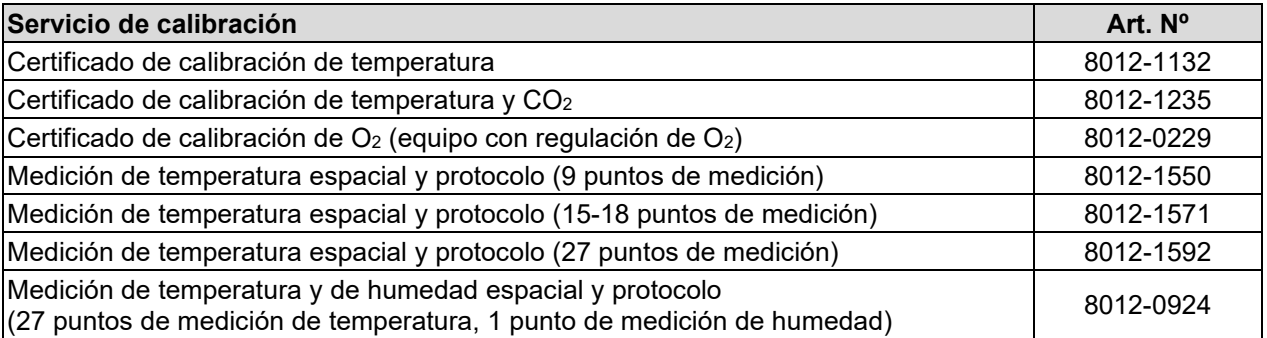

Para obtener más información acerca de los componentes no enumerados aquí, por favor, póngase en contacto con el servicio BINDER.

#### **24.7 Datos importantes de conversión para unidades no SI**

- 1 ft =  $0.305$  m
- 1 m = 100 cm =  $3,28$  ft =  $39,37$  inch

1 mbar = 0,0145 psi

#### **24.8 Tabla de conversión para la entrada de gas a presión bar – psi**

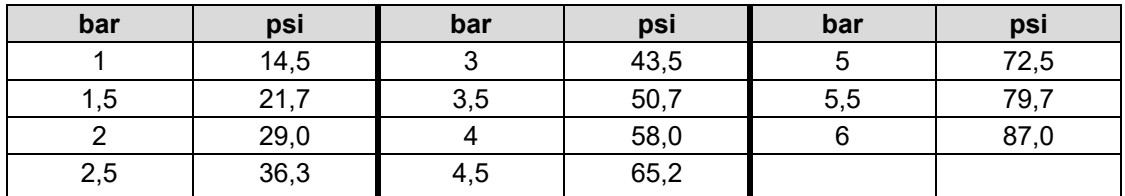

# **24.9 Dimensiones del equipo**

### **24.9.1 Tamaño del equipo 56**

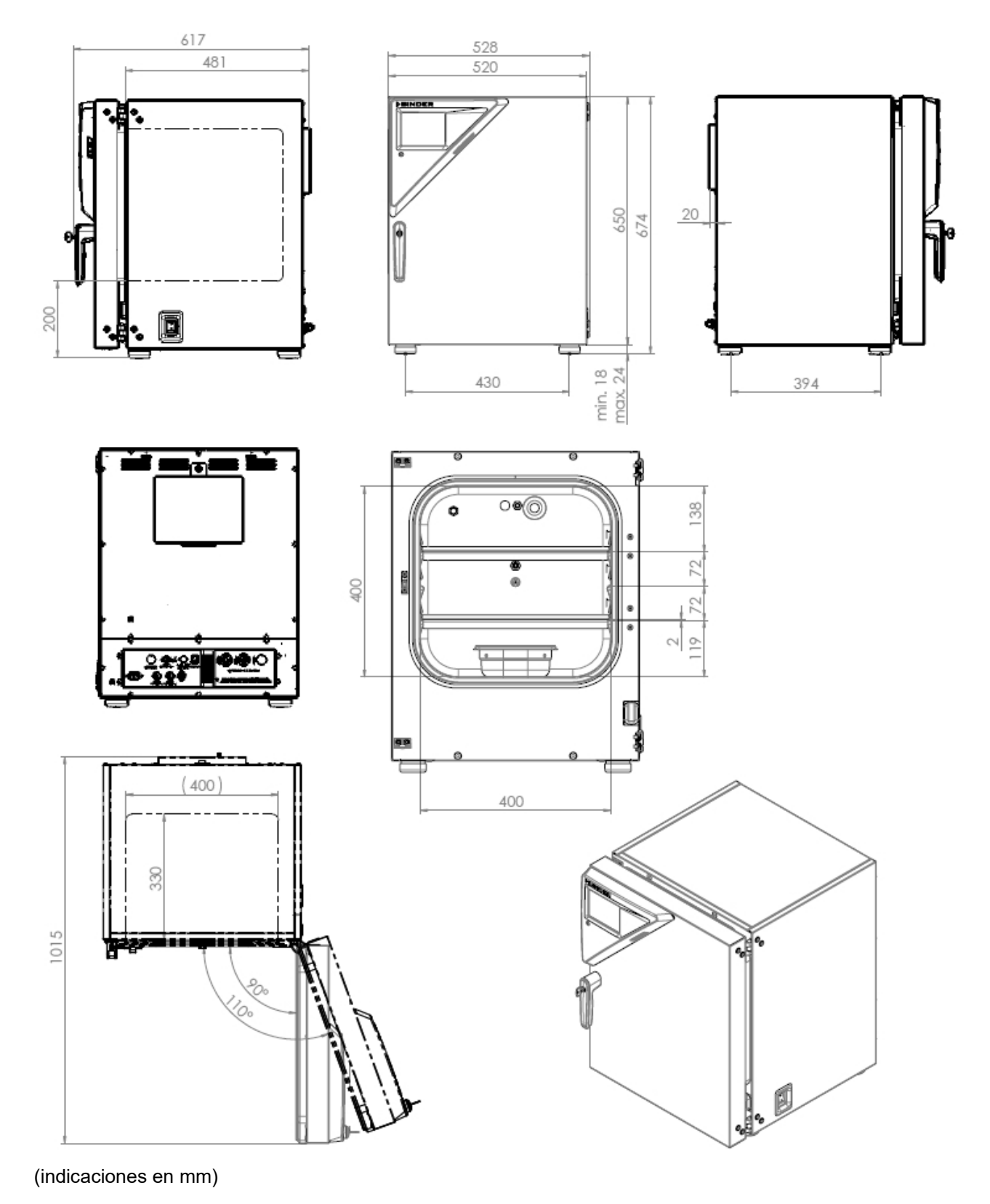

CB / CB-UL, CBF / CBF-UL (E7) 05/2024 <br>
Pagina 185/199

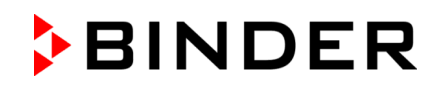

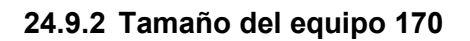

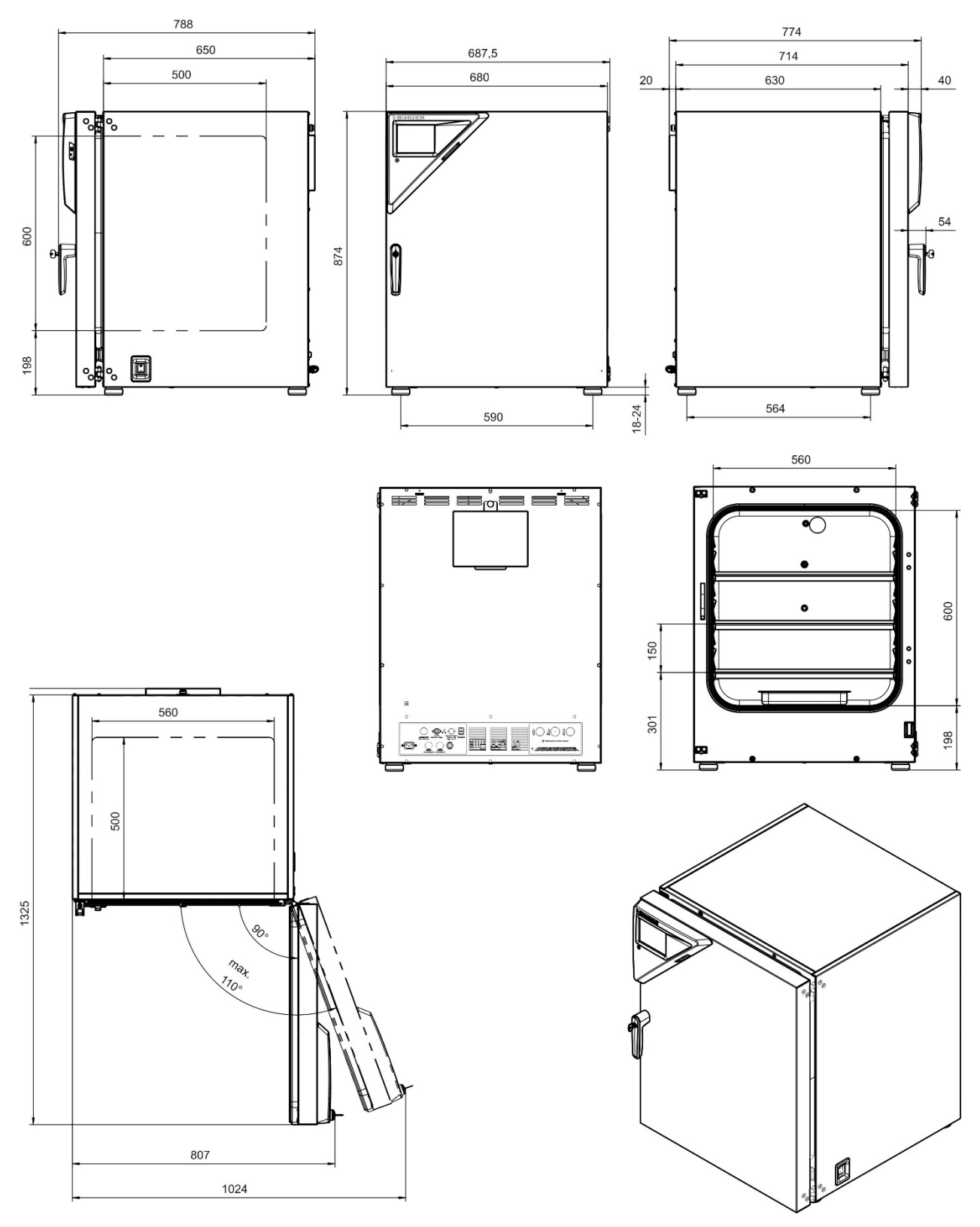

(indicaciones en mm)

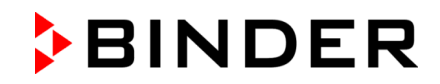

### **24.9.3 Tamaño del equipo 260**

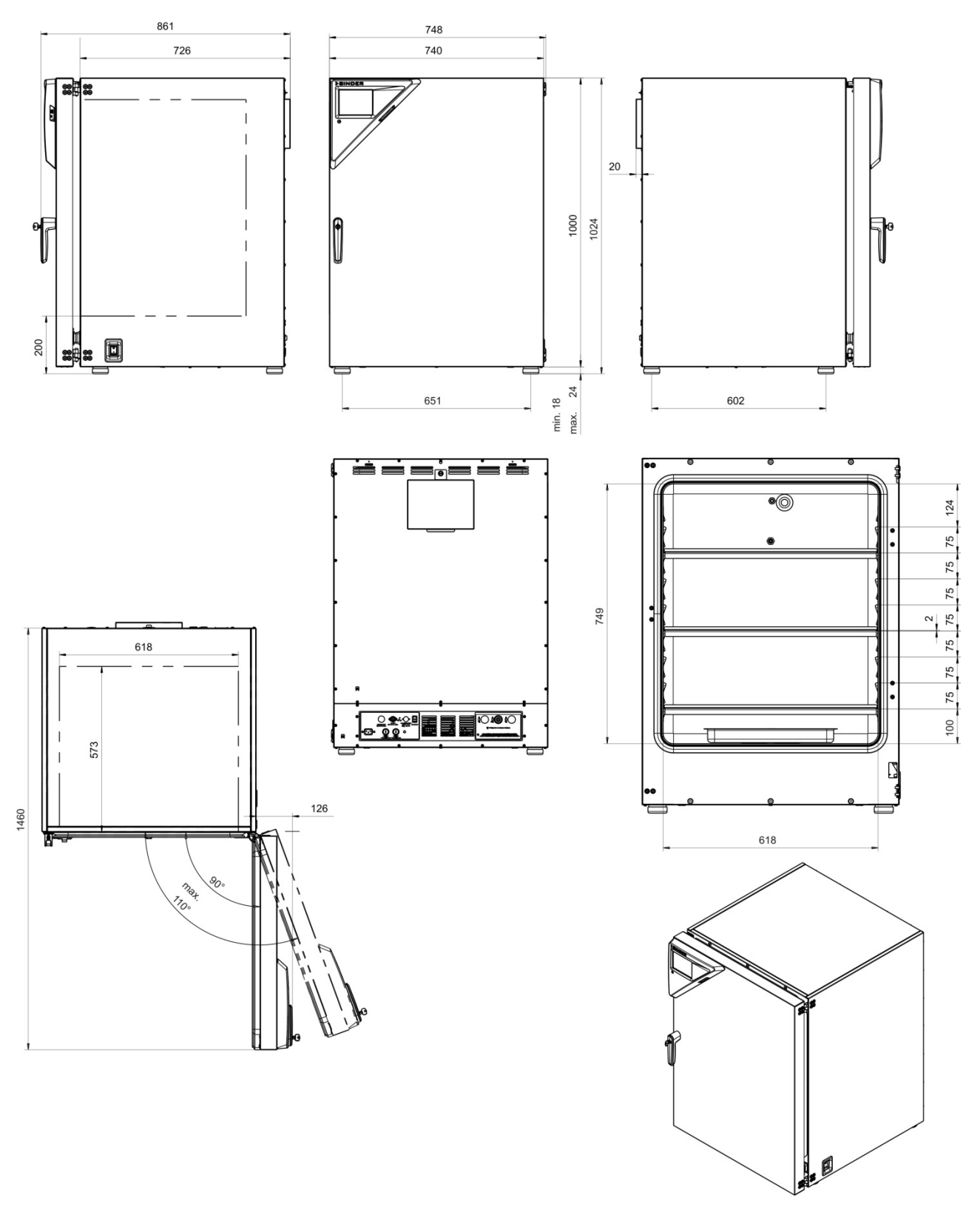

(indicaciones en mm)

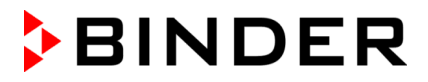

# **25. Certificados y declaraciones de conformidad**

### **25.1 Declaración de conformidad UE para CB**

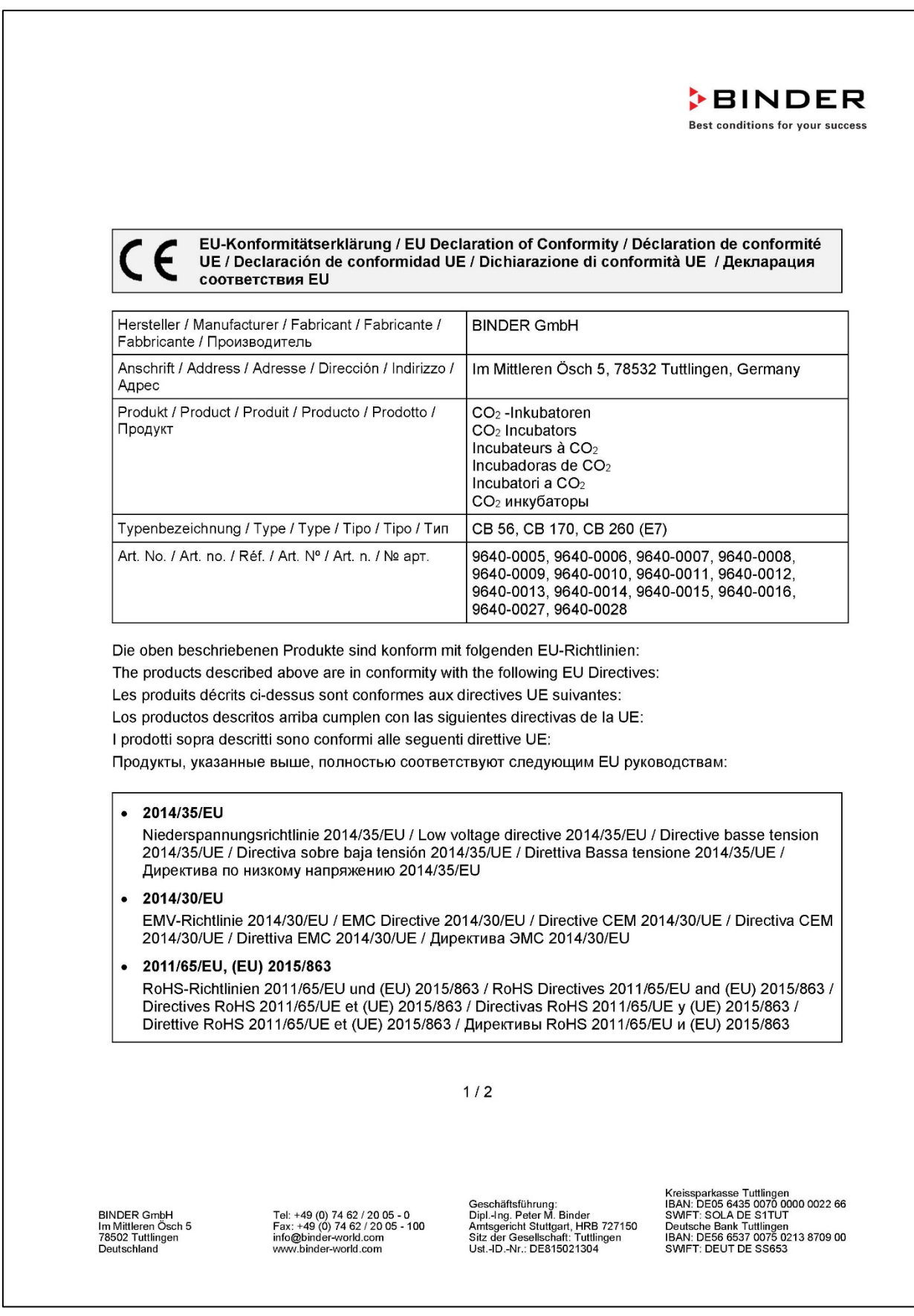

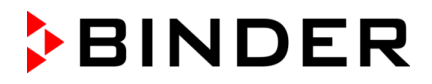

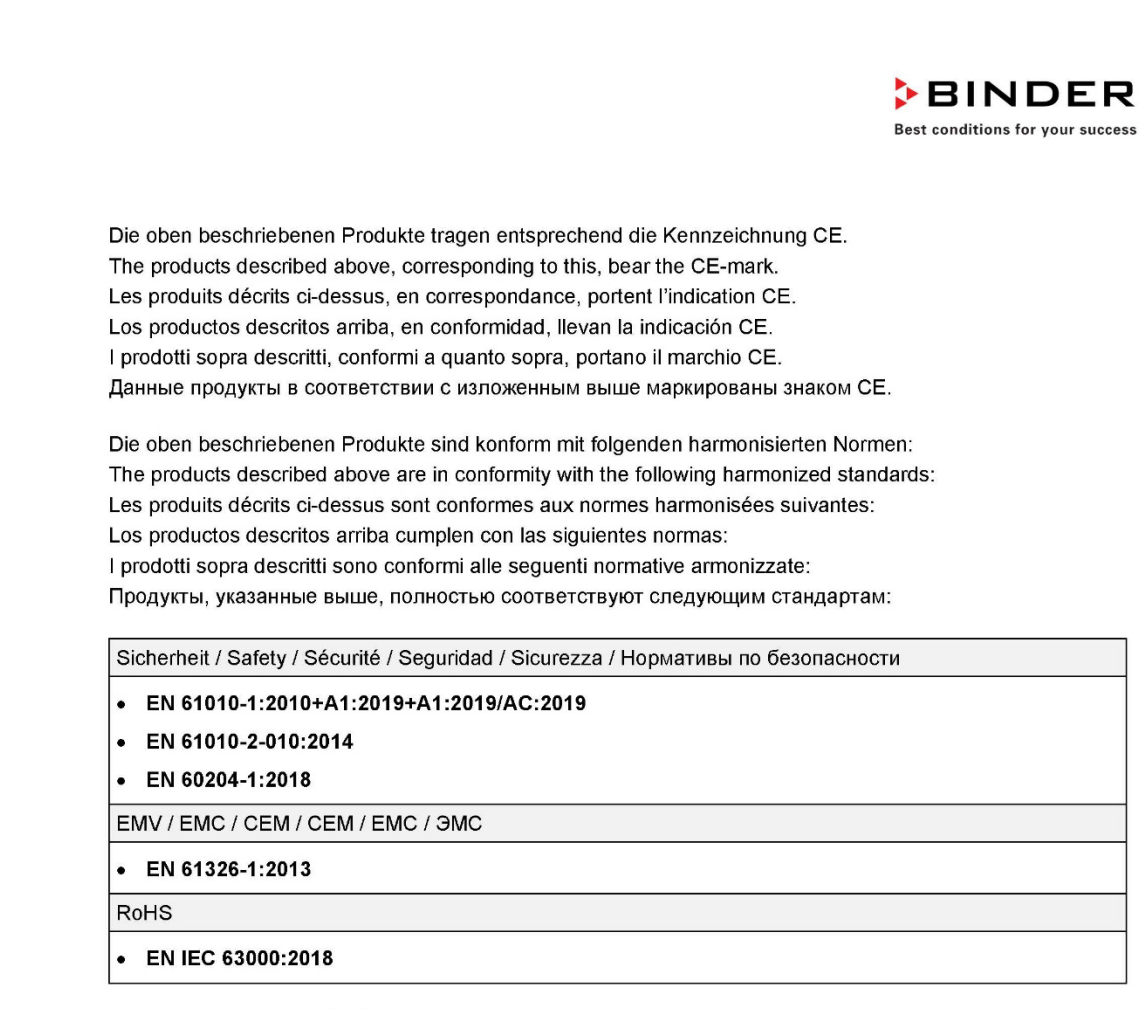

78532 Tuttlingen, 11.07.2022 **BINDER GmbH** 

11. let 2.

P. Wimmer Vice President Vice President Vice président Vicepresidente vicepresidente Вице-президент

BINDER GmbH<br>Im Mittleren Ösch 5<br>78502 Tuttlingen

Doutes

Tel: +49 (0) 74 62 / 20 05 - 0<br>Fax: +49 (0) 74 62 / 20 05 - 100<br>info@binder-world.com<br>www.binder-world.com

Geschäftsführung:<br>Dipl.-Ing. Peter M. Binder<br>Amtsgericht Stuttgart, HRB 727150<br>Sitz der Gesellschaft: Tuttlingen iger Ust.-ID.-Nr.: DE815021304

J. Bollaender

Leiter F & E

 $2/2$ 

Director R & D

Chef de service R&D

Глава департамента R&D

Responsable | & D Direttore R & D

> Kreissparkasse Tuttlingen<br>IBAN: DE05 6435 0070 0000 0022 66<br>SWIFT: SOLA DE S1TUT<br>Deutsche Bank Tuttlingen<br>IBAN: DE56 6537 0075 0213 8709 00 SWIFT: DEUT DE SS653

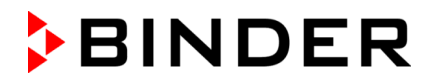

# **25.2 Declaración de conformidad UE para CBF**

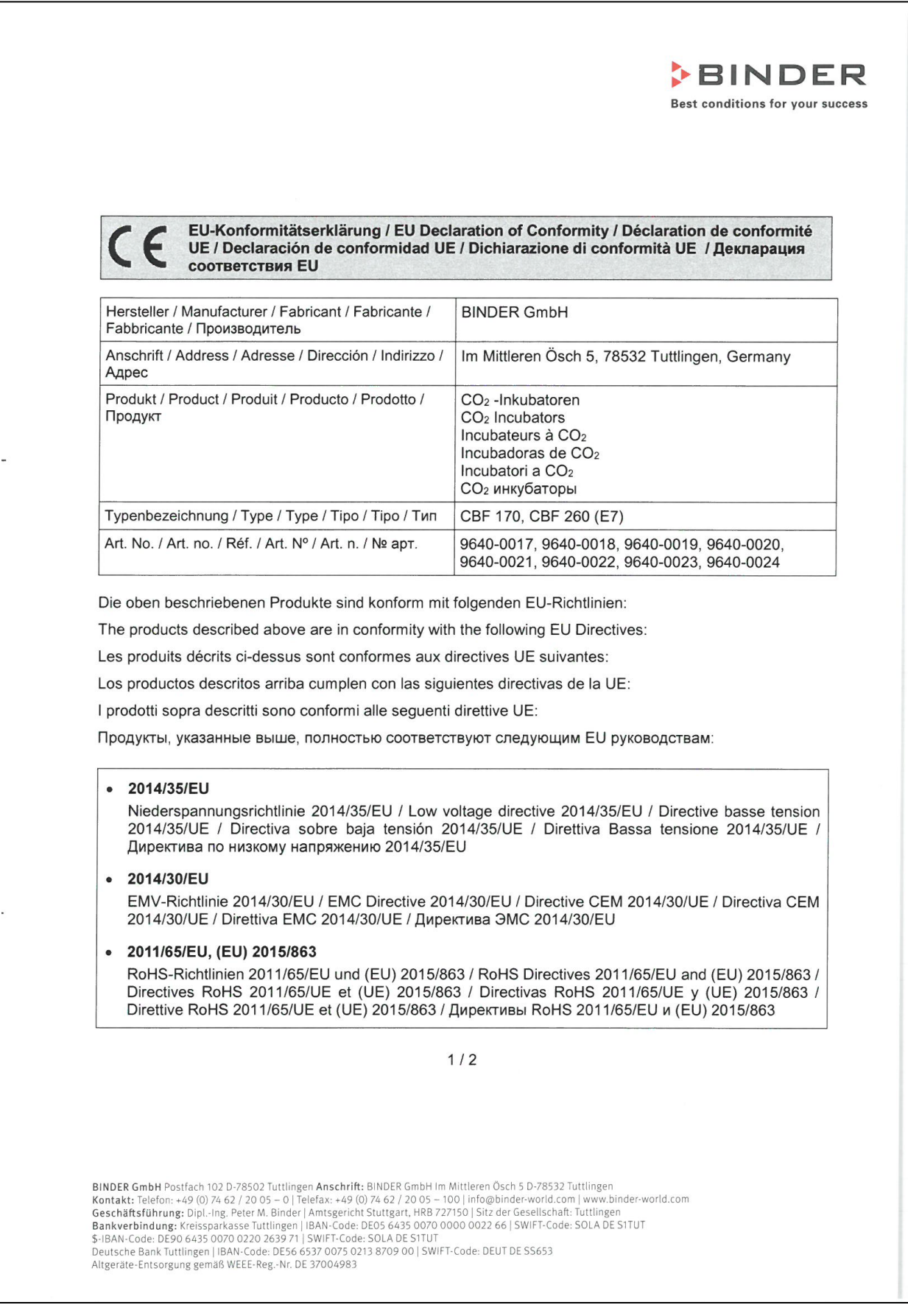

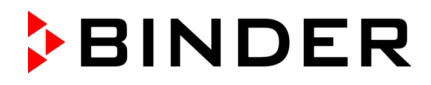

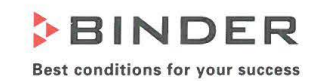

Die oben beschriebenen Produkte tragen entsprechend die Kennzeichnung CE. The products described above, corresponding to this, bear the CE-mark. Les produits décrits ci-dessus, en correspondance, portent l'indication CE. Los productos descritos arriba, en conformidad, llevan la indicación CE. I prodotti sopra descritti, conformi a quanto sopra, portano il marchio CE. Данные продукты в соответствии с изложенным выше маркированы знаком СЕ.

Die oben beschriebenen Produkte sind konform mit folgenden harmonisierten Normen: The products described above are in conformity with the following harmonized standards: Les produits décrits ci-dessus sont conformes aux normes harmonisées suivantes: Los productos descritos arriba cumplen con las siguientes normas: I prodotti sopra descritti sono conformi alle seguenti normative armonizzate: Продукты, указанные выше, полностью соответствуют следующим стандартам:

Sicherheit / Safety / Sécurité / Seguridad / Sicurezza / Нормативы по безопасности

- EN 61010-1:2010
- · EN 61010-2-010:2014

EMV / EMC / CEM / CEM / EMC / ЭМС

 $\bullet$  FN 61326-1:2013

**RoHS** 

EN IEC 63000:2018  $\bullet$ 

78532 Tuttlingen, 29.06.2021 **BINDER GmbH** 

P. Wimmer Vice President Vice President Vice président Vicepresidente vicepresidente Вице-президент

J. Bollaender Leiter F & E Director R & D Chef de service R&D Responsable | & D Direttore R & D Глава департамента R&D

 $2/2$ 

BINDER GmbH Postfach 102 D-78502 Tuttlingen Anschrift: BINDER GmbH Im Mittleren Ösch 5 D-78532 Tuttlingen BINUES GONDAIN: The Second 102 U-76502 Utillingen ARSCHIFFIT: BINCORE MORE IN THE INTERNATION CONTROLLED TO THE SECOND THE SECOND CONDUCT CONDUCT CONDUCT CONDUCT CONDUCT CONDUCT CONDUCT CONDUCT CONDUCT CONDUCT CONDUCT COND

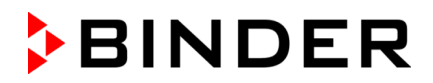

### **25.3 Declaración de conformidad UKCA para CB**

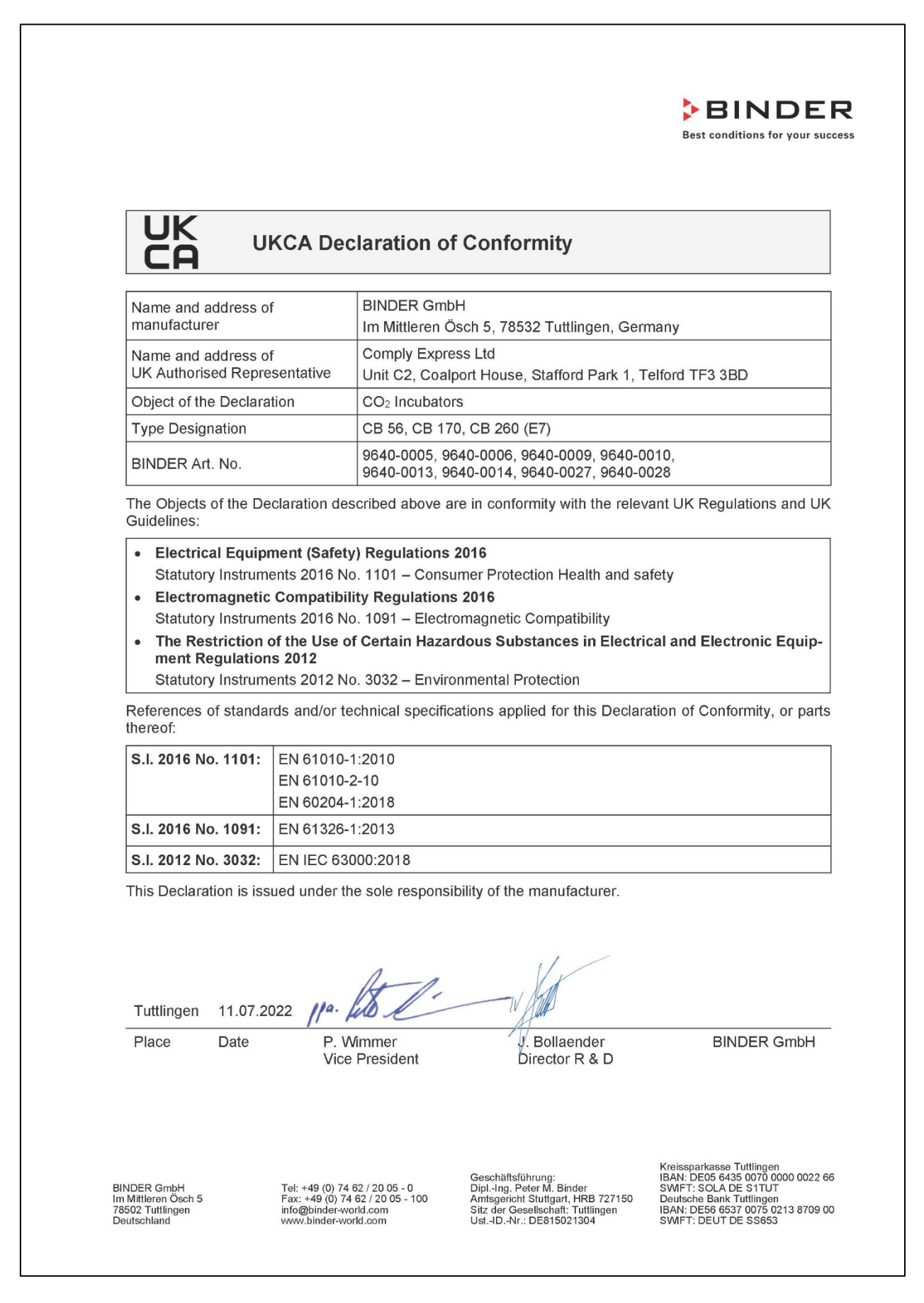

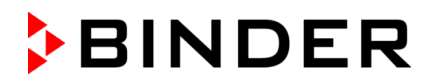

### **25.4 Declaración de conformidad UKCA para CBF**

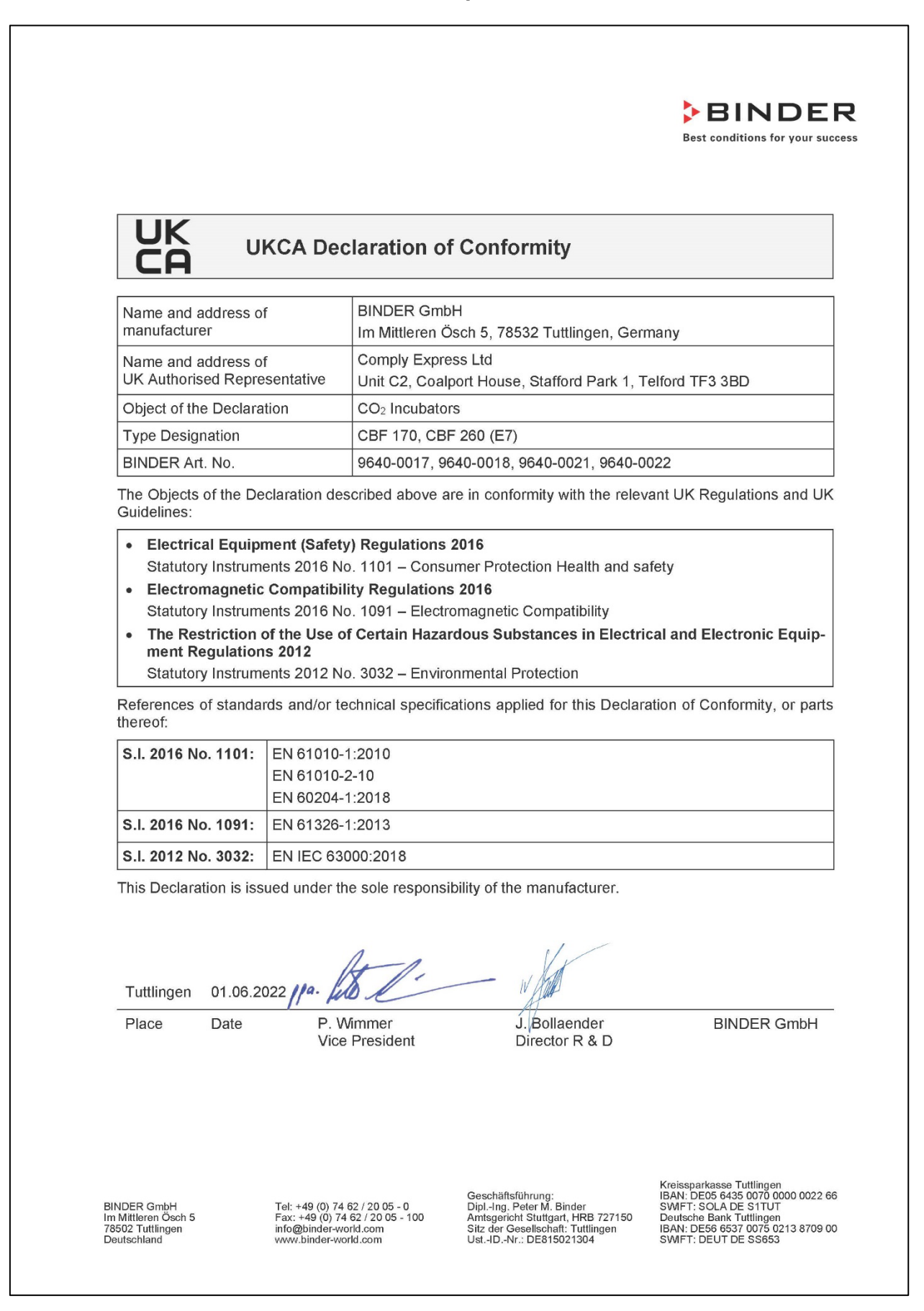

## **26. Declaración de inocuidad**

#### **26.1 Para los equipos ubicados fuera de EEUU y Canadá**

#### **Declaración con respecto a la seguridad e inocuidad sanitaria**

Erklärung zur Sicherheit und gesundheitlichen Unbedenklichkeit

La seguridad y salud de nuestros colaboradores, la regulación "material peligroso GefStofV" y las regulaciones en lo que respecta a la seguridad en el lugar de trabajo hacen necesario que se cumplimente este formulario para todos los productos que nos son devueltos.

Die Sicherheit und Gesundheit unserer Mitarbeiter, die Gefahrstoffverordnung GefStofV und die Vorschriften zur Sicherheit am Arbeitsplatz machen es erforderlich, dass dieses Formblatt für alle Produkte, die an uns zurückgeschickt werden, ausgefüllt wird. Ohne Vorliegen des vollständig ausgefüllten Formblattes ist eine Reparatur nicht möglich.

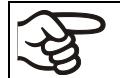

Sin la presentación de este formulario cumplimentado, no podremos efectuar ninguna reparación. Ohne Vorliegen des vollständig ausgefüllten Formblattes ist eine Reparatur nicht möglich.

• Es necesario que nos sea remitida una copia cumplimentada de este formulario por adelantado mediante fax (Nº +49 (0) 7462/947398) o por correo con el fin de que tengamos a nuestra disposición dicha información antes de que llegue el equipo / la pieza. Se debe remitir otra copia junto con el equipo / la pieza. Se debe informar de ello al transportista.

Eine vollständig ausgefüllte Kopie dieses Formblattes soll per Telefax (Nr. +49 (0) 7462/947398) oder Brief vorab an uns gesandt werden, so dass die Information vorliegt, bevor das Gerät/Bauteil eintrifft. Eine weitere Kopie soll dem Gerät/Bauteil beigefügt sein. Ggf. ist auch die Spedition zu informieren.

• Unas indicaciones incompletas o el no cumplimiento de este proceso supondrá un retraso considerable. Le rogamos su comprensión respecto a medidas que van más allá de nuestro control y le pedimos una vez más nos ayude a acelerar la realización de este procedimiento.

Unvollständige Angaben oder Nichteinhalten dieses Ablaufs führen zwangsläufig zu beträchtlichen Verzögerungen in der Abwicklung. Bitte haben Sie Verständnis für Maßnahmen, die außerhalb unserer Einflussmöglichkeiten liegen und helfen Sie mit, den Ablauf zu beschleunigen.

#### • **¡Por favor, complete este formulario en su totalidad!**

Bitte unbedingt vollständig ausfüllen!

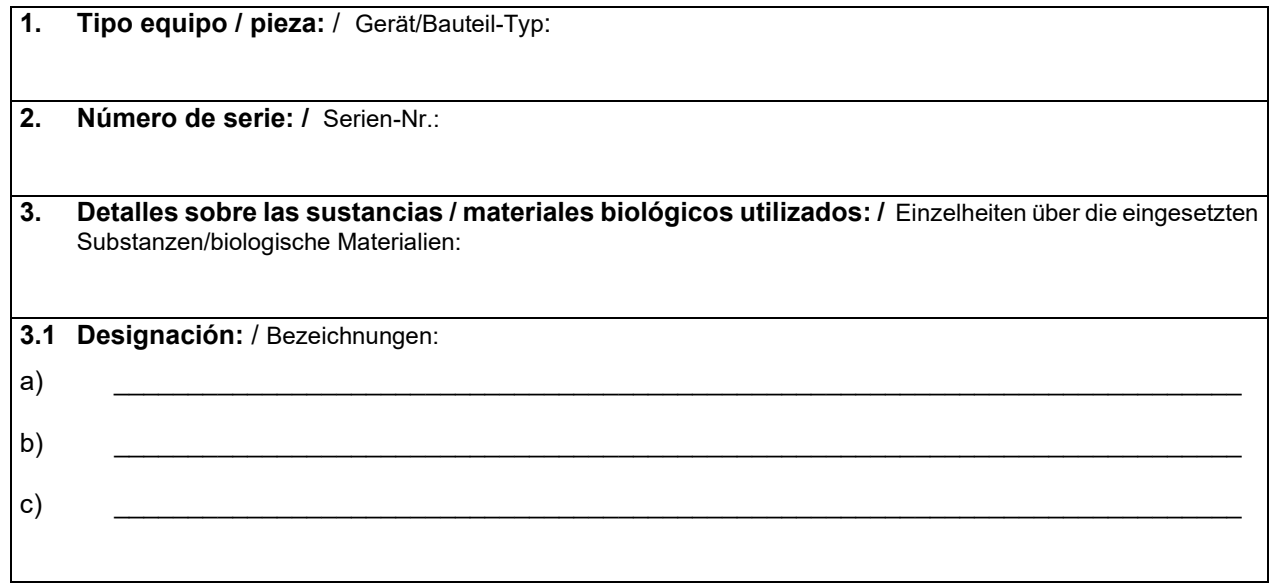

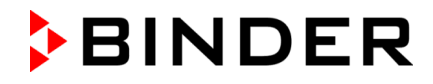

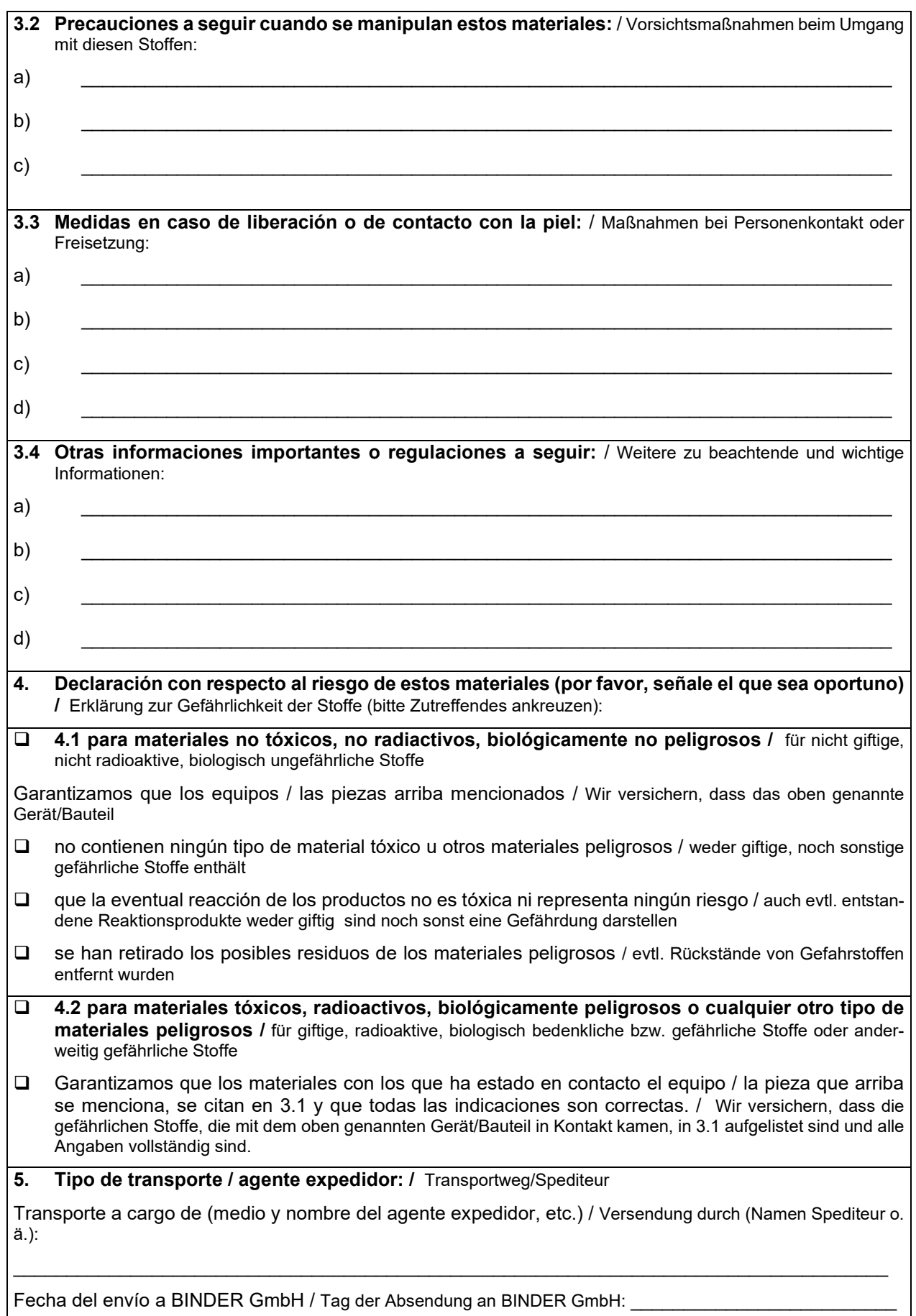

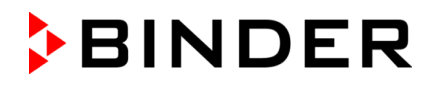

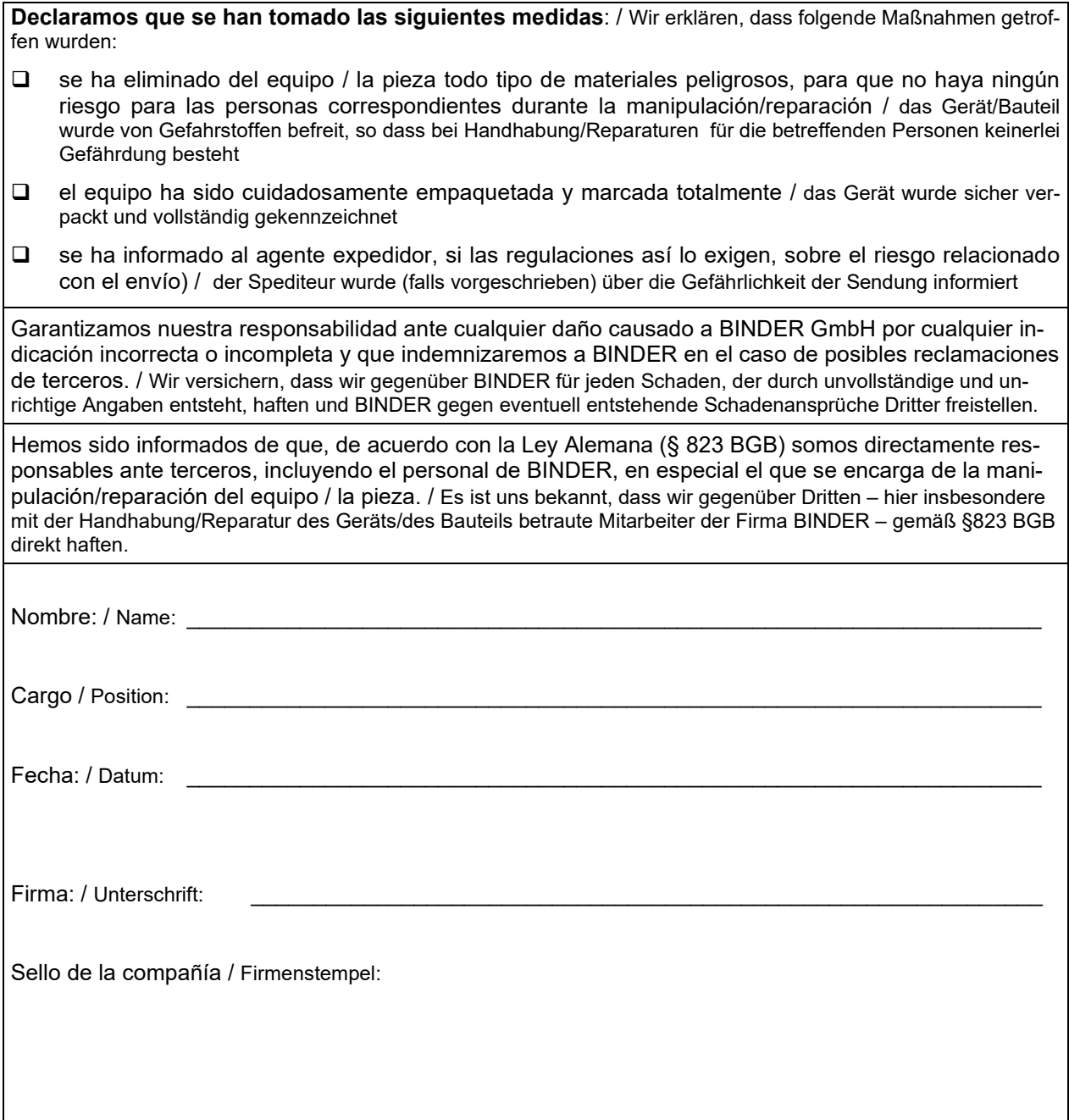

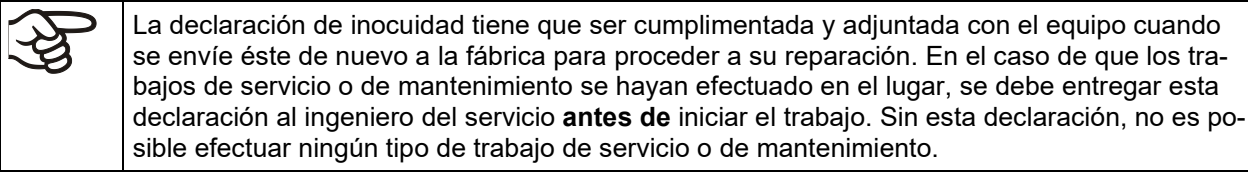

## **26.2 Para los equipos en EEUU y Canadá**

## **Product Return Authorization Request**

Please complete this form and the Customer Decontamination Declaration (next 2 pages) and attach the required pictures.<br>
E-mail to: IDL SalesOrderProcessing USA@binder-world.com E-mail to: IDL\_SalesOrderProcessing\_USA@binder-world.com

After we have received and reviewed the complete information we will decide on the issue of a RMA number. Please be aware that size specifications, voltage specifications as well as performance specifications are available on the internet at [www.binder-world.us](http://www.binder-world.us/) at any time.

Take notice of shipping laws and regulations.

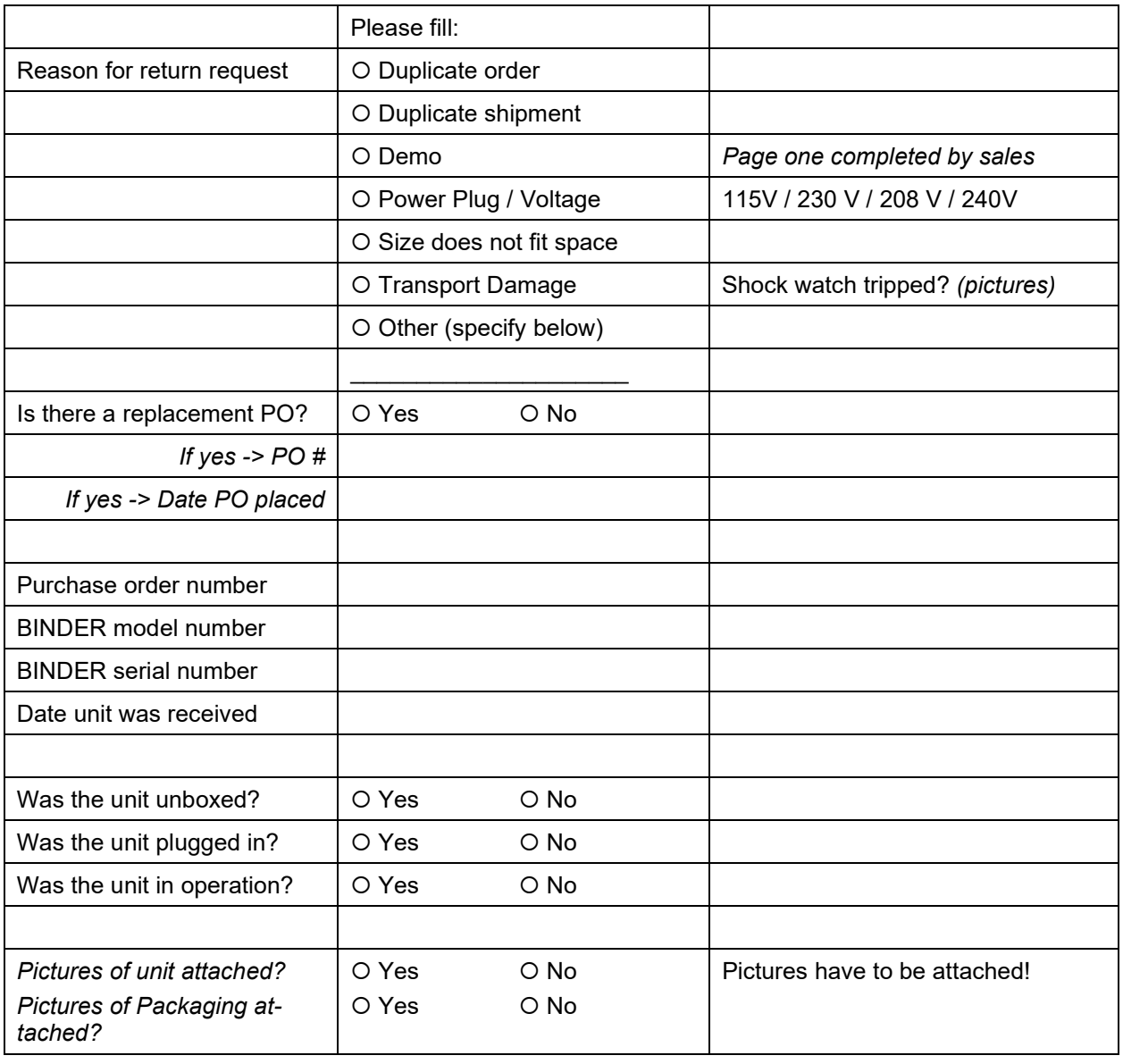

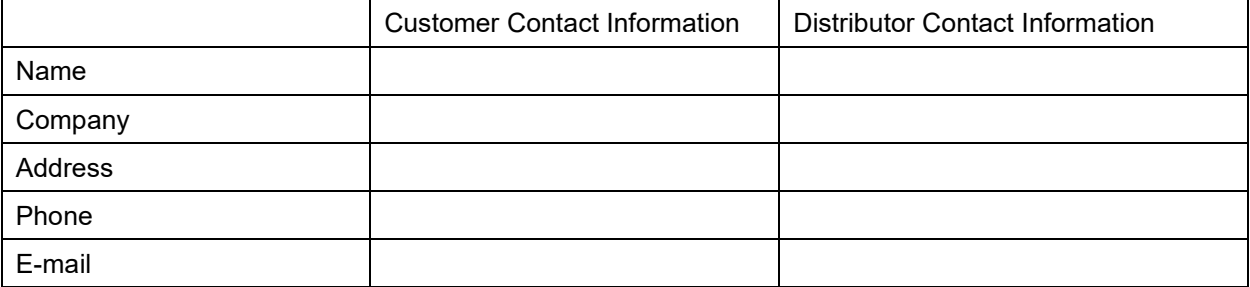

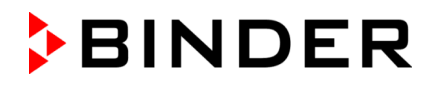

## **Customer (End User) Decontamination Declaration**

#### **Health and Hazard Safety declaration**

To protect the health of our employees and the safety at the workplace, we require that this form is completed by the user for all products and parts that are returned to us. (Distributors or Service Organizations cannot sign this form)

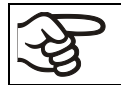

NO RMA number will be issued without a completed form. Products or parts returned to our NY warehouse without a RMA number will be refused at the dock.

A second copy of the completed form must be attached to the outside of the shipping box.

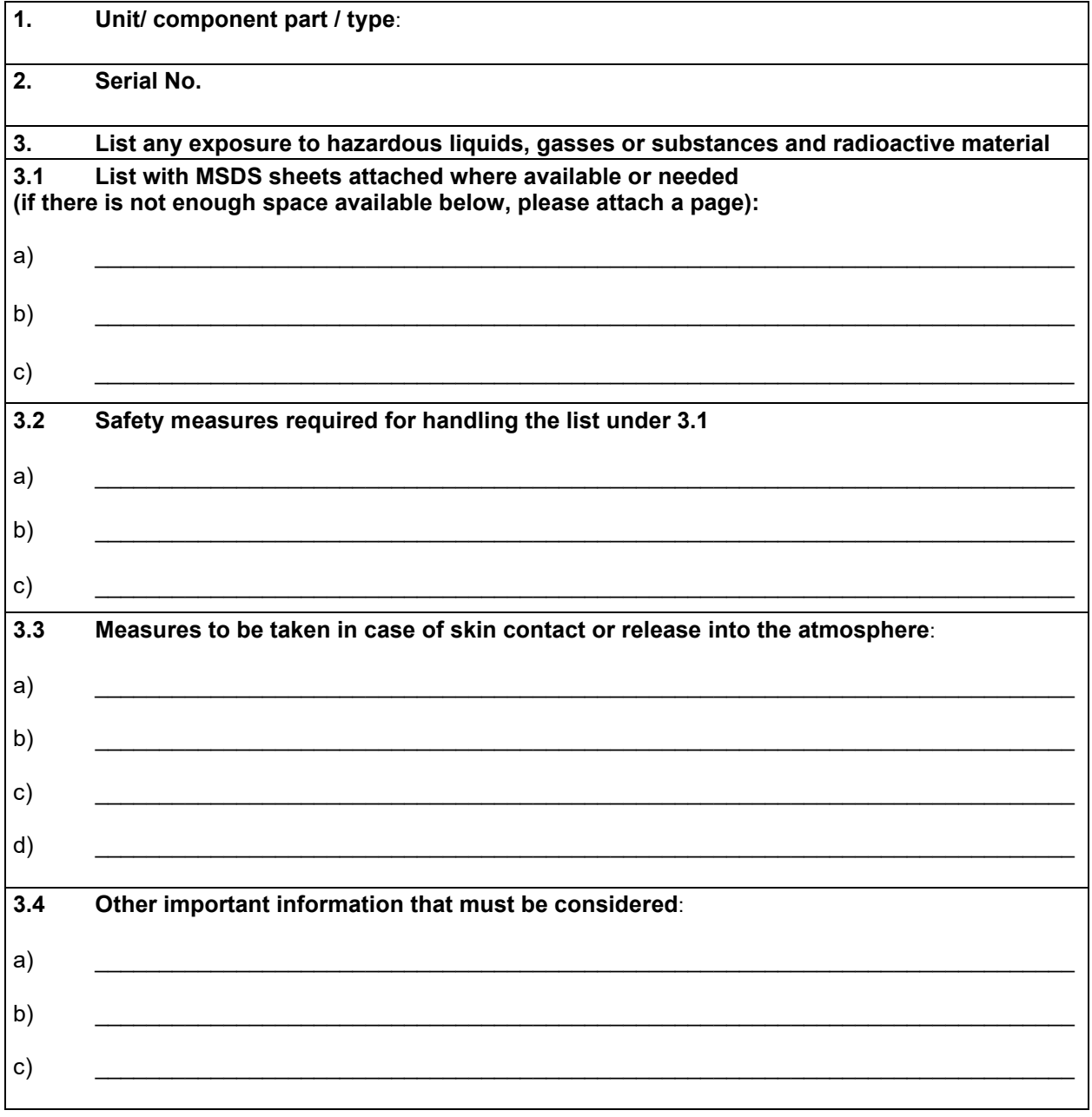

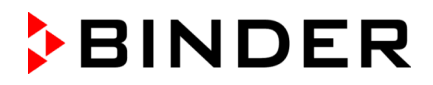

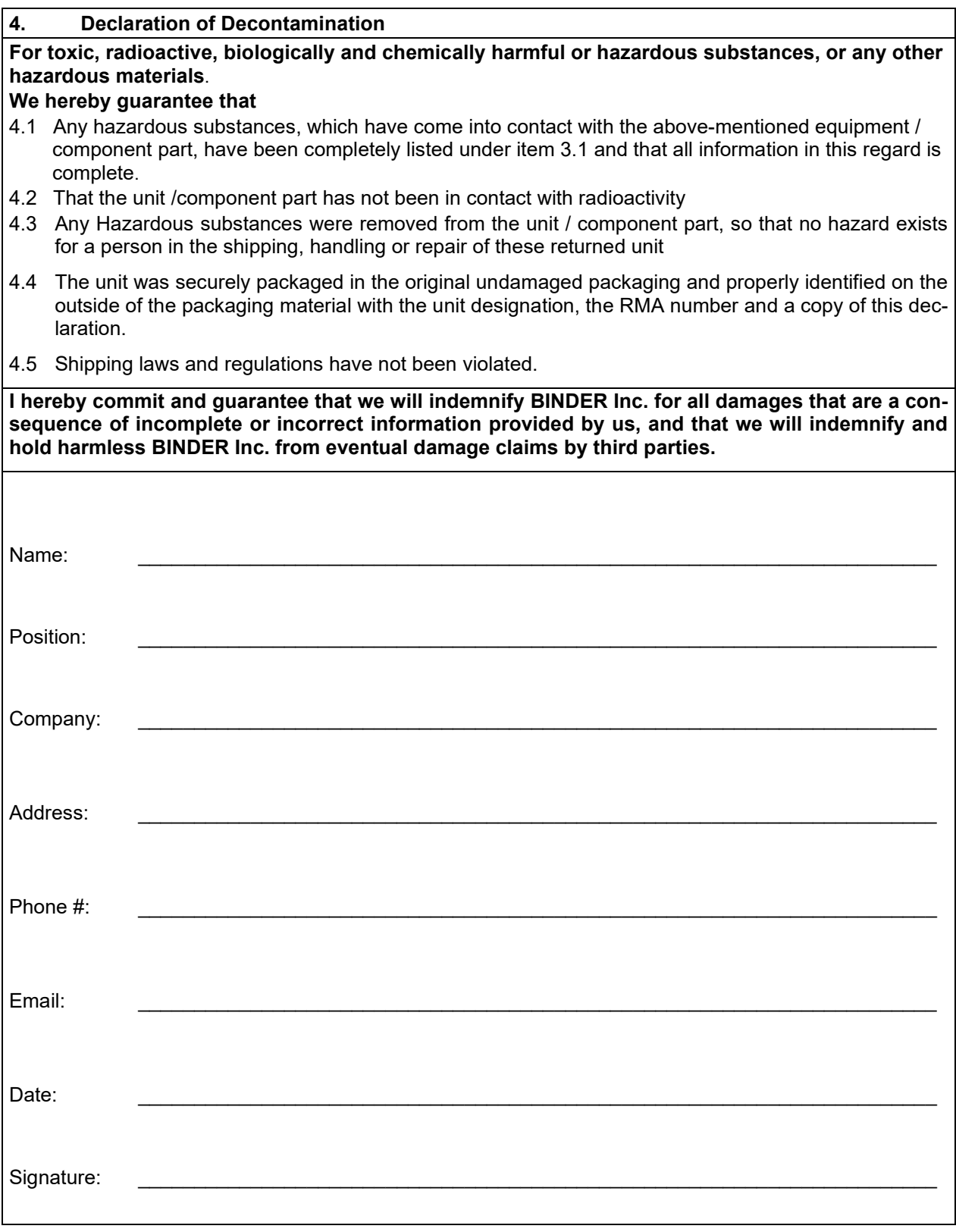

Equipment returned to the NY warehouse for repair must be accompanied by a completed customer decontamination declaration. For Service and maintenance works on site, such a customer decontamination declaration must be submitted to the Service technician before the start of work. No repair or maintenance of the equipment is possible without a completed form.

 $\mathfrak{B}$